# Micro Controlador Programável

# CLIC-02

# Manual do Usuário

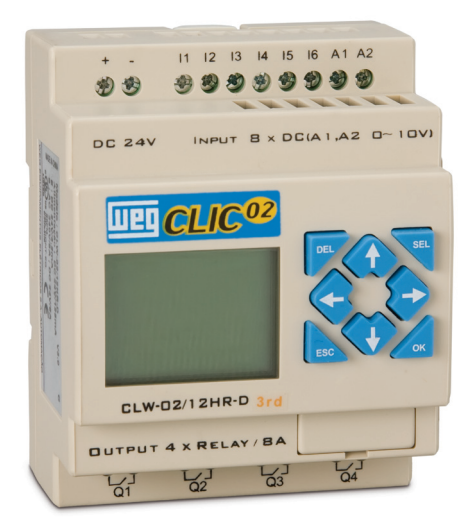

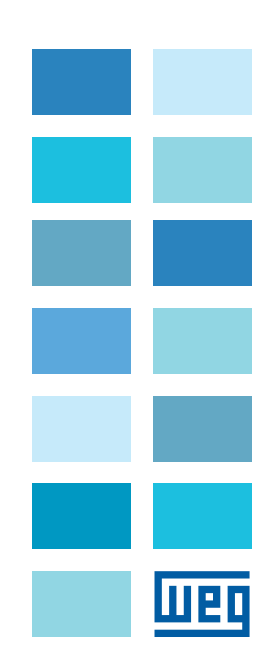

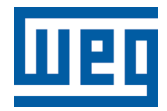

# Manual do Usuário

Série: CLIC-02

Idioma: Português

N º do Documento: 10000771462 / 01

Data da Publicação: 06/2010

## **CAPÍTULO 1** Instruções de Segurança

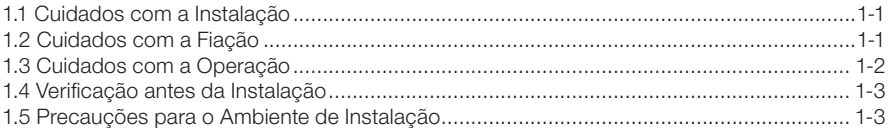

**TTET** 

## **CAPÍTULO 2** Informações Gerais

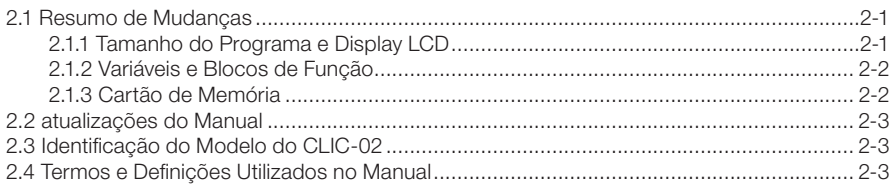

# **CAPÍTULO 3**

## Guia Rápido de Programação

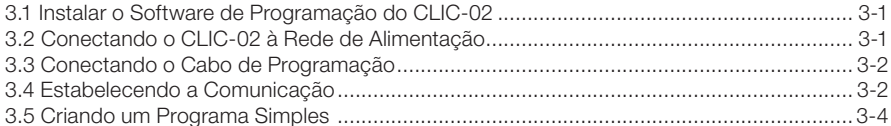

## **CAPÍTULO 4** Instalação

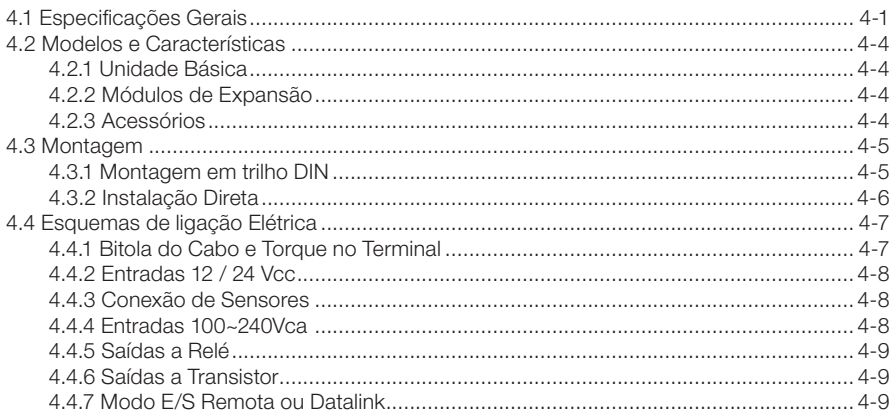

### **CAPÍTULO 5** Ferramenta de Programação

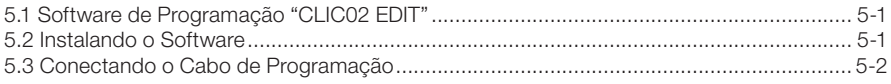

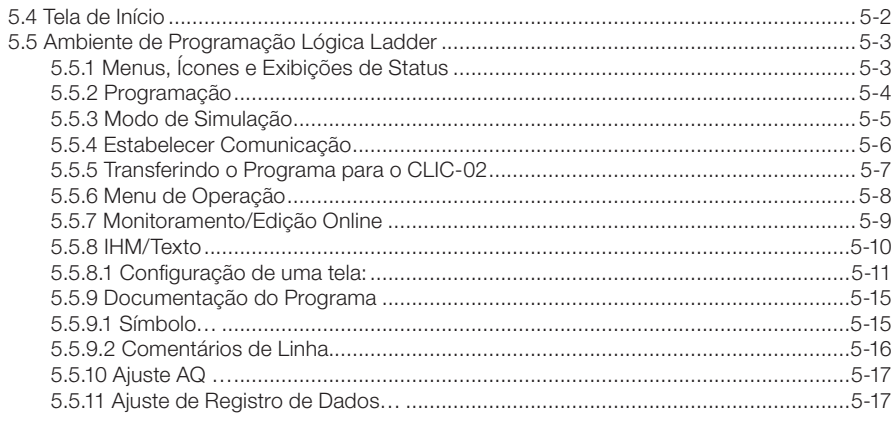

## **CAPÍTULO 6** Funções do Teclado e Display LCD

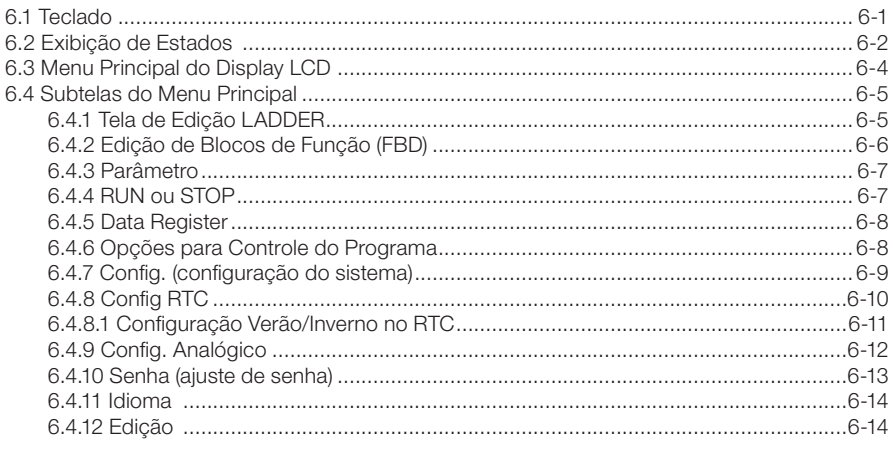

## **CAPÍTULO 7** Programação em Lógica Ladder

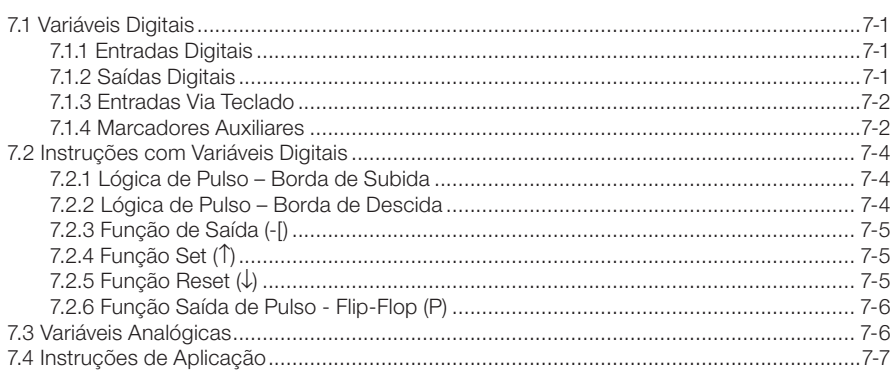

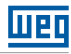

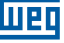

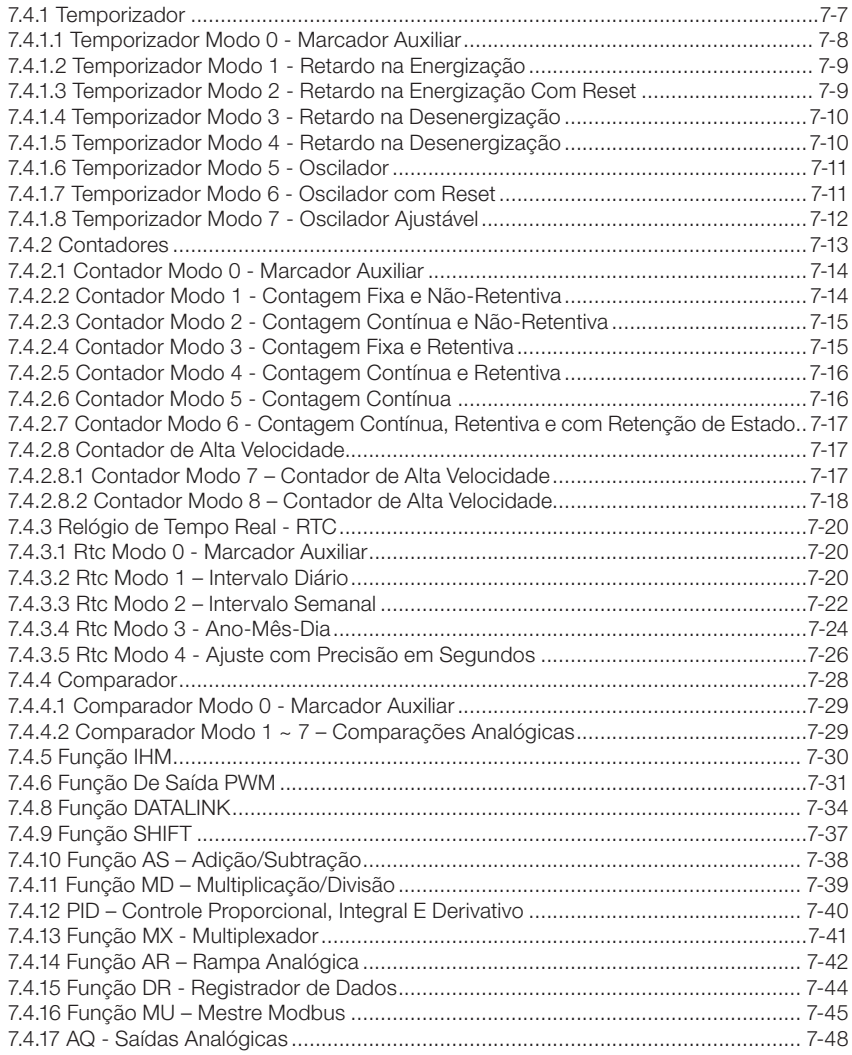

## CAPÍTULO 8 Programação FBD

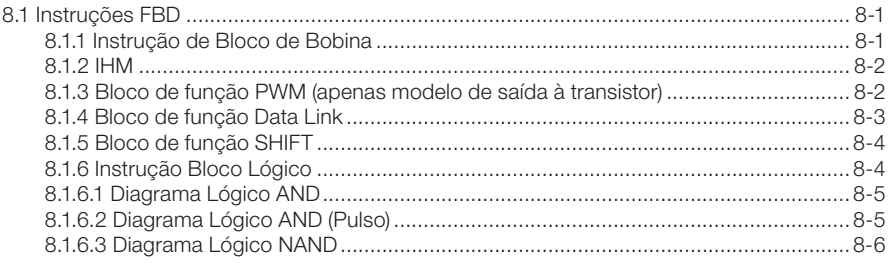

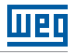

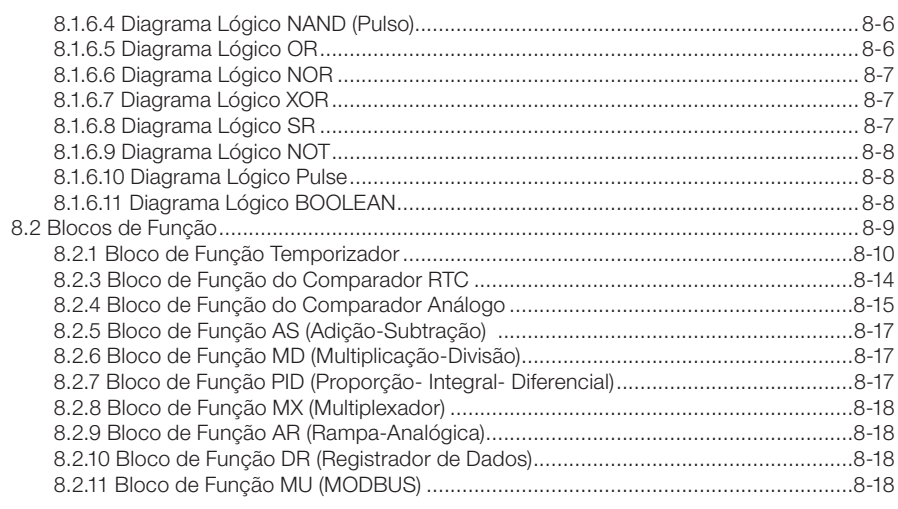

## **CAPÍTULO 9** Especificação de Hardware

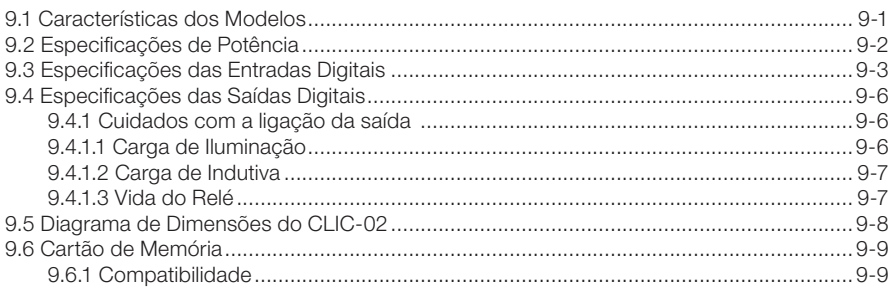

## **CAPÍTULO 10** Funções de Comunicação da Porta RS-485

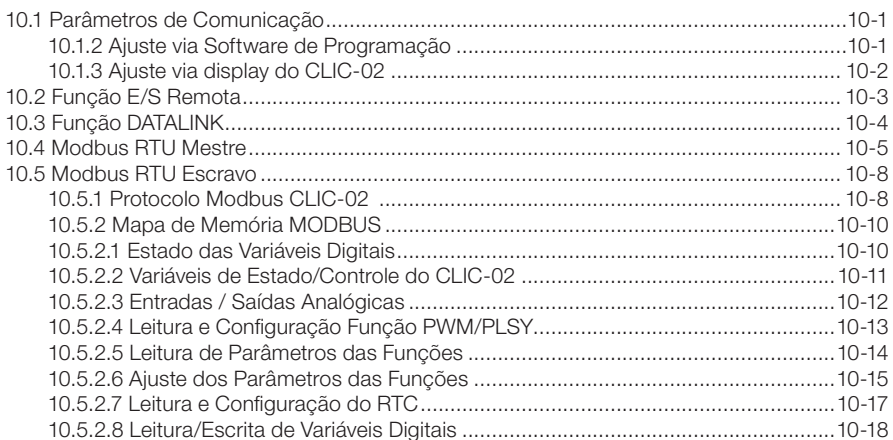

## **CAPÍTULO 11** Módulos de Expansão

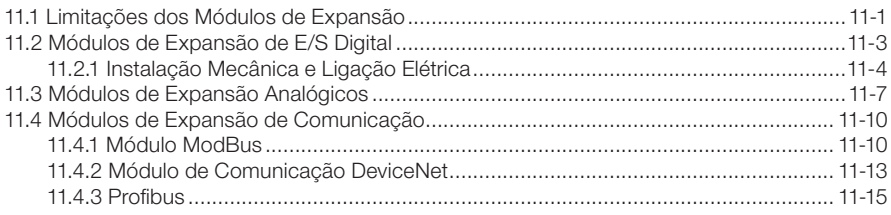

**TTPD** 

## **CAPÍTULO 12** Programando Através do Display LCD

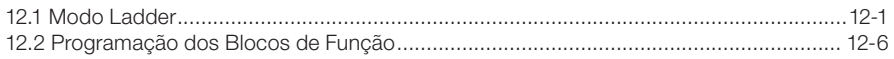

## **CAPÍTULO 13** Exemplos de Aplicações

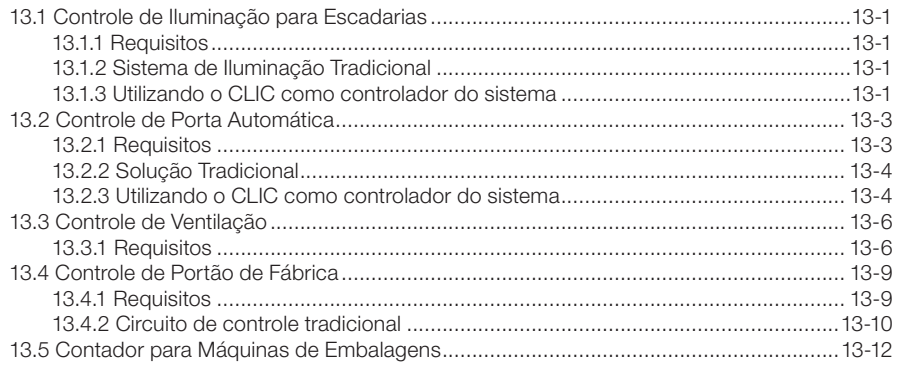

<span id="page-10-0"></span>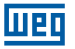

## 1 INSTRUÇÕES DE SEGURANÇA

Por questões de segurança, favor ler e seguir cuidadosamente os parágrafos com os símbolos "AVISO" ou "CUIDADO". Eles são precauções de segurança importantes a serem observadas durante transporte, instalação, operação ou verificação do Controlador CLIC-02.

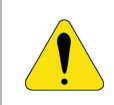

#### AVISO!

Danos pessoais podem ser ocasionados devido a operação imprópria.

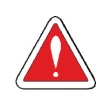

#### CUIDADO!

O CLIC-02 pode ser danificado devido a operação imprópria.

## 1.1 CUIDADOS COM A INSTALAÇÃO

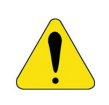

#### AVISO!

É absolutamente necessário seguir as instruções de instalação e o manual do usuário. Falha em cumprir tais instruções poderá levar à operação imprópria, dano ao equipamento ou, em casos extremos, até a morte, sérias lesões físicas ou danos consideráveis à propriedade.

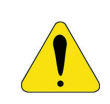

#### AVISO!

Sempre desligue o equipamento antes de instalar a fiação, conectar, instalar ou remover qualquer módulo.

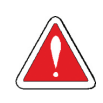

#### CUIDADO!

Nunca instale o produto em um ambiente que não atenda o especificado neste manual, como alta temperatura, umidade, poeira, gás corrosivo, vibração, etc.

## 1.2 CUIDADOS COM A FIAÇÃO

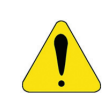

#### AVISO!

Fiação e instalação imprópria podem levar à morte, sérias lesões físicas ou danos consideráveis à propriedade.

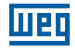

<span id="page-11-0"></span>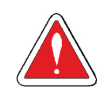

#### **CUIDADO!**

O relé inteligente CLIC-02 só deverá ser instalado e sua fiação conectada por pessoal experiente e adequadamente certificado.

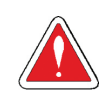

#### CUIDADO!

Certifique-se de que a fiação do CLIC-02 satisfaz todos os regulamentos e códigos aplicáveis incluindo padrões e códigos locais e nacionais.

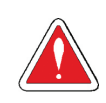

#### CUIDADO!

Certifique-se de dimensionar adequadamente os cabos para o regime de corrente exigido.

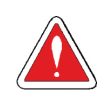

#### CUIDADO!

Sempre separe a fiação CA, fiação CC com alta frequência de chaveamento, e fiação com sinal de baixa potência.

## 1.3 CUIDADOS COM A OPERAÇÃO

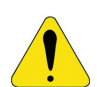

#### AVISO!

Para assegurar segurança com a aplicação do CLIC-02, devem ser feitos testes funcionais e de segurança completos. Só coloque o CLIC-02 em funcionamento após serem feitos todos os testes e após confirmação de segurança. Qualquer potencial falha na aplicação deverá ser incluída nos testes. Falha nestes quesitos poderá levar a operação imprópria, danos ao equipamento ou, em casos extremos, à morte, sérias lesões corporais ou danos consideráveis à propriedade.

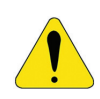

#### AVISO!

Quando a alimentação elétrica está ligada, nunca faça contato com os terminais, condutores expostos ou componentes elétricos. O não cumprimento desta instrução poderá levar à operação imprópria, danos ao equipamento ou, em casos extremos, à morte, sérias lesões corporais ou danos consideráveis à propriedade.

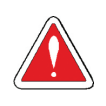

#### **CUIDADO!**

É altamente recomendado adicionar proteção de segurança como uma parada de emergência e circuito externo de intertravamento no caso da operação do CLIC-02 precisar ser imediatamente interrompida.

<span id="page-12-0"></span>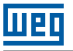

## 1.4 VERIFICAÇÃO ANTES DA INSTALAÇÃO

Todo CLIC-02 foi completamente testado e examinado após sua fabricação. Favor executar os seguintes procedimentos de verificação ao receber seu CLIC-02.

 Verifique se o modelo do CLIC-02 recebido é realmente o modelo solicitado durante a compra.

 Verifique se ocorreu qualquer dano ao CLIC-02 durante o transporte. Não conecte o CLIC-02 à rede de alimentação se houver algum sinal de dano.

Entre em contato com o fornecedor caso seja observada alguma condição anormal, conforme mencionado acima.

## 1.5 PRECAUÇÕES PARA O AMBIENTE DE INSTALAÇÃO

É importante observar o local de instalação do CLIC-02, pois ele está diretamente relacionado à funcionalidade e ao ciclo de vida do seu CLIC-02. Por favor, escolha cuidadosamente o local de instalação para que sejam atendidas as seguintes exigências:

- Monte a unidade verticalmente
- Temperatura ambiente: -20 a 55°C (-4 a 131°F)
- Evite instalar o CLIC-02 próximo a equipamentos ou superfícies que dissipam calor
- Evite a instalação em ambientes úmidos
- Evite exposição direta à luz solar
- Evite óleo, graxa e gás
- Evite contato com gases e líquidos corrosivos
- Evite com que poeira externa ou restos de metal entrem em contato com o CLIC-02
- Evite a instalação em locais de alta interferência eletromagnética (EMI)
- Evite vibração excessiva; se a vibração não pode ser evitada, um dispositivo de montagem anti-vibração deverá ser instalado para reduzir a vibração.

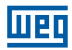

# <span id="page-14-0"></span>2 INFORMAÇÕES GERAIS

## 2.1 RESUMO DE MUDANÇAS

Os relés inteligentes da linha CLIC-02 foram totalmente reformulados, ampliando ainda mais suas capacidades em controle e automatização de sistemas e máquinas de pequeno porte. O presente manual refere-se exclusivamente à versão de firmware V3.x, que contempla as novas funções implementadas e o novo software de programação Clic02 Edit V3. Para as versões anteriores do CLIC-02 – V1.x e 2.x – consultar o manual de programação específico. As tabelas abaixo mostram as principais atualizações e as novas funções, através de uma comparação com os modelos anteriores.

### 2.1.1 Tamanho do Programa e Display LCD

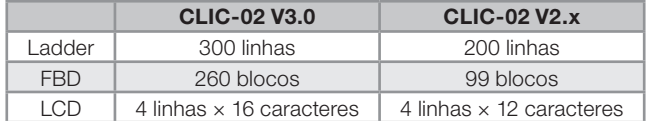

## <span id="page-15-0"></span>2.1.2 Variáveis e Blocos de Função

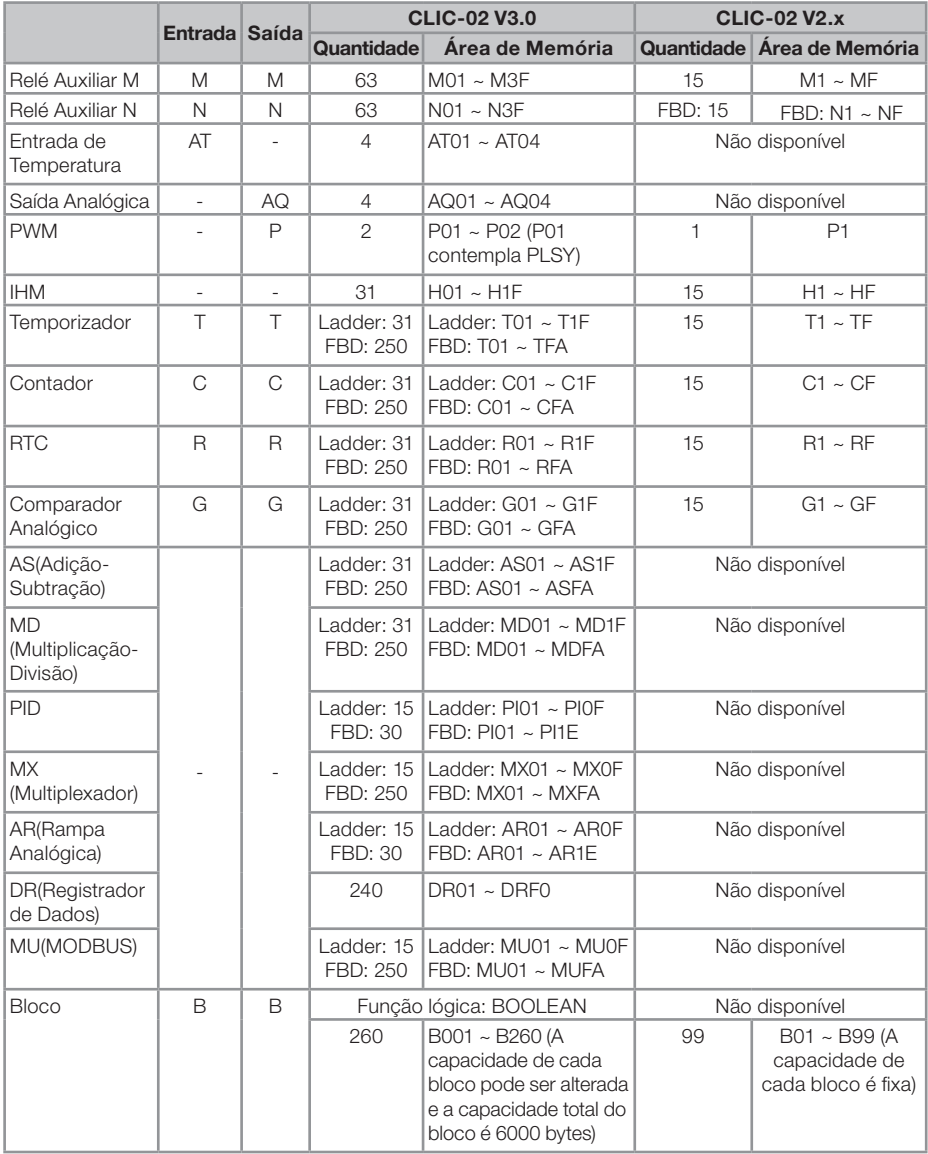

## 2.1.3 Cartão de Memória

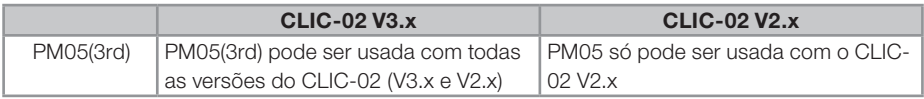

## <span id="page-16-0"></span>2.2 ATUALIZAÇÕES DO MANUAL

Revisamos os conteúdos desta publicação para garantir consistência com o hardware e o software descritos. Uma vez que não podemos prever todas as variações ocorridas, não podemos garantir consistência total. Porém, as informações contidas nesta publicação são revisadas regularmente e quaisquer correções necessárias são incluídas em edições subsequentes.

## 2.3 IDENTIFICAÇÃO DO MODELO DO CLIC-02

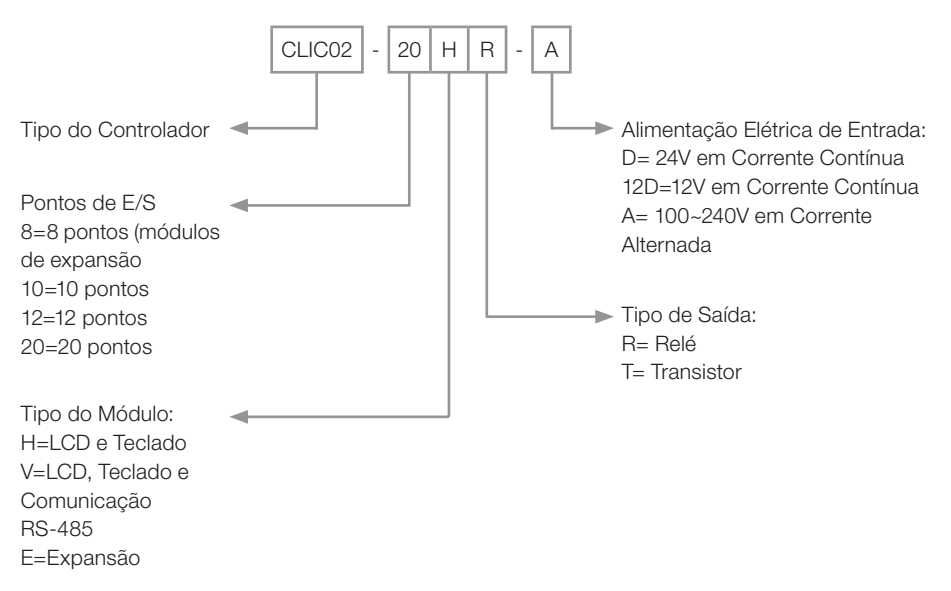

### 2.4 TERMOS E DEFINIÇÕES UTILIZADOS NO MANUAL

Bit: Simplificação para dígito binário, ("Blnary digiT" em inglês) é a menor unidade de informação que pode ser armazenada no sistema binário, podendo ser 0 ou 1.

Byte: É uma informação binária formada por um conjunto de 8 bits, podendo gerar valores de 0 ∼ 255.

CA: Corrente alternada.

CC: Corrente contínua.

Ciclo de scan: Um ciclo completo de execução do programa contido no CLP, desde a leitura das entradas até a atualização das saídas.

E/S: Abreciação para Entradas/Saídas, comumente utilizado em inglês, I/O (input/output)

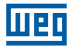

FBD: Do inglês, "Function Block Diagram" (diagrama de blocos de função). Linguagem gráfica para programação de CLPs onde as variáveis (entradas, saídas, etc) são interligadas por meio de blocos de função, se assemelhando às portas lógicas.

Firmware: Software interno do CLP. Controla o funcionamento geral do CLP, as funções de hardware e executa o programa do usuário.

Ladder: Linguagem gráfica para programação de CLPs, muito semelhante aos diagramas elétricos.

Memória RAM: Do inglês, "Random Acess Memory". Memória volátil de acesso aleatório.

Memória FLASH: Memória não-volátil que pode ser eletricamente escrita e apagada.

RTC: Do inglês, "Real Time Clock" (relógio de tempo real).

PWM: Do inglês, "Pulse Width Modulation" (modulação por largura de pulso). Uma saída PWM irá gerar uma onda de saída com frequência e largura programáveis.

Word: É uma informação binária formada por um conjunto de 16 bits ou 2 bytes, podendo gerar valores de 0 ∼ 65535.

<span id="page-18-0"></span>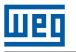

## 3 GUIA RÁPIDO DE PROGRAMAÇÃO

Esta seção é um guia de 5 passos para conectar, programar e operar seu novo Relé Inteligente CLIC-02. Este guia não contém instruções completas para programação e instalação do seu sistema. Para informações mais detalhadas, deve-se procurar pela referência no manual.

## 3.1 INSTALAR O SOFTWARE DE PROGRAMAÇÃO DO CLIC-02

Instale o Software Clic02 Edit do CD ou faça o download gratuito no site http://www.weg.net/.

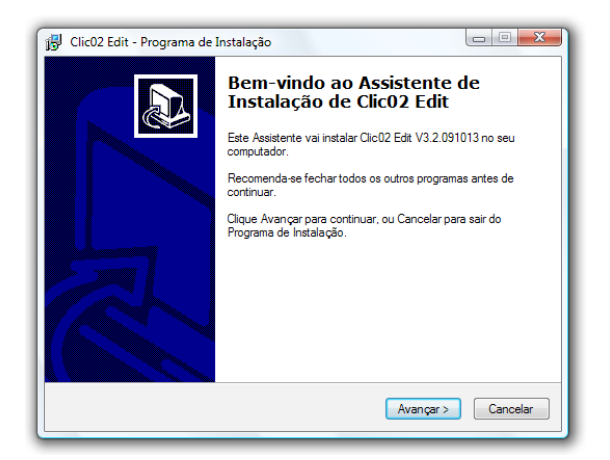

## 3.2 CONECTANDO O CLIC-02 À REDE DE ALIMENTAÇÃO

Conecte o Relé Inteligente à rede de alimentação usando os diagramas de fiação abaixo. Veja "Capítulo 4: Instalação" para instruções completas sobre fiação e instalação.

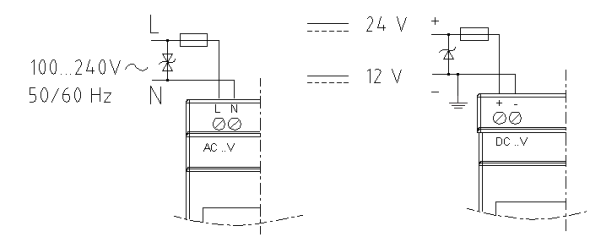

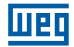

### <span id="page-19-0"></span>3.3 CONECTANDO O CABO DE PROGRAMAÇÃO

Remova a capa plástica do conector do CLIC-02 usando uma chave de fenda, como mostrado na figura abaixo. Insira a ponta do conector plástico do cabo de programação no CLIC-02, como mostrado na figura abaixo. Conecte a ponta oposta do cabo a uma porta serial RS232 no computador.

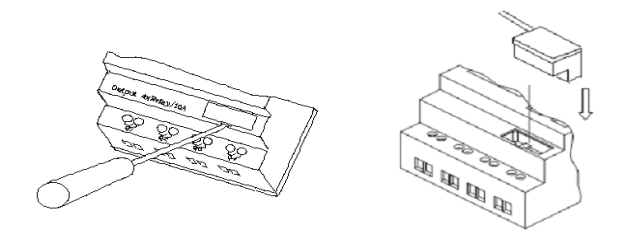

#### 3.4 ESTABELECENDO A COMUNICAÇÃO

1. Abra o software de programação Clic02 Edit e selecione "Novo Programa em Ladder" como mostrado abaixo.

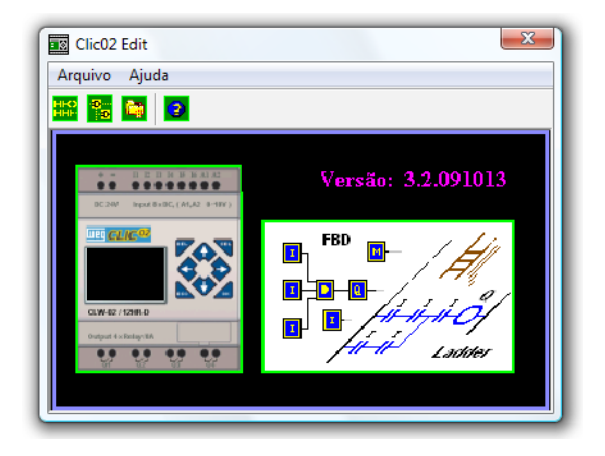

2. Selecione "Operação/Conectar ao CLP…" como mostrado abaixo.

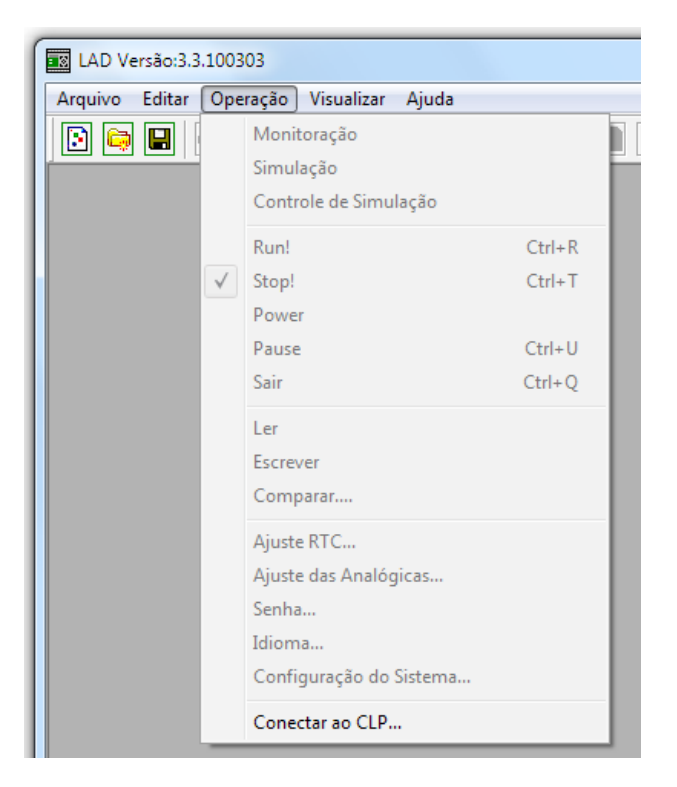

3. Selecione o número da Porta de Comunicação correta, onde o cabo de programação está conectado no computador e então clique no botão "Conectar".

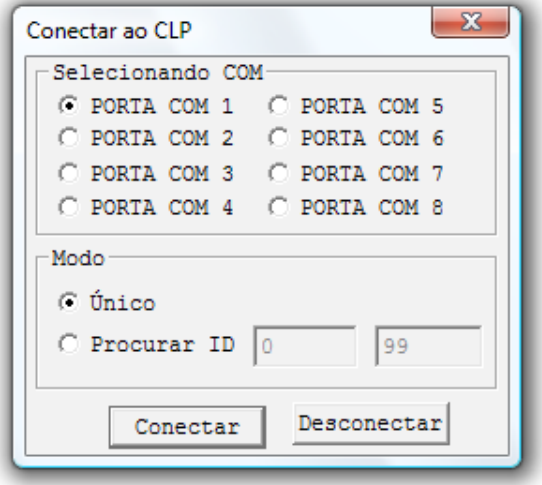

<span id="page-21-0"></span>4. O Software de programação começará então a detectar o CLIC-02 conectado para completar sua conexão.

#### 3.5 CRIANDO UM PROGRAMA SIMPLES

1. Iremos criar uma linha de programa. Primeiro, inserimos um contato clicando no ícone "M" que está na barra Ladder, como mostrado abaixo. Após, clique na célula mais à esquerda da linha 001. Selecione M01 e pressione OK. Veja o Capítulo 7: Programação em Lógica Ladder para definições completas do conjunto de instruções.

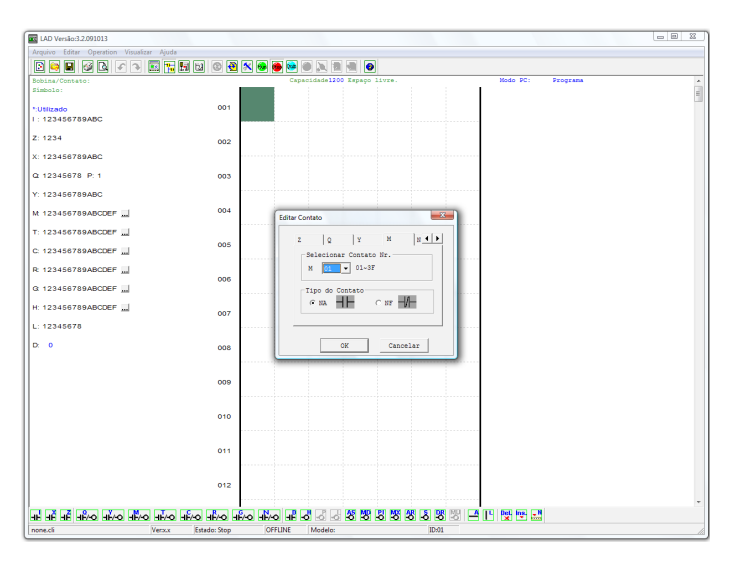

Nota: Se a barra Ladder não está visível ao fundo da tela, selecione o menu Visualizar>>Barra de Ferramentas Ladder.

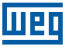

2. Agora iremos criar a linha que ligará o contato a uma saída. Use a tecla "A" no seu teclado (ou o ícone "A" na barra de ferramentas ladder) para desenhar a linha de circuito horizontal, que irá do contato M para a célula mais à direita, como mostrada abaixo.

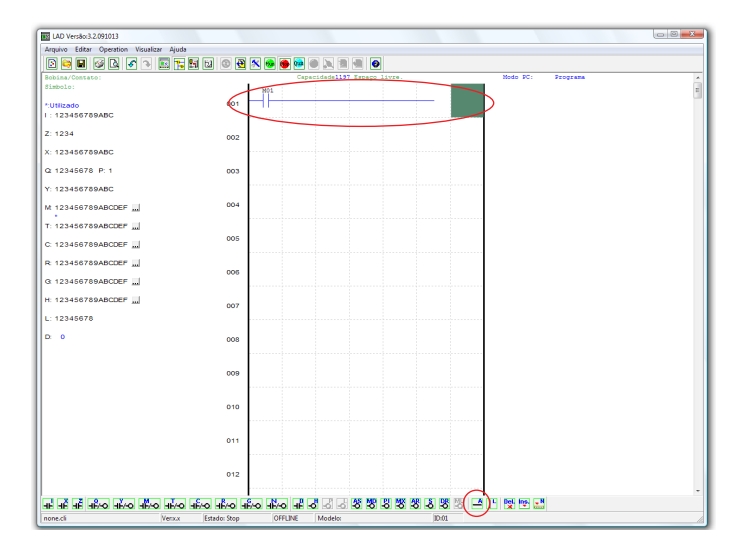

3. Selecione o ícone "Q" da bobina da barra de ferramentas ladder (ou então aperte a letra "Q" do teclado) e solte-o na célula mais à direita. Selecione Q01 da caixa de diálogo e clique em OK como mostrado abaixo. Veja Capítulo 7: Programação em Lógica Ladder para definições completas do conjunto de instruções.

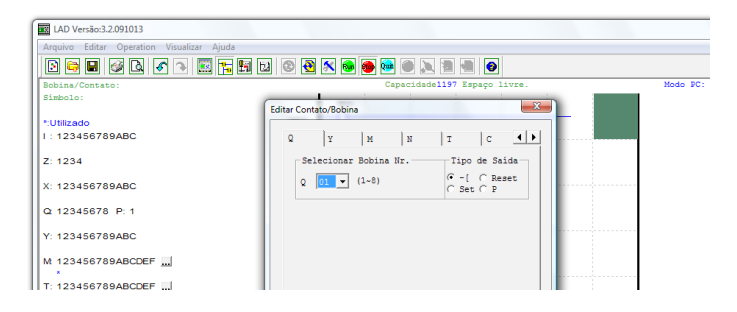

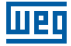

4. Teste do programa. Do menu Operação, selecione a função Escrever e escreva o programa para o CLIC-02 conectado como mostrado abaixo.

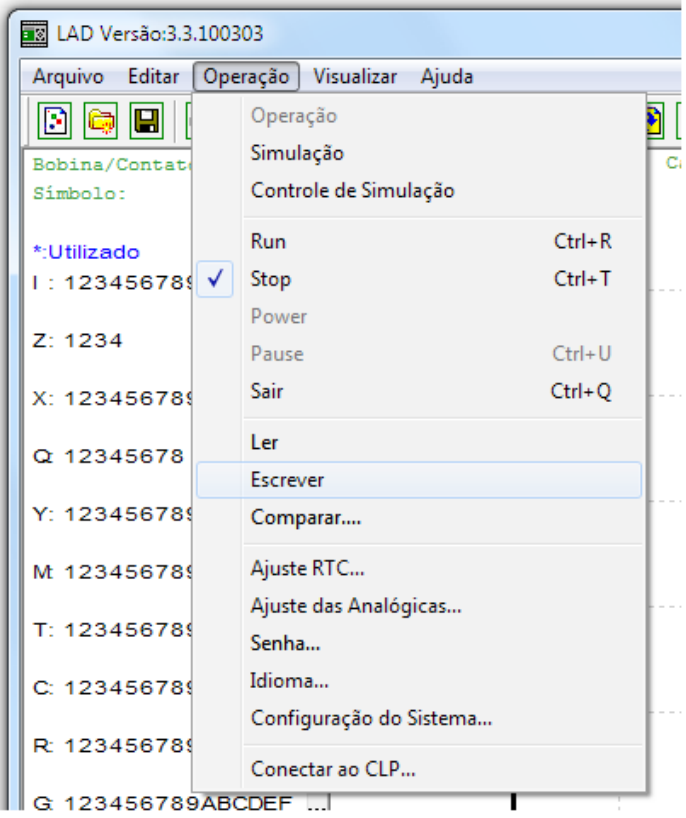

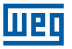

5. Selecione o ícone "Run" da barra de ferramentas e selecione "Não" quando pop-up perguntar "Ler o programa do CLP?", como mostrado abaixo.

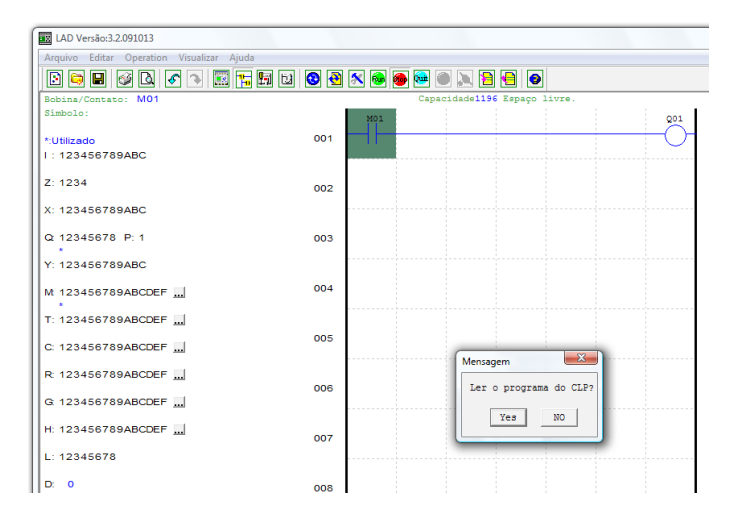

6. Na caixa de Ferramenta do estado das entradas, clique em M01 para ativar o contato M01 que LIGARÁ a Saída Q01, como mostrado abaixo. O circuito destacado se mostrará ativo e a primeira Saída (Q01) no CLIC-02 conectado estará LIGADA. Veja Capítulo 5: Ferramenta de Programação para informações de software mais detalhadas.

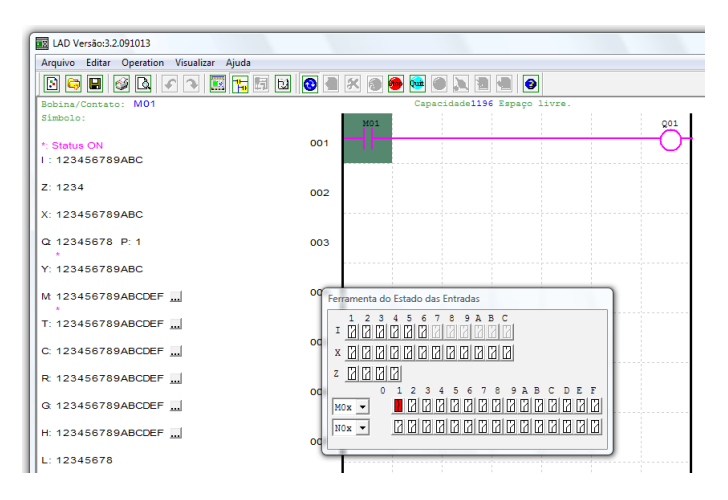

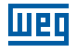

## <span id="page-26-0"></span>4 INSTALAÇÃO

## 4.1 ESPECIFICAÇÕES GERAIS

O CLIC-02 é um compacto Relé Inteligente, com no máximo de 44 pontos de Entrada/ Saída digitais, que pode ser programado em Ladder ou FBD (Diagrama de Blocos de Função). O CLIC-02 pode expandir para o máximo de E/S adicionando 3 módulos de 4-entradas / 4-saídas.

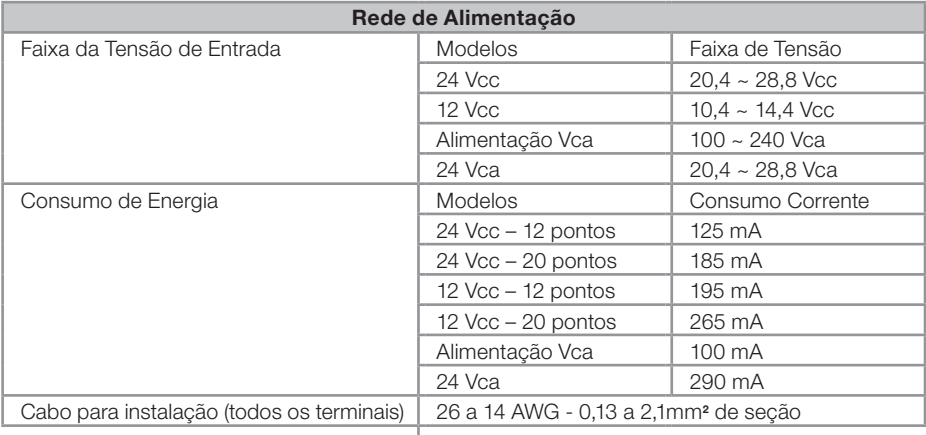

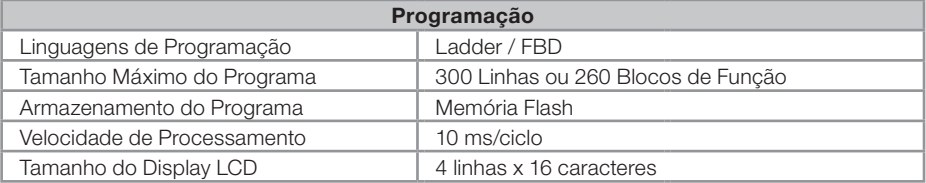

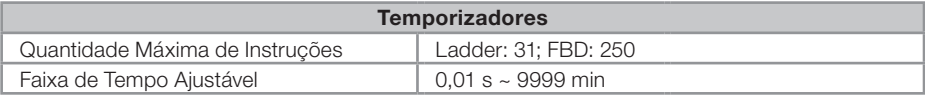

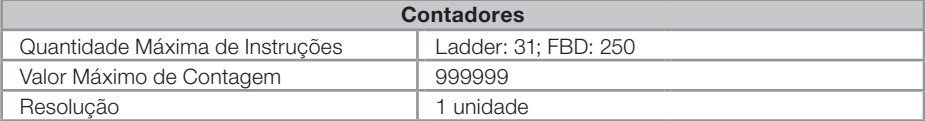

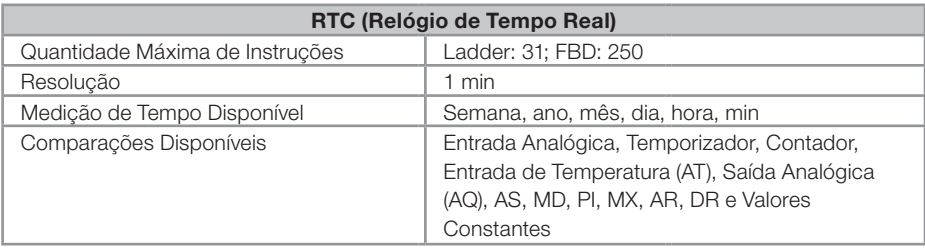

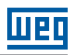

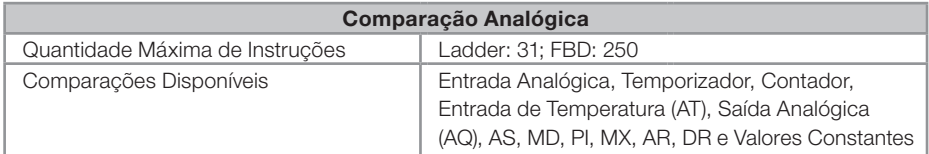

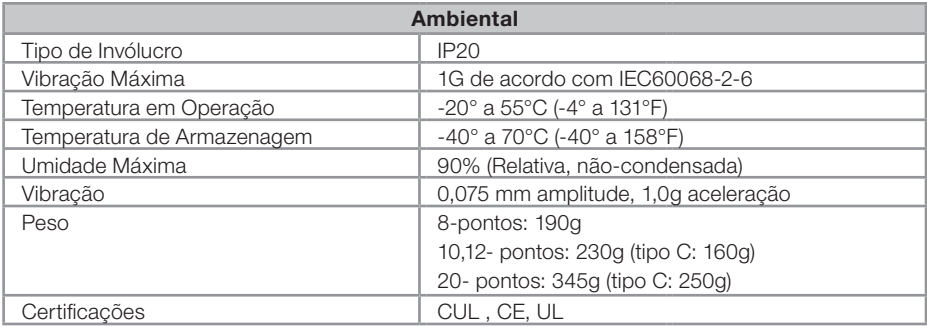

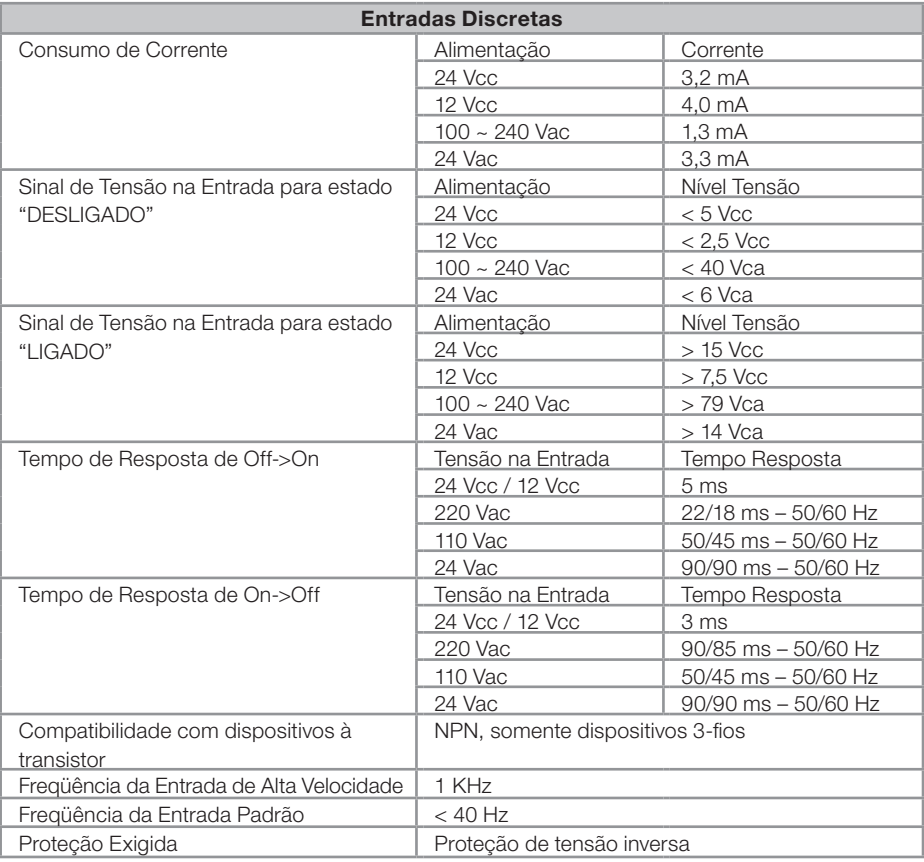

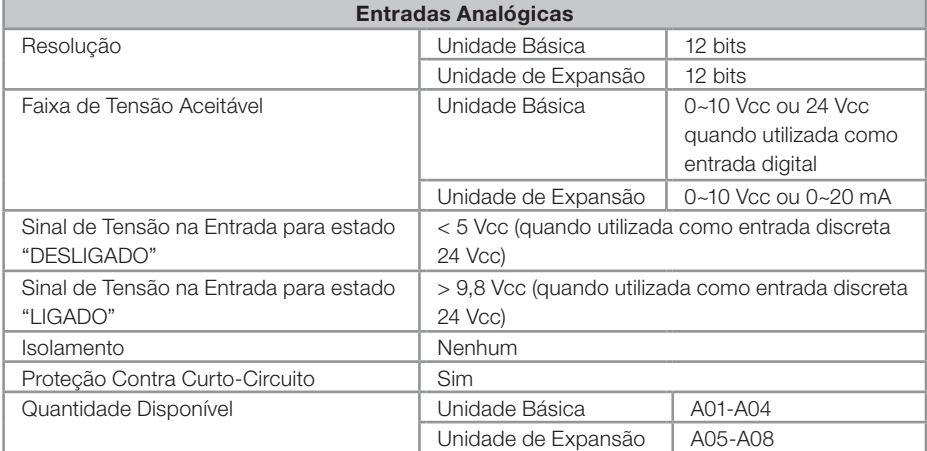

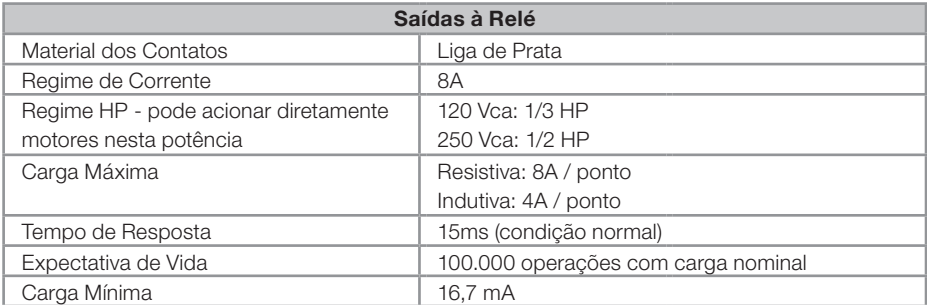

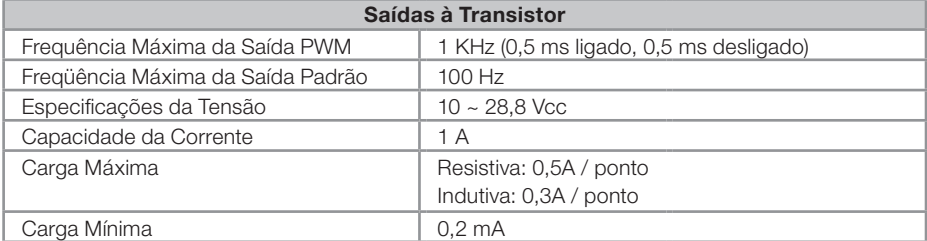

# <span id="page-29-0"></span>4.2 MODELOS E CARACTERÍSTICAS

## 4.2.1 Unidade Básica

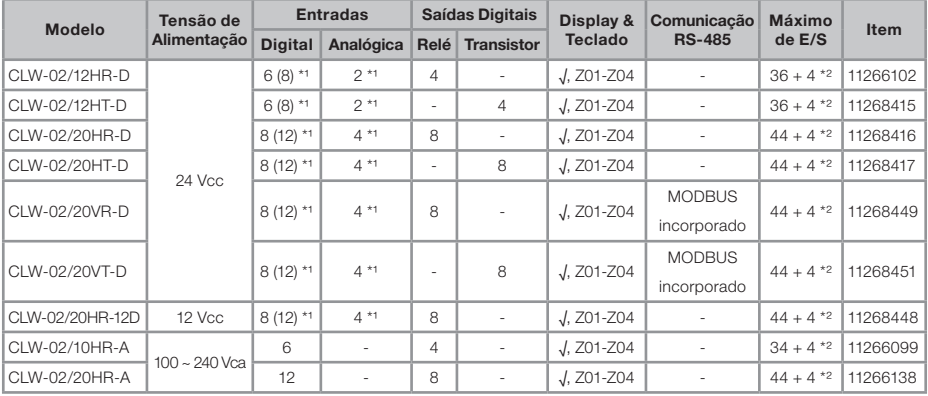

\*1 Entrada analógica pode ser utilizada como entrada digital

\*² Se o modelo básico tiver teclado e display, a quantidade máxima de E/S pode ser incrementada pelas teclas (Z01-Z04).

## 4.2.2 Módulos de Expansão

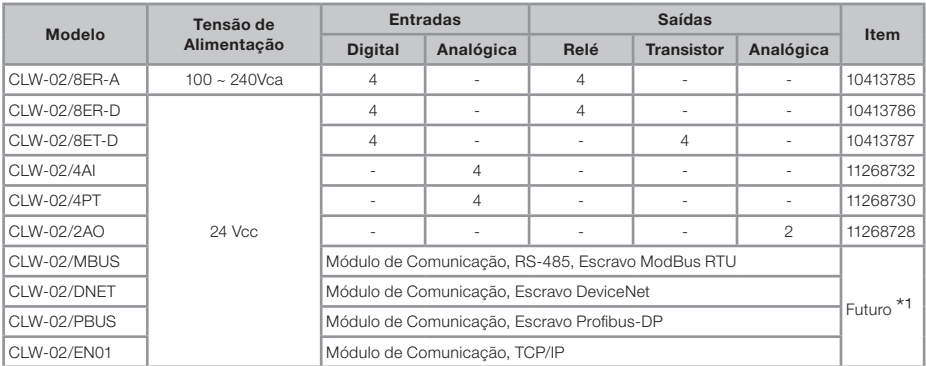

\*1 Módulos em desenvolvimento, consultar disponibilidade

### 4.2.3 Acessórios

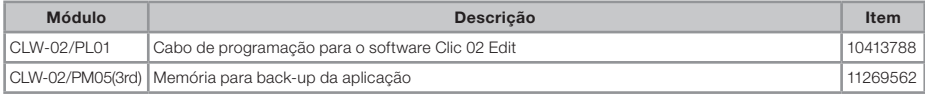

OBS.: Para maiores informações consulte "Capítulo 9: Especificação de Hardware".

### <span id="page-30-0"></span>4.3 MONTAGEM

#### 4.3.1 Montagem em trilho DIN

#### Para Instalar

O CLIC-02 deve sempre ser instalado verticalmente. Localize as travas para fixação em trilho na parte traseira do CLIC-02, encaixe diagonalmente a trava superior e empurre o CLIC-02 em direção ao trilho.

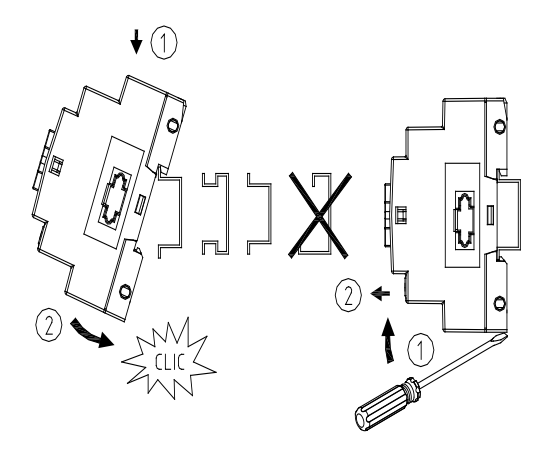

Execute o mesmo procedimento para fixar os módulos de expansão. Após encaixar a expansão no trilho, deslize-a até a unidade básica para conectar o barramento de IOs. O botão superior da expansão deve ser pressionado para liberar este encaixe.

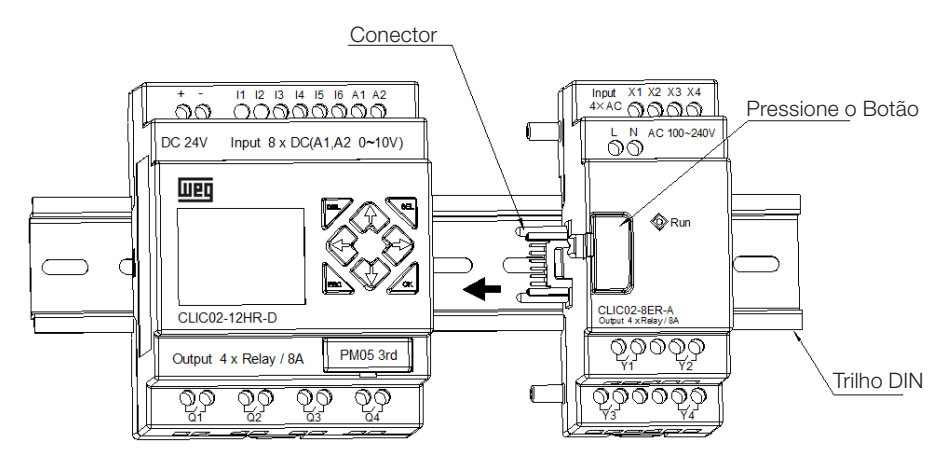

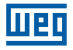

#### <span id="page-31-0"></span>Para Desinstalar

Pressione o botão superior da expansão e deslize o módulo de expansão na direção contrária da unidade básica até liberar o conector do barramento de IOs. Libere a trava inferior e puxe o CLIC-02 para fora do trilho. Remova a unidade básica liberando a trava inferior e puxando o CLIC-02 para fora do trilho.

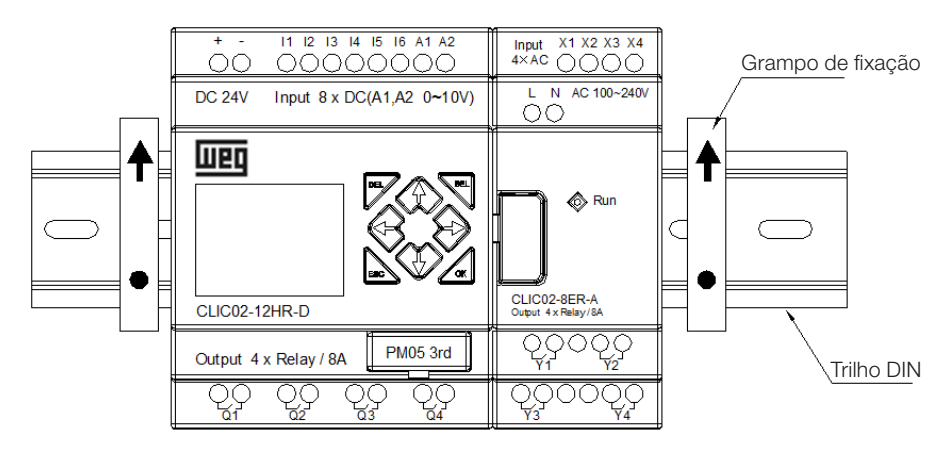

É recomendável aplicar o grampo para segurar o CLIC-02 na posição.

#### 4.3.2 Instalação Direta

Use parafuso M4 x 15 mm para instalar diretamente o CLIC-02, como mostrado abaixo.

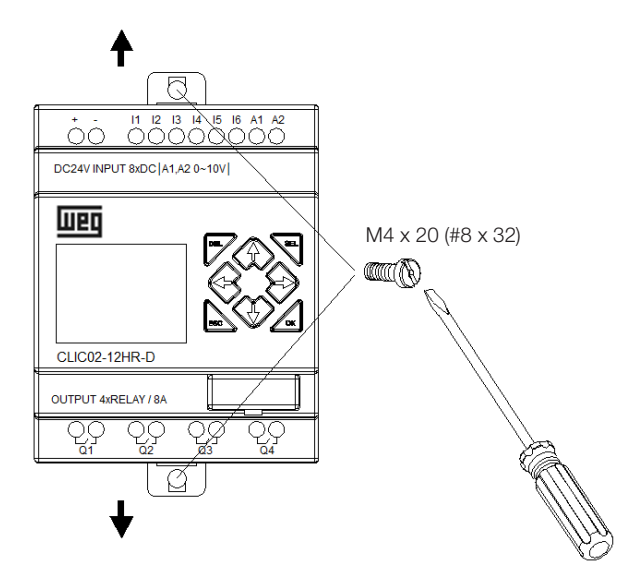

<span id="page-32-0"></span>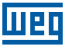

Assim que a unidade básica estiver instalada, encaixe a expansão no barramento de IOs da unidade básica – o botão superior da expansão deve ser pressionado para liberar este encaixe. Fixe os parafusos na unidade de expansão.

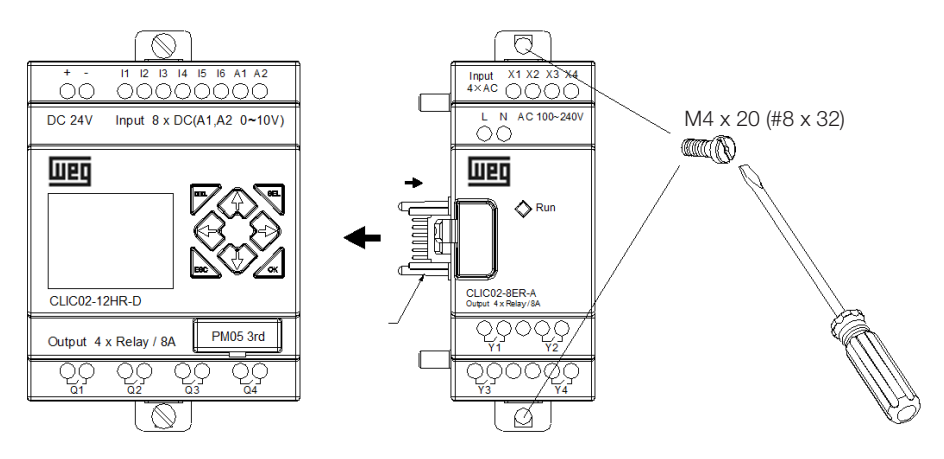

O processo de desinstalação é do modo oposto. Primeiro solte o parafuso de expansão, em seguida pressione o botão de expansão para desconectá-la da unidade básica. Finalmente, solte o parafuso da unidade básica para removê-la.

## 4.4 ESQUEMAS DE LIGAÇÃO ELÉTRICA

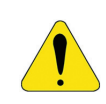

#### AVISO!

Os cabos de E/S não devem ser fixados em paralelo a fiação de potência ou colocados na mesma canaleta.

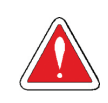

#### **CUIDADO!**

Para evitar possíveis curtos-circuitos, é recomendado colocar um fusível entre o terminal de saída e a carga.

#### 4.4.1 Bitola do Cabo e Torque no Terminal

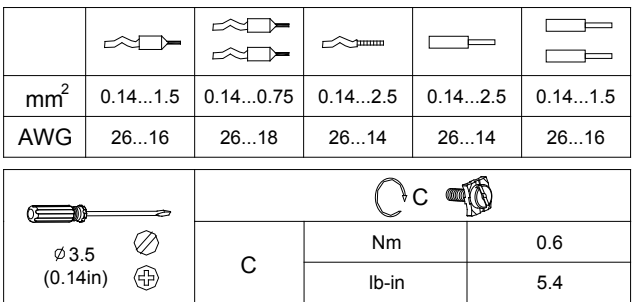

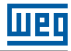

#### <span id="page-33-0"></span>4.4.2 Entradas 12 / 24 Vcc

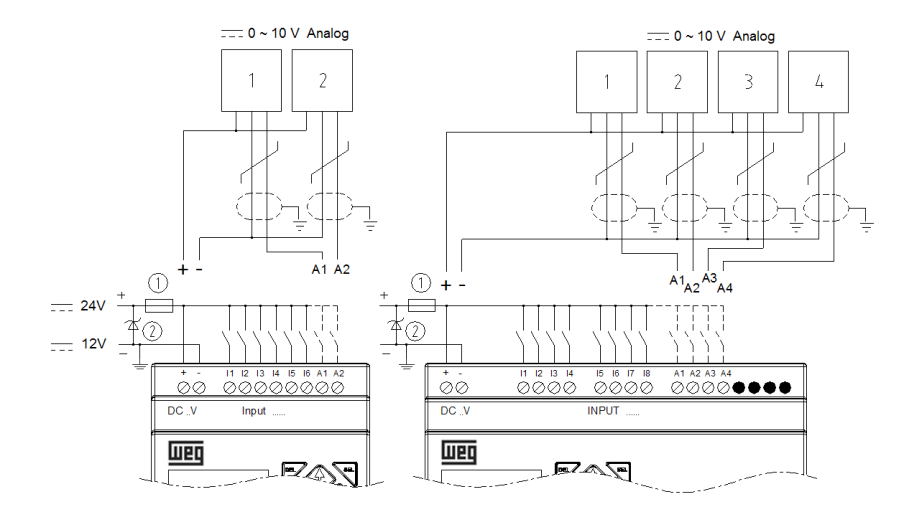

#### 4.4.3 Conexão de Sensores

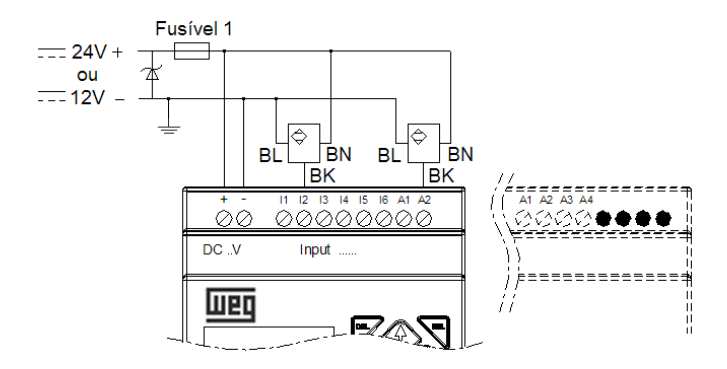

#### 4.4.4 Entradas 100~240Vca

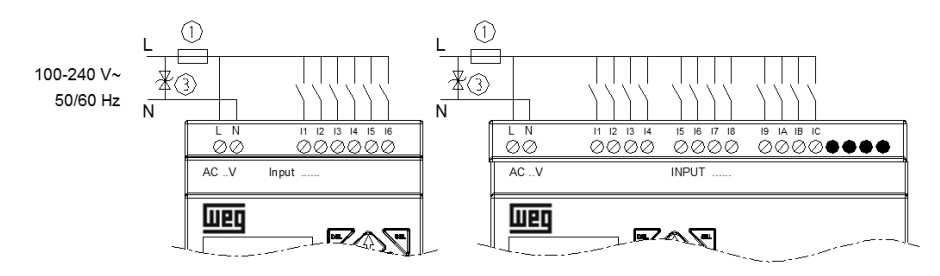

#### <span id="page-34-0"></span>4.4.5 Saídas a Relé

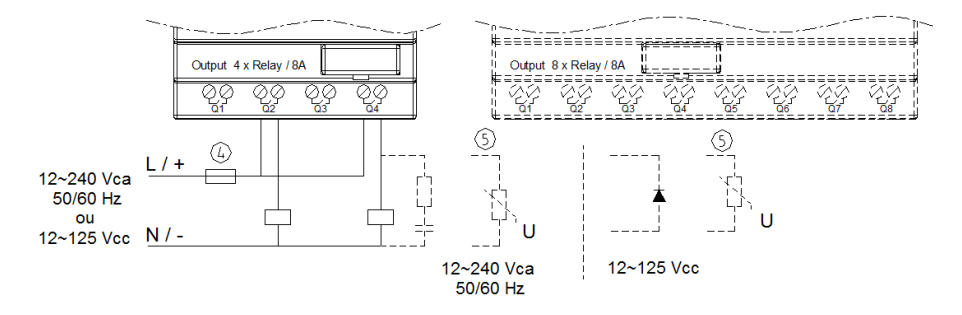

#### 4.4.6 Saídas a Transistor

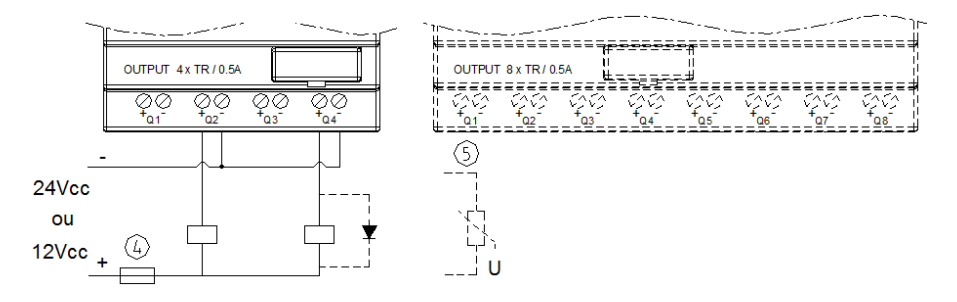

#### 4.4.7 Modo E/S Remota, Datalink ou Modbus-RTU

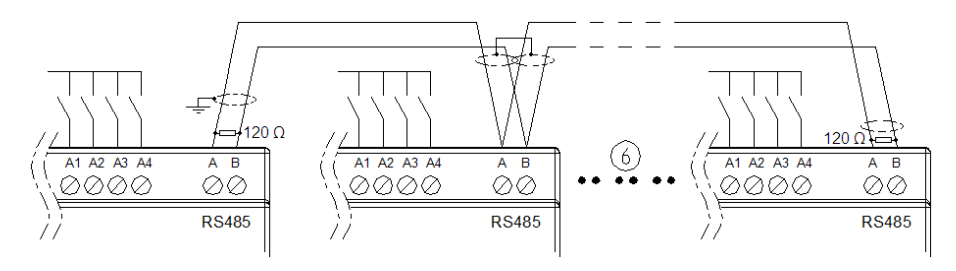

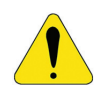

#### AVISO!

Utilizar cabo blindado, aterrando a malha apenas em uma das extremidades da rede.

Conectar resistores de 120 Ω entre A e B nas extremidades da rede. A distância máxima para a fiação da rede RS-485 do CLIC-02 é de 100m.

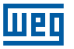

Para rede Datalink, pode-se conectar no máximo 8 módulos na rede (ID0 ~ 7). Para o modo E/S Remota, a conexão pode ser feita apenas entre 2 módulos (1 Mestre e 1 Escravo).

- Fusível ultra-rápido de 1A, disjuntor ou protetor de circuito
- Varistor Absorvedor de surtos (36Vcc)
- Varistor Absorvedor de surtos (400Vca)
- Fusível, disjuntor, ou protetor de circuito
- **S** Carga indutiva
- Obedecer ao padrão EIA RS-485
- Mais informações sobre os modelos tipo V (comunicação RS-485), ver o Capítulo 10 Funções de Comunicação da Porta RS-485.
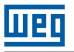

# 5 FERRAMENTA DE PROGRAMAÇÃO

## 5.1 SOFTWARE DE PROGRAMAÇÃO "CLIC02 EDIT"

O software de programação Clic02 Edit fornece dois modos de edição, Lógicas Ladder e Function Block Diagram (FBD). O software do CLIC-02 inclui as seguintes características:

- 1. Fácil e conveniente criação e edição de programa.
- 2. Programas podem ser salvos em um computador para arquivamento e utilizações futuras. Programas também podem ser carregados diretamente de um CLIC-02 para posterior edição ou arquivamento.
- 3. Permite ao usuário imprimir programas para referência e revisão.
- 4. O Modo de Simulação permite ao usuário colocar seus programas em funcionamento e testá-los antes de serem carregados no controlador.
- 5. Comunicação em tempo real possibilita ao usuário monitorar e forçar E/S durante a operação do CLIC-02 durante o modo RUN.

## 5.2 INSTALANDO O SOFTWARE

Instale o Software Clic02Edit do CD ou fazendo o download gratuito em www.weg.net

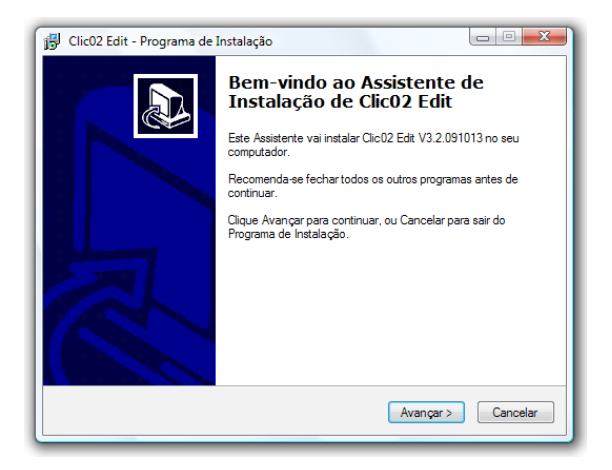

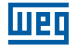

## 5.3 CONECTANDO O CABO DE PROGRAMAÇÃO

Remova a capa plástica do conector do CLIC-02 usando uma chave de fenda, como mostrado na figura abaixo. Insira a ponta do conector plástico do cabo de programação no CLIC-02 e conecte a ponta oposta do cabo a uma porta serial RS232 no computador.

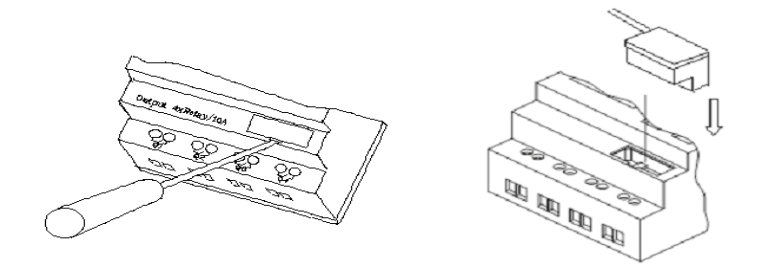

## 5.4 TELA DE INÍCIO

Abrindo o Software de Programação Clic02 Edit, a tela de Início será exibida. Nesta tela, podem ser realizadas as seguintes funções:

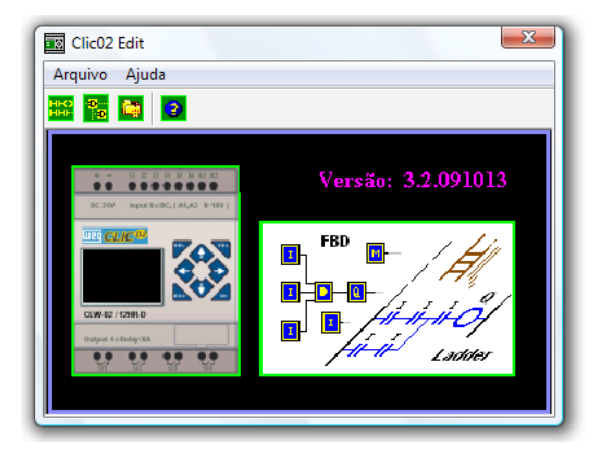

Novo Programa Ladder

Selecione Arquivo →Novo →Novo LAD para entrar no ambiente de desenvolvimento para um novo programa Ladder.

Novo Programa FBD

Selecione **Arquivo →Novo →Novo FBD** para entrar no ambiente de desenvolvimento para um novo programa FBD (Function Block Diagram).

#### Abrir um Arquivo Existente

Selecione **Arquivo →Abrir** para escolher o tipo de arquivo a ser aberto (Ladder ou FBD) e escolha o arquivo de programa desejado. Então, clique em Abrir.

# 5.5 AMBIENTE DE PROGRAMAÇÃO LÓGICA LADDER

O Ambiente de Programação Lógica Ladder inclui todas as funções para programação e teste do CLIC-02 usando a linguagem de programação Lógica Ladder. Para começar um novo programa selecione **Arquivo→Novo**, selecione o modelo de CLIC-02 desejado e o número de unidades de expansão conectadas, como mostrado abaixo.

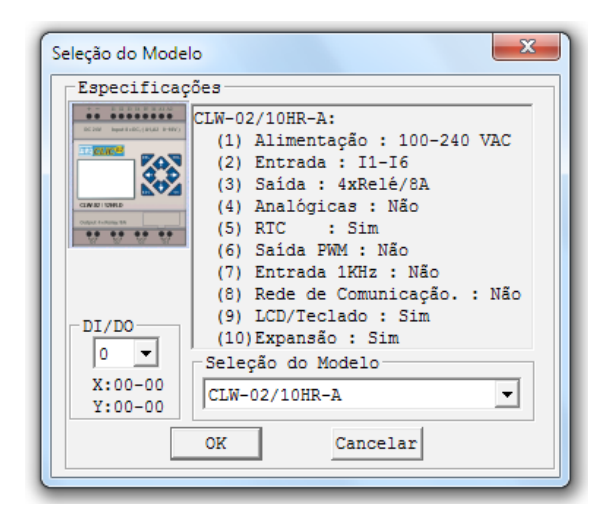

## 5.5.1 Menus, Ícones e Exibições de Status

O ambiente de programação Ladder inclui os seguintes Menus, Ícones e Exibições de **Status** 

1. Barra Menu – Cinco seleções de menu para o desenvolvimento e recuperação do programa, edição, comunicação com os controladores conectados, configuração de funções especiais e visualização de seleções preferidas.

2. Barra de Tarefas Principal – (Da Esquerda para a Direita) Ícones para criar um novo programa, abrir um programa, salvar um programa e imprimir um programa.

Ícones para Teclado, vista do Ladder, edição HMI/Text edição de Símbolos (comentários). Ícones para Monitor, Simulador, Controlador de Simulação, mudanças do Modo do Controlador (Colocar em RUN, STOP e Encerrar Conexão) e Ler/Escrever programas do/para CLIC-02.

- 3. Lista de Endereços Utilizados Lista para todos os tipos de memória e endereços usados com o programa atual. Endereços usados são designados pelo símbolo "\*" abaixo de cada endereço.
- 4. Quantidade de memória de programação livre disponível.
- 5. Modo Atual modo de operação do controlador conectado ou modo do simulador.
- 6. Barra de Ferramentas Ladder Ícones para seleção e entrada de todas as instruções de Lógica Ladder disponíveis.
- 7. Barra de Status Exibe o modo de operação do controlador, o estado da conexão com o controlador e a versão de firmware do controlador.

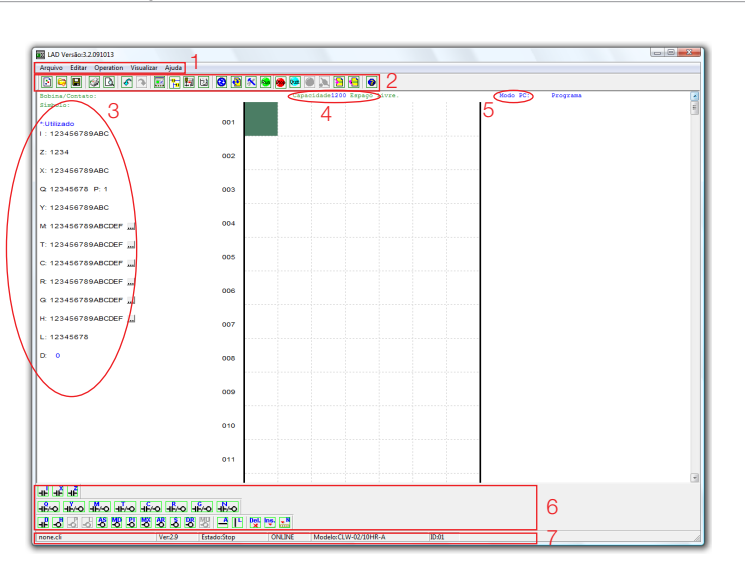

**Men** 

## 5.5.2 Programação

O Software Clic02 Edit pode ser programado tanto por cliques em instruções ou usando comandos de entrada via teclado. Segue um exemplo de alguns métodos comuns de entrada de instruções de programação.

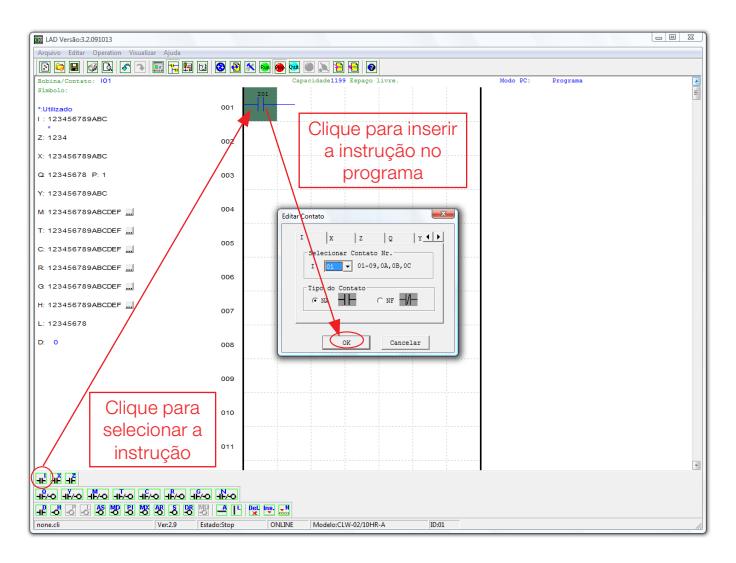

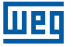

As teclas "A" e "L" ou ícones são usados para completar circuitos paralelos e seriais. A coluna da direita é para bobinas de saída.

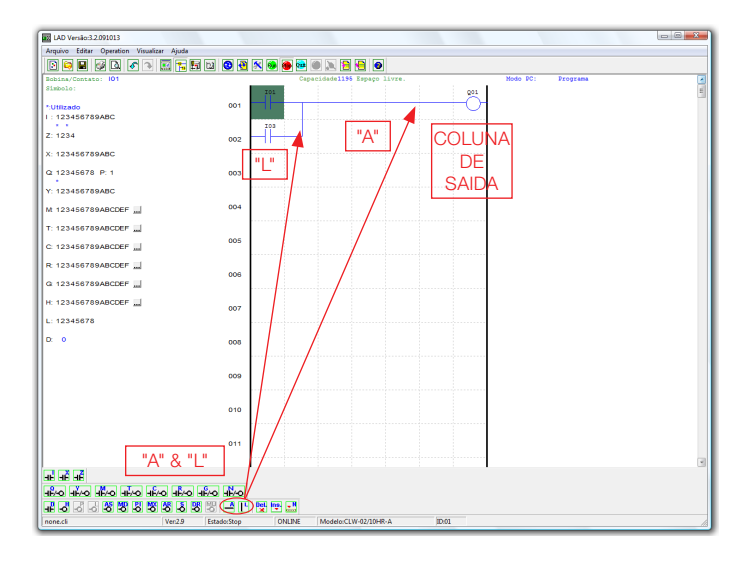

#### 5.5.3 Modo de Simulação

O Software Clic02 Edit inclui um simulador incorporado para testar e eliminar erros dos programas facilmente sem a necessidade de transferir o programa ao controlador. Para ativar o modo de simulação, clique no ícone RUN. O programa abaixo é mostrado em modo simulação, identificando as características significantes disponíveis.

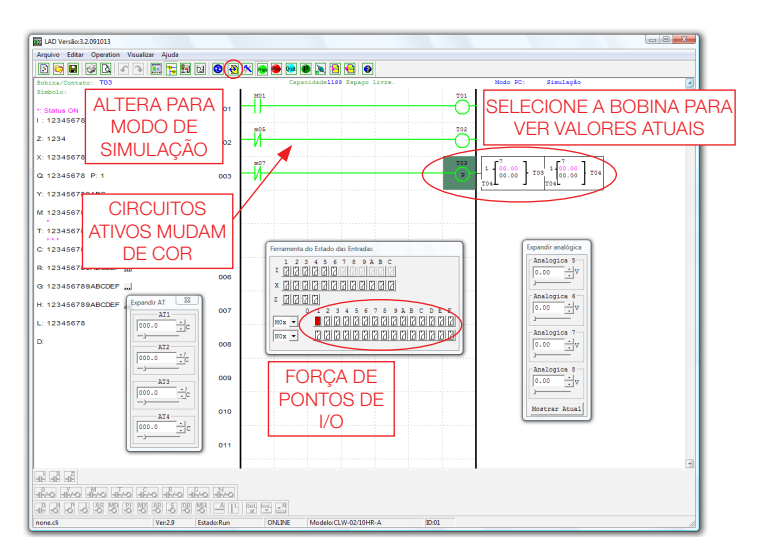

## 5.5.4 Estabelecer Comunicação

A seguir, o procedimento para estabelecer comunicação entre o PC e o CLIC-02.

1. Selecione "Operação/Conectar ao CLP…" como mostrado abaixo.

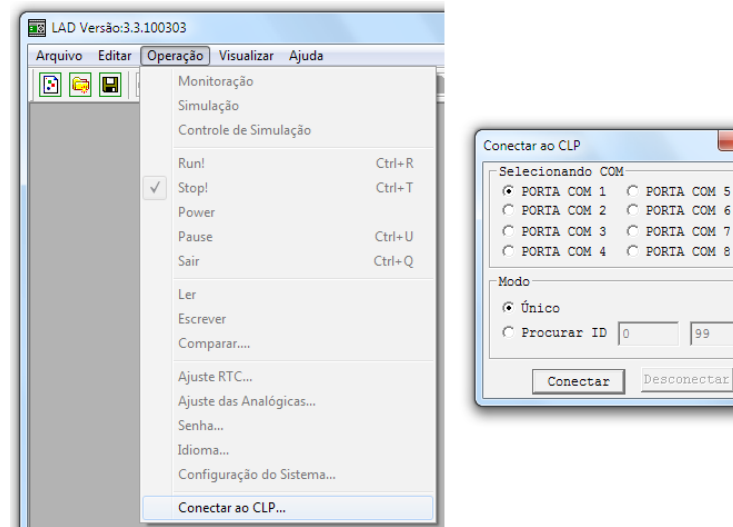

- 2. Selecione o número da Porta de Comunicação correta, onde o cabo de programação está conectado no computador e então clique no botão "Conectar".
- 3. O Software de programação irá detectar o CLIC-02 conectado para completar sua conexão.

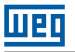

## 5.5.5 Transferindo o Programa para o CLIC-02

No menu Operação, selecione a função Escrever para transferir o programa para o CLIC-02 conectado, como mostrado abaixo. A mesma função está disponível no botão de atalho Escrever, como mostrado abaixo.

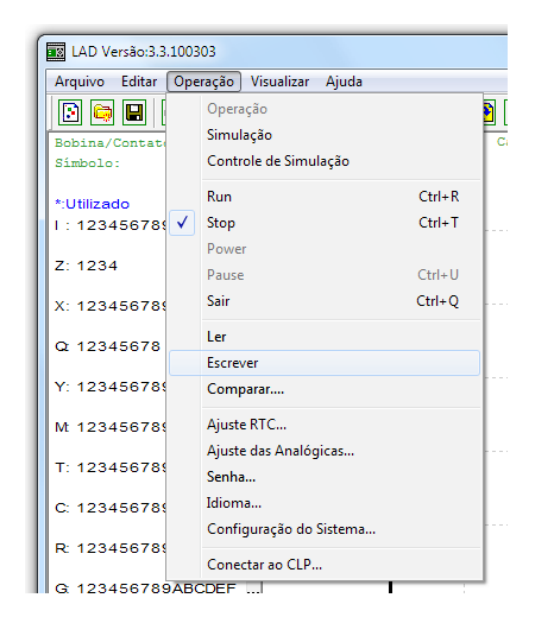

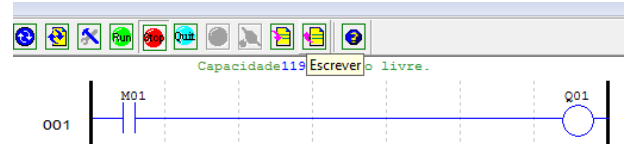

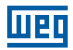

## 5.5.6 Menu de Operação

O menu Operação inclui diversas funções de configuração e comandos específicos do CLIC-02. A seguir, os detalhes de cada função.

Funções OnLine:

- Monitoração. Ativa a monitoração do programa em execução no CLIC-02;
- Run/Stop. Alterna o modo do CLIC-02 para RUN ou STOP;
- Quit. Encerra a monitoração e entra em modo de edição;
- Ler. Transfere o programa existente no CLIC-02 para a edição;
- Escrever. Transfere o programa em edição para o CLIC-02 conectado;
- Ajuste RTC. Configura o relógio de tempo real data e hora (ver figura abaixo);
- Senha. Estabelece uma senha para proteger o programa existente no CLIC-02 contra leitura indevida.

Funções OffLine:

- Simulação. Habilita o modo de simulação, que permite o teste do programa sem a necessidade do CLIC-02;
- Controle de Simulador. Permite configurar o simulador para as respostas do processo (ex.: acionando a bomba (Q1), o pressostato da linha (I1) irá atuar);
- Ajuste das Analógicas. Configura as entradas analógicas A01-A08 ganho e offset (ver figura abaixo);
- Idioma. Seleciona o idioma do CLIC-02:
- Configuração do Sistema. Permite alterar configurações específicas do CLIC-02, incluindo ID do Módulo, configuração E/S remota, configuração de E/S expansão, ajustes de memória retentiva para Contadores(C) e marcadores auxiliares (M), habilitação de contatos auxiliares para as teclas (Z) e iluminação do display LCD.
- Conectar ao CLP. Permite selecionar a porta de comunicação para conectar-se ao CLIC-02.

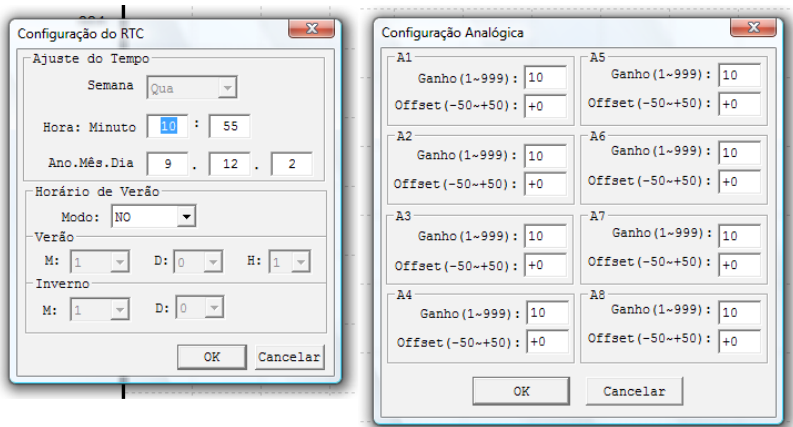

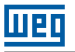

## 5.5.7 Monitoramento/Edição Online

 O Software Clic02 Edit permite monitoramento online do programa em funcionamento durante a execução. Funções online adicionais incluem forçar E/S (entradas/saídas) e alterar o modo de operação do CLIC-02 (Run/Stop).

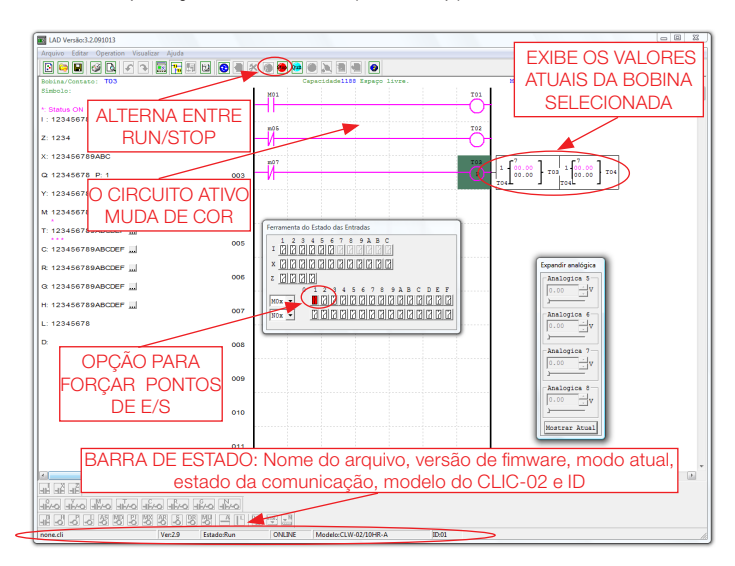

 O Software Clic02 Edit não suporta edição da lógica durante a execução do programa. Todas as modificações lógicas nos contatos, bobinas, Temporizadores/Contadores e linhas de conexão do circuito devem ser escritas quando o CLIC-02 estiver no modo Stop.

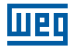

#### 5.5.8 IHM/Texto

A função IHM/Texto (H) exibe informações no display LCD do CLIC-02, com um tamanho máximo de 16 caracteres × 4 linhas. As variáveis podem ser apresentadas no seu valor atual ou no valor de ajuste para Contadores, Temporizadores, RTC, Comparador Analógico, etc. Sob modo Run, é possível modificar o valor de ajuste do temporizador, do contador e do comparador analógico, via IHM. A IHM pode mostrar o status das entradas digitais (I, Z, X) e dos marcadores auxiliares M, N (somente em modo FBD).

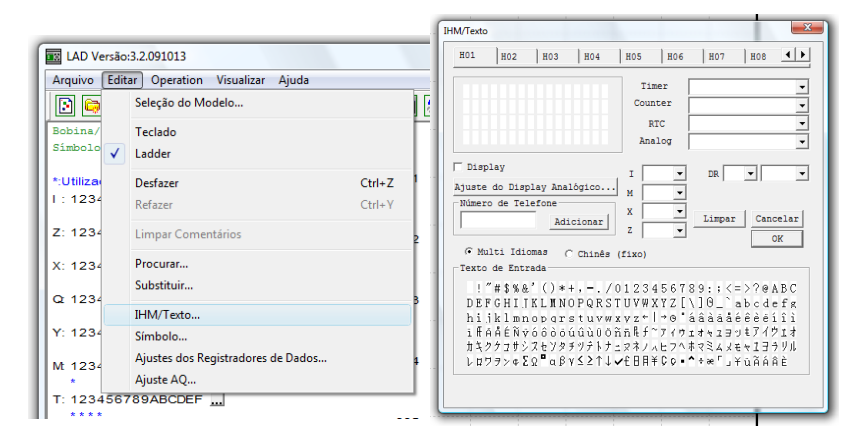

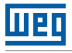

# 5.5.8.1 Configuração de uma tela:

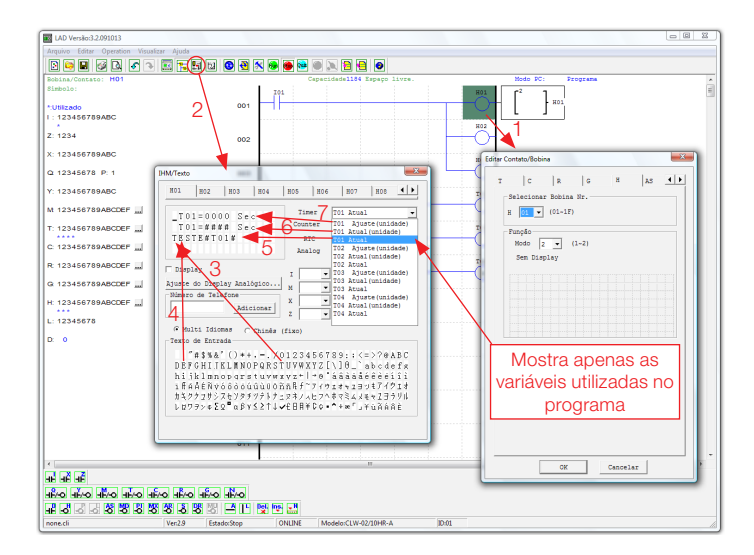

Primeiramente, inserimos a bobina Hxx e selecionamos o modo 1 – display.

 Através do popup de configuração "IHM/Texto", editamos a mensagem Hxx a ser exibida Selecionando a letra "T", estamos inserindo este caractere na tela, conforme a posição do cursor

Selecionando a letra "E", continuamos inserindo os caracteres conforme exibido acima

Selecionamos "T01 Atual" para exibir o valor atual de contagem do temporizador T01

 Selecionamos "T01 Atual (unidade)" para exibir o valor de T01, contendo a unidade de contagem (segundos)

 Selecionando "T01 Ajuste (unidade)", habilitamos um campo onde o usuário poderá modificar o valor pré-ajustado de T01, quando a tela H01 estiver sendo exibida

Transferindo o programa para o CLIC-02 e mantendo a entrada I01 ligada, a função H01 será habilitada, exibindo a tela H01 no display do CLIC-02.

Outra maneira para exibir as telas programadas é pressionar a tecla "SEL", as telas que estiverem configuradas para visualização (seleção de modo = 1) serão exibidas, na ordem de prioridade de H01 para H1F. A tela será mostrada da seguinte maneira:

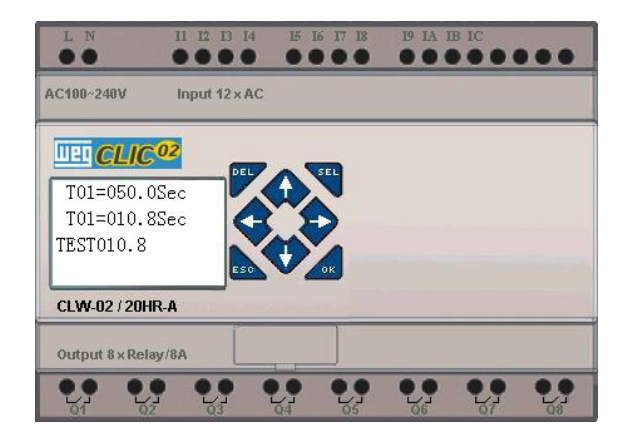

- Pressione as teclas direcionais "↑" ou "↓" para navegar entre as telas habilitadas (seleção  $de \text{mod} \circ = 1$
- Pressione "SEL" para habilitar o ajuste do valor de T01. Através das teclas "↑" ou "↓" pode-se aumentar/diminuir o valor de ajuste. A tecla "OK" confirma o ajuste e atualiza o valor pré-ajustado para T01 (Neste exemplo, 050.0 pode ser atualizado, a possibilidade de ajuste de T01 depende do campo adicionado na tela da IHM)

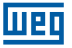

Exemplo IHM/Texto:

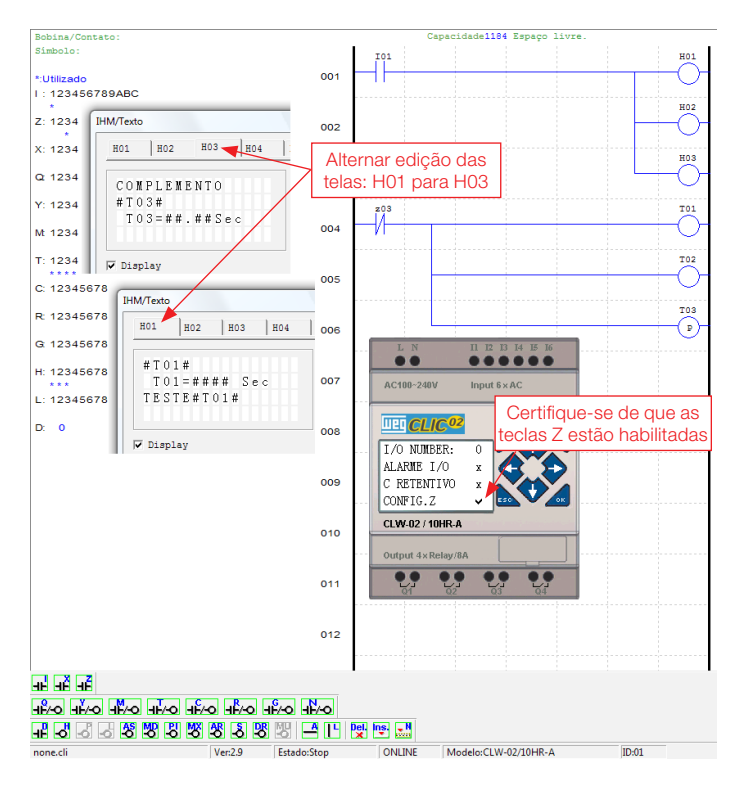

Após ligar o CLP e colocar em modo RUN, a seguinte tela será exibida

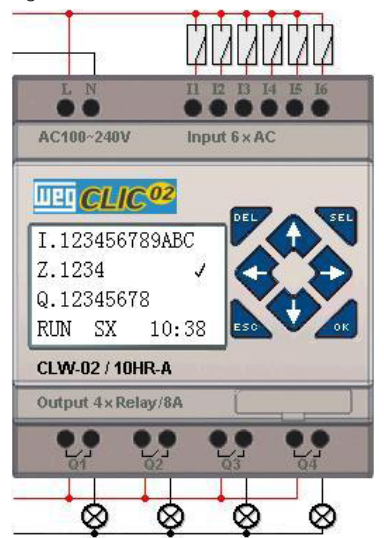

Pressione "↑" (Z01) para chamar a exibição da tela H03

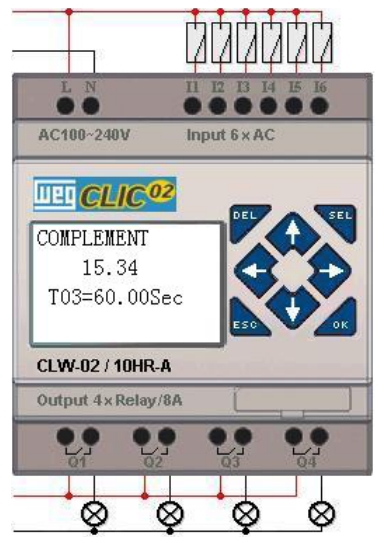

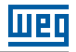

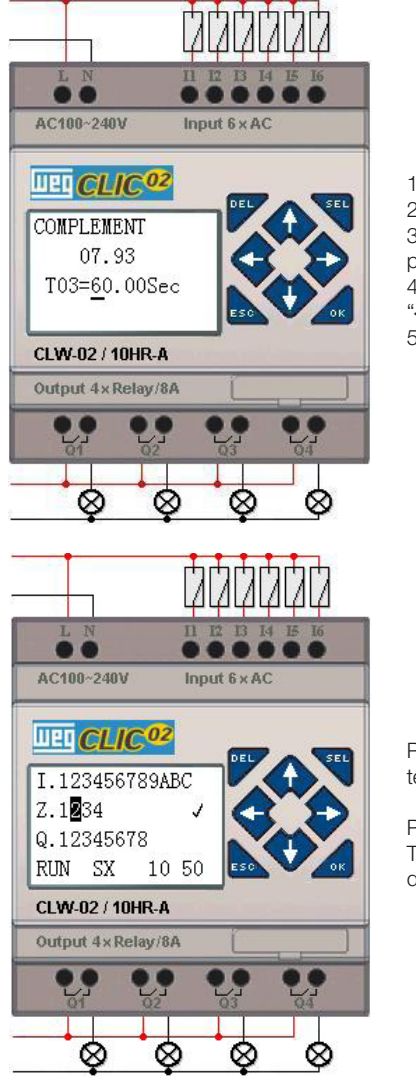

- 1) Pressione "SEL" para ativar a seleção de campos
- 2) Pressione "↑", "↓", "←", "→" para mover o cursor
- 3) Pressione "SEL" novamente para escolher o campo para editar
- 4) Pressione "↑", "↓" para mudar o número e pressione "←", "→" para mover o cursor
- 5) Pressione "OK" para confirmar o valor modificado

Pressione "←" (Z02) para desabilitar a chamada da tela H03 e o Display LCD irá mudar para a tela Inicial.

Pressione "↓" para reiniciar a contagem nos Temporizadores (T01, T02, T03), conforme desenvolvido no programa.

## 5.5.9 Documentação do Programa

O Software Clic02 Edit inclui a possibilidade de documentar um programa usando Símbolos e Comentários de Linha. Os Símbolos são usados para nomear cada endereço E/S até um tamanho de 12 caracteres. Comentários de Linha são usados para documentar seções de um programa. Cada Comentário de Linha pode ter até 4 linhas, cada linha contendo até 50 caracteres de comprimento. Abaixo, estão alguns exemplos da entrada de Símbolos e Comentários de Linha.

### 5.5.9.1 Símbolo…

O ambiente de edição de Símbolos pode ser acessado através do menu Editar>>Símbolo... ou utilizando o ícone símbolo na barra de ferramentas principal, como mostrado abaixo. Este ambiente permite declarar nomes para todos os tipos de variáveis, sejam marcadores digitais (Mxx, Ixx, Qxx, etc) ou funções específicas (PIxx, DRxx, MDxx, etc), e selecionar os modos de exibição desejados.

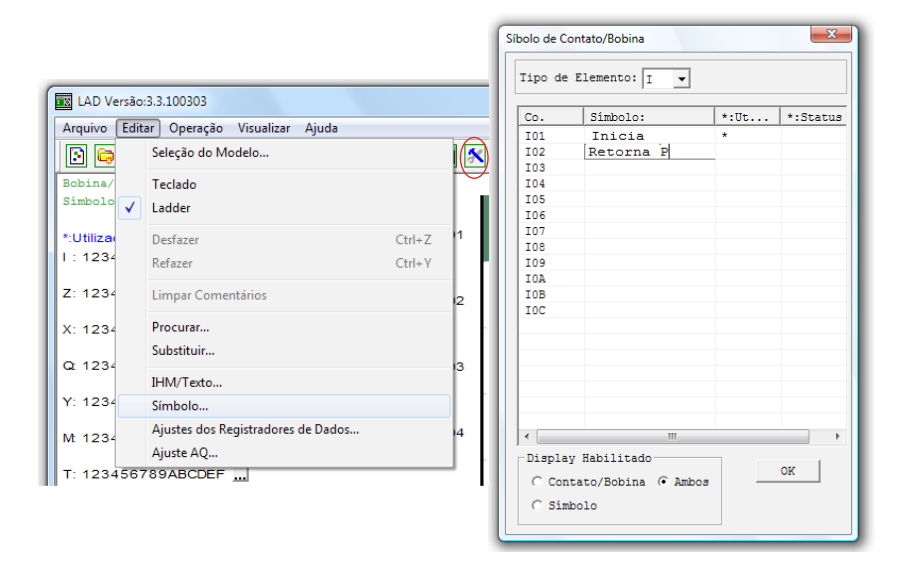

Durante a edição da lógica, serão exibidos os símbolos e nome das variáveis conforme a seleção:

- Contato/Bobina. Exibe apenas o nome e número da variável/função. Ex.: Q01, PI02, Y04.
- Símbolo. Exibe apenas o símbolo associado à variável. Ex.: I01 = "Inicia"; I02 = "Retorna P".
- Ambos. Exibe o Contato/Bobina e o símbolo declarado para a variável.

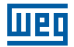

## 5.5.9.2 Comentários de Linha

O editor de Comentário de Linha é acessado ao clicar no ícone "N" na Barra de Ferramentas Ladder. Após clicar no ícone "N", clique na linha onde deseja inserir o comentário. Digite o comentário desejado e pressione OK.

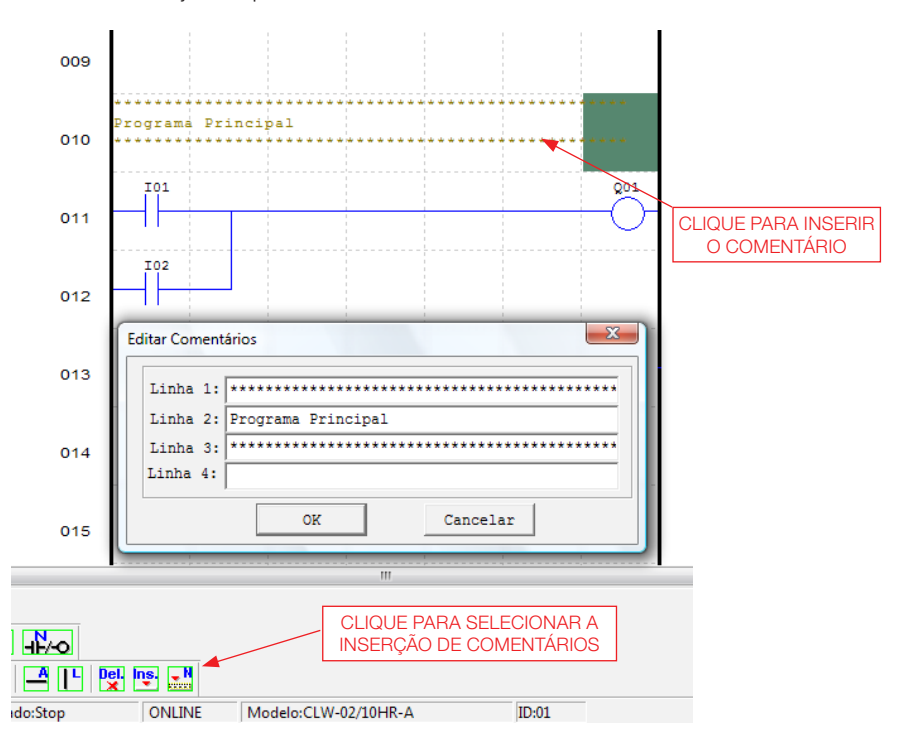

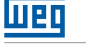

### 5.5.10 Ajuste AQ …

O Ajuste AQ pode ser acessado através do menu **Editar>>Ajuste AQ...** Através deste popup, podemos configurar as saídas analógicas, associando uma variável e configurando o modo de operação da saída. Pode ser associada à saída alguma função existente ou uma constante. A faixa de variação de AQ é de 0 ~ 1000 unidades para o modo de tensão e 0 ~ 500 unidades para o modo de corrente. Para maiores informações sobre os modos de saída analógica, veja o Capítulo 4: Programação Ladder > Função AQ

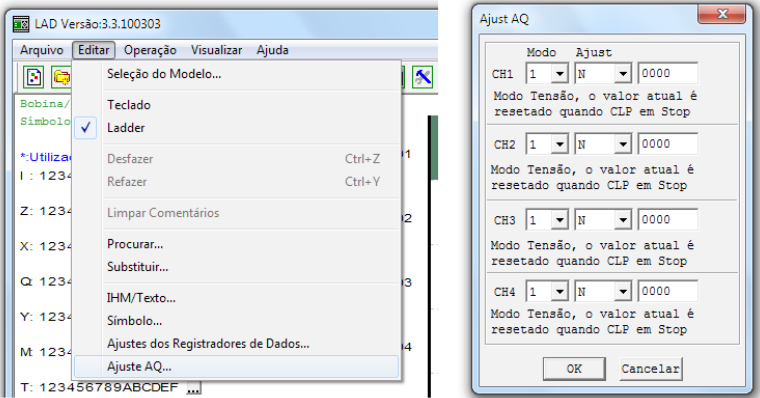

## 5.5.11 Ajuste de Registro de Dados…

O conteúdo dos registradores de dados DR pode ser definido como "Sem Sinal" (unsigned) ou "Com Sinal" (signed), sendo ajustado através do popup mostrado abaixo. Ao selecionar "Sem Sinal", a faixa de valores para os DRs varia entre 0 e 65535. Ao selecionar "Com Sinal", a faixa de valores varia entre -32768 e 32767.

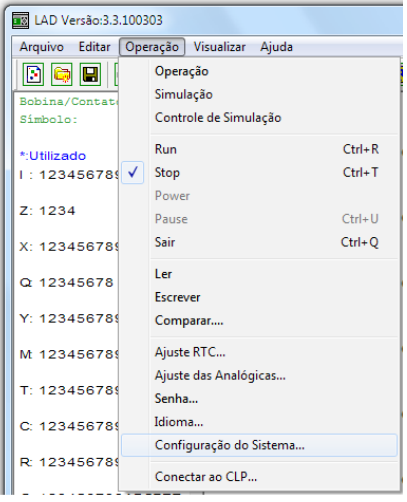

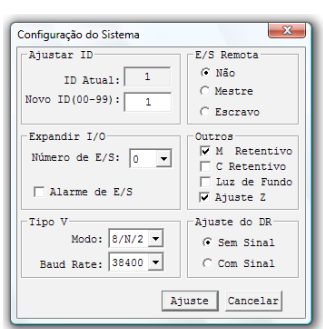

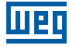

Após configurar o formato de dados dos registradores DR, podemos acessar a edição dos mesmos, através do menu Editar >> Ajuste dos Registradores de Dados… mostrada abaixo. Os registradores DR podem ser ajustados como constantes ou associados ao valor de alguma função.

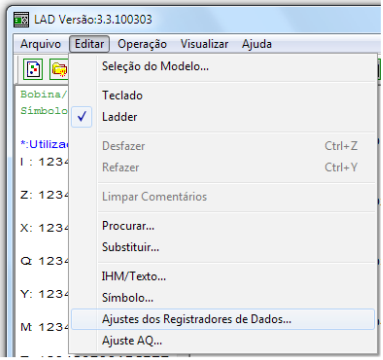

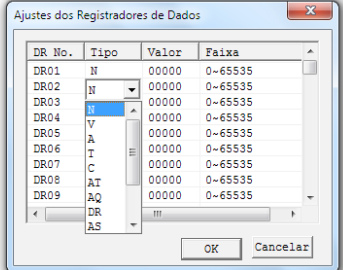

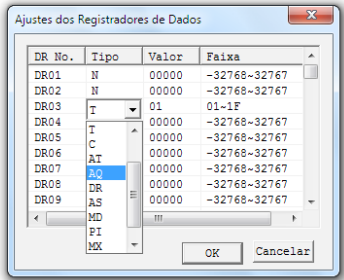

# 6 FUNÇÕES DO TECLADO E DISPLAY LCD

# 6.1 TECLADO

Todos os CLIC-02 incluem Display LCD e Teclado incorporado. O teclado e o display são mais frequentemente utilizados para ajuste de temporizadores/contadores, mudanças de Modo CLIC-02 (Colocar em Run/Stop), carregar e salvar para o cartão de memória PM05 e atualizar o RTC (Relógio de Tempo Real). Embora a edição do programa possa ser efetuada através do teclado e display, é altamente recomendado apenas efetuar mudanças na lógica do programa utilizando o Software de Programação do CLIC-02. Abaixo, um panorama do teclado básico e das funções do display.

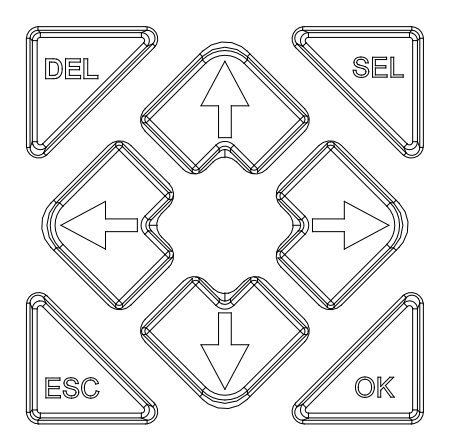

SEL – Utilizado para selecionar a memória disponível e tipos de instrução para edição. Segurar o botão SEL habilitará a exibição de todas as mensagens "H" IHM/Texto no display LCD.

OK – Usado para aceitar a seleção de uma instrução ou função mostrada. É também usada para selecionar qualquer uma das opções do Menu Principal no display LCD.

ESC – Usado para sair de uma tela e ir para a tela anterior. Exemplo: quando a tela de programação Ladder está ativa, pressione ESC para mostrar o menu principal.

DEL – Usado para deletar uma instrução ou uma linha do programa Ladder.

Os 4 botões de navegação (↑←↓→) são usados para mover o cursor através das funções do CLIC-02. Estes 4 botões também podem ser utilizados como marcadores digitais Z01-Z04, que atuarão na lógica do programa ('↑'= Z01, '←'=Z02, '↓'=Z03, '→' =Z04);

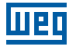

# 6.2 EXIBIÇÃO DE ESTADOS

- O Display LCD mostra 4 linhas de estado
- Tela de Abertura exibida após a energização

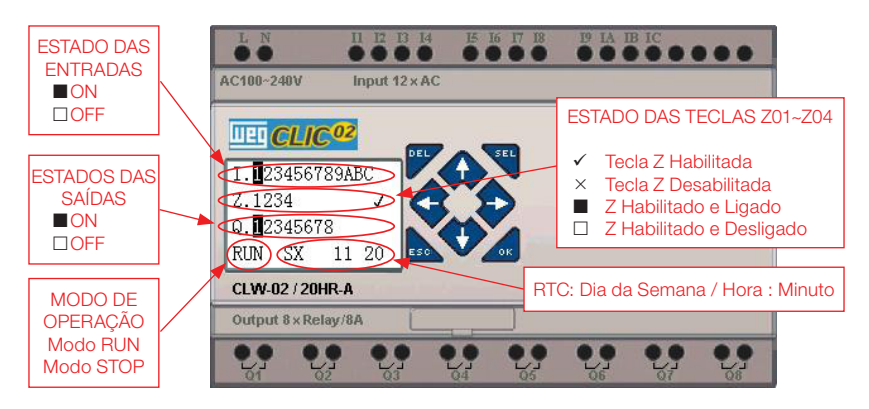

Pressione o botão:

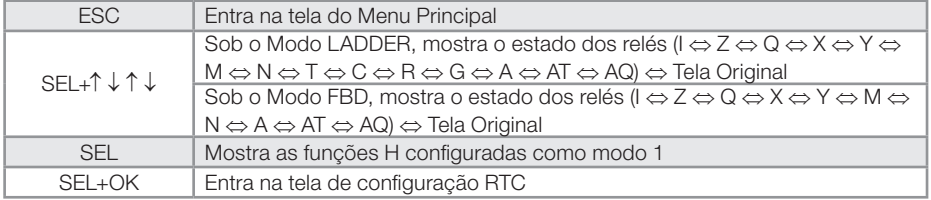

Display do Estado das Expansões

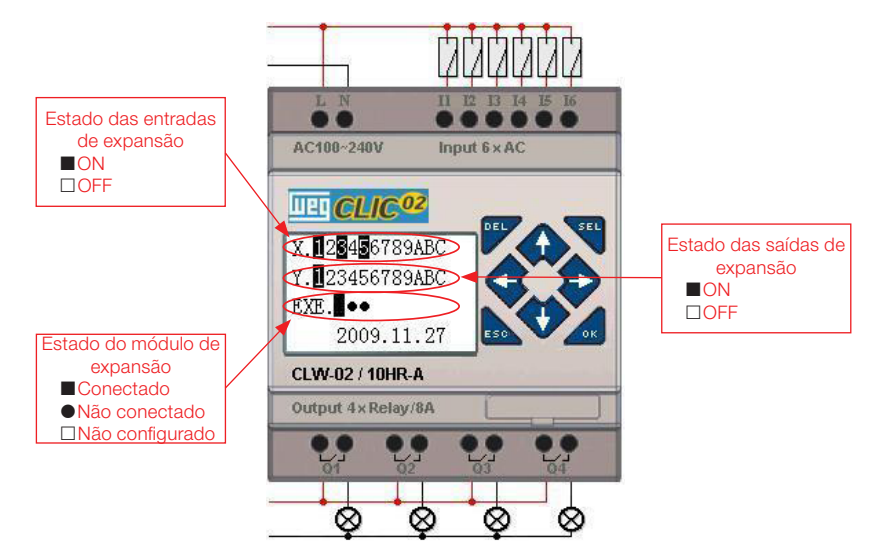

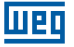

Configuração dos módulos de expansão: ver opção "Config" do Menu Principal;

Outros Displays de Estado

Modo de edição Ladder: Bobinas I, Z, X, Q, Y, M, N, T, C, R, G, D, Entrada analógica A01~A04, Expansão da Entrada analógica A05~A08, entrada analógica de temperatura AT01~AT04, saída analógica AQ01~AQ04;

Modo de edição FBD: Bobinas I, Z, X, Q, Y, M, N, Entrada analógica A01~A04, Expansão da Entrada analógica A05~A08, entrada analógica de temperatura AT01~AT04, saída analógica AQ01~AQ04;

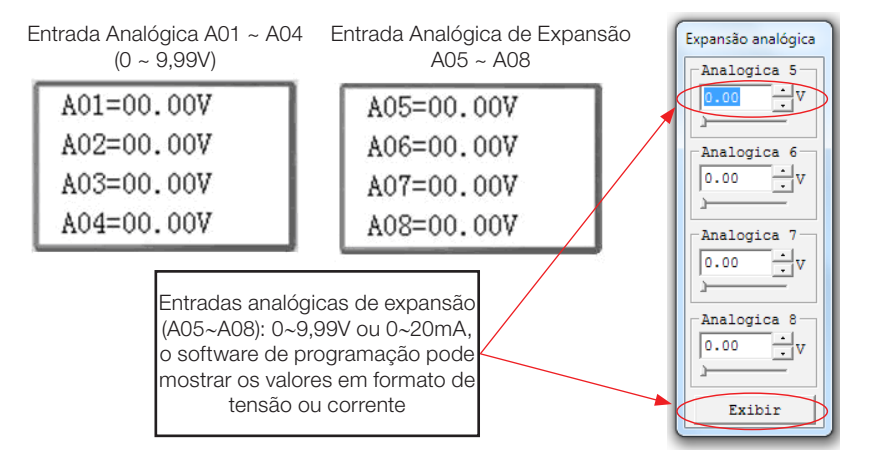

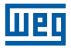

de edição

## 6.3 MENU PRINCIPAL DO DISPLAY LCD

(1) Opções do Menu Principal com o CLIC-02 em Modo 'STOP'.

Pressione ESC quando estiver na tela de abertura (é mostrada após ligar o CLIC-02).

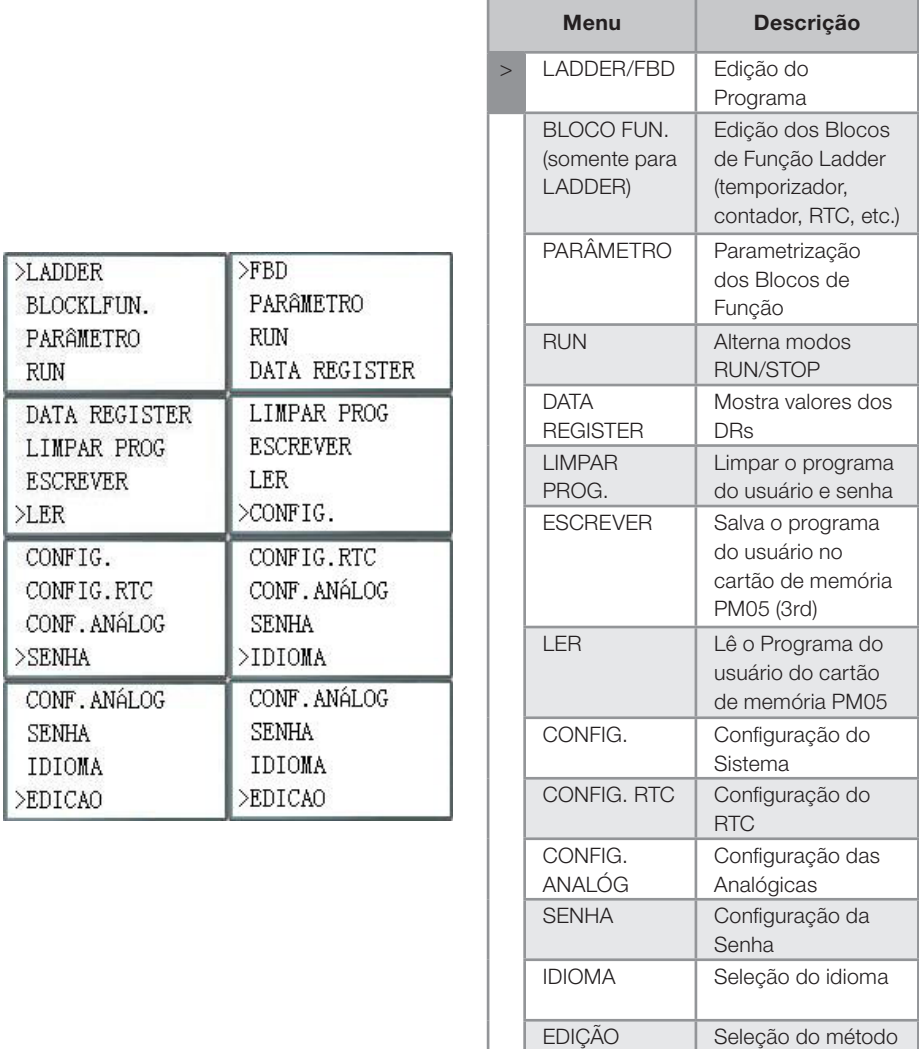

(2) O Menu Principal com CLIC-02 em modo RUN.

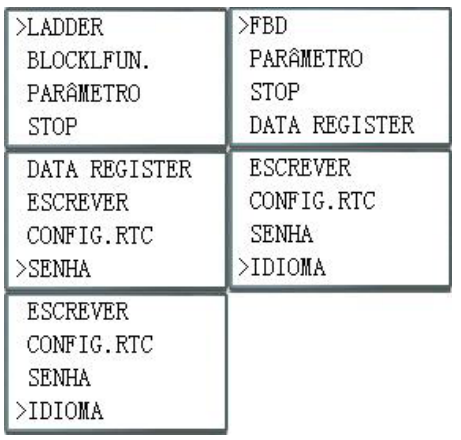

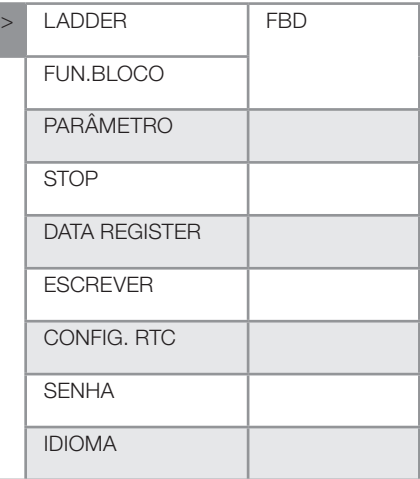

Teclas que podem ser usados no Menu Principal:

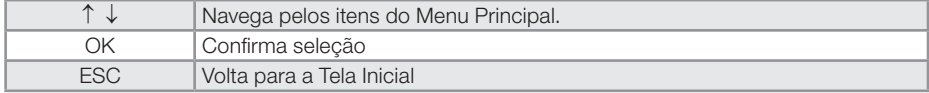

- O programa do CLIC-02 pode ser editado, alterado, apagado e lido pelo software de edição apenas quando está sob Modo STOP.
- Conforme o programa é alterado pelo display do CLIC-02, ele será automaticamente copiado para a memória FLASH.

## 6.4 SUBTELAS DO MENU PRINCIPAL

#### 6.4.1 Tela de Edição LADDER

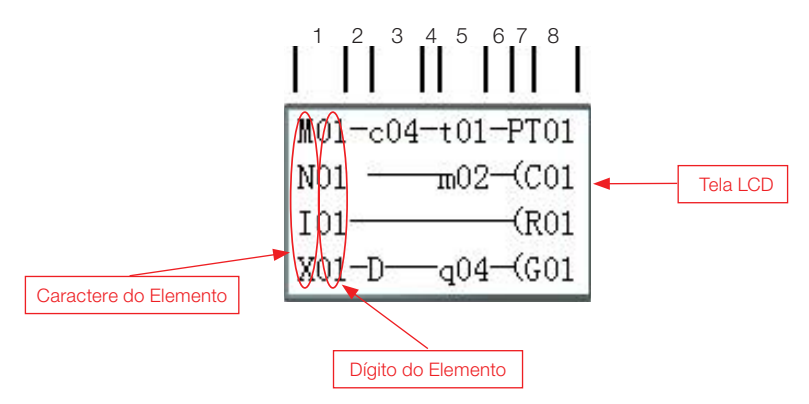

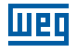

Teclas que podem ser usados na Tela de Edição Ladder:

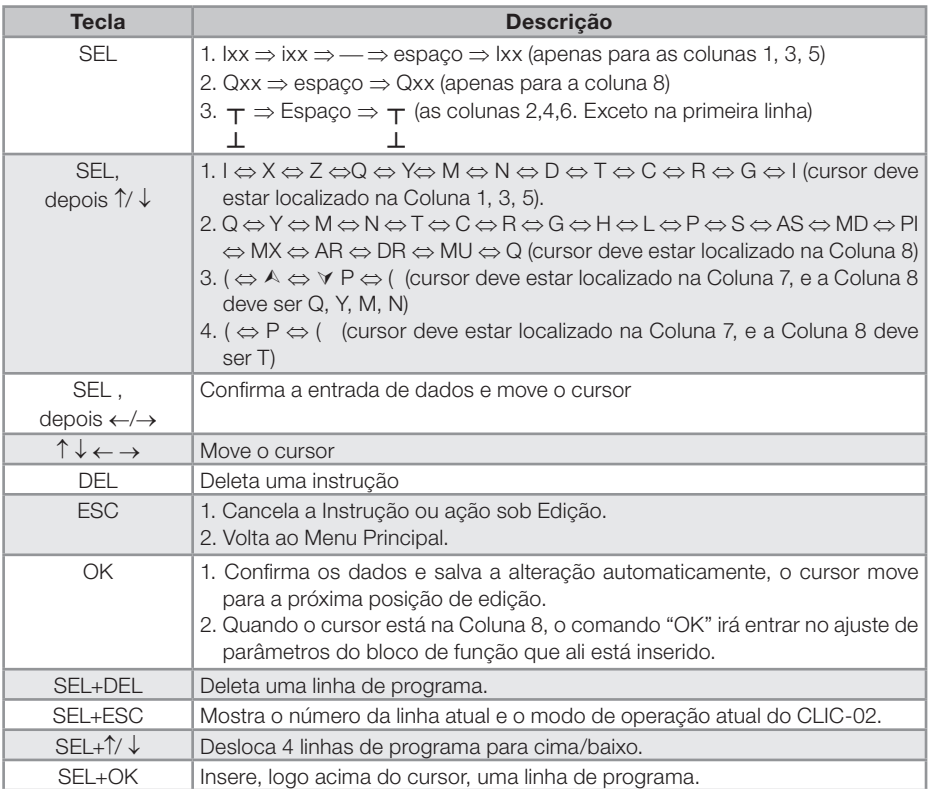

Para mais detalhes veja Capítulo 12 - Programando Através do Display LCD.

## 6.4.2 Edição de Blocos de Função (FBD)

No Bloco de Função, o cursor estará piscando no "T", pressione a tecla "SEL", as funções aparecerão na seguinte seqüência:

T→C→R→G→H→L→P→S→AS→MD→PI→MX→AR→MU→T…

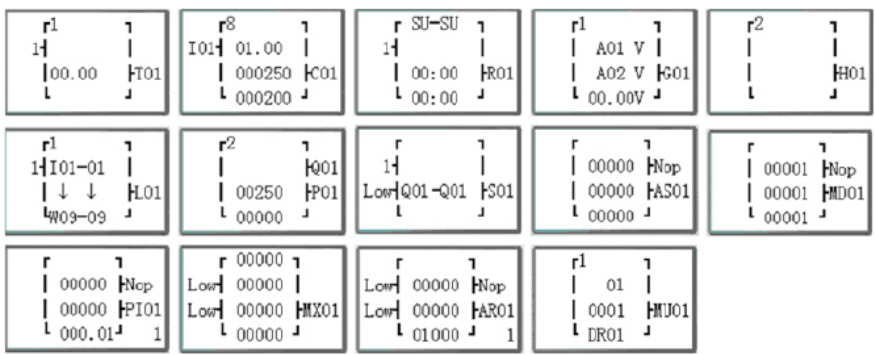

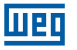

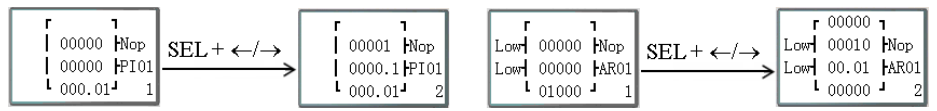

Para mais detalhes veja Capítulo 12 - Programando Através do Display LCD.

### 6.4.3 Parâmetro

Dentro de parâmetro, pressione a tecla "SEL" e os blocos de função serão mostrados na seguinte seqüência:

T→C→R→G→AS→MD→PI→MX→AR→MU→T…

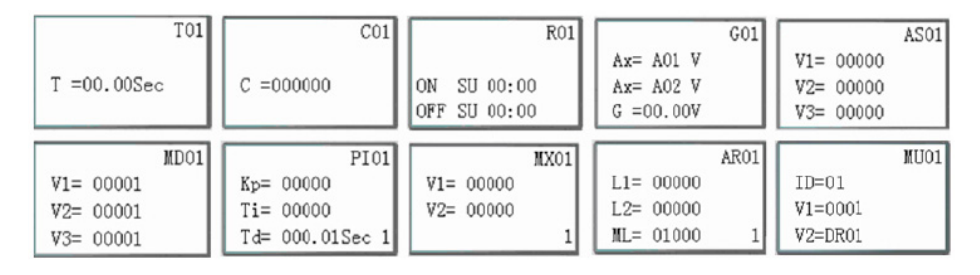

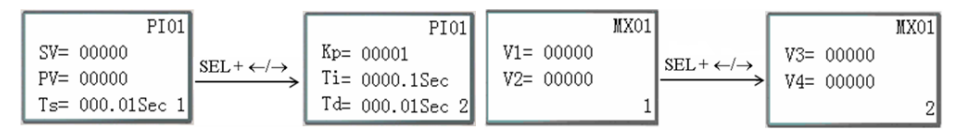

## 6.4.4 RUN ou STOP

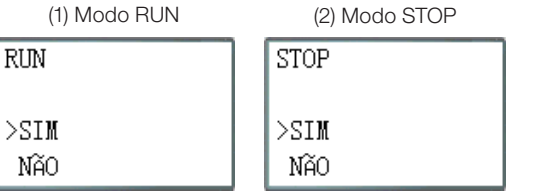

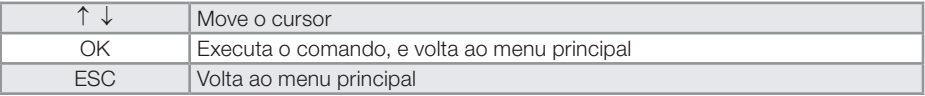

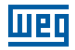

### 6.4.5 Data Register

Mostra o valor pré-ajustado quando o CLIC-02 está no modo STOP e mostra o valor atual quando o mesmo está no modo RUN.

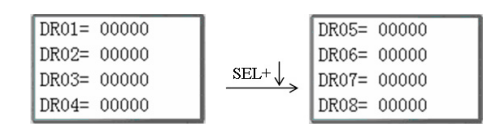

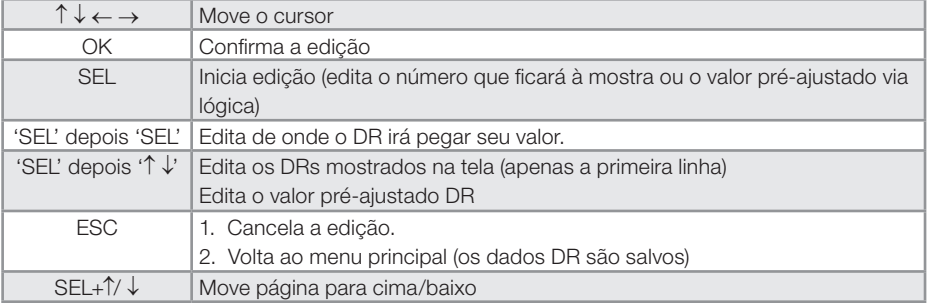

## 6.4.6 Opções para Controle do Programa

(1) LIMPAR PROGRAMA (Limpa RAM, EEPROM e Senha ao mesmo tempo)

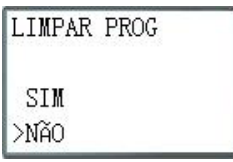

 $\overline{\phantom{a}}$ 

- (2) ESCREVER: salva o programa (RAM) para cartão de memória PM05 (3rd)
- (3) LER: lê o programa do PM05 ou PM05 (3rd) para o CLIC-02 (RAM)

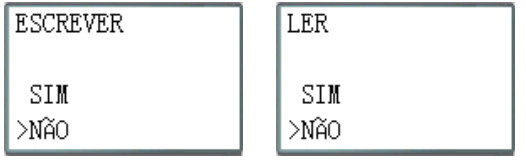

Para os itens (1) ∼ (3):

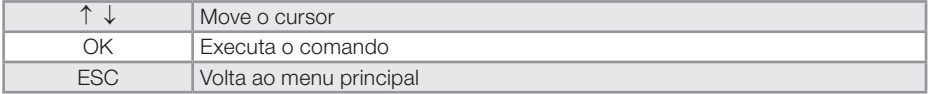

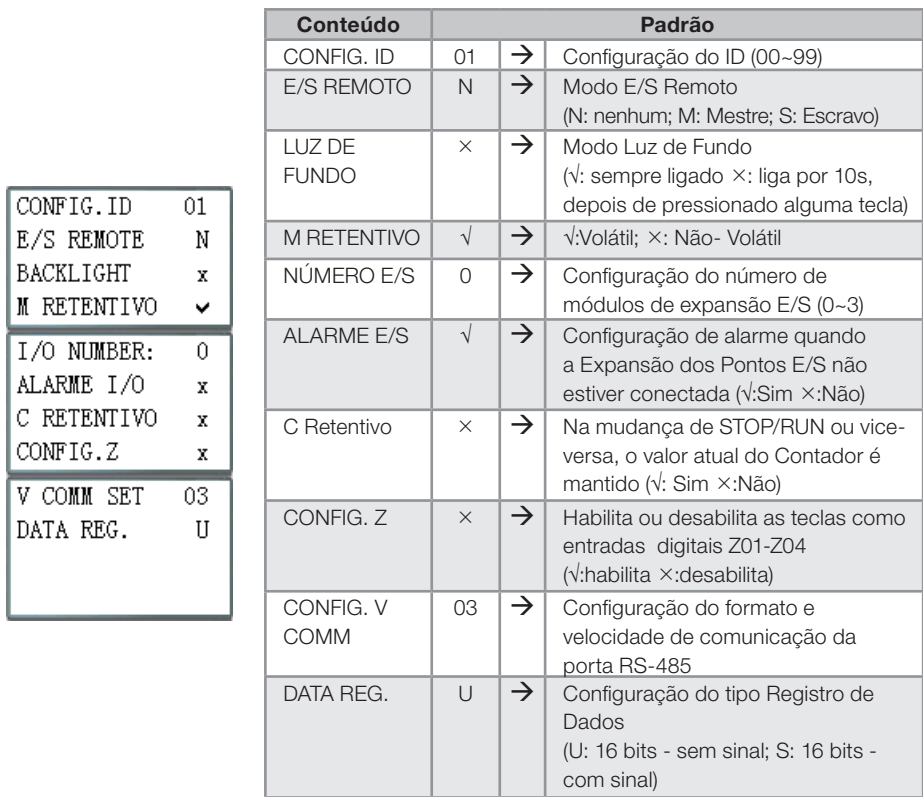

# 6.4.7 Config. (configuração do sistema)

 Função M RETENTIVO mantém o estado atual de M e o valor atual de T0E/T0F quando o CLIC-02 é re-ligado.

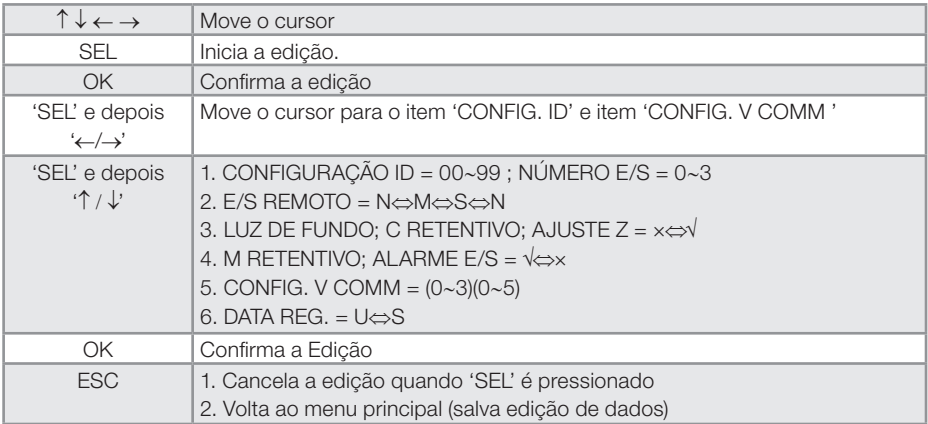

 Quando é selecionado o modo DATALINK, o ID varia de 0~7, seguindo a seqüência da rede.

ID=0 para Mestre, ID=1~7 para Escravos.

 Quando é selecionado o modo E/S REMOTA, o endereçamento da E/S remota é habilitado conforme:

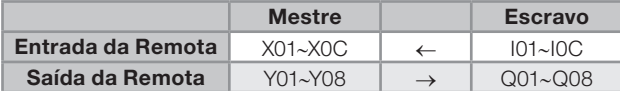

 O dígito decimal do CONFIG. V COMM configura as características da comunicação do RS-485, e o dígito unitário configura o Baud Rate da porta RS-485.

Para mais detalhes veja o Capítulo 10 - Funções de Comunicação da Porta RS-485

#### 6.4.8 Config RTC

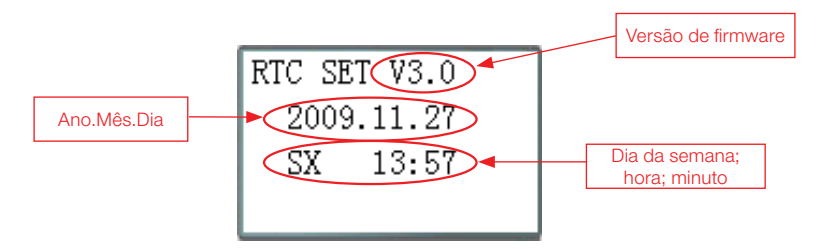

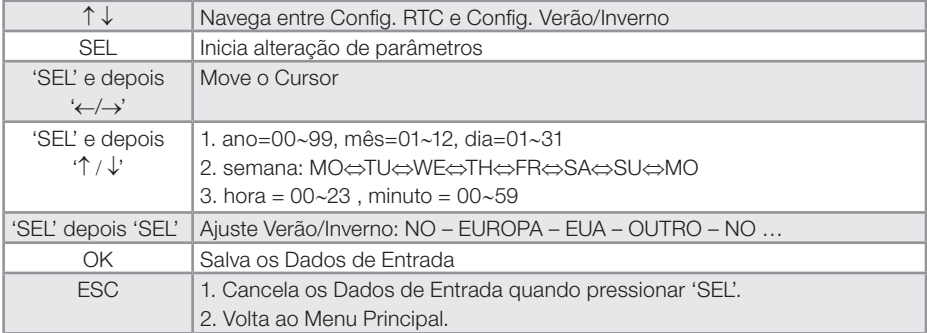

#### **Precisão RTC**

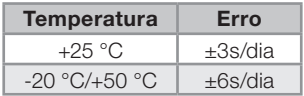

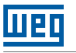

## 6.4.8.1 Configuração Verão/Inverno no RTC

Existem dois horários Verão/Inverno pré-fixados (EUROPA e EUA) e um horário Verão/ Inverno configurável.

Regra de Edição:  $\circled{0}$  O ultimo Domingo é definido como 0;

- $\oslash$  Variação da hora: 1 ~ 22;
- Horário de Verão e Horário de Inverno são os mesmos.

Verão/Inverno pode ser ajustado através de dois métodos como mostrado abaixo.

1. Via computador, através do Software de Programação Clic02 Edit

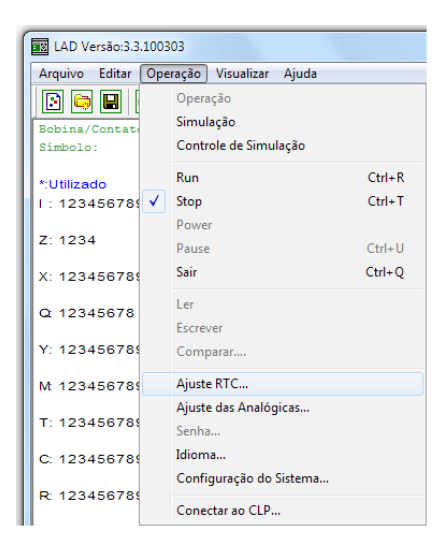

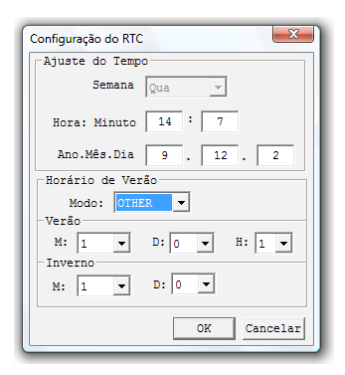

#### 2. Via Teclado

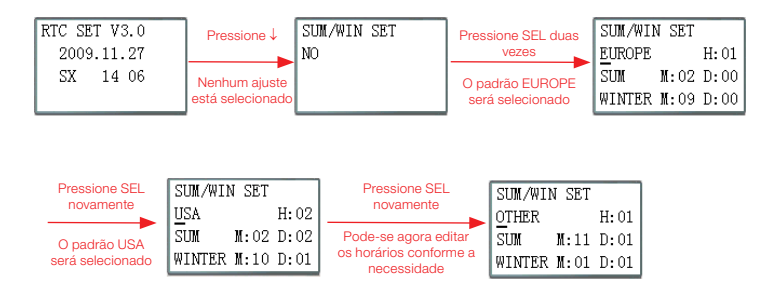

Pressionando "→" é possível selecionar o local de edição, pressionando "↑", "↓" edita-se o conteúdo.

#### Exemplo:

Ano 2009, VERÃO M: 05 D: 01 → 2009-5-3; M: 10 D: 00 → 2009-10-25.

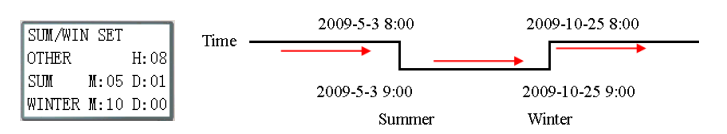

## 6.4.9 Config. Analógico

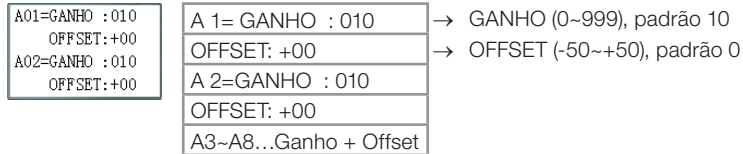

Funções das Teclas:

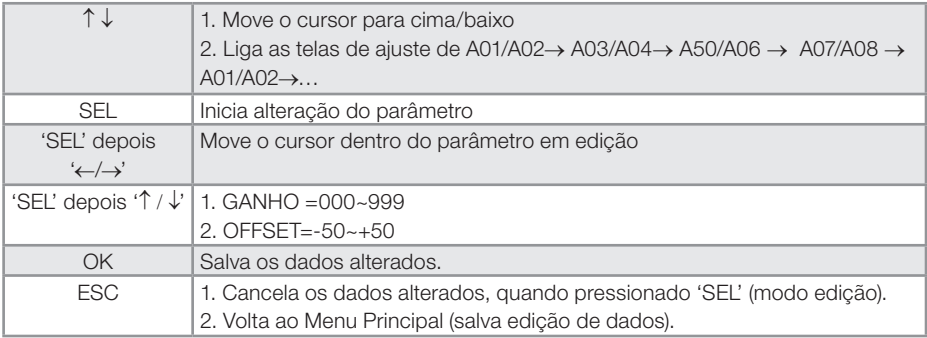

V01 = A01\*A01\_GANHO + A01\_OFFSET …… V08 = A08\*A08\_GANHO + A08\_OFFSET

#### 6.4.10 Senha (ajuste de senha)

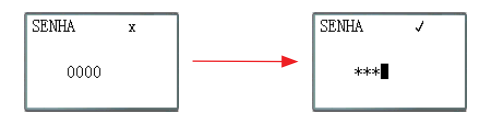

Funções das Teclas:

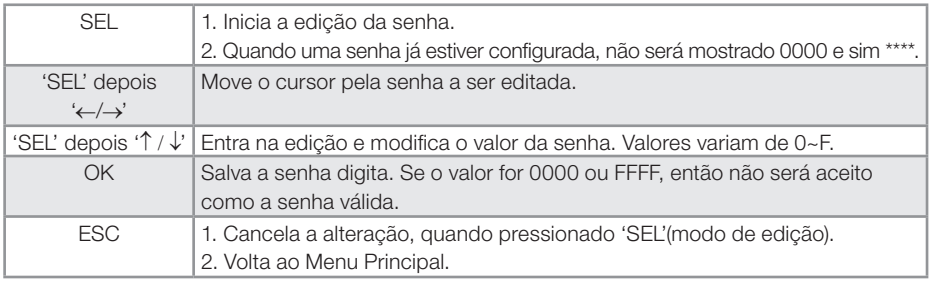

Classe A: Número da senha é ajustado entre 0001~9FFF.

Classe B: Número da senha é ajustado entre A000~FFFE.

Número da senha = 0000 ou FFFF desabilita a função de senha, senha padrão é 0000.

Descrição das Classes (A/B) de senha (√: protegida por senha )

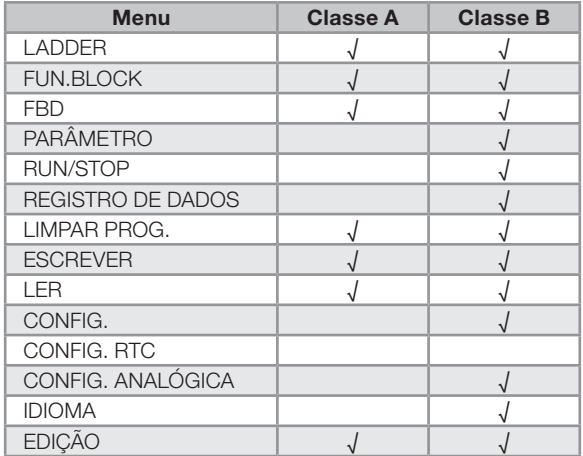

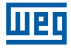

### 6.4.11 Idioma

Seleciona o idioma do CLIC-02

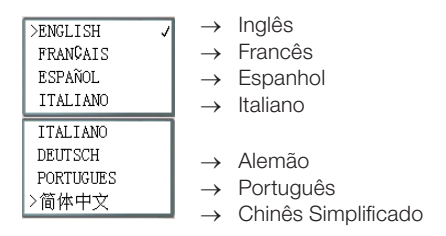

Funções das Teclas:

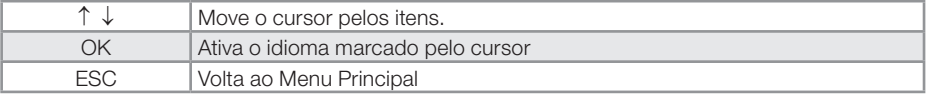

## 6.4.12 Edição

Seleciona linguagem de edição do programa, pode ser LADDER ou FBD

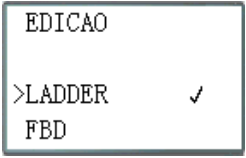

Funções das Teclas:

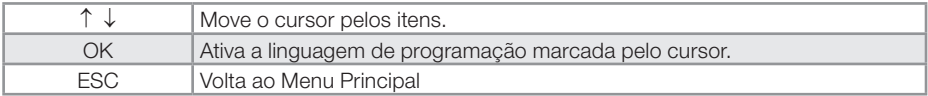

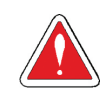

#### CUIDADO!

O programa atual será apagado com a mudança da linguagem de programação.

# 7 PROGRAMAÇÃO EM LÓGICA LADDER

## 7.1 VARIÁVEIS DIGITAIS

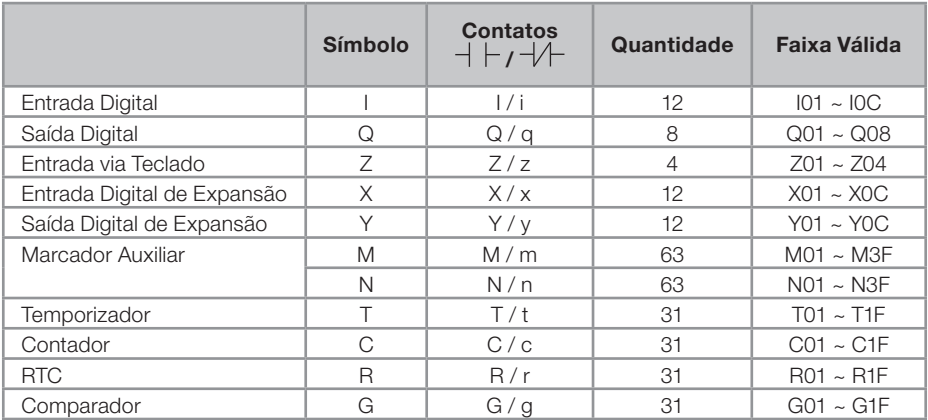

## 7.1.1 Entradas Digitais

Para os pontos da entrada digital do CLIC-02, estão associadas as variáveis do tipo I. O número máximo de pontos de entrada digital I varia conforme o modelo do CLIC-02, podendo chegar a 12 pontos – I01 ~ I0C. As entradas digitais de expansão são designadas pela variável X, na faixa de X01 ~ X0C.

## 7.1.2 Saídas Digitais

Para os pontos de saída digital do CLIC-02, são designadas as variáveis Q. O número de pontos de saída digital Q varia conforme o modelo do CLIC-02, podendo chegar a 8 pontos – Q01 ~ Q08. Para as saídas digitais de expansão, estão associadas as variáveis Y – Y01 ~ Y0C. Neste exemplo, o ponto de saída Q01 será ligado quando o ponto de entrada I01 for ativado.

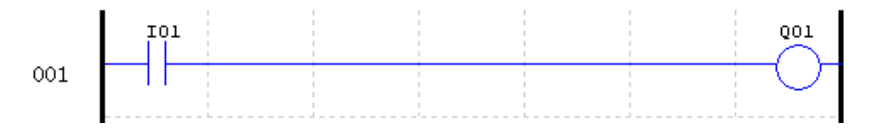

Quando o modelo do CLIC-02 possuir menos saídas digitais, as variáveis Q restantes podem ser utilizadas como marcadores auxiliares, ampliando ainda mais as capacidades do CLIC-02.

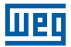

#### 7.1.3 Entradas via Teclado

Os pontos da entrada do teclado do CLIC-02 são designados através das variáveis Z. Existem 4 pontos de entrada digital do tipo Z, um para cada tecla direcional. A opção "CONFIG Z" deve estar ativada para que as entradas Z sejam habilitadas.

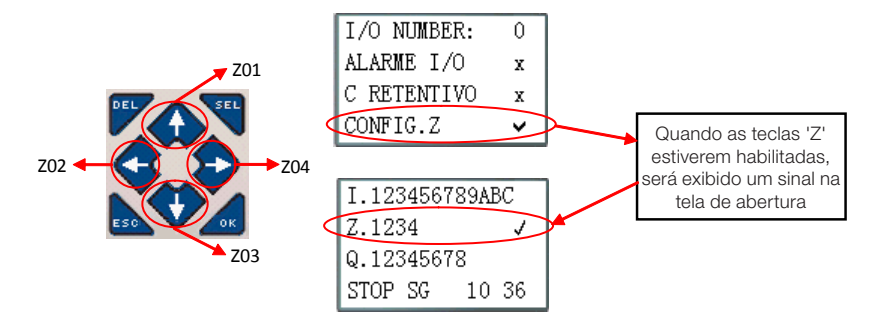

#### 7.1.4 Marcadores auxiliares

Marcadores auxiliares ou relés auxiliares são bits de memória utilizados para controle interno da lógica. Os relés auxiliares não são entradas ou saídas físicas, que podem ser conectadas à dispositivo externos, eles são apenas utilizados internamente na lógica como memórias auxiliares. O CLIC-02 possui 63 marcadores auxiliares M e 63 marcadores auxiliares N – M01 ~ M3F e N01 ~ N3F. Como os marcadores são bits internos da CPU, eles podem ser programados tanto como entradas digitais (contatos) quanto saídas digitais (bobinas). Na primeira linha do exemplo abaixo, o relé auxiliar M01 está sendo usado como uma bobina de saída e irá energizar quando a entrada I02 ligar. Na segunda linha, o relé auxiliar M01 está sendo usado como uma entrada e, quando energizado, irá ligar as saídas Q02 e Q03.

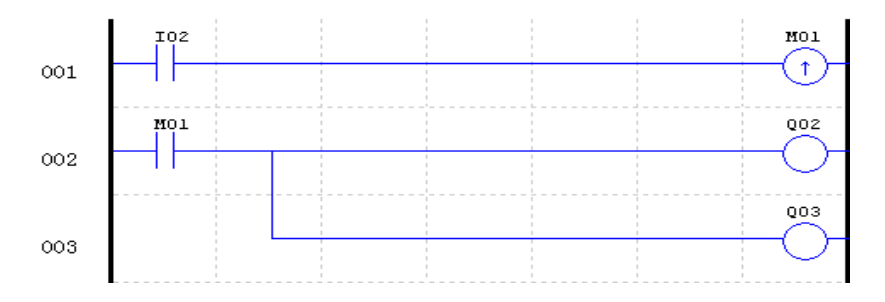

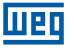

 Os marcadores auxiliares "M01~M3F" serão do tipo retentivo quando a opção "M Retentivo" estiver ativada. Esta configuração pode ser feita de duas maneiras, através do software de programação ou no próprio display do CLIC-02. Os marcadores N não podem ser retentivos.

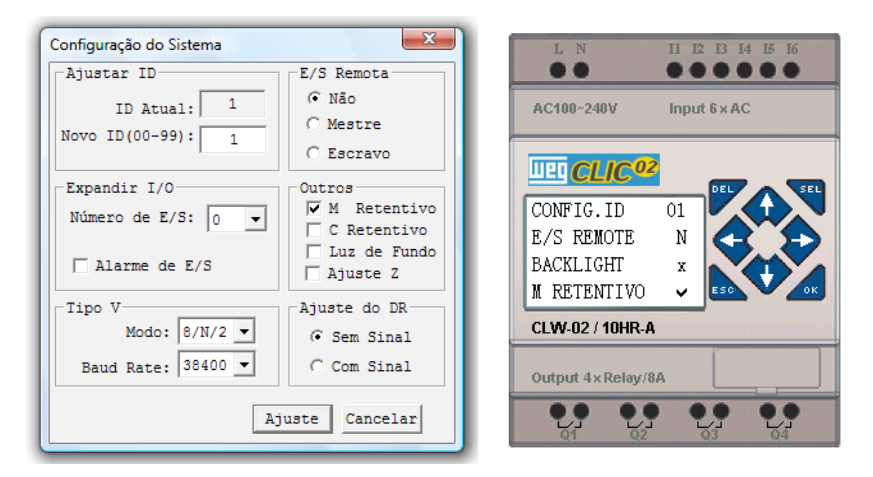

O CLIC-02 possui marcadores auxiliares especiais, que executam funções pré-definidas e não devem ser utilizados para escrita (bobinas de saída ou status de outras funções). Os marcadores especiais M31~M3F são descritos na tabela abaixo:

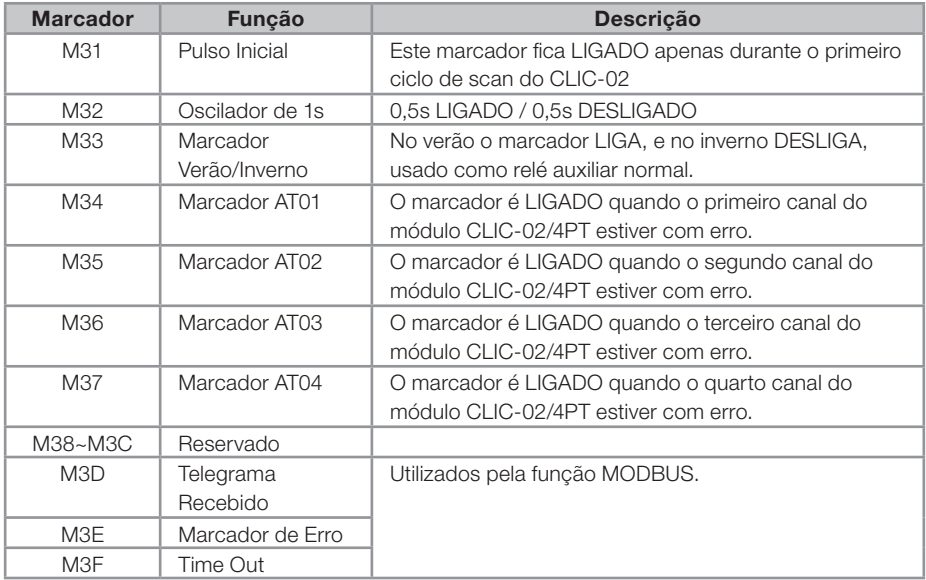

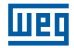

# 7.2 INSTRUÇÕES COM VARIÁVEIS DIGITAIS

## 7.2.1 Lógica de Pulso – Borda de subida

O contato de pulso 'D' irá detectar uma borda de subida na lógica anterior a ele, ficando habilitado por apenas um ciclo de scan após esta detecção. No exemplo abaixo, quando a entrada I01 mudar de desligada para ligada, o contato 'D' ficará ligado por um ciclo de scan, habilitando a saída Q01 por este período.

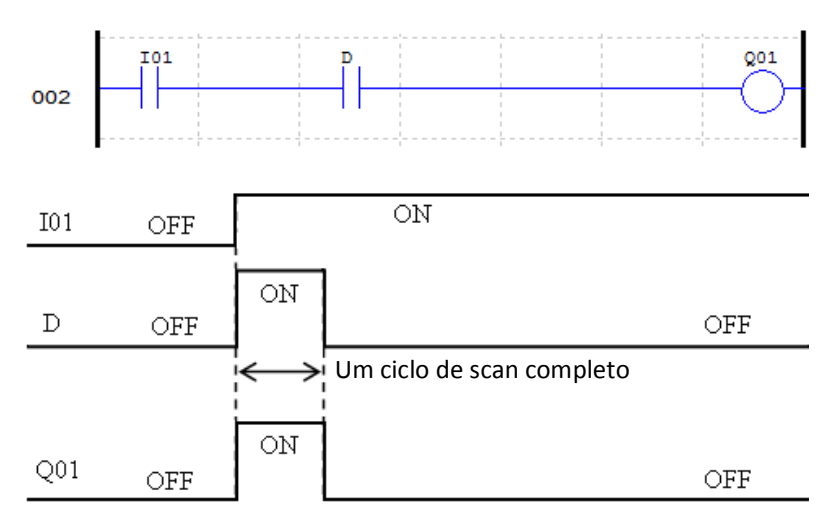

## 7.2.2 Lógica de Pulso – Borda de descida

O contato de pulso 'd' irá detectar uma borda de descida na lógica anterior a ele, ficando habilitado por apenas um ciclo de scan após esta detecção. No exemplo abaixo, quando a entrada I01 mudar de ligada para desligada, o contato d ficará ligado por um ciclo de scan, habilitando a saída Q01 por este período.

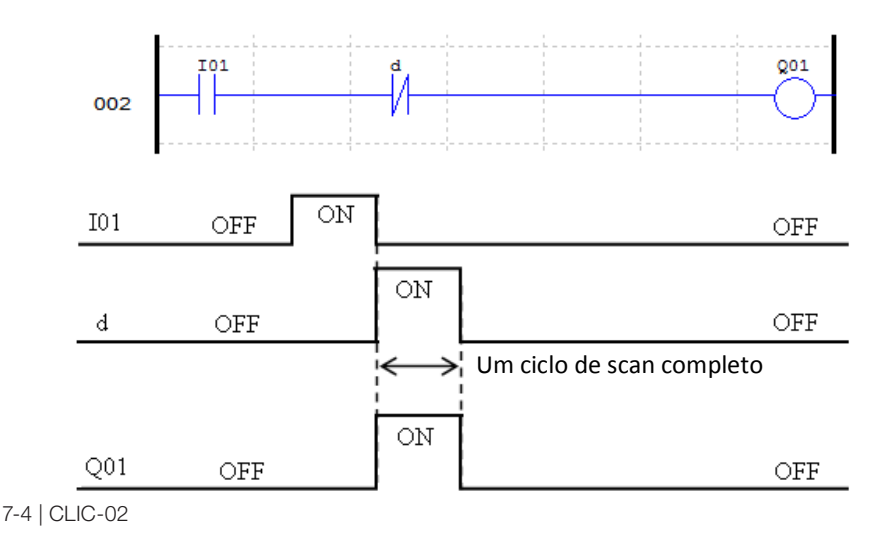
# 7.2.3 Função de Saída (-[)

Uma instrução de saída normal pode atuar sobre a saída digital (Q), saída de expansão (Y), marcador auxiliar (M) ou (N). A variável selecionada irá ligar ou desligar conforme a condição lógica anterior a função de saída, conforme mostrado no exemplo abaixo:

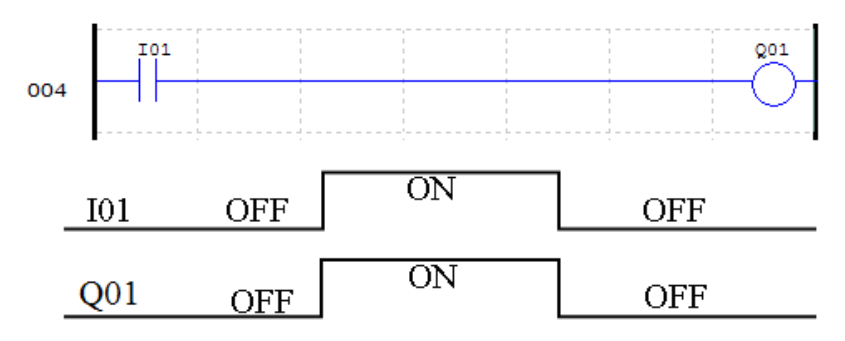

### 7.2.4 Função SET $(\uparrow)$

Uma instrução SET ligará uma saída digital (Q), saída de expansão (Y), marcador auxiliar (M) ou (N) quando a lógica anterior a saída mudar de desligado para ligado. Uma vez que a saída está ligada, ela permanecerá ligada mesmo que a lógica anterior a saída retorne para desligado. Para desligar a saída é necessário utilizar a instrução RESET.

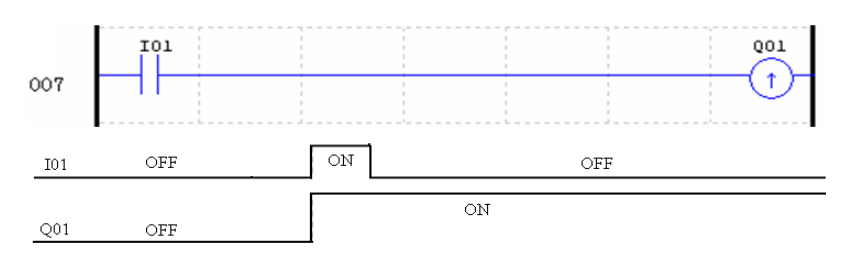

# 7.2.5 Função RESET  $(\forall)$

Uma instrução RESET desligará uma saída digital (Q), saída de expansão (Y), marcador auxiliar (M) ou (N) quando a lógica anterior a saída mudar de desligado para ligado. Uma vez que a saída está desligada, ela permanecerá neste estado mesmo que a lógica anterior a saída retorne para desligado.

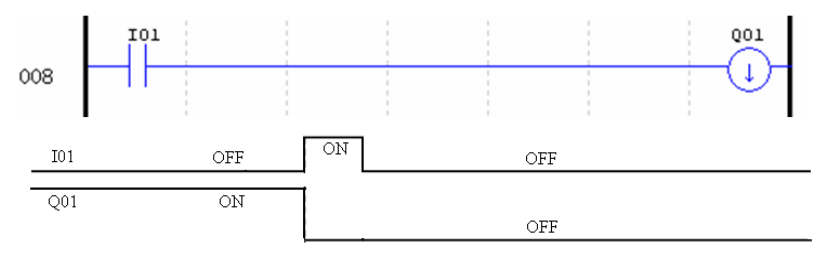

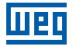

### 7.2.6 Função Saída de Pulso - Flip-Flop (P)

Uma instrução de saída de pulso, ou Flip-Flop, alterna o estado lógico de uma saída digital (Q), saída de expansão (Y), marcador auxiliar (M) ou (N) quando o contato anterior a saída mudar de desligado para ligado. No exemplo abaixo, quando o botão de comando I03 é pressionado, Q04 ligará e permanecerá ligada mesmo que o botão seja desacionado. Quando o botão de comando I03 é pressionado novamente, Q04 desligará e permanecerá desligado após soltar o botão. A instrução de saída pulso (P) irá alternar seu estado de ligado para desligado, e vice-versa, toda vez que o botão de comando I03 for pressionado.

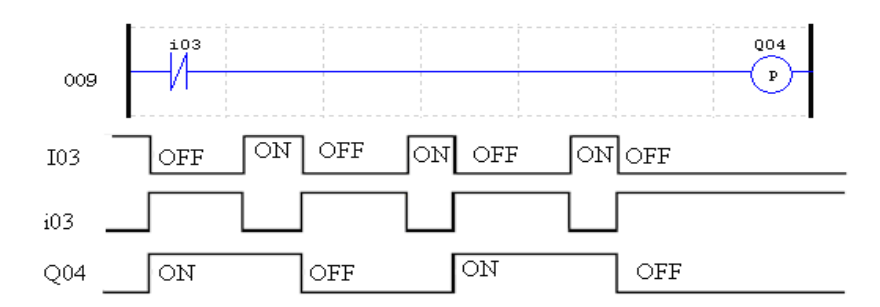

### 7.3 VARIÁVEIS ANALÓGICAS

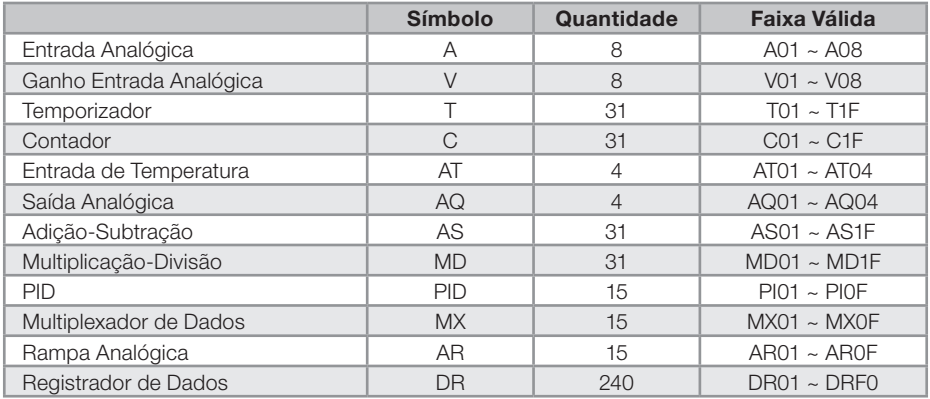

As variáveis analógicas A01~A08, V01~V08, AT01~AT04, AQ01~AQ04 e os valores atuais de saída das funções T01~T1F, C01~C1F, AS01~AS1F, MD01~MD1F, PI01~PI0F, MX01~MX0F, AR01~AR0F e DR01~DRF0 podem ser usados como parâmetro para outras funções.

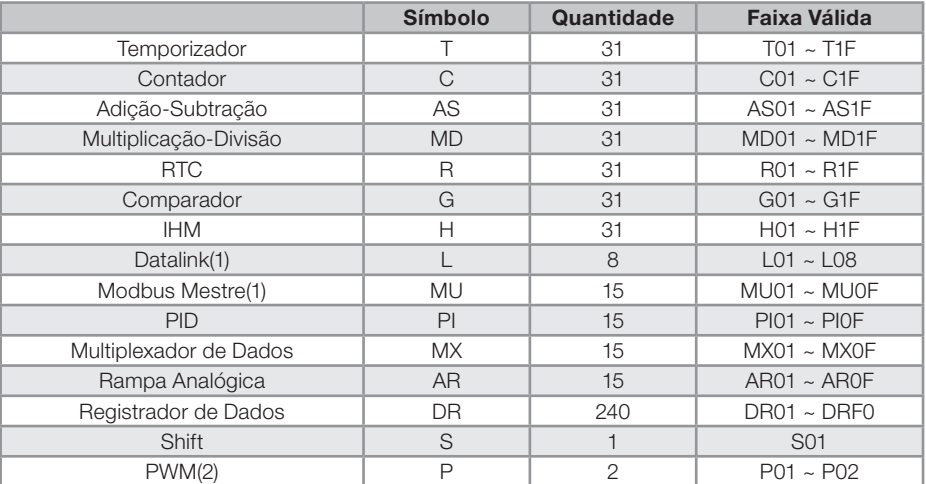

# 7.4 INSTRUÇÕES DE APLICAÇÃO

(1) Disponível apenas nos modelos com porta de comunicação RS-485;

(2) Disponível apenas nos modelos com saída a transistor.

Os temporizadores, contadores, funções de RTC e comparadores possuem variações em seus modos de operação, selecionados através do modo da função. Quando estas instruções forem selecionadas para modo 0, elas funcionarão como marcadores internos M.

# 7.4.1 Temporizador

O CLIC-02 possui 31 temporizadores, sendo que cada temporizador pode operar em 8 modos, 1 modo para temporizador de pulso e 7 modos para temporizador de fins gerais. Os temporizadores são endereçados pelo mnemônico T, variando de T01 ~ T1F. Os temporizadores T0E e T0F funcionam como retentivos (mantêm seu valor depois de uma perda de energia) se a opção "M Retentivo" estiver ativada. Todos os demais temporizadores não são retentivos. Cada temporizador possui 6 parâmetros para configuração própria. A tabela abaixo descreve cada parâmetro de configuração dos temporizadores.

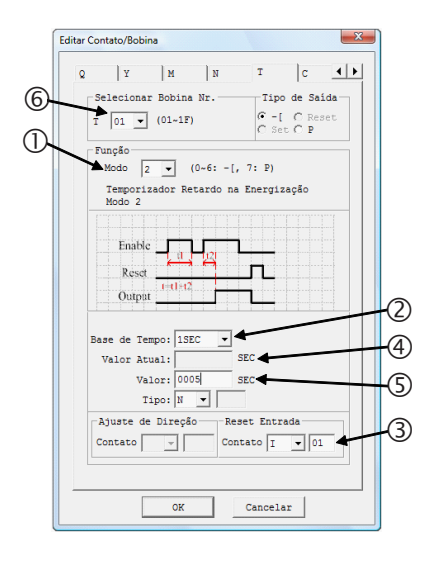

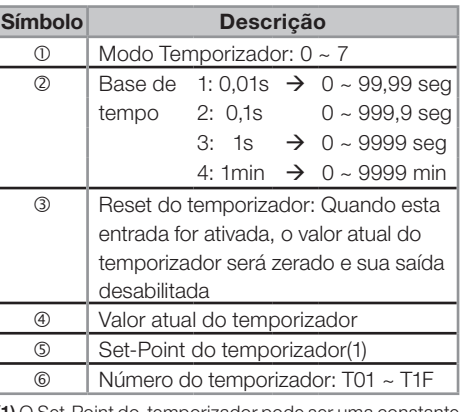

H E I

(1) O Set-Point do temporizador pode ser uma constante ou valor atual de alguma outra função.

No display do CLIC02, ou na ferramenta de programação, o bloco temporizador é exibido da seguinte forma:

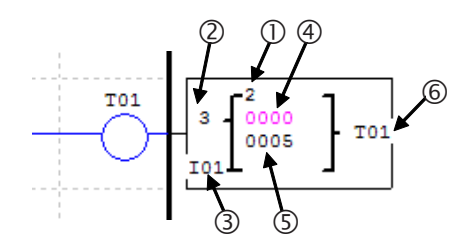

### 7.4.1.1 Temporizador Modo 0 - Marcador Auxiliar

Quando um temporizador for configurado para o modo 0, ele funcionará como um marcador auxiliar interno M ou N. Os demais parâmetros de configuração ficarão desabilitados quando este modo for selecionado.

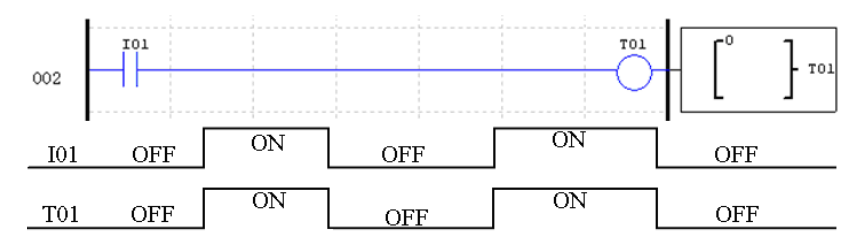

# 7.4.1.2 Temporizador Modo 1 - Retardo na Energização

Este temporizador contará o tempo enquando estiver habilitado, parando ao atingir o setpoint de contagem e ligando sua saída. Se a habilitação do temporizador for desligada, o valor atual de contagem será zerado e a saída do temporizador será desligada. No exemplo abaixo, o temporizador irá parar de contar o tempo quando alcançar o valor de 5 segundos, ligando os contatos T01.

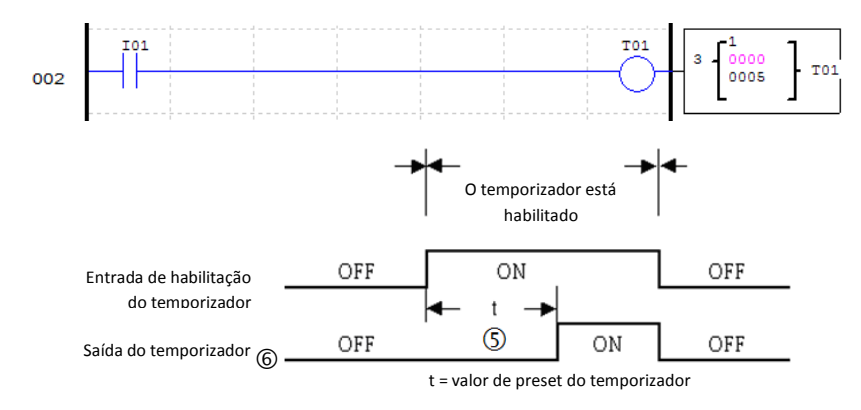

### 7.4.1.3 Temporizador Modo 2 - Retardo na Energização com RESET

Quando habilitado, o temporizador contará o tempo até atingir o valor programado, ligando os seus contatos de saída. Se a entrada de habilitação do temporizador desligar, os contatos de saída permanecerão ligados, sendo desligados apenas com o acionamento da entrada de reset. No exemplo abaixo, o temporizador irá contar o tempo programado de 5 segundos. A entrada de reset está programada como I01 e, quando acionada, irá zerar o valor de contagem atual e desligar os contatos de saída. Note que, se o temporizador não atingir o valor programado e a habilitação for desligada, o valor atual de contagem será mantido.

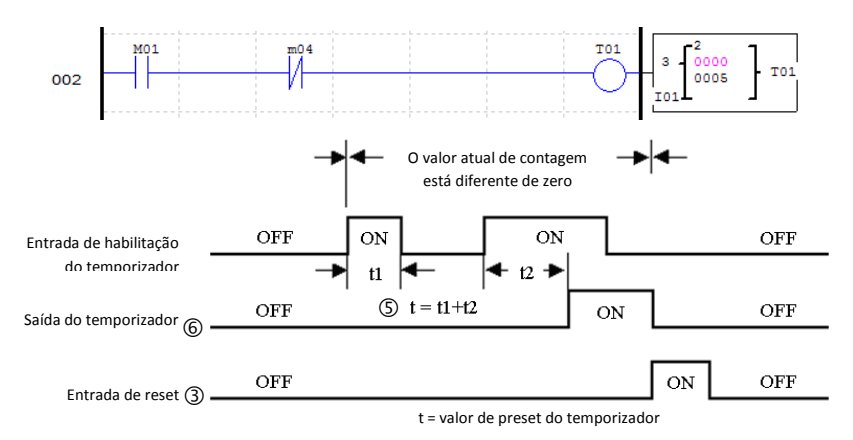

Se as entrada de habilitação e reset estiverem ativas ao mesmo tempo, a prioridade será da entrada de reset.

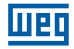

#### 7.4.1.4 Temporizador Modo 3 - Retardo na Desenergização

O temporizador ligará os contatos de saída imediatamente após sua habilitação, porém quando esta habilitação for desligada, a saída do temporizador ficará ativa durante o tempo programado. Quando a entrada de reset for acionada, o valor atual de contagem será zerado e as saídas do temporizador serão desligadas.

No exemplo 1, o temporizador contará o tempo de 5 segundos após ter o sinal de habilitação desligado. No exemplo 2, observamos a atuação da entrada de reset, que zera o valor de contagem e desabilita a saída do temporizador. Sempre que o temporizador estiver contando o tempo para desligar e a entrada de habilitação for novamente ligada, o valor atual de contagem será zerado.

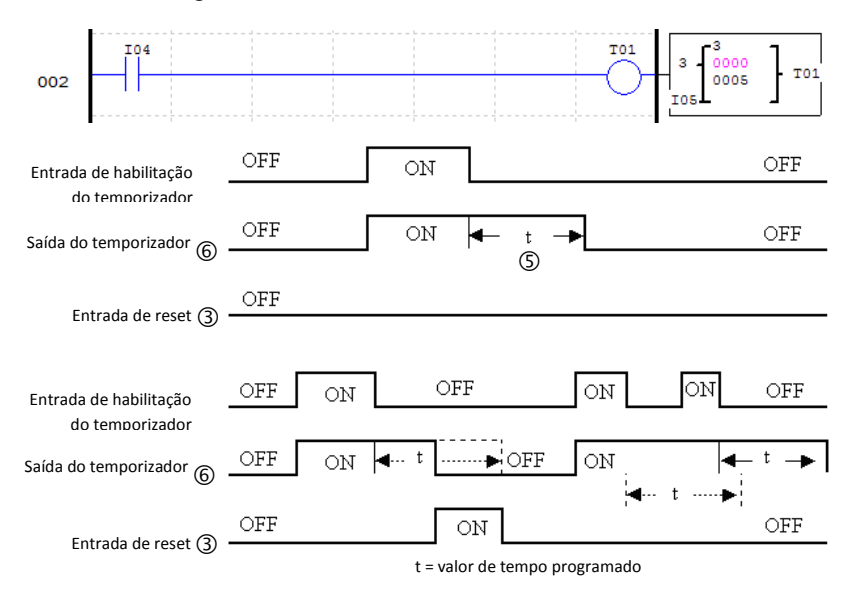

#### 7.4.1.5 Temporizador Modo 4 - Retardo na Desenergização

O temporizador acionará os contatos de saída quando a entrada de habilitação for desligada, iniciando assim a contagem de tempo. Quando o tempo programado for atingido, a saída será desligada. Se a entrada de habilitação for novamente ligada durante a contagem de tempo, esta contagem será zerada, mantendo a saída do temporizador desligada até uma nova contagem completa. A entrada de reset irá zerar o valor de contagem atual, tendo prioridade sobre a entrada de habilitação.

No exemplo abaixo, o temporizador é habilitado pela entrada I04. Quando a entrada I04 é desligada, o temporizador irá ligar os contatos de saída e iniciar a contagem do tempo programado. A saída é desligada após o tempo programado de 5 segundos.

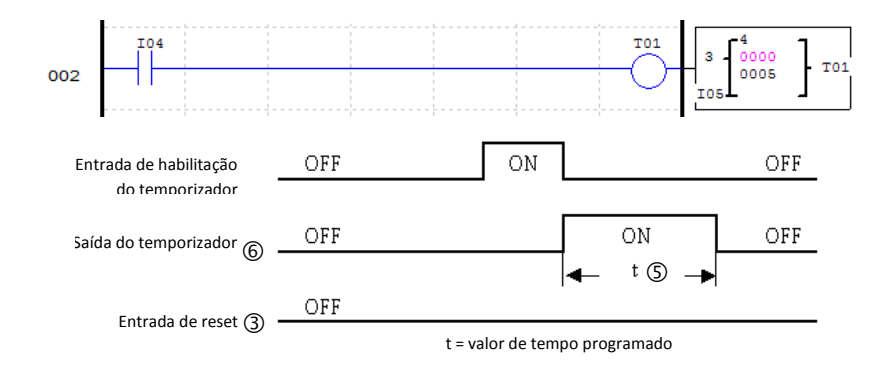

#### 7.4.1.6 Temporizador Modo 5 - Oscilador

MET

Quando um temporizador no modo oscilador é habilitado, sua saída irá alternar continuamente entre ligado-desligado, iniciando o ciclo sempre com a saída ligada. O período com a saída ligada e o período com a saída desligada é o mesmo, sendo definido pelo tempo programado do temporizador. Quando a entrada de habilitação for desligada, a saída do temporizador será imediatamente desligada.

No exemplo abaixo, quando a entrada I04 ligar, o temporizador T01 será habilitado e iniciará o ciclo liga-desliga em sua saída. Quando I04 for desligada, a saída do temporizador também é imediatamente desligada, sem aguardar o término de um ciclo de tempo.

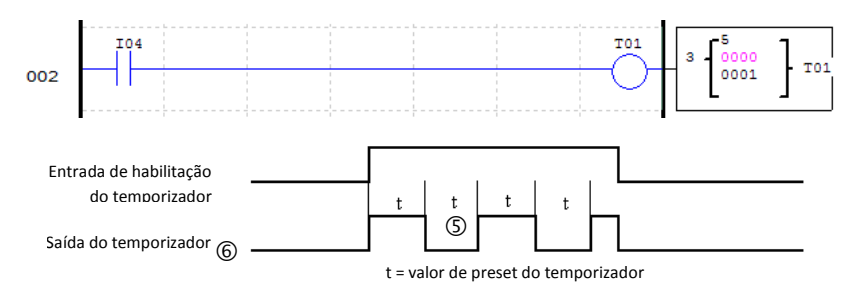

### 7.4.1.7 Temporizador Modo 6 - Oscilador Com Reset

Quando um temporizador no modo oscilador é habilitado, sua saída irá alternar continuamente entre ligado-desligado, iniciando o ciclo sempre com a saída ligada. O período com a saída ligada e o período com a saída desligada é o mesmo, sendo definido pelo tempo programado do temporizador. Uma vez ativado o temporizador, a entrada de habilitação pode ser desligada e o temporizador continuará operando. Para desligar temporizador e parar o ciclo de liga-desliga é necessário acionar a entrada de reset.

No exemplo abaixo, a entrada I04 irá habilitar o temporizador. Após habilitado, a entrada é desligada, porém o temporizador continua operando. Quando a entrada de reset é acionada, o temporizador é imediatamente desligado.

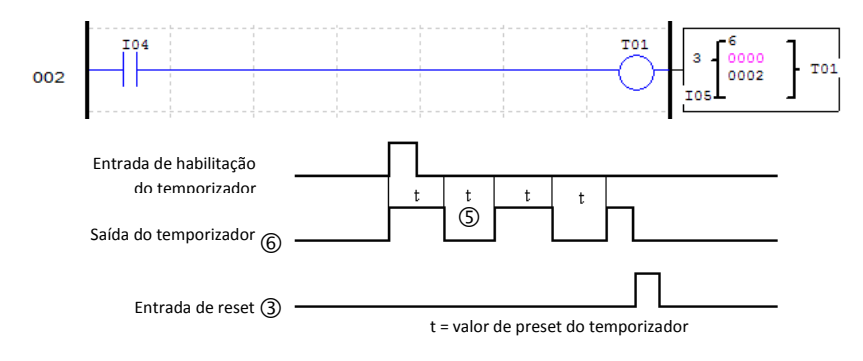

#### 7.4.1.8 Temporizador Modo 7 - Oscilador Ajustável

Este temporizador possui um modo de operação semelhante ao temporizador oscilador (modo 5), tendo como única diferença a possibilidade de programar tempos distintos para o período ligado e período desligado da saída. Para que isso seja possível, este modo irá utilizar dois temporizadores, um para cada período. O temporizador declarado na lógica irá temporizar o período ligado e o temporizador subseqüente irá contar o período desligado. O segundo temporizador irá gerar um pulso a cada término de ciclo.

No exemplo abaixo, o temporizador T01 irá oscilar o estado de seus contatos de saída enquanto a entrada digital I04 estiver ligada. Como o temporizador T02 também é utilizado, ele aparece na visualização do bloco e não pode ser utilizado como temporizador em outro modo.

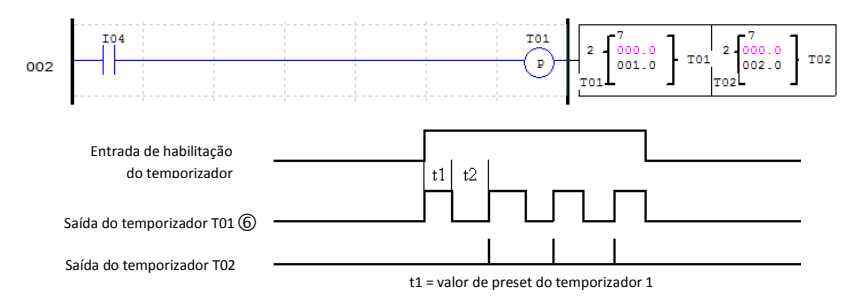

### 7.4.2 Contadores

O CLIC-02 possui 31 contadores, sendo que cada contador pode operar em 9 modos de contagem: 1 modo para contador de pulso, 6 modos para contador de uso geral e 2 modos para contagem de alta velocidade. Os contadores são endereçados pelo mnemônico C, variando de C01 ~ C1F. Cada contador possui 6 parâmetros para configuração. A tabela abaixo descreve cada parâmetro de configuração dos contadores.

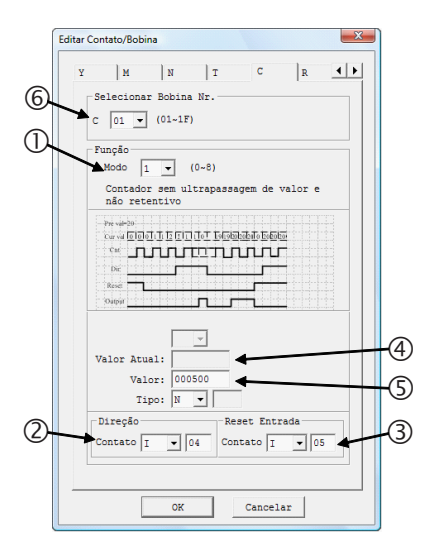

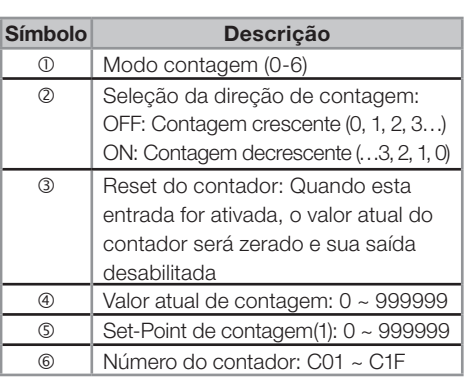

(1) O Set-Point do contador pode ser uma constante ou valor atual de alguma outra função.

No display do CLIC02, ou na ferramenta de programação, o bloco contador é exibido da seguinte forma:

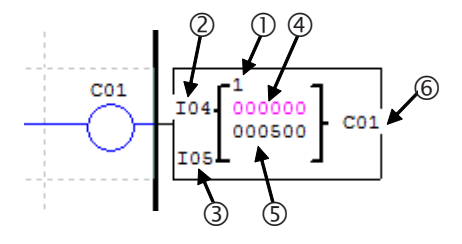

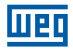

# 7.4.2.1 Contador Modo 0 - Marcador Auxiliar

Quando um contador for configurado para o modo 0, ele funcionará como um marcador auxiliar interno M ou N. Os demais parâmetros de configuração ficarão desabilitados quando este modo for selecionado.

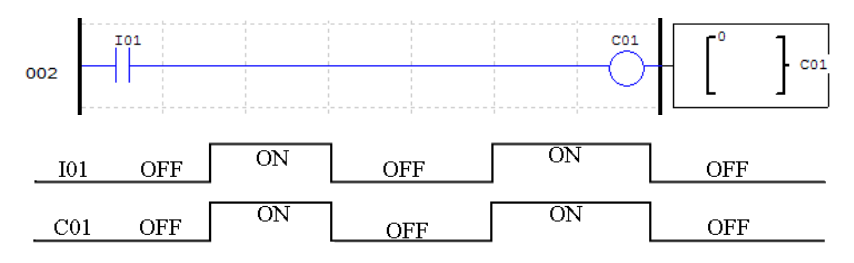

# 7.4.2.2 Contador Modo 1 - Contagem Fixa e Não-Retentiva

O contador pode trabalhar em dois modos, contagem crescente ou decrescente, selecionados através da entrada de direção de contagem. Quando em modo de contagem crescente, os pulsos de entrada irão incrementar o valor de contagem até atingir o valor programado, ligando assim os contatos de saída do contador. Quando em modo de contagem decrescente, os pulsos de entrada irão decrementar o valor de contagem até atingir o valor zero, ligando assim os contatos de saída do contador. Em ambos os casos, para desligar a saída é necessário acionar a entrada de reset ou inverter a direção de contagem. Em caso de desernegização, o valor de contagem não será mantido.

Neste exemplo, o contador C01 irá contar os pulsos da entrada digital I06. O contato de saída do contador ficará ativo quando o valor de contagem for igual a 20. Note que, quando o valor de contagem chega a 2, a direção de contagem é alterada para decrescente, fazendo com que a saída do contador ligue com o valor de contagem 0. Alterando novamente a direção de contagem para crescente, a saída é resetada.

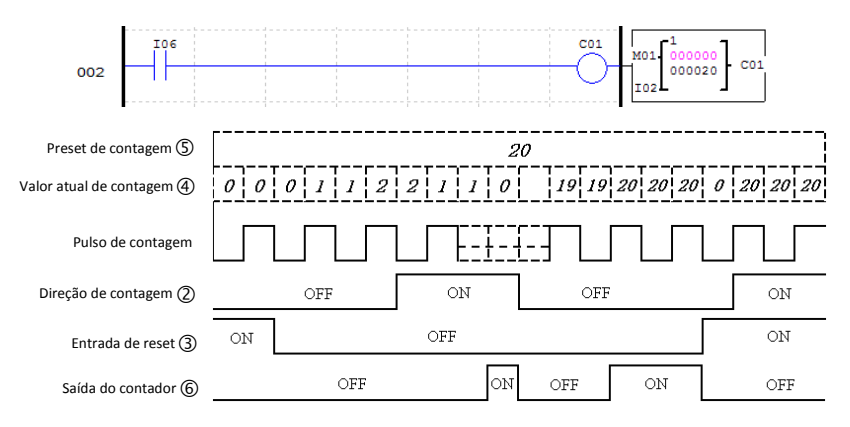

Quando o CLP for energizado, o valor inicial de contagem dependerá da direção de contagem. Se a direção for crescente, o valor de contagem será 0, se decrescente, o valor de contagem será igual ao valor programado.

# 7.4.2.3 Contador Modo 2 - Contagem Contínua e Não-Retentiva

O contador pode trabalhar em dois modos, contagem crescente ou decrescente, selecionados através da entrada de direção de contagem. Quando em modo de contagem crescente, os pulsos de entrada irão incrementar o valor de contagem, ligando os contatos de saída quando o valor de contagem for igual ou maior ao programado. O contador continua incrementando mesmo após atingir o valor programado. Quando em modo de contagem decrescente, os pulsos de entrada irão decrementar o valor de contagem até atingir o valor zero, ligando assim os contatos de saída do contador. Em ambos os casos, para desligar a saída é necessário acionar a entrada de reset ou inverter a direção de contagem. Em caso de desernegização, o valor de contagem não será mantido. Neste exemplo, o contador C01 irá contar os pulsos da entrada digital I06. O contato de

saída do contador ficará ativo quando o valor de contagem for igual ou maior a 20. O valor de contagem ultrapassa o valor programado, chegando a 21.

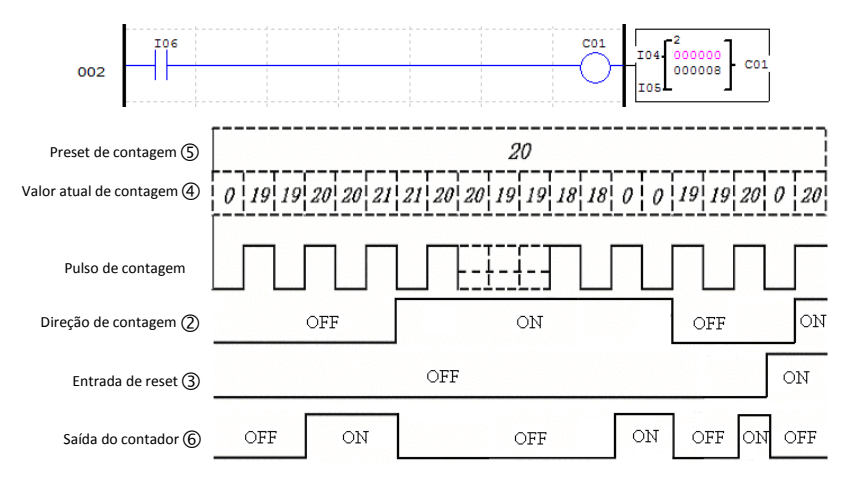

Quando o CLP for energizado, o valor inicial de contagem dependerá da direção de contagem. Se a direção for crescente, o valor de contagem será 0, se decrescente, o valor de contagem será igual ao valor programado.

# 7.4.2.4 Contador Modo 3 - Contagem Fixa e Retentiva

O funcionamento é o mesmo do Contador Modo 1, porém após uma desernegização do CLIC-02 o valor de contagem será armazenado. Quando o CLIC-02 for ligado novamente, o último valor armazenado será carregado novamente para o contador, mantendo sua condição inalterada. As demais funções e características são as mesmas do Contador Modo 1.

 Caso ocorra STOP no CLIC-02 sem desernegização, o valor de contagem será resetado, obedencendo a direção de contagem. Para que isto não ocorra, a opção de sistema "C Retentivo" deve ser habilitada, fazendo com o valor seja mantido mesmo com um comando STOP sem desernegização.

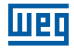

### 7.4.2.5 Contador Modo 4 - Contagem Contínua e Retentiva

O funcionamento é o mesmo do Contador Modo 2, porém após uma desernegização do CLIC-02 o valor de contagem será armazenado. Quando o CLIC-02 for ligado novamente, o último valor armazenado será carregado novamente para o contador, mantendo sua condição inalterada. As demais funções e características são as mesmas do Contador Modo 2.

 Caso ocorra STOP no CLIC-02 sem desernegização, o valor de contagem será resetado, obedencendo a direção de contagem. Para que isto não ocorra, a opção de sistema "C Retentivo" deve ser habilitada, fazendo com o valor seja mantido mesmo com um comando STOP sem desernegização.

#### 7.4.2.6 Contador Modo 5 - Contagem Contínua

O contador pode trabalhar em dois modos, contagem crescente ou decrescente, selecionados através da entrada de direção de contagem. Quando em modo de contagem crescente, os pulsos de entrada irão incrementar o valor de contagem, ligando os contatos de saída quando o valor de contagem for igual ou maior ao programado. O contador continua incrementando mesmo após atingir o valor programado. Quando em modo de contagem decrescente, os pulsos de entrada irão decrementar o valor de contagem até atingir o valor zero, porém a saída do contador não será ligada. A saída será desligada quando for acionada a entrada de reset. Caso a direção de contagem seja invertida, a saída do contador não mudará de estado imediatamente, será respeitada a comparação entre valor atual e valor programado. Em caso de desernegização, o valor de contagem não será mantido.

No exemplo, o contador C01 continuará a contagem após atingir o valor programado de 20 pulsos. Porém quando invertida a direção de contagem, a saída será desligada apenas quando o valor de contagem for menor que o valor programado.

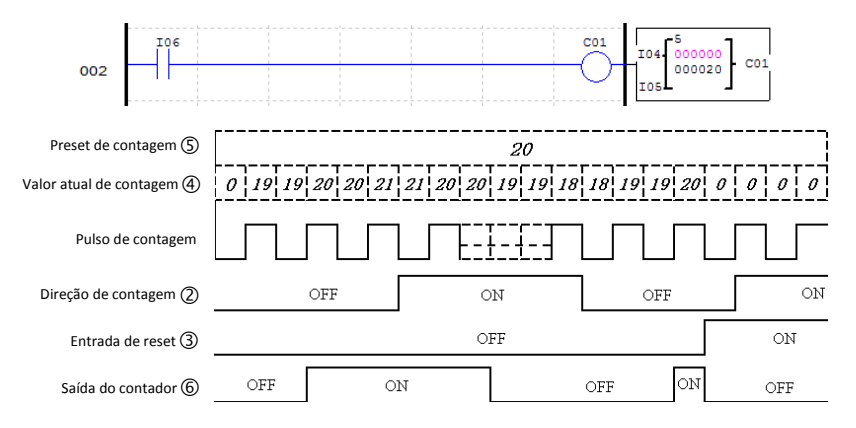

Quando o contador for resetado ou quando o CLP for energizado, o valor inicial de contagem será sempre 0.

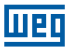

### 7.4.2.7 Contador Modo 6 - Contagem Contínua, Retentiva e Com Retenção de Estado

O funcionamento é o mesmo do Contador Modo 2, porém após uma desernegização do CLIC-02 o valor de contagem será armazenado. Quando o CLIC-02 for ligado novamente, o último valor armazenado será carregado novamente para o contador, mantendo sua condição inalterada. As demais funções e características são as mesmas do Contador Modo 2.

 Caso ocorra STOP no CLIC-02 sem desernegização, o valor de contagem será resetado, obedencendo a direção de contagem. Para que isto não ocorra, a opção de sistema "C Retentivo" deve ser habilitada, fazendo com o valor seja mantido mesmo com um comando STOP sem desernegização.

# 7.4.2.8 Contador de Alta Velocidade

Os modelos com alimentação CC do CLIC-02 incluem duas entradas de alta velocidade de 1 KHz, disponíveis nos terminais I01e I02. Por padrão, estas entradas funcionam como entradas digitais comuns, porém quando configuradas através de um contador de alta velocidade, irão efetuar a leitura das entradas em um tempo de atualização muito menor, conseguindo ler sinais de até 1 KHz. São frequentemente utilizadas para contar um pulso muito rápido (com freqüências maiores que 40Hz) e leitura de encoders. Os contadores de alta velocidade são configurados nos modos 7 e 8 dos contadores.

# 7.4.2.8.1 Contador Modo 7 – Contador de Alta Velocidade

O contador de alta velocidade modo 7 irá contar os pulsos de uma das entradas de alta velocidade – I01 ou I02 – de maneira unicamente crescente. Para isso, a bobina do contador configurado para este modo deve estar habilitada. O contador irá ligar os seus contatos de saída quando o valor de contagem atual atingir o valor programado, não havendo ultrapassagem deste valor. Para resetar o contador, poderá ser utilizada sua entrada de reset ou desabilitada a bobina do contador. Os parâmetros do contador neste modo são diferentes dos contadores comuns, conforme observado abaixo:

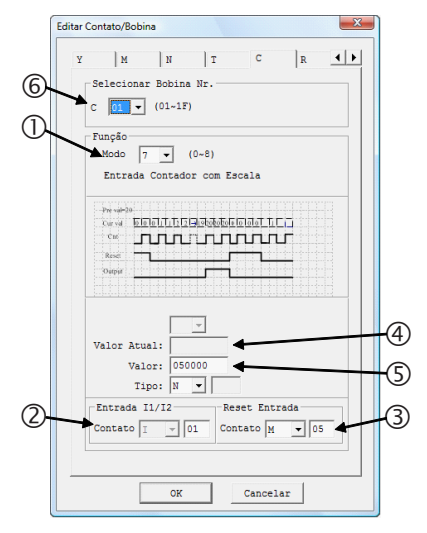

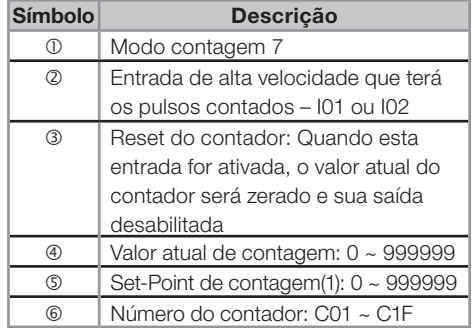

(1) O Set-Point do contador pode ser uma constante ou valor atual de alguma outra função.

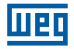

No display do CLIC02, ou na ferramenta de programação, este bloco é exibido da seguinte forma:

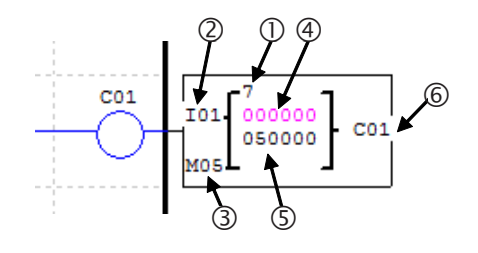

No exemplo abaixo, o contador C01 irá incrementar os pulsos da entrada I01 quando a entrada I06 estiver ativada. Atingindo o valor programado de 50000 pulsos, os contatos de saída de C01 irão acionar, ligando a saída Q01. A entrada de reset, programada para M05, irá zerar o valor de contagem e desligar os contatos de saída.

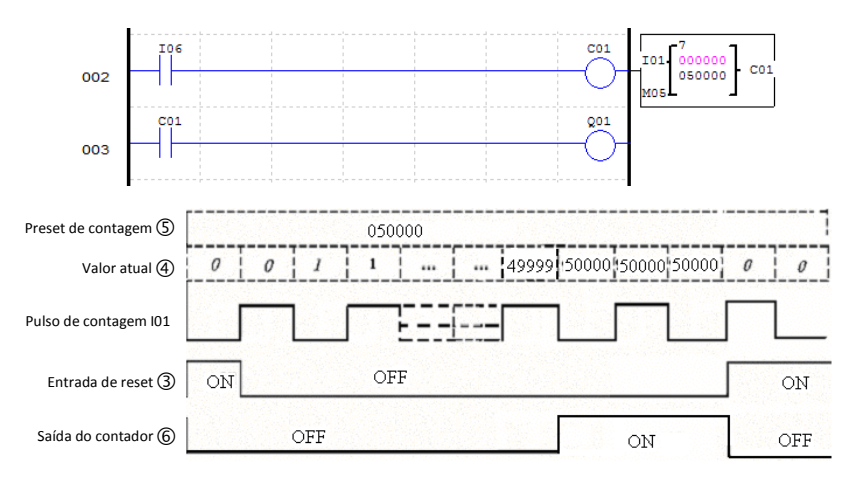

### 7.4.2.8.2 Contador Modo 8 – Contador de Alta Velocidade

O contador de alta velocidade modo 8 funciona como um comparador de freqüências, habilitando a saída quando a freqüência lida na entrada estiver dentro da faixa programada. As entradas de alta velocidade I01 e I02 estão disponíveis, sendo necessário habilitar a bobina do contador para que a comparação seja realizada.

O contador totalizará o número de pulsos recebidos na entrada, dentro do tempo de varredura definido. Se o número de pulsos contados nesse período estiver dentro da faixa de comparação programada (definida pelos parâmetros da função), a saída será habilitada. A cada início de um novo ciclo de varredura, o valor atual de contagem será zerado. Os parâmetros do contador neste modo são diferentes dos contadores comuns, conforme observado abaixo:

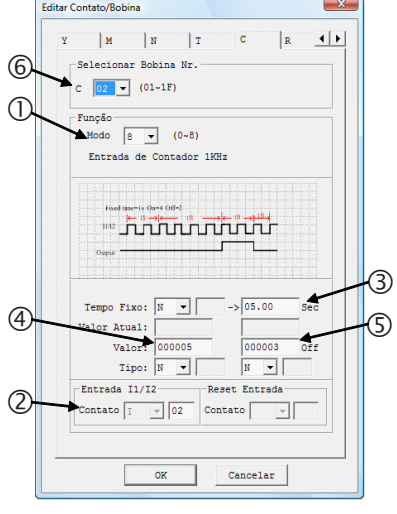

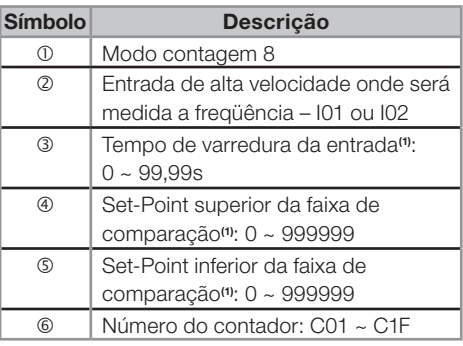

(1) Os Set-Points podem ser constantes ou valores atuais de alguma outra função.

No display do CLIC02, o bloco temporizador é exibido da seguinte forma:

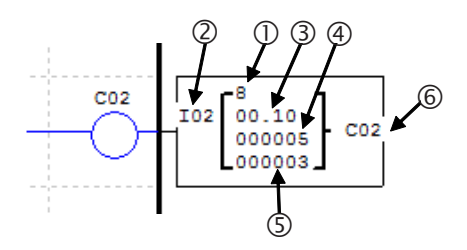

No exemplo abaixo, o contador C02 irá verificar a freqüência da entrada rápida I02. O ciclo de varredura está programado para 0,1s. A cada ciclo de varredura completado, o contador C02 irá comparar o número de pulsos contados neste ciclo com a faixa programada, que vai de 3 a 5 pulsos para ligar. Observe que a saída é habilitada quando o valor atual estiver maior ou igual ao limite inferior da faixa de comparação e menor do que o limite superior.

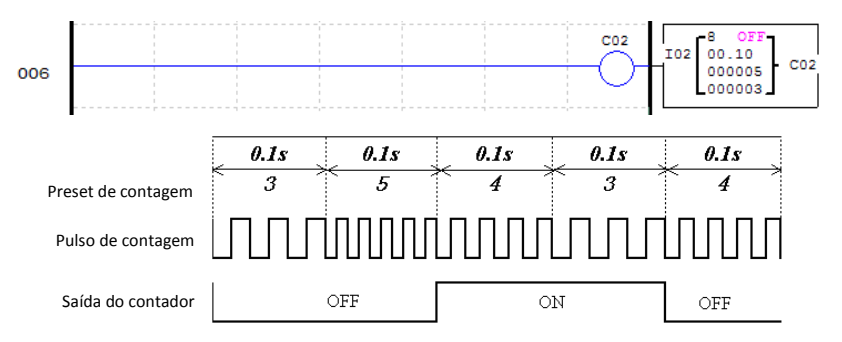

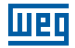

### 7.4.3 Relógio de Tempo Real - RTC

O CLIC-02 possui 31 instruções de comparação RTC, sendo que cada uma pode operar em 5 modos de comparação. Cada instrução de comparação RTC possui 10 parâmetros para configuração. As instruções de comparação RTC são endereçadas pelo mnemônico R, estando disponíveis na faixa de R01 ~ R1F. As instruções de comparação irão atuar conforme o relógio de tempo real do CLIC-02, que pode ser ajustado através do display do CLIC-02 ou pela ferramenta de programação.

### 7.4.3.1 RTC Modo 0 - Marcador Auxiliar

Quando uma instrução de comparação RTC for configurada para o modo 0, ela funcionará como um marcador auxiliar interno M ou N. Os demais parâmetros de configuração ficarão desabilitados quando este modo for selecionado.

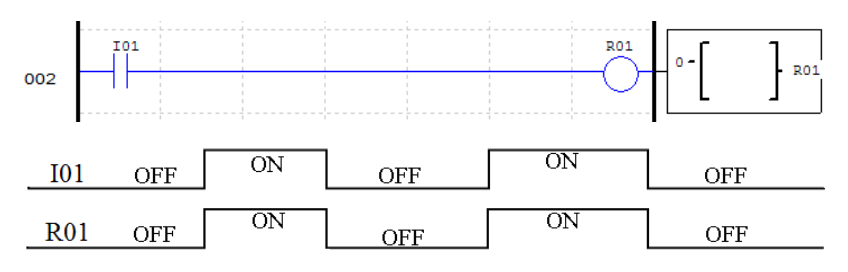

### 7.4.3.2 RTC Modo 1 – Intervalo Diário

Neste modo, os contatos de saída serão acionados em todos os dias da faixa programada. O tempo de acionamento também é programável, escolhendo os horários em que a saída será ligada e desligada. É necessário habilitar o bloco RTC para que a saída seja ligada.

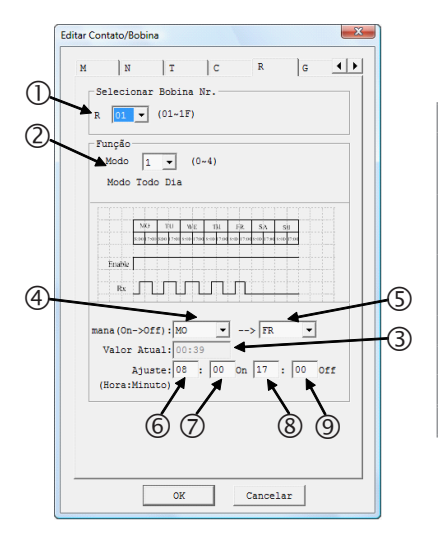

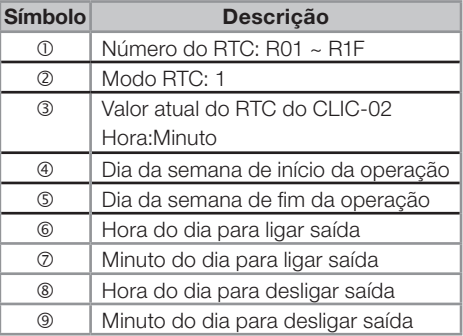

No display do CLIC02, ou na ferramenta de programação, o bloco RTC Modo 1 será exibido da seguinte forma:

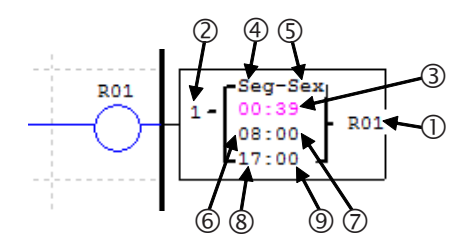

No exemplo a seguir, a saída será ligada de segunda a sexta-feira, das 8:00 as 17:00 horas.

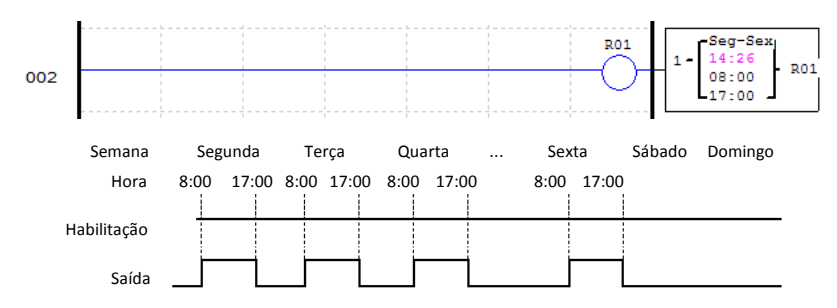

Quando o horário programado para ligar a saída for maior do que o horário para desligá-la, a saída será desligada apenas no dia posterior. No exemplo abaixo, a saída liga as 17:00 da terça-feira e será desligada as 8:00 da quarta-feira.

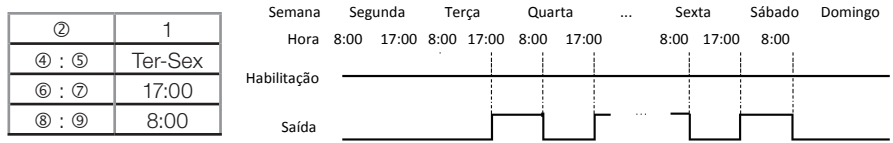

Programando o dia inicial da semana para depois do dia final de operação, ocorrerá a mesma situação do exemplo anterior. No caso abaixo, a saída é ligada na sexta-feira e permanece realizando ciclos de liga-desliga até terça-feira da outra semana.

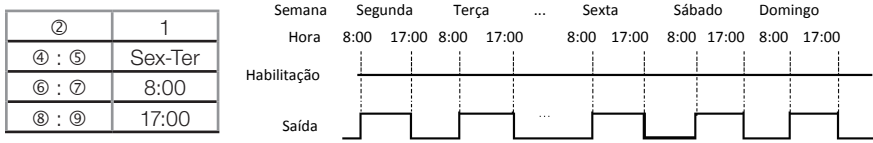

Esta programação invertida dos parâmetros pode ser realizada simultaneamente para os dias de operação e o horário de acionamento, conforme observado no exemplo abaixo:

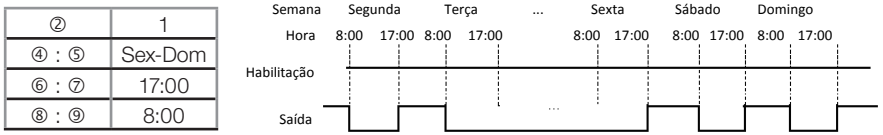

Para habilitar a execução da função durante todos os dias, basta selecionar o mesmo valor nos campos do dia de operação:

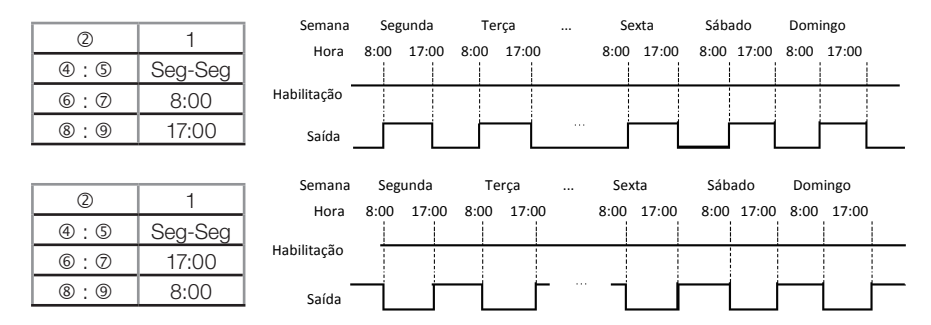

### 7.4.3.3 RTC Modo 2 – Intervalo Semanal

Este modo permite a seleção de um dia, hora e minuto para ligar a saída e um dia, hora e minuto para desligar a saída. É necessário habilitar o bloco RTC para que a saída seja ligada.

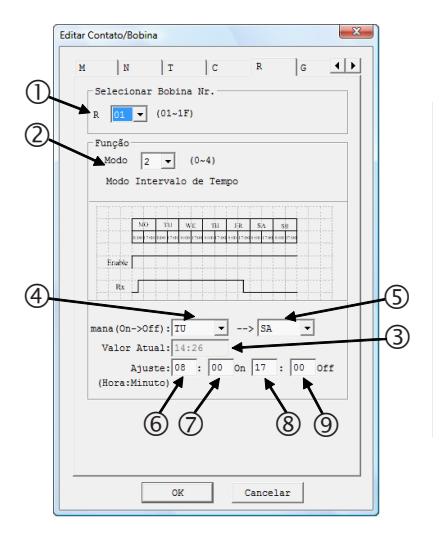

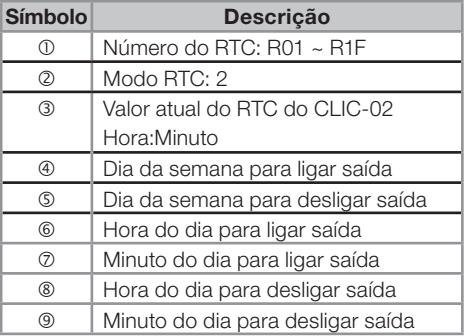

MET

No display do CLIC02, ou na ferramenta de programação, o bloco RTC Modo 2 será exibido da seguinte forma:

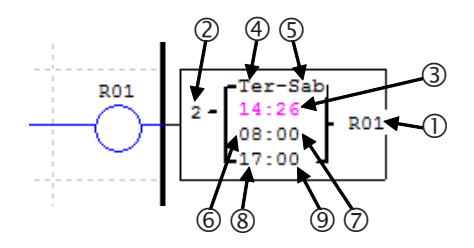

No exemplo a seguir, a saída será ligada de segunda a sexta-feira, das 8:00 as 17:00 horas.

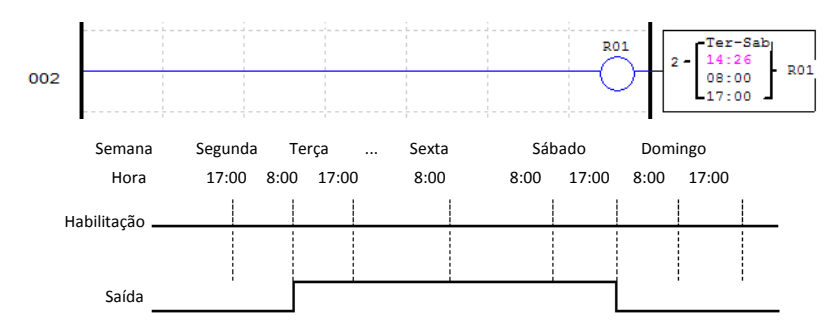

Também podemos programar o horário liga para ficar menor que o horário desliga. Desta forma a operação será invertida, ligando a saída quando estiver fora da faixa programada, como visto no exemplo abaixo.

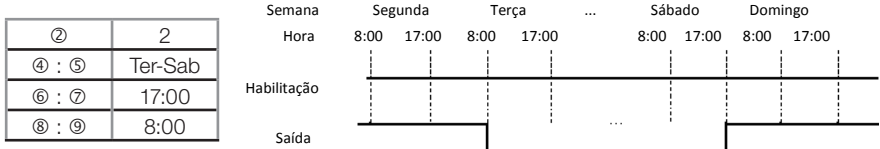

Os parâmetros com o dia da semana para ligar e desligar podem ter o mesmo valor, conforme mostrado abaixo.

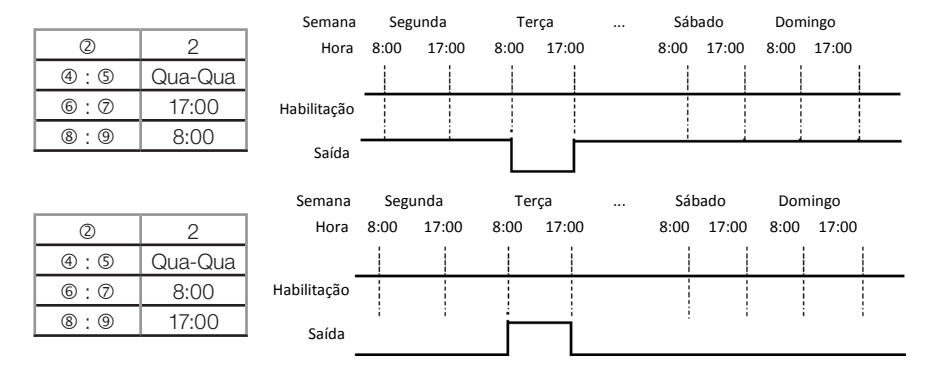

### 7.4.3.4 RTC Modo 3 - Ano-Mês-Dia

Este modo permite a selecionar um ano, mês e dia para ligar a saída e um ano, mês e dia para desligar a saída. É necessário habilitar o bloco RTC para que a saída seja ligada.

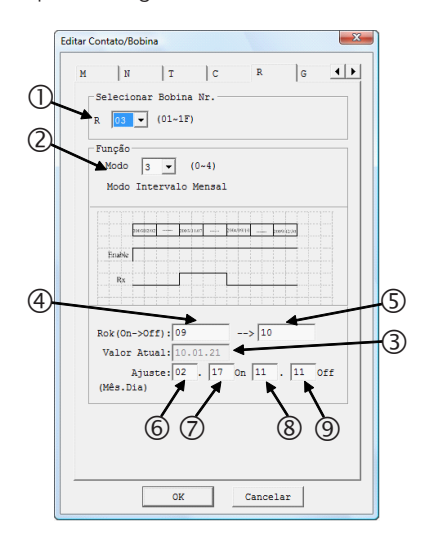

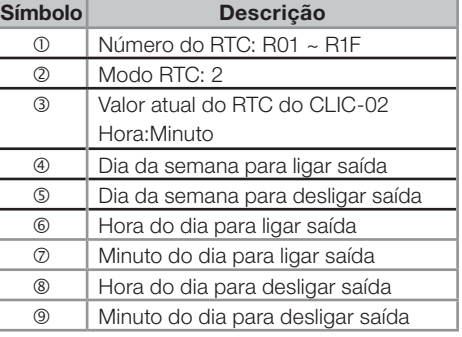

No display do CLIC02, ou na ferramenta de programação, o bloco RTC Modo 3 será exibido da seguinte forma:

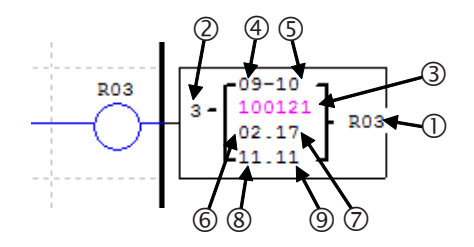

Neste exemplo, a saída será ligada no dia 17/02/2009 e desligará no dia 11/11/2010. O bloco RTC R03 será ativado apenas se a entrada digital I01 estiver ativada.

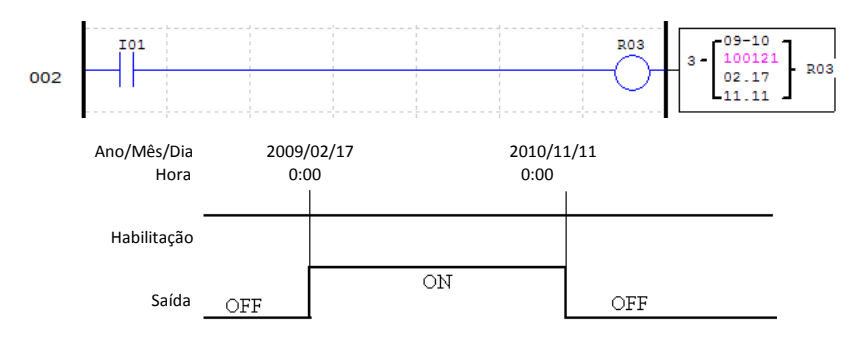

Programando os parametros de data para desligar com um data anterior à data para ligar, o RTC fará com que a saída fique desligada no período declarado.

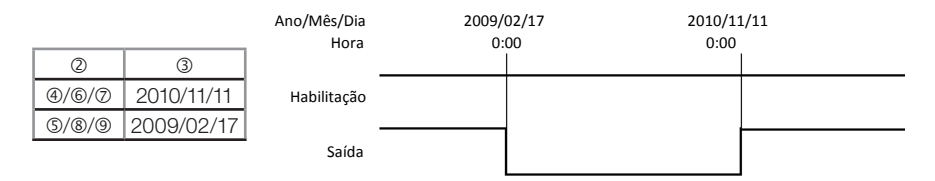

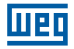

### 7.4.3.5 RTC Modo 4 - Ajuste com Precisão em Segundos

Com o modo 4 selecionado, é possível escolher o dia da semana, hora, minuto e segundo em que a saída será acionada. Existem ainda dois modos de acionamento da saída:

- Se o valor programado no campo 'segundos' estiver entre 0 e 30, a saída ligará quando a hora e o minuto programados forem atingidos, e desligará quando o valor programado no campo 'segundos' for atingido.
- Quando o valor programado no campo 'segundos' for maior que 30, a saída irá pulsar por 1 ciclo de scan exatamente no tempo programado.

É necessário habilitar o bloco RTC para que a saída seja ligada.

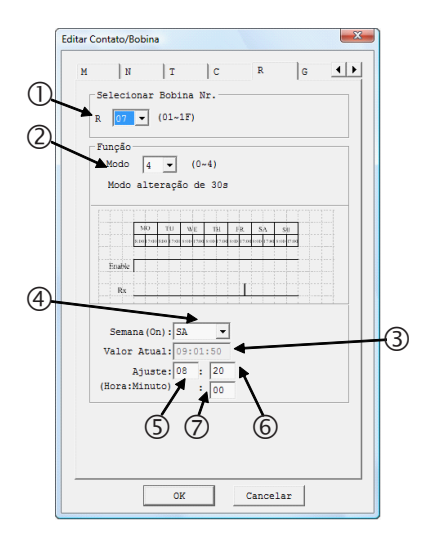

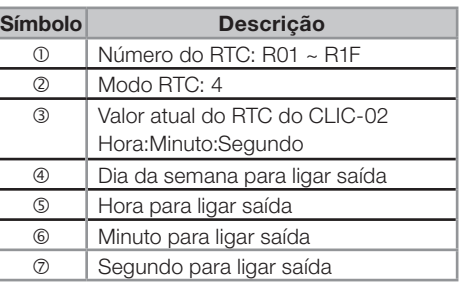

No display do CLIC02, ou na ferramenta de programação, o bloco RTC Modo 3 será exibido da seguinte forma:

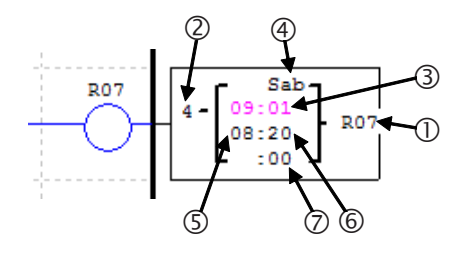

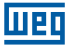

No exemplo abaixo, a saída será ligada todos os sábados das 8:00:00 as 8:00:20. O bloco RTC R07 será ativado apenas se a entrada digital I06 estiver ativada.

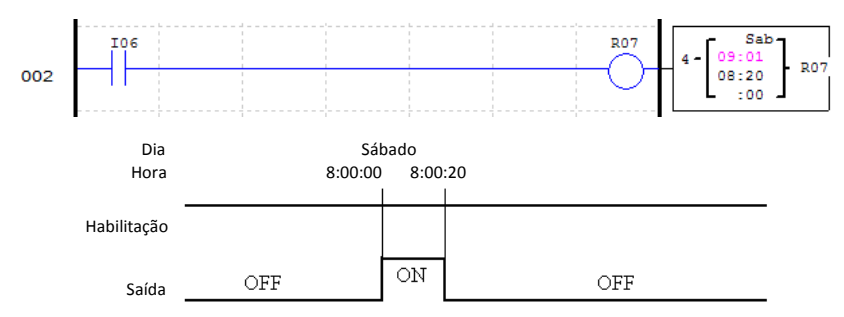

No próximo caso, o valor programado para 'segundos' está maior do que 30, portanto a saída irá pulsar por um ciclo de scan exatamente quando o tempo programado for atingido. O bloco RTC R07 será ativado apenas se a entrada digital I06 estiver ativada.

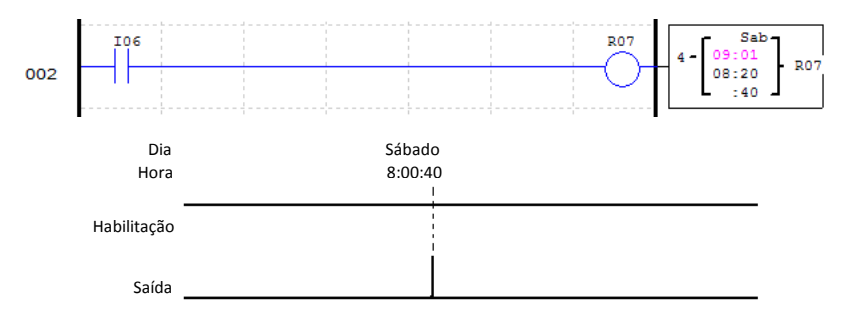

Programação em Lógica Ladder

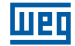

#### 7.4.4 Comparador

O CLIC-02 possui 31 instruções de comparação, sendo que cada uma pode operar em 8 modos de comparação. Os comparadores são endereçados pelo mnemônico G, variando de G01 ~ G1F. É necessário habilitar o bloco comparador para que a saída seja ligada. Cada instrução de comparação possui 5 parâmetros para configuração, conforme exibido na tabela abaixo:

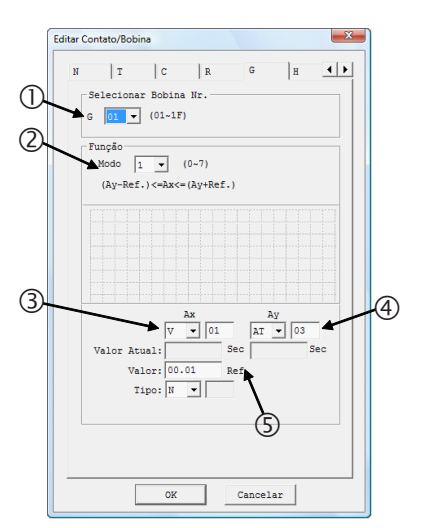

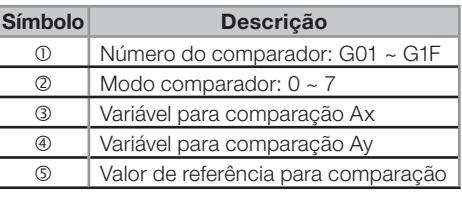

No display do CLIC02, ou na ferramenta de programação, o bloco RTC Modo 3 será exibido da seguinte forma:

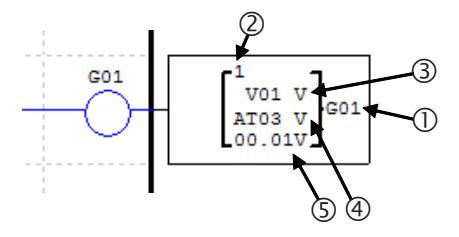

Os campos  $\circled{3}$ ,  $\circled{4}$  e  $\circled{5}$  podem ser configurados para qualquer variável analógica (DR, AT, AR, C, T, etc.). Para defini-los como constantes, selecione o tipo de variável como 'N' e digite o valor no campo referente.

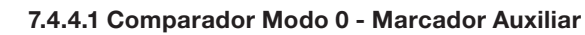

Quando uma instrução de comparador for configurada para o modo 0, ela funcionará como um marcador auxiliar interno M ou N. Os demais parâmetros de configuração ficarão desabilitados quando este modo for selecionado.

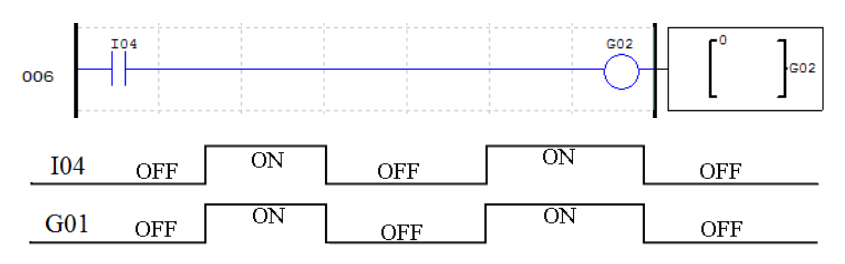

#### 7.4.4.2 Comparador Modo 1 ~ 7 – Comparações Analógicas

O comparador ligará seus contatos de saída quando a comparação entre os sinais de entrada for verdadeira. Os 7 modos de comparação disponibilizam as seguintes relações entre os sinais de entrada:

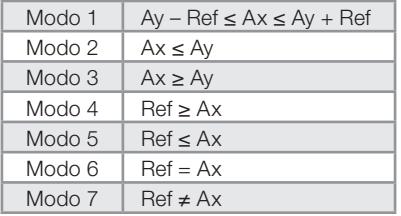

No exemplo abaixo, selecionamos o modo 4 da função para comparar o valor da entrada analógica A01 com o valor constante de 2,5. Se estiver habilitada, a função de comparação G03 ligará seus contatos de saída quando A01 for menor que 2,5.

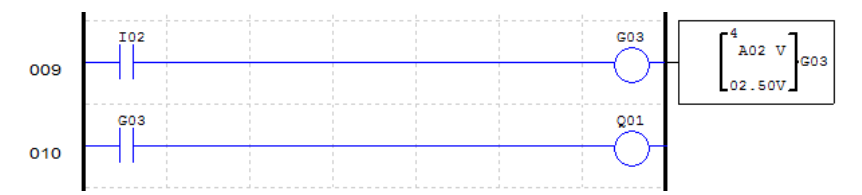

Este outro exemplo mostra a utilização de contadores e temporizadores como parâmetros de comparação. Utilizando o modo 5, os valores de C01 e T01 serão comparados, ligando os contatos de saída de G01 quando a contagem de C01 estiver maior ou igual ao tempo corrente de T01.

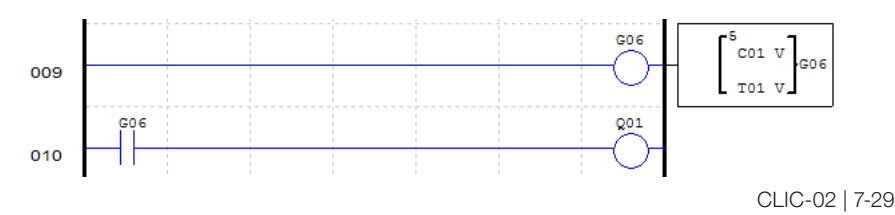

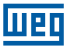

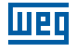

### 7.4.5 Função IHM

A função IHM permite exibir telas personalizadas através do display LCD do CLIC-02, que possui 4 linhas de 16 caracteres cada. O CLIC-02 possui 31 funções de exibição na IHM, habilitadas pelas bobinas H01 ~ H1F. As telas são configuradas pelo software de programação do CLIC-02, através do menu Editar >> IHM/Texto, podendo ser inseridos textos, valores atuais de funções, valores programados das funções, estado de variáveis digitais e campos para alteração de parâmetros das funções utilizadas no programa. Para maiores informações sobre a programação e exibição das telas, consultar capítulo 3 – Ferramenta de programação.

A função IHM possui os seguintes parâmetros de configuração:

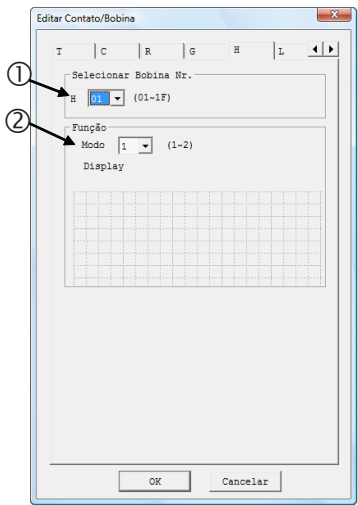

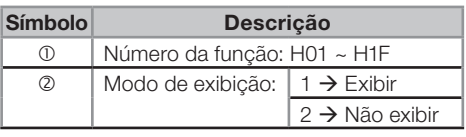

No display do CLIC02, ou na ferramenta de programação, o bloco RTC Modo 3 será exibido da seguinte forma:

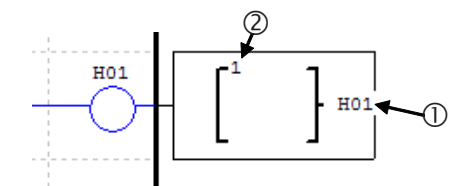

Na tela principal do CLIC-02 pressione a tecla 'SEL' para visualizar as telas habilitadas. Utilize as setas direcionais ↑ e ↓ para alternar entre as telas.

# 7.4.6 Função de Saída PWM

A função de saída PWM está disponível apenas nos modelos com saída à transistor. As saídas Q01 e Q02 são saídas rápidas, podendo executar a modulação PWM (Modulação por largura de pulso). A função PWM P01 está associada a saída física Q01 e a saída PWM P02 está associada a saída física Q02. A função PWM possui 8 formas de onda programáveis, permitindo ajustar o período total da onda e tempo ON da saída. A forma de onda de saída é selecionada através de uma combinação binária das entradas de seleção.

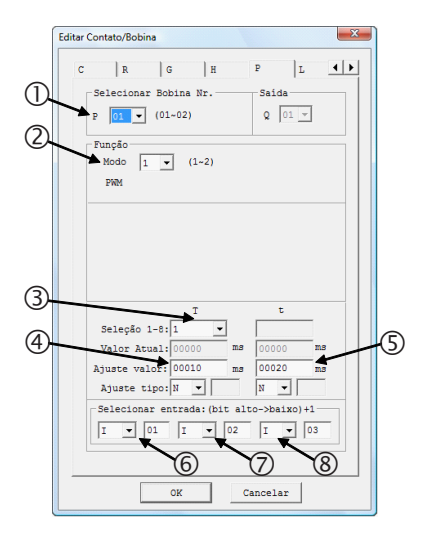

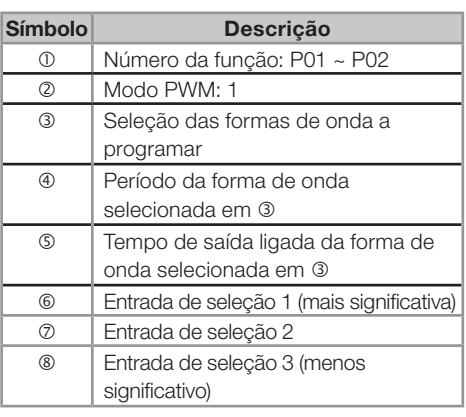

No display do CLIC02, ou na ferramenta de programação, o bloco PWM será exibido da seguinte forma:

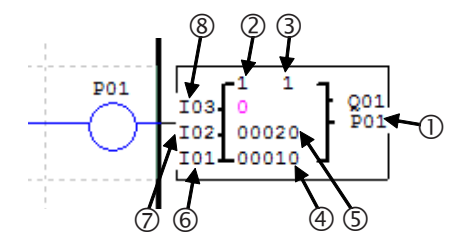

As entrada de seleção irão formar, através de uma combinação binária, o valor referente a forma de onda de saída, conforme mostrado na tabela abaixo:

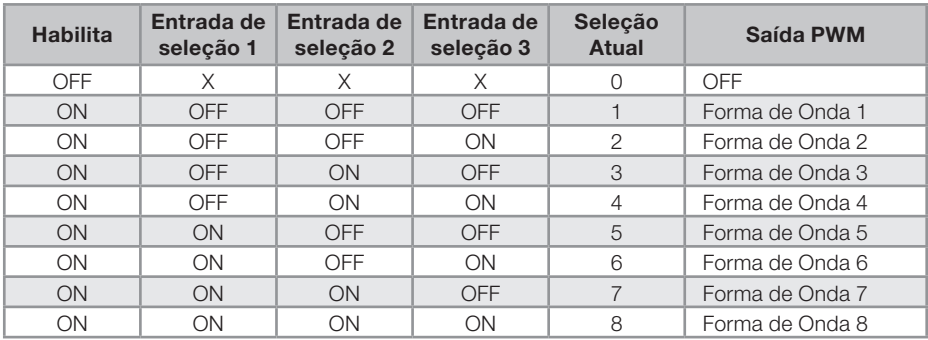

No exemplo abaixo, as entrada de seleção M01, M02 e M03 estão no estado OFF, ON e OFF, respectivamente. Desta forma, o valor da seleção atual será 3, fazendo com que a forma de onda 3 seja modulada na saída Q01.

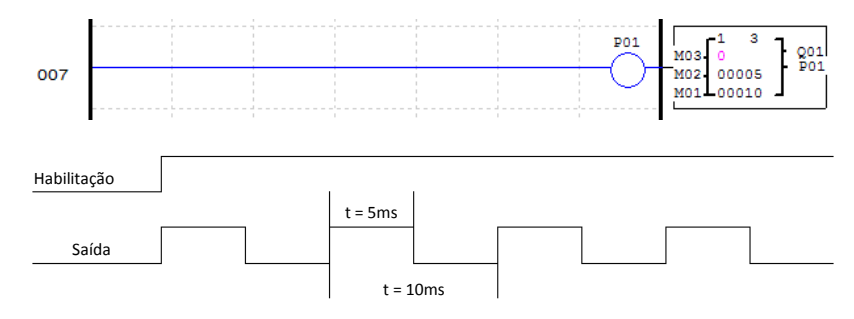

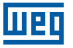

### 7.4.7 Função de Saída PLSY

A função PLSY está disponível apenas nos modelos com saída à transistor. Apenas a saída rápida Q01 pode ser utilizada com a função PLSY, através da função P01. A função PLSY irá gerar um número de pulsos na saída em uma freqüência programada. O tempo ligado da saída será metade do período da onda de saída. A freqüência máxima de saída é de 1 KHz.

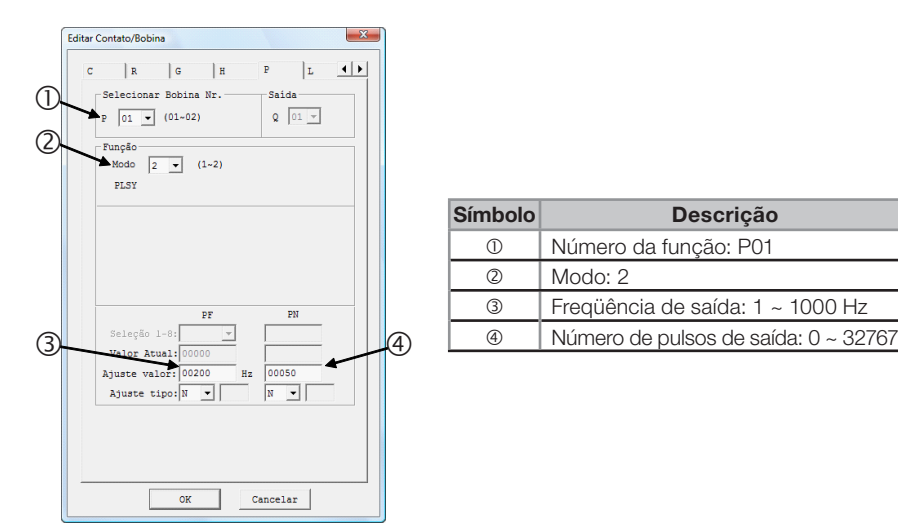

No display do CLIC02, ou na ferramenta de programação, o bloco PWM será exibido da sequinte forma:

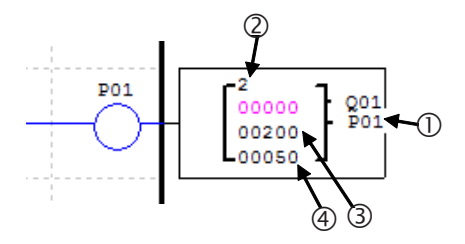

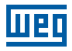

No exemplo a seguir, quando I05 for habilitada, serão gerados 5 pulsos na saída Q01 em uma freqüência de 500 Hz

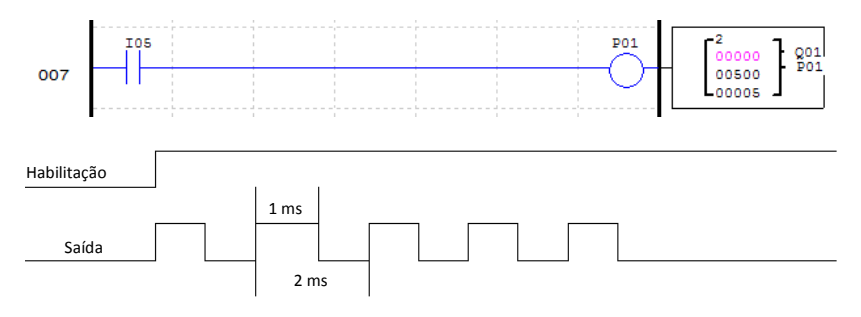

Mesmo que P01 continue habilitada, serão gerados apenas 5 pulsos na saída. Para uma nova seqüência de pulsos de saída, é necessário que a função seja desabilitada e habilitada novamente.

### 7.4.8 Função DATALINK

A função DATALINK está disponível apenas nos modelos 20VR-D e 20VT-D. Esta função permite a troca de dados entre CLP's CLIC-02 através de uma rede RS-485. As funções L serão utilizadas para o controle da troca de dados, podendo enviar ou receber informações da rede. São permitidas até 8 funções L – L01 ~ L08. As configurações da porta RS-485 são ajustadas através da ferramenta de programação do CLIC-02, no menu Operação>>Configuração do Sistema. Para maiores informações, consultar o capítulo 7 - Funções de Comunicação da Porta RS-485.

### Link de Dados

Até 8 unidades do CLIC-02 podem ser configuradas como nós independentes na rede, cada uma executando seu próprio programa e contendo suas próprias expansões de E/S. O endereço do CLIC-02 Mestre deve ser configurado para 0, os nós escravos devem começar com o endereço 01, distribuindo os endereços conforme a disposição dos equipamentos na rede, porém sem deixar nenhum endereço intermediário sem utilização. Por exemplo, tendo os endereços 01, 02, 04 e 05 na rede, o mestre entenderá que a rede finaliza no escravo 02, não reconhecendo os endereços restantes, pois o endereço 03 não estará respondendo.

Cada CLIC-02 pode comandar 8 bits de dados, chamados de 'W', que podem ser lidos pelos demais escravos. Qualquer CLIC-02 da rede pode ler as variáveis W de outro CLIC-02. As funções Datalink L irão transferir as variáveis internas (entradas digitais, marcadores digitais, saídas, etc) do CLIC-02 para suas respectivas variáveis de rede W. As variáveis de rede W controladas por um CLIC-02 serão definidas e numeradas conforme o endereço deste CLIC-02 na rede, a tabela abaixo mostra a disposição destas variáveis:

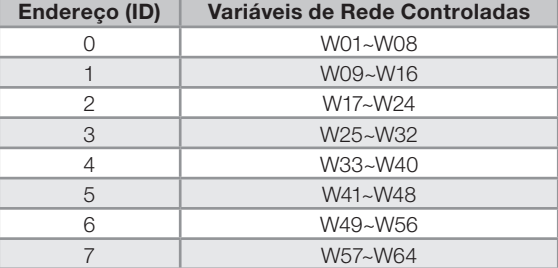

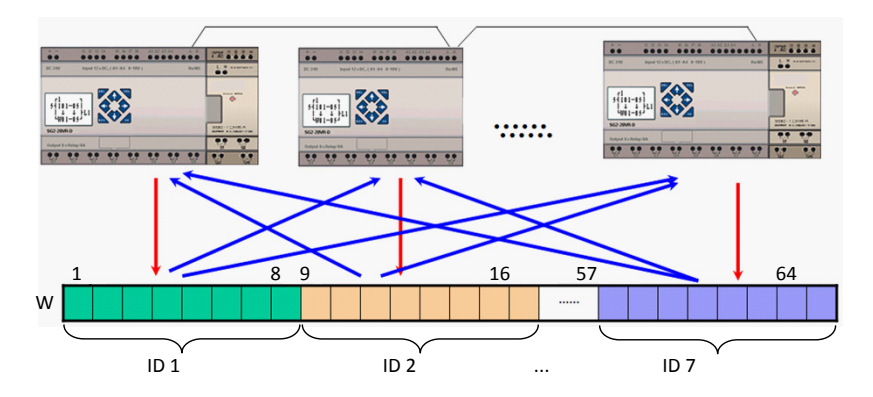

Os parâmetros de configuração da função L são mostrados abaixo:

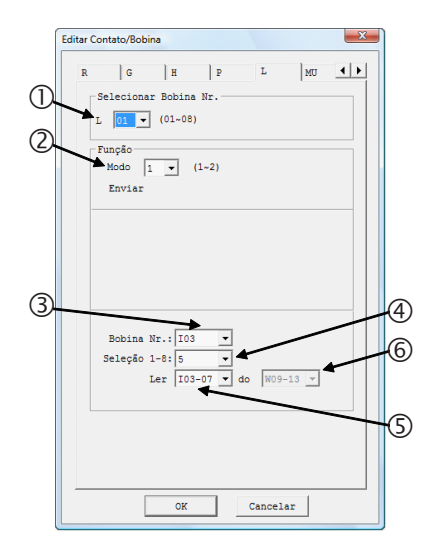

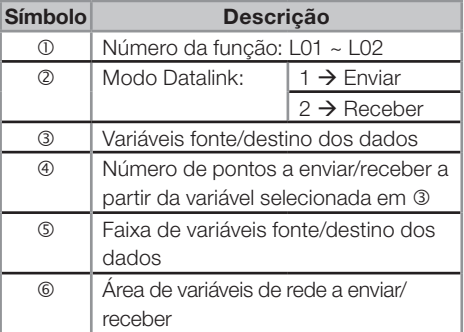

do CLIC-02

 $103$ 

 $I \cap \Delta$ 

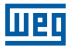

No display do CLIC02, ou na ferramenta de programação, a função Datalink será exibida da seguinte forma:

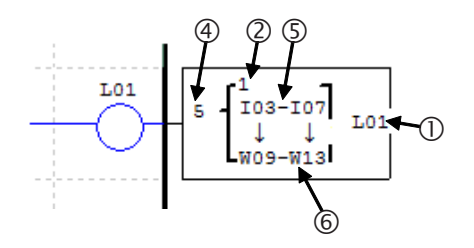

No exemplo abaixo, as variáveis I03~I07 serão escritas nas variáveis de rede controladas pelo CLIC-02. Como o endereço selecionado para este CLIC-02 é o endereço 1, as variáveis de rede utilizadas serão W09~W13.

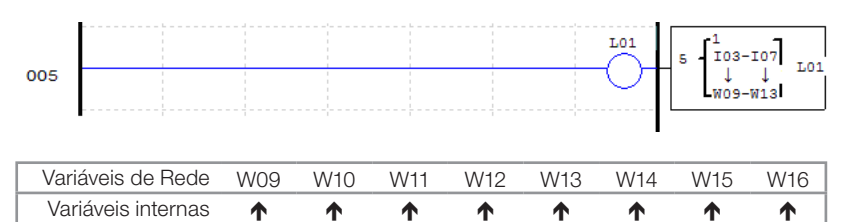

Cada CLIC-02 pode controlar 8 bits de dados da rede. Portanto, apenas 1 função Datalink poderá ser utilizada no modo envio.

 $105$ 

I06

I07

 $\cap$ 

 $\Omega$ 

 $\Omega$ 

No exemplo abaixo, a função Datalink irá ler as variáveis de rede W09 ~ W13 e escrevê-las nas variáveis internas M03 ~ M07. Como a função está configurada para ler 5 variáveis, os endereços W22, W23 e W24 restantes não serão lidos, não afetando os marcadores M08, M09 e M0A.

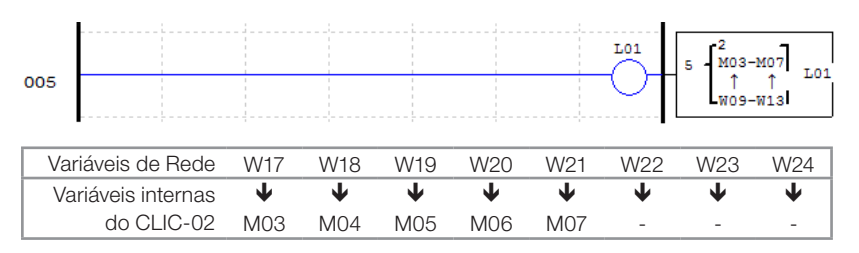

# 7.4.9 Função SHIFT

A função Shift irá deslocar os bits programados quando houver um pulso de subida na variável de pulso selecionada. Até 8 bits em seqüência podem ser controlados, sendo que o deslocamento sempre será do bit menos significativo para o bit mais significativo da seqüência. Apenas uma função Shift pode ser configurada no programa. Os parâmetros de configuração são descritos abaixo:

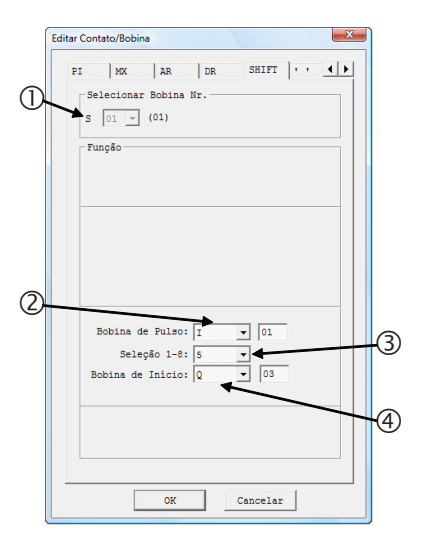

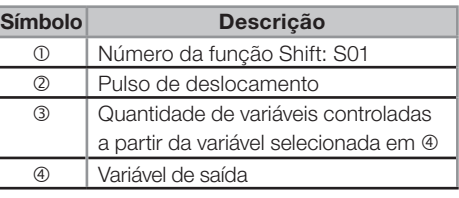

No display do CLIC02, ou na ferramenta de programação, a função Shift será exibida da seguinte forma:

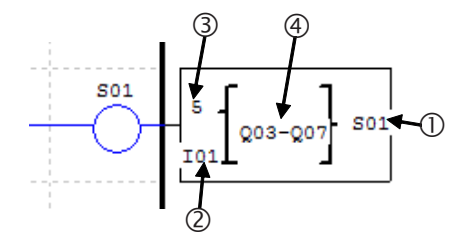

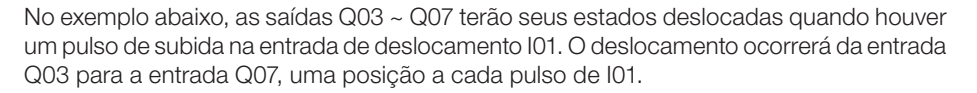

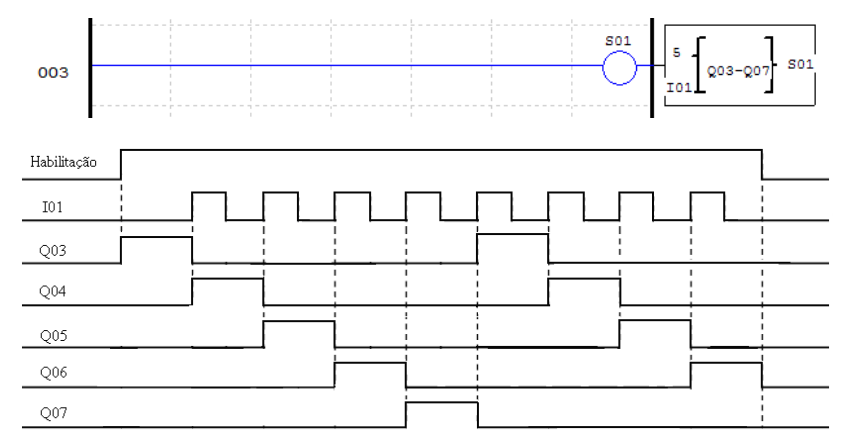

Perceba que, a cada pulso de deslocamento, o estado da saída Q07 será escrito na saída Q03.

### 7.4.10 Função AS – Adição/Subtração

A função AS permite a execução das operações matemáticas adição e subtração, utilizando números inteiros. O CLIC-02 possui 31 instruções AS, sendo que cada instrução utiliza 5 parâmetros para configuração. A tabela abaixo descreve estes parâmetros:

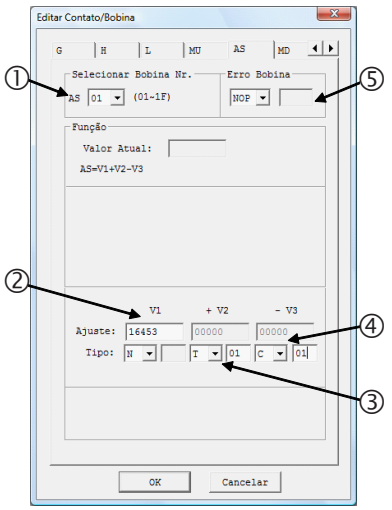

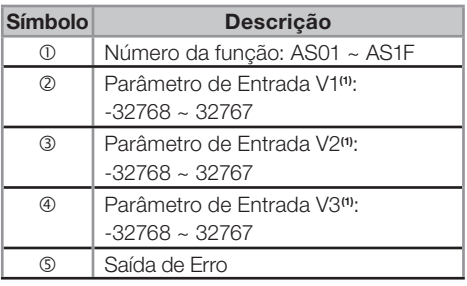

Mer

(1) Os Set-Points podem ser constantes ou valores atuais de alguma outra função.

No display do CLIC02, ou na ferramenta de programação, a função AS será exibida da seguinte forma:

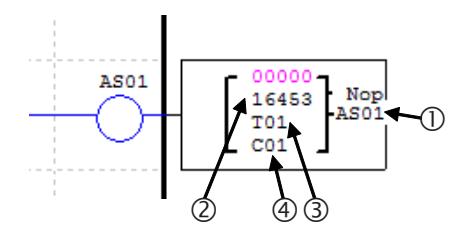

A fórmula executada será a seguinte:

llier

 $AS = V1 + V2 - V3$ 

A variável AS conterá o resultado da fórmula processada, onde xx é o número da função AS utilizada. A saída de erro será ligada quando o resultado da operação gerar um valor fora da faixa suportada, que vai de  $-32768 \sim 32767$ . A saída desligará automaticamente quando o resultado estiver correto ou quando a função AS for desabilitada.

# 7.4.11 Função MD – Multiplicação/Divisão

A função MD executa as operações matemáticas multiplicação e divisão, utilizando números inteiros. O CLIC02 possui 31 instruções MD, sendo que cada instrução utiliza 5 parâmetros para configuração. A tabela abaixo descreve estes parâmetros:

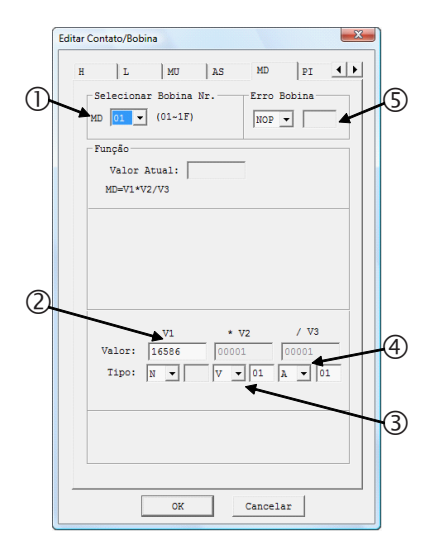

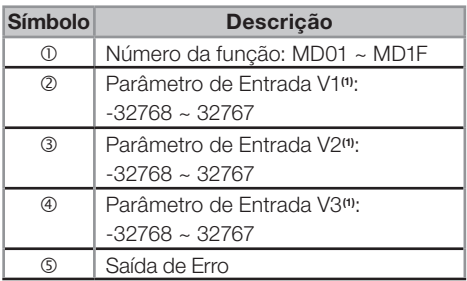

(1) Os Set-Points podem ser constantes ou valores atuais de alguma outra função.

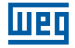

No display do CLIC02, ou na ferramenta de programação, a função MD será exibida da seguinte forma:

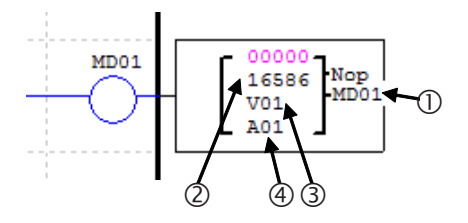

A fórmula executada será a seguinte:

 $MD = V1 * V2 / V3$ 

A variável MDxx conterá o resultado da fórmula processada, onde xx é o número da função MD utilizada. A saída de erro será ligada quando o resultado da operação gerar um valor fora da faixa suportada, que vai de -32768 ~ 32767. A saída desligará automaticamente quando o resultado estiver correto ou quando a função AS for desabilitada.

# 7.4.12 PID – Controle Proporcional, Integral e Derivativo

A instrução PID irá comparar um valor atual de processo com uma variável de set-point. A diferença ou erro entre esses dois valores é processada através de uma malha PID para gerar um valor de saída que fará a correção do valor atual de processo, sempre tentando manter este valor o mais próximo possível do valor de set-point. O CLIC-02 possui 15 instruções PID, sendo que cada instrução utiliza 9 parâmetros para configuração, conforme mostrado na tabela abaixo:

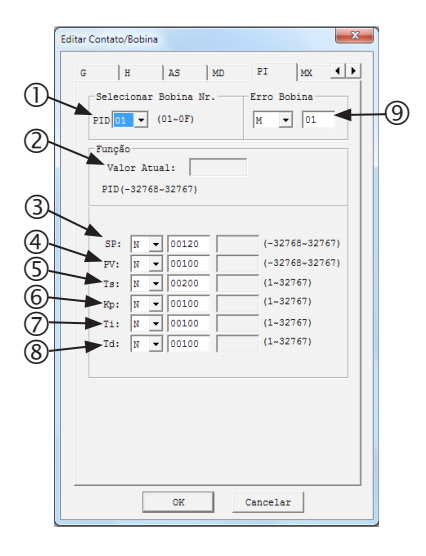

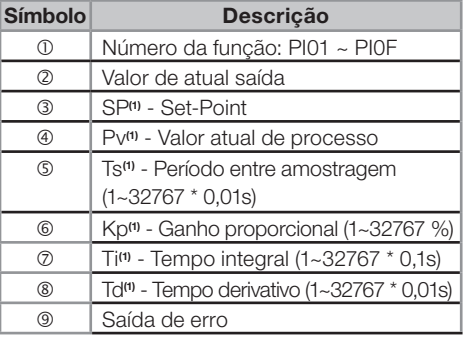

(1) Os Set-Points podem ser constantes ou valores atuais de alguma outra função.
No display do CLIC02, ou na ferramenta de programação, a função PID será exibida da seguinte forma:

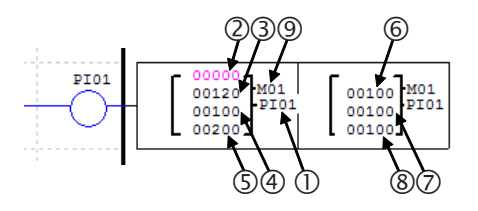

A fórmula executada será a seguinte:

llier

$$
EV_{n} = SV - PV_{n}
$$
  
\n
$$
\Delta PI = K_{p} \left\{ (EV_{n} - EV_{n-1}) + \frac{T_{s}}{T_{1}} + EV_{n} + D_{n} \right\}
$$
  
\n
$$
D_{n} = \frac{T_{D}}{T_{s}} (2PV_{n-1} - PV_{n} - PV_{n-2})
$$
  
\n
$$
PI = \sum \Delta PI
$$

A variável PIxx conterá o resultado de saída da fórmula processada, onde xx é o número da função PID utilizada. A saída de erro ligará quando TS ou KP for igual a 0, desligando automaticamente quando o erro for corrigido ou quando a função PID for desabilitada.

### 7.4.13 Função MX - Multiplexador

Esta função transfere para a saída um único valor de uma lista de 4 possíveis entradas. O valor transferido é definido por uma combinação binária das variáveis de seleção. O CLIC-02 possui 15 instruções MX, sendo que cada uma possui 7 parâmetros para configuração, conforme mostrado na tabela abaixo:

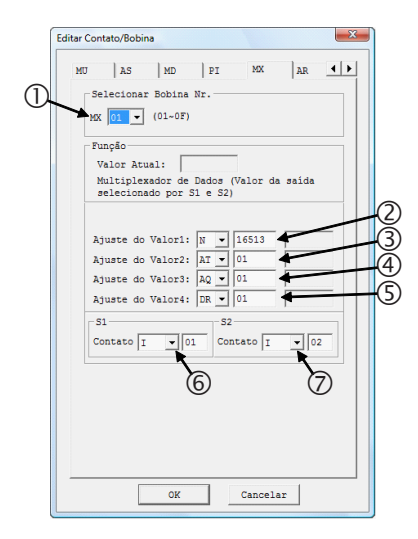

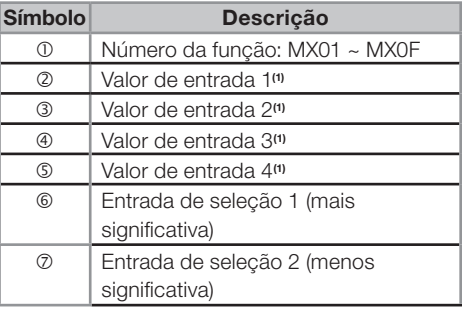

(1) Os Set-Points podem ser constantes ou valores atuais de alguma outra função.

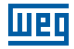

No display do CLIC02, ou na ferramenta de programação, a função MX será exibida da seguinte forma:

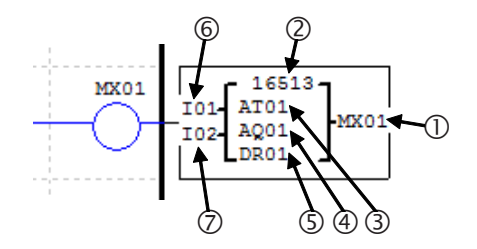

As entradas de seleção irão determinar a entrada a ser transferida, obtendo o valor da respectiva entrada através de uma combinação binária. A tabela abaixo mostra as possíveis combinações de entrada e os resultados de saída:

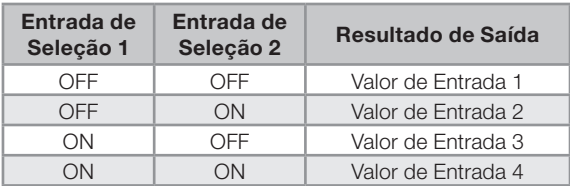

## 7.4.14 Função AR – Rampa Analógica

A função rampa analógica irá variar seu valor de saída, partindo de um valor inicial até um valor de set-point, obedecendo a uma determinada taxa de incremento. A função rampa possui dois set-points de saída, que são determinados conforme a entrada de seleção. O CLIC-02 possui 15 instruções AR, cada uma contendo 10 parâmetros para configuração, conforme a tabela abaixo:

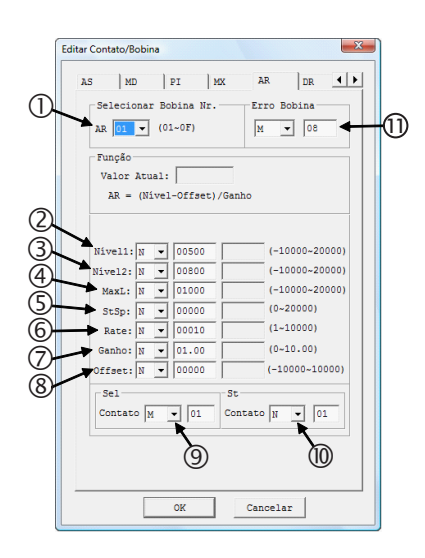

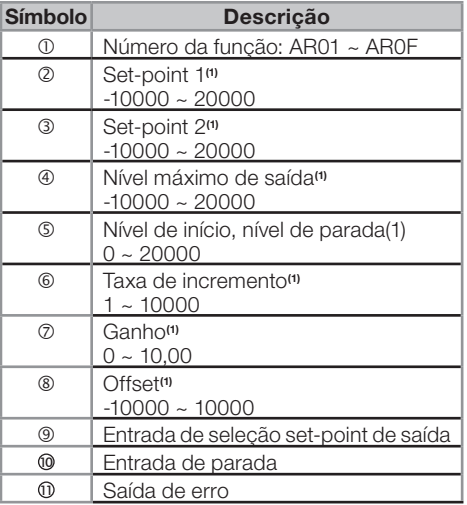

(1) Os Set-Points podem ser constantes ou valores atuais de alguma outra função.

No display do CLIC02, ou na ferramenta de programação, a função AR será exibida da seguinte forma:

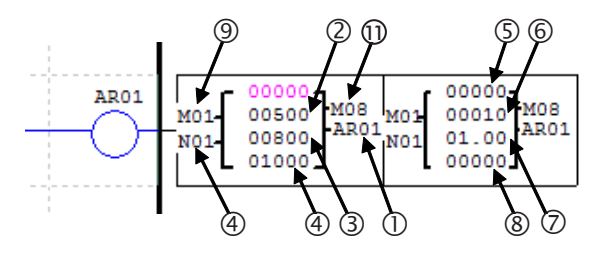

A saída da rampa estará disponível nas variáveis ARxx, onde xx é o número da função AR utilizada. Os parâmetros de Ganho e Offset serão aplicados conforme a equação:

 $AR_{\text{Volar Atual}} = (AR_{\text{Volar Incorromostado}} - \text{Offset}) / \text{Ganho}$ 

A taxa de incremento será somada a saída atual a cada 100ms, até atingir o valor de setpoint. A entrada de seleção do set-point irá definir o valor que a rampa deverá atingir na saída, conforme mostra a tabela abaixo:

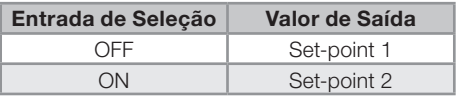

A saída de erro irá atuar quando o valor do parâmetro de ganho for igual a zero, e será desligada quando o parâmetro retornar a um valor válido ou a função AR for desabilitada.

Diagrama de operação

llier

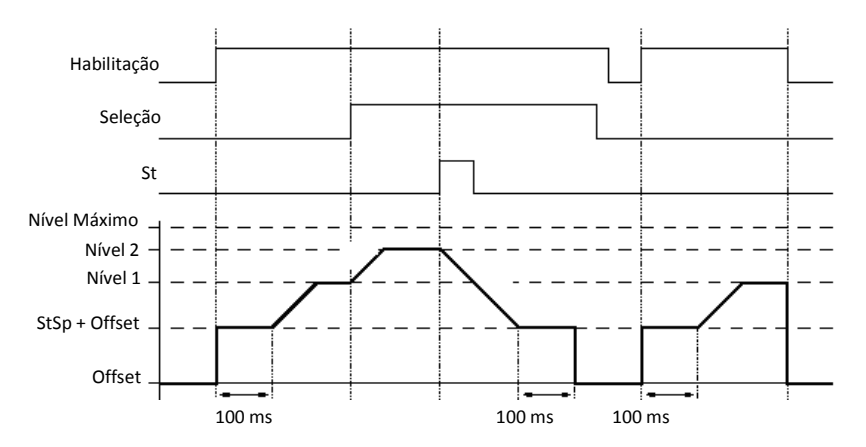

Quando habilitada, a função AR manterá o seu nível de saída em "StSp + Offset" por 100ms. Após este tempo, o valor de saída será incrementado, a cada 100ms, conforme a taxa de incremento, até o nível de set-point selecionado. Quando atuada a entrada de parada, a rampa buscará o nível "StSp + Offset", ficando neste estado por 100ms. Após este tempo, a saída da rampa será zerada. Será necessário desabilitar e habilitar novamente a função AR para retornar ao nível selecionado.

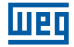

### 7.4.15 Função DR - Registrador de Dados

A função DR habilita o registrador interno DR, possibilitando a transferência de um valor para este registrador enquanto a função estiver habilitada. O CLIC-02 possui um total de 240 registradores DR. Os registradores podem ser configurados para armazenar dados sem sinal (0  $\sim$  65535) ou com sinal (-32768  $\sim$  32767), esta opção é definida nas configurações de sistema, pelo software de programação do CLIC-02 (menu Operação>>Configuração do Sistema).

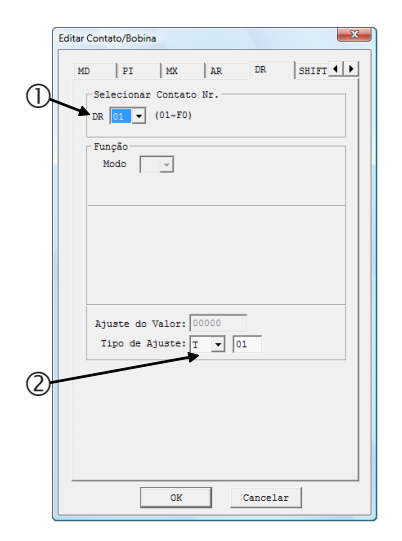

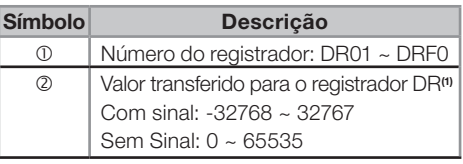

(1) Os Set-Points podem ser constantes ou valores atuais de alguma outra função.

No display do CLIC02, ou na ferramenta de programação, a função DR será exibida da seguinte forma:

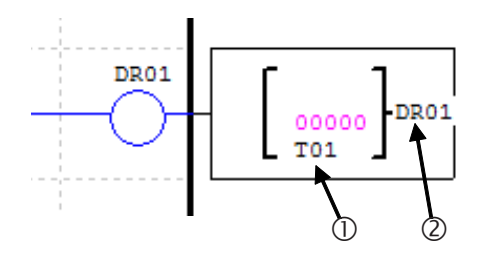

Os registradores de dados de DR65 a DRF0 são retentivos, quer dizer que mantém seu valor quando o equipamento estiver desenergizado. Os últimos 40 DRs (DRC9 a DRF0) são registradores especiais, como mostrados abaixo:

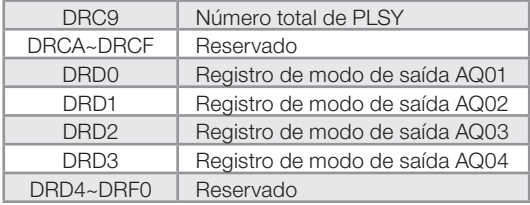

## 7.4.16 Função MU – Mestre Modbus

A função MU está disponível apenas nos modelos 20VR-D e 20VT-D. Esta função permite configurar telegramas Modbus, que serão enviados pela porta RS-485 do CLIC-02, possibilitando a comunicação com outros dispositivos que possuam o protocolo Modbus (inversores de freqüência, multi-medidores, balanças, etc). O CLIC-02 permite a configuração de 15 telegramas Modbus, através das funções MU01 ~ MU0F. As configurações da porta RS-485 são ajustadas através da ferramenta de programação do CLIC-02, no menu Operação>>Configuração do Sistema. Para que a função Modbus seja executada, as configurações de Datalink e I/O remoto devem estar desabilitadas, sendo que o endereço da porta RS-485 deve ser diferente de 0. Para maiores informações, consultar o capítulo 7 - Funções de Comunicação da Porta RS-485.

A função Modbus ocupa a porta de comunicação quando habilitada. Portanto, pode haver várias funções MU configuradas em um programa, porém apenas uma pode ser habilitada por vez.

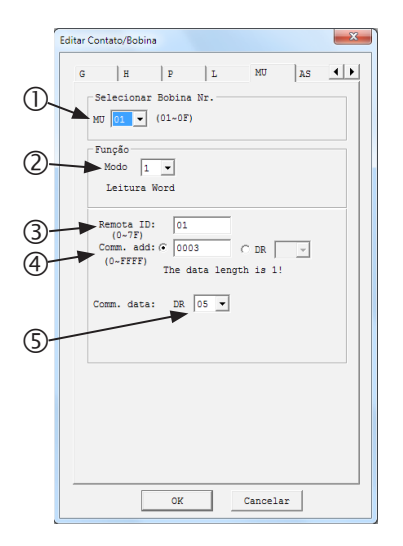

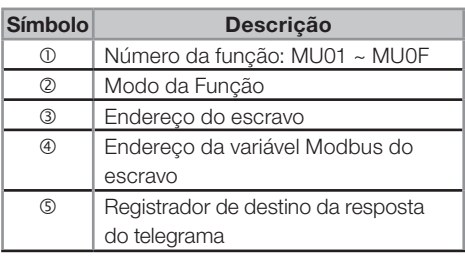

No display do CLIC02, ou na ferramenta de programação, a função MU será exibida da seguinte forma:

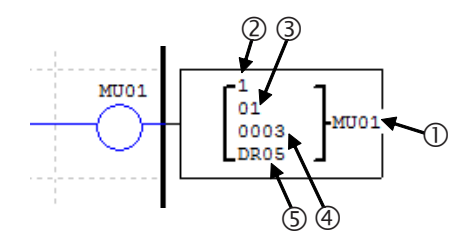

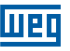

Os modos da função configuram o tipo de telegrama Modbus (função Modbus) que será enviado, conforme mostrado na tabela abaixo:

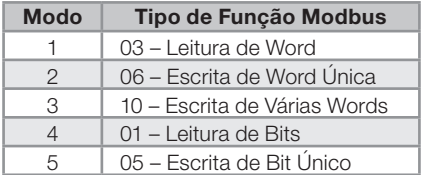

Marcadores digitais utilizados na função Modbus:

Telegrama recebido – M3D. Este marcador ligará quando a recepção do telegrama for completada. O telegrama será transferido para o registrador de destino se não houver erros. Marcador de erro – M3E. Quando houver erro na verificação dos dados do telegrama recebido, este marcador será ligado.

Timeout – M3F. Este marcador ligará quando o tempo entre o envio da mensagem até o início do recebimento for maior que o ajustado. O marcador M3D também ligará. M3F será automaticamente resetado quando M3D for resetado.

O tempo de timeout dependerá do BaudRate (taxa de comunicação) selecionado, conforme mostrado na tabela abaixo:

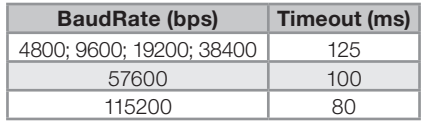

É possível configurar a quantidade de variáveis Modbus a ser lida/escrita pelo telegrama. Quando o parâmetro  $\Phi$  for configurado como constante, o endereço especificado será lido unicamente. Porém, quando este parâmetro for ajustado para algum registrador DR, serão utilizados 2 registradores DRs que conterão as seguintes configurações:

-DR declarado: conterá a variável Modbus a ser lida/escrita;

-DR declarado + 1: especifica a quantidade de endereços consecutivos a serem lidos. Apenas os modos 1,3, 4 e 5 suportam este tipo de configuração.

# Exemplos:

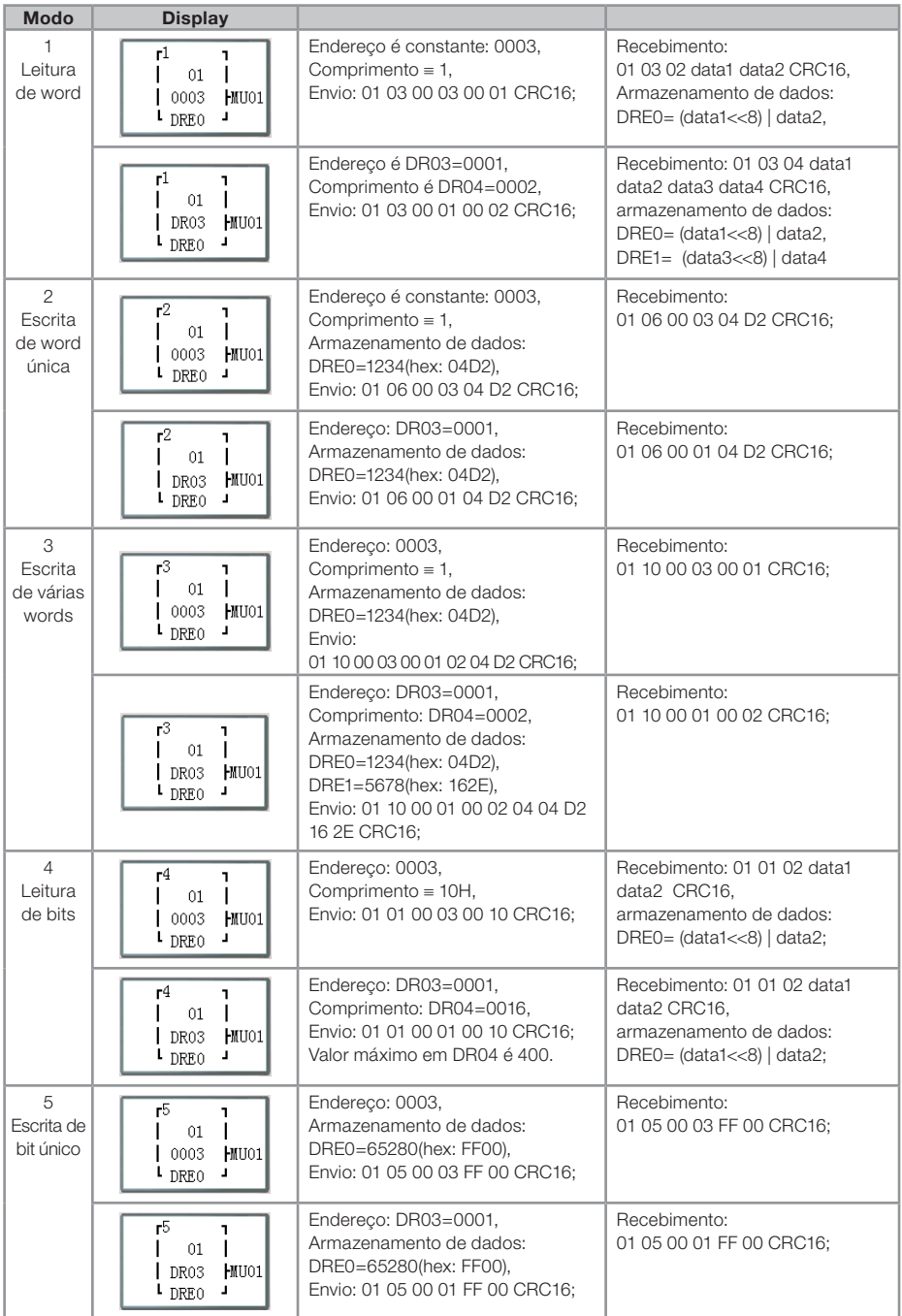

## 7.4.17 AQ - Saídas Analógicas

As variáveis digitais AQ estão diretamente associadas aos módulos de saída analógica de expansão. A configuração das saídas analógicas é realizada através do software de programação, no menu Editar>>Ajuste AQ. O modo padrão de saída analógica é de 0~10V, com o valor correspondente entre 0~1000. Ele também pode ser ajustado para o modo corrente 0-20mA, com o valor do registrador entre 0~500. O modo de operação da saída é ajustado pelo valor atual dos registradores DRD0~DRD3, conforme mostrado abaixo:

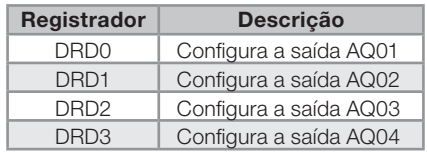

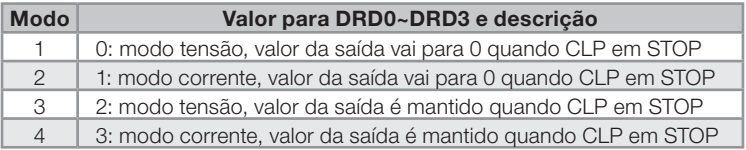

O valor de DR será 0 se o valor não estiver na faixa de 0~3.

No exemplo abaixo, podemos visualizar os valores das variáveis AQ e os respectivos valores de saída, conforme a configuração de modo de saída. Neste caso, valores constante estão sendo transferidos para as saídas, porém pode ser associada qualquer variável analógica.

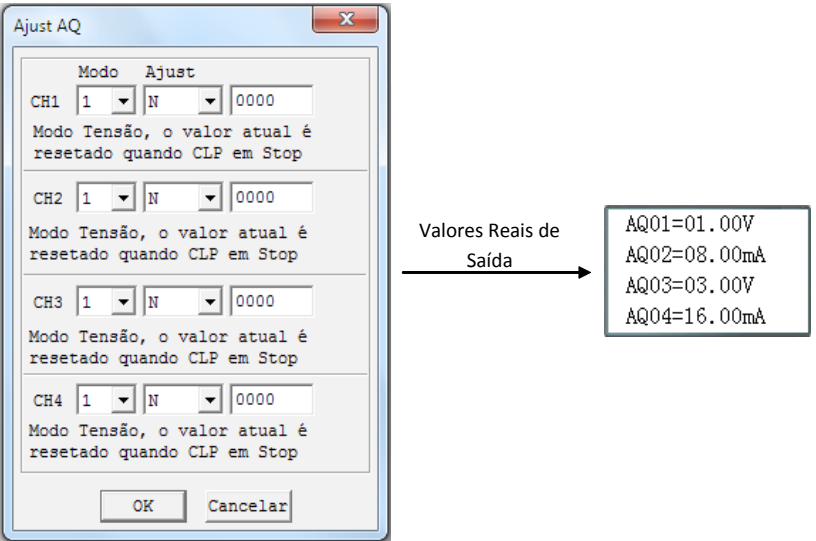

# 8 PROGRAMAÇÃO FBD

## 8.1 INSTRUÇÕES FBD

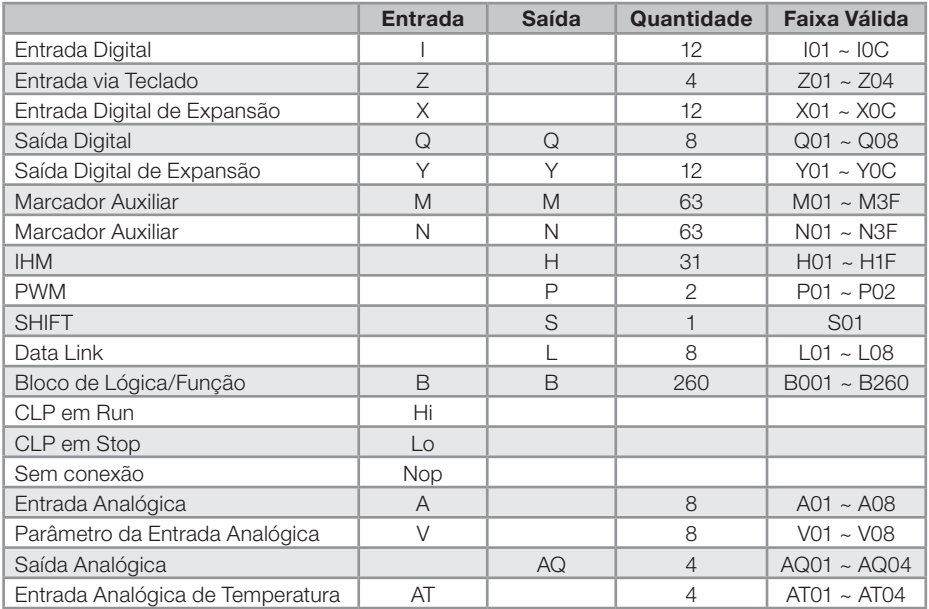

Um programa em FBD só pode ser editado e modificado pelo Software de Programação Clic02 Edit, o programa é escrito para o CLIC-02 via cabo de programação. Através do teclado do CLIC-02 é possível alterar valores dos parâmetros dos blocos do programa escrito pelo Software de Programação. O valor de ajuste de um bloco pode ser uma constante ou uma variável associada. Portanto, o valor de ajuste de um bloco pode ser o valor de saída de outro bloco.

O tamanho do bloco FBD não é único, ele depende da característica da função utilizada.

## 8.1.1 Instrução de Bloco de Bobina

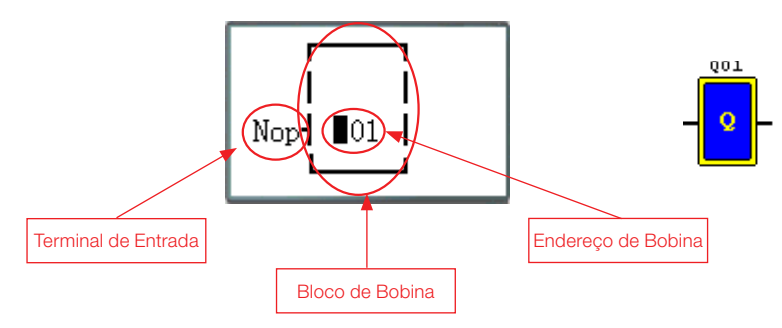

#### 8.1.2 IHM

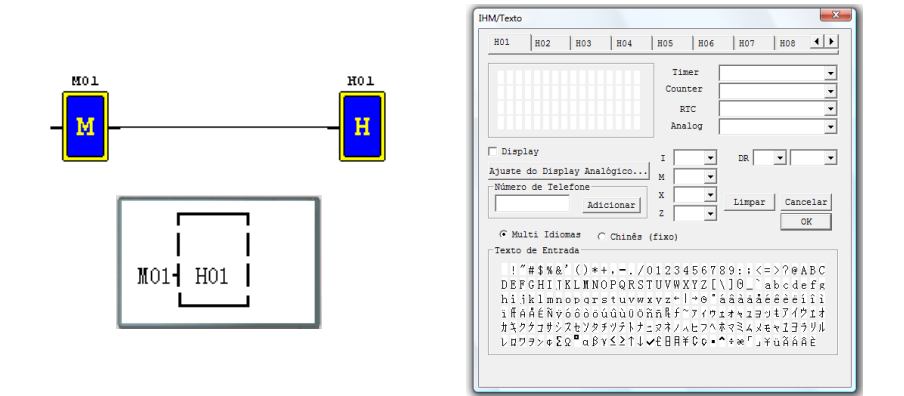

### 8.1.3 Bloco de função PWM (apenas modelo de saída à transistor)

#### Modo PWM

O terminal de saída PWM Q01 ou Q02 pode gerar 8 formas de onda PWM.

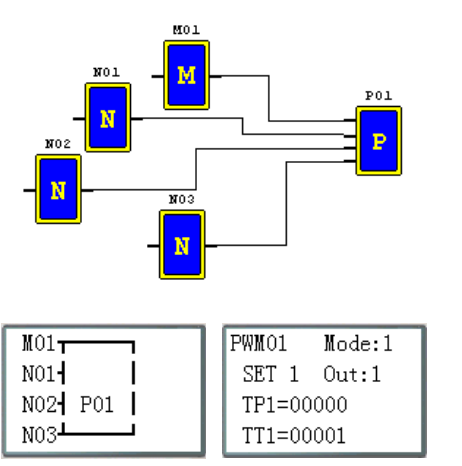

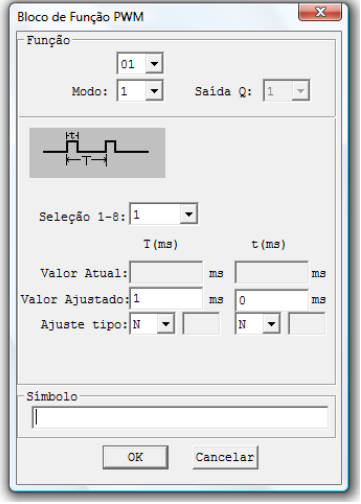

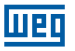

# Modo PLSY

A saída PLSY (Q01) pode gerar um número pré-determinado de pulsos cuja freqüência varia de 1 à 1000 Hz.

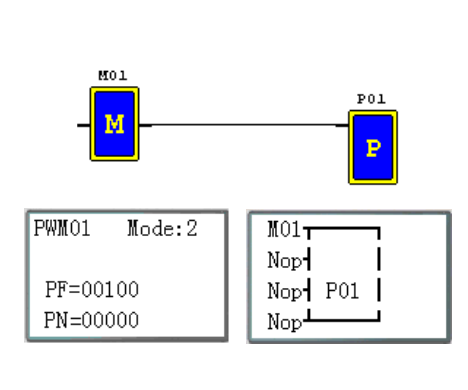

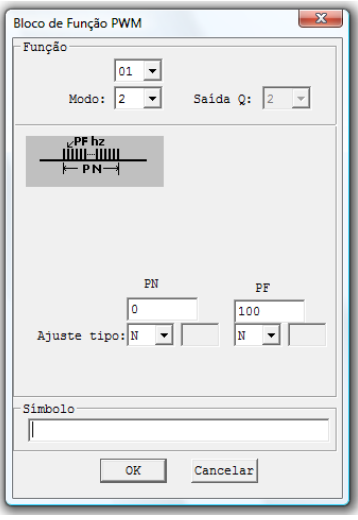

# 8.1.4 Bloco de função Data Link

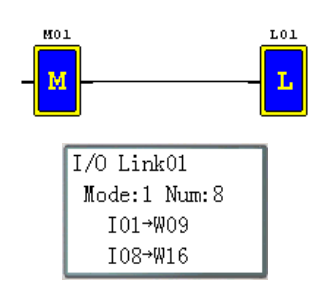

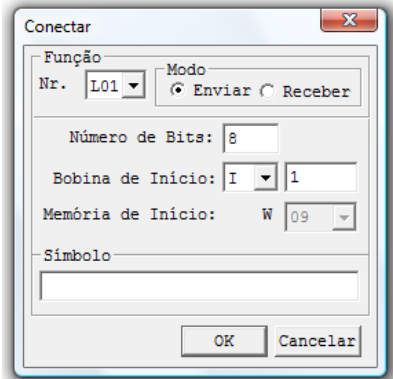

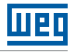

## 8.1.5 Bloco de função SHIFT

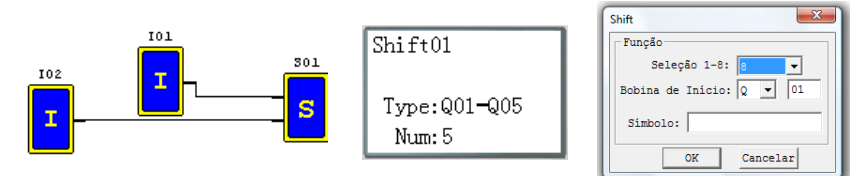

### Diagrama de Funcionamento

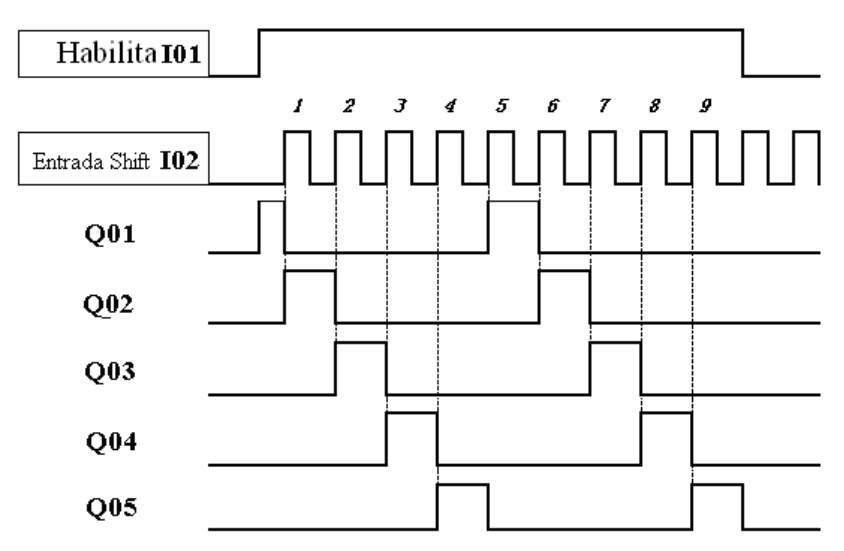

#### 8.1.6 Instrução Bloco Lógico

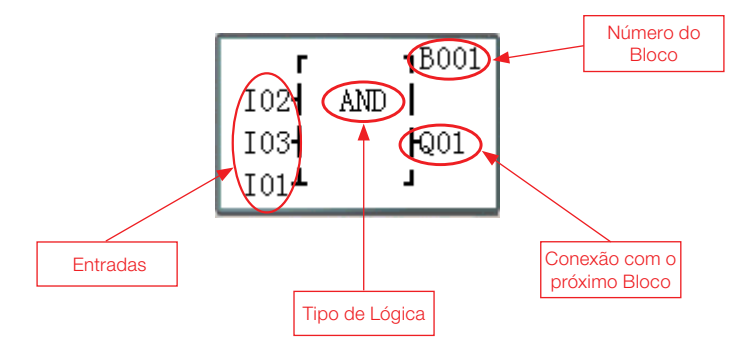

### Blocos Lógicos disponíveis:

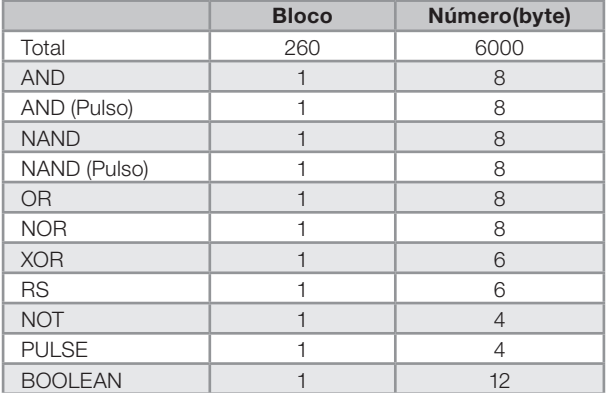

## 8.1.6.1 Diagrama Lógico AND

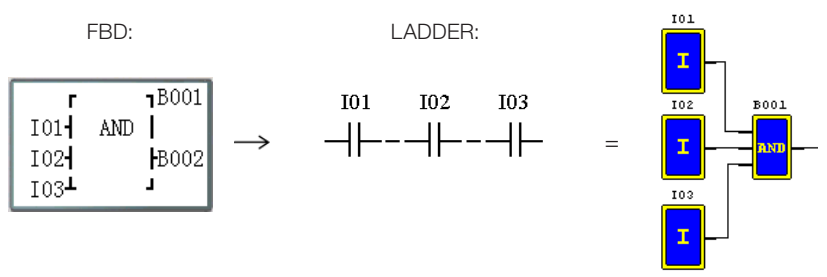

I01 e I02 e I03

Nota: Quando um terminal de entrada estiver sem conexão (NOP), ele será considerado em nível alto (Hi).

## 8.1.6.2 Diagrama Lógico AND (Pulso)

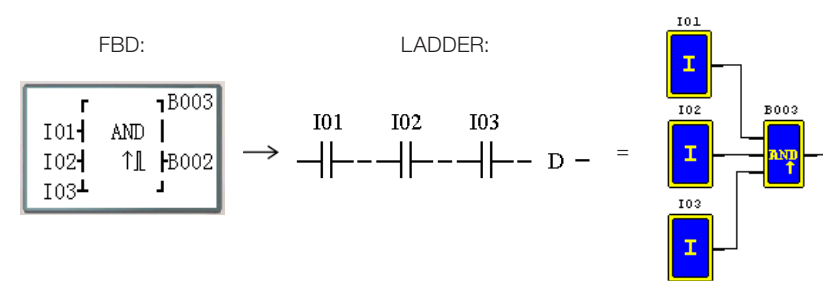

I01 e I02 e I03 e D

Nota: Quando um terminal de entrada estiver sem conexão (NOP), ele será considerado em nível alto (Hi).

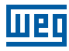

### 8.1.6.3 Diagrama Lógico NAND

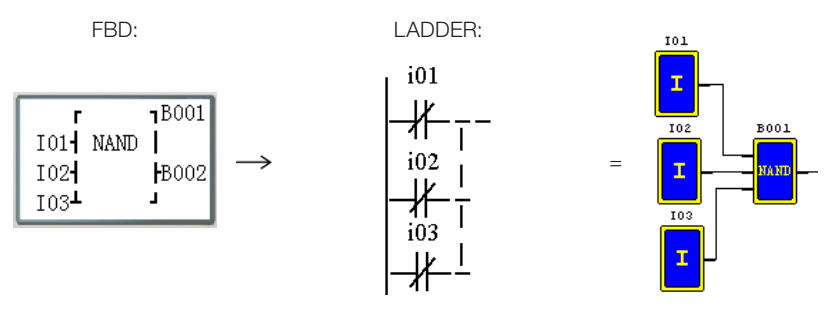

Not(I01 e I02 e I03)

Nota: Quando um terminal de entrada estiver sem conexão (NOP), ele será considerado em nível alto (Hi).

### 8.1.6.4 Diagrama Lógico NAND (Pulso)

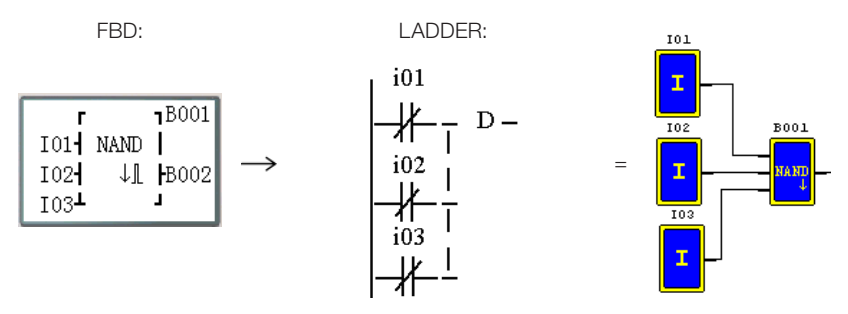

Not(I01 e I02 e I03) e D

Nota: Quando um terminal de entrada estiver sem conexão (NOP), ele será considerado em nível alto (Hi).

#### 8.1.6.5 Diagrama Lógico OR

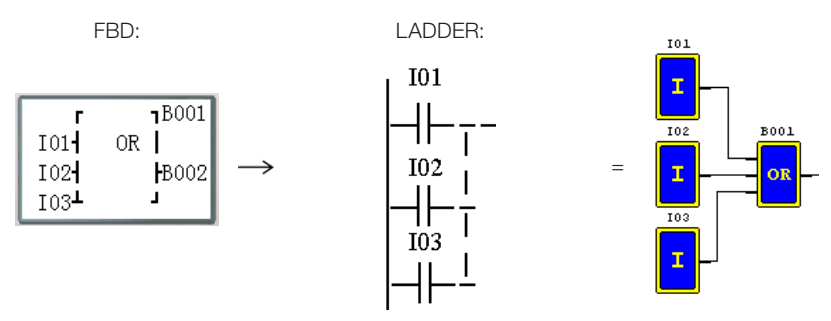

#### I01 ou I02 ou I03

Nota: Quando um terminal de entrada estiver sem conexão (NOP), ele será considerado em nível baixo (Lo).

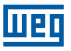

### 8.1.6.6 Diagrama Lógico NOR

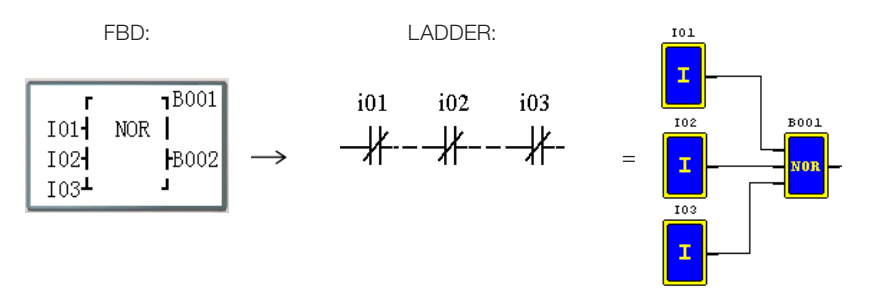

Not ( I01 ou I02 ou I03 )

Nota: Quando um terminal de entrada estiver sem conexão (NOP), ele será considerado em nível baixo (Lo).

### 8.1.6.7 Diagrama Lógico XOR

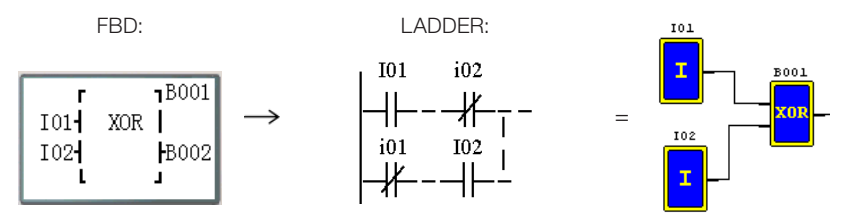

I01 XOR I02

Nota: Quando um terminal de entrada estiver sem conexão (NOP), ele será considerado em nível baixo (Lo).

### 8.1.6.8 Diagrama Lógico SR

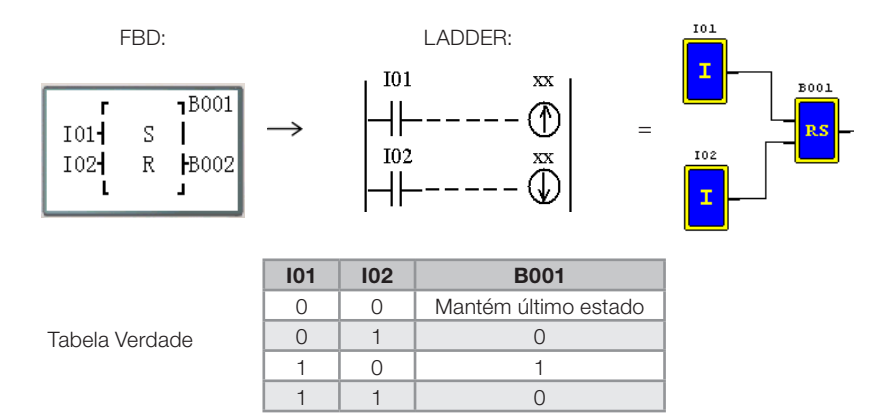

Nota: Quando um terminal de entrada estiver sem conexão (NOP), ele será considerado em nível baixo (Lo).

# 8.1.6.9 Diagrama Lógico NOT

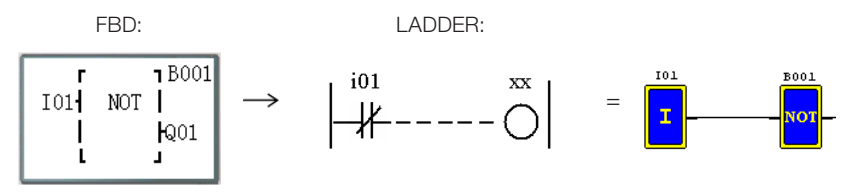

Not I01

Nota: Quando um terminal de entrada estiver sem conexão (NOP), ele será considerado em nível alto (Hi).

#### 8.1.6.10 Diagrama Lógico Pulse

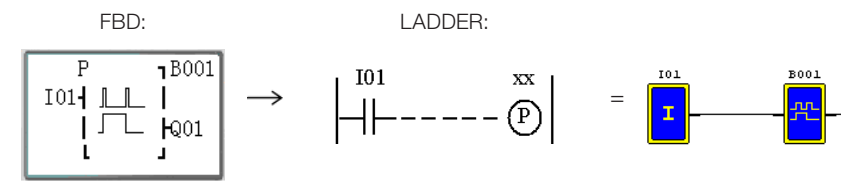

Nota: Quando um terminal de entrada estiver sem conexão (NOP), ele será considerado em nível baixo (Lo).

### 8.1.6.11 Diagrama Lógico BOOLEAN

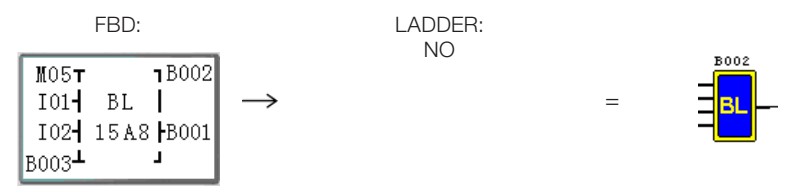

Nota: Quando um terminal de entrada estiver sem conexão (NOP), ele será considerado em nível baixo (Lo).

Descrição:

O bloco Boolean monta uma tabela verdade com até 4 entradas. Conforme a combinação lógica "AND" das entradas, o usuário define o estado desejado para a saída. Uma lógica "OR" será efetuada com as possíveis combinações das entradas. Exemplo:

> Entrada 1  $M$  0 5  $+$ 7 B x x x | Nro Bloco Entrada 2  $I$  0 1  $\rightarrow$ B L  $15A8$ Entrada 3  $I$  0 2  $\rightarrow$ ⊣B y y y∣Saída (tabela real) Entrada 4 | B 0 0 3  $\pm$  $\Box$

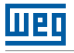

A tabela verdade configurada será:

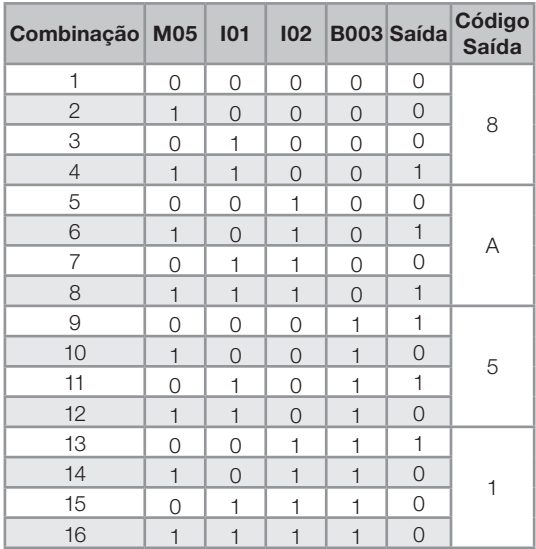

Algumas situações possíveis: Combinaçao 4: A saída será ligada quando M05 e I01 estiverem ligados.

Combinação 9: A saída será ligada quando B003 estiver ligado.

## 8.2 BLOCOS DE FUNÇÃO

Os Blocos de Função estão divididos em três tipos: Função Especial, Função Ajuste-Controle e Função Comunicação. A classificação e as respectivas funções são mostradas na tabela abaixo.

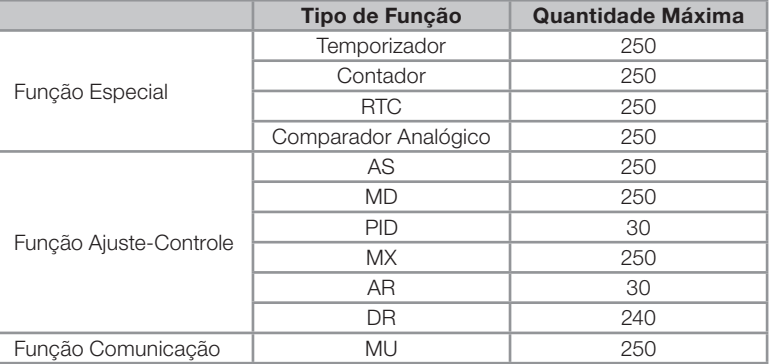

A memória ocupada por cada bloco não é fixa, depende do tipo e modo da função. Existe um total de 260 blocos e a capacidade total de memória para os blocos é de 6000 bytes. Por exemplo, para o bloco Temporizador no modo 7, a memória ocupada é de 12 bytes. Tabela de alocação de memória por função:

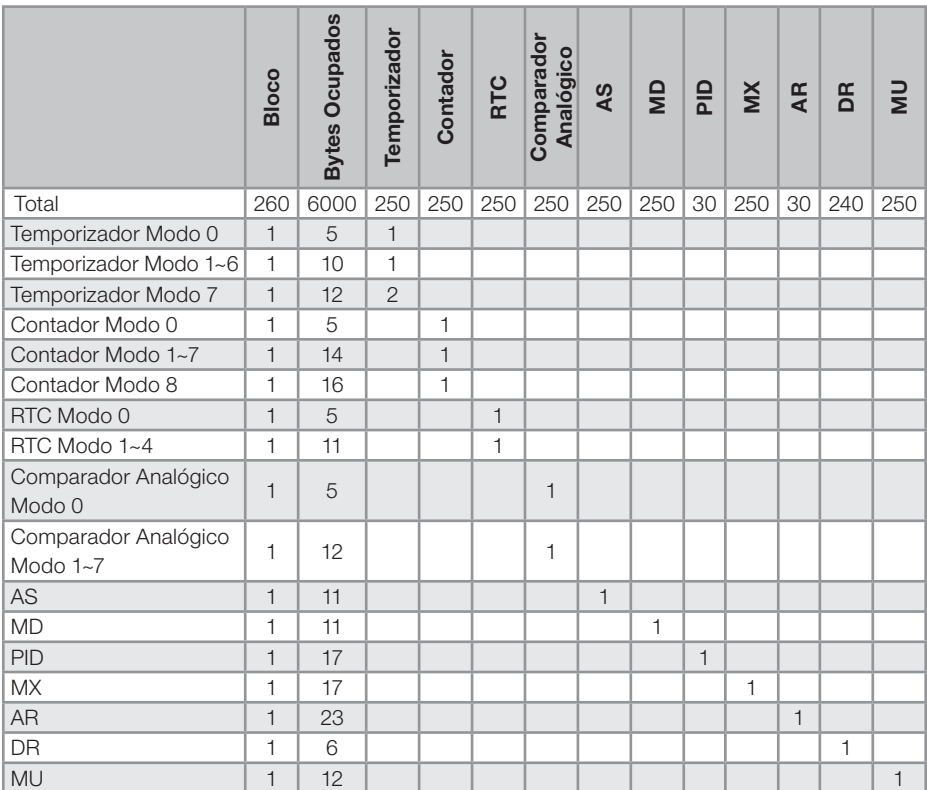

## 8.2.1 Bloco de Função Temporizador

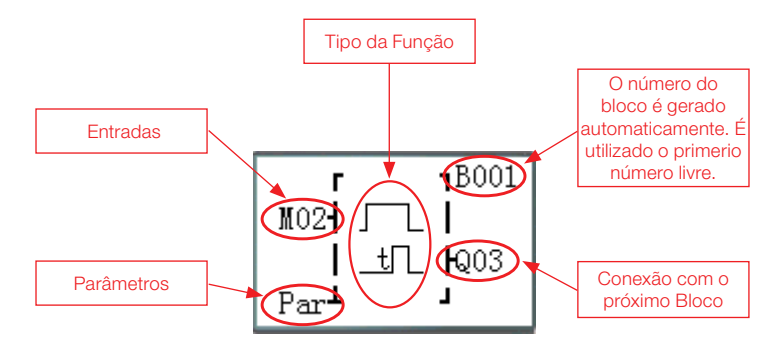

T0E e T0F são retentivos (mantém seus valores depois de uma desenergização do sistema) se o "M Retentivo" estiver habilitado. O Restante do Temporizadores irão voltar com o valor atual em 0.

8-10 | CLIC-02

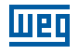

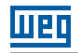

(1) Temporizador Modo 0 (Modo marcador auxiliar)

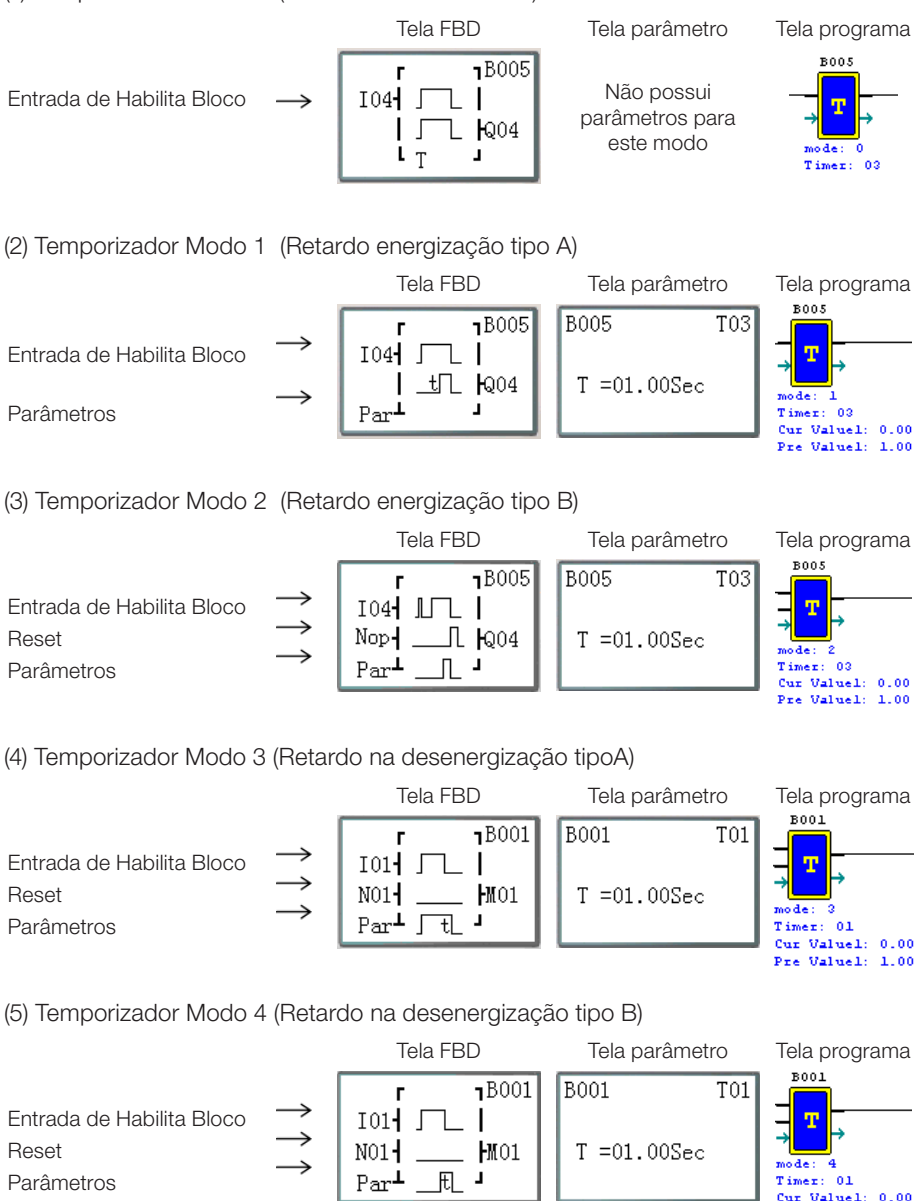

Pre Valuel: 1.00

(6) Temporizador Modo 5 (Oscilador tipo A)

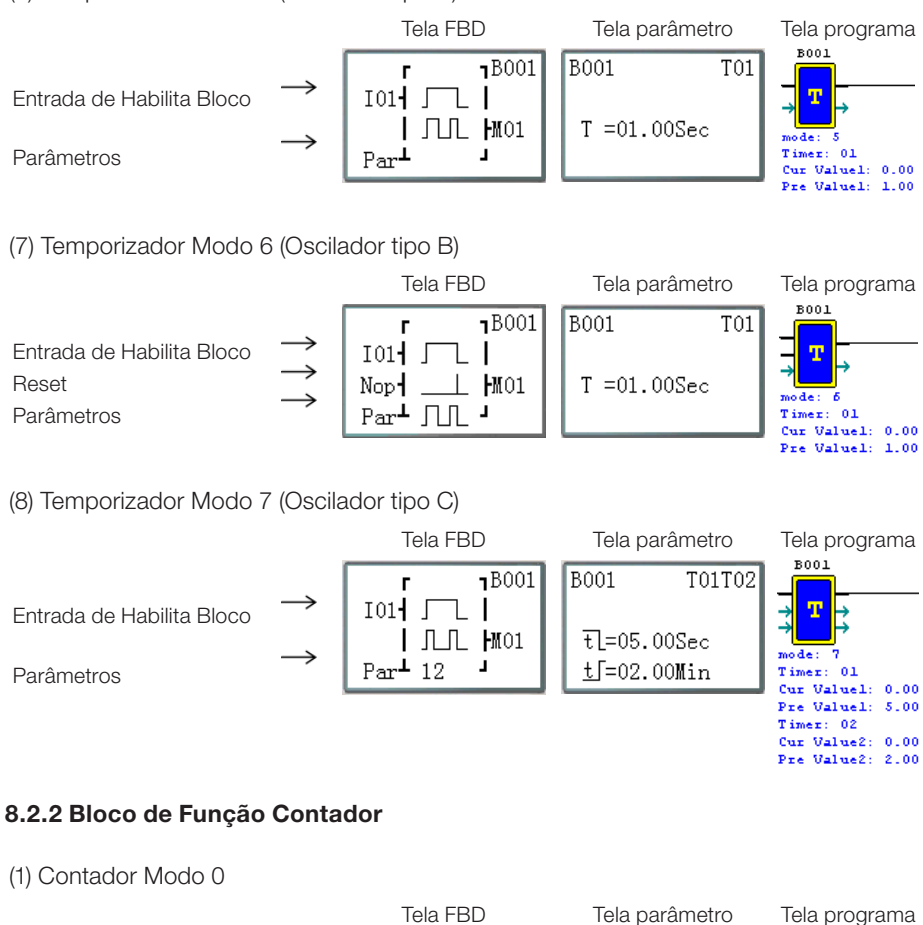

Mer

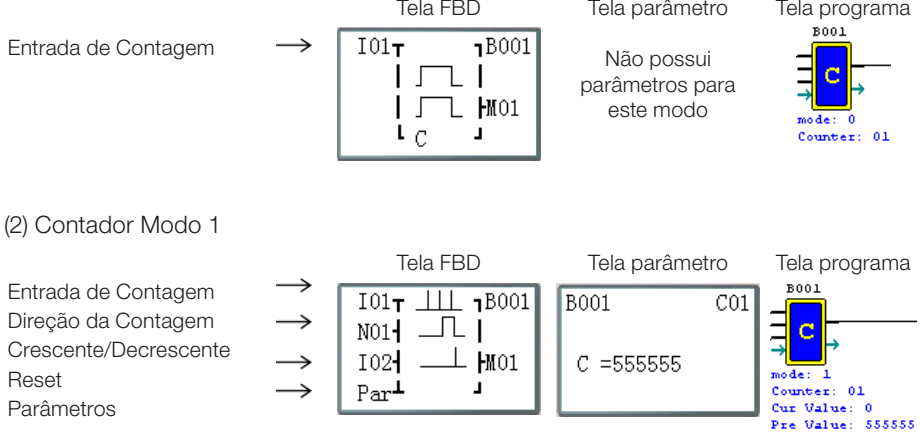

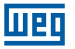

#### (3) Contador Modo 2

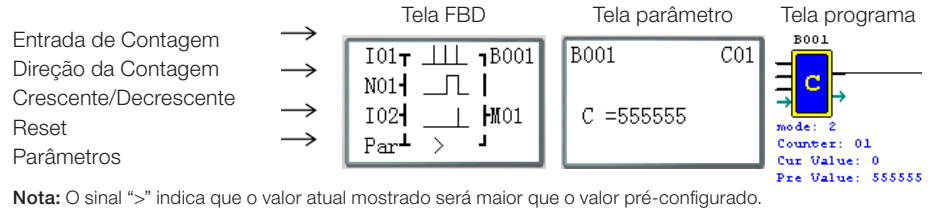

(4) Contador Modo 3

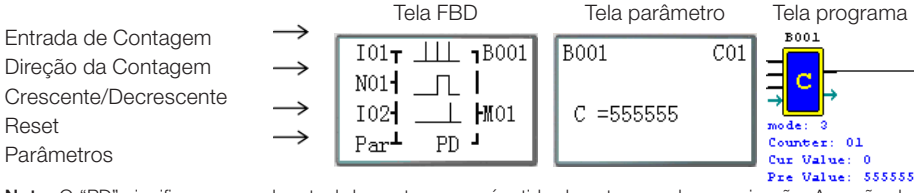

Nota: O "PD" significa que o valor atual da contagem será retido durante uma desenergização; A opção de sistema "C Retentivo" deve estar habilitada;

#### (5) Contador Modo 4

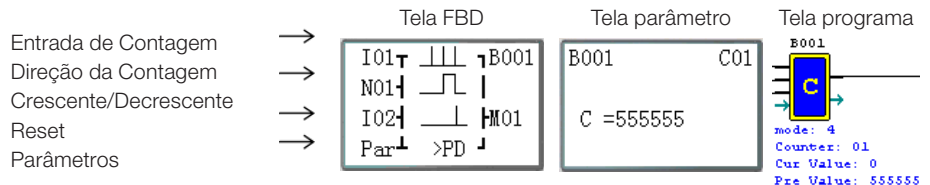

Nota: O sinal ">" significa que o valor atual mostrado será maior que o valor pré-configurado; O valor atual da contagem será retido durante uma desenergização; A opção de sistema "C Retentivo" deve estar habilitada;

#### (6) Contador Modo 5

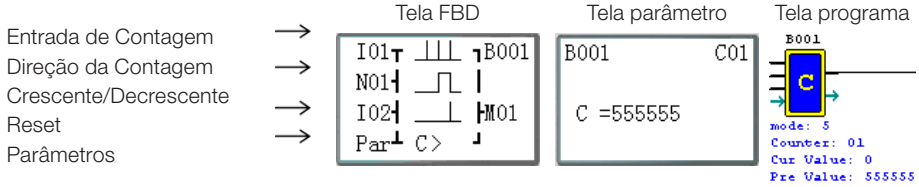

Nota: O sinal ">" significa que o valor atual mostrado será maior que o valor pré-configurado.

#### (7) Contador Modo 6

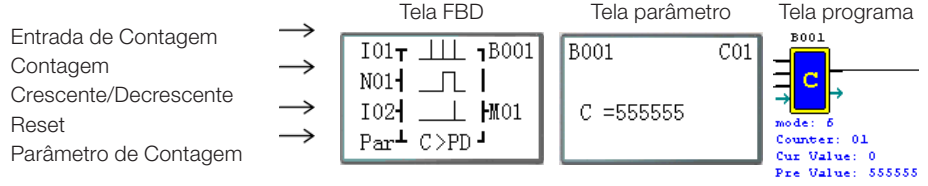

Nota: O sinal ">" significa que o valor atual mostrado será maior que o valor pré-configurado. O "PD" significa que o valor atual da contagem será retido durante uma desenergização; A opção de sistema "C Retentivo" deve estar habilitada;

CLIC-02 | 8-13 Nota: Apenas as primeiras 31 Funções de Contadores podem ser configuradas como retentivos.

#### Programação FBD

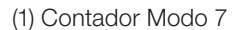

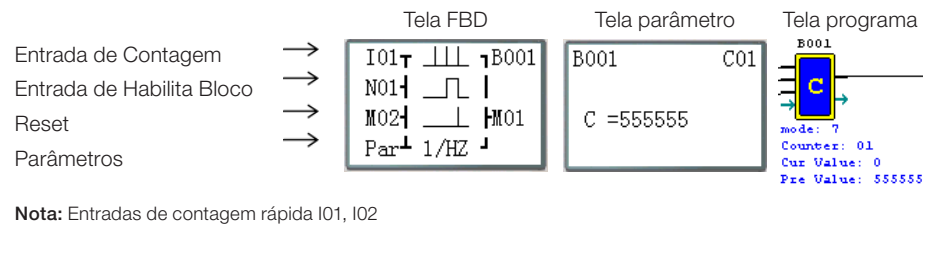

Mer

(2) Contador Modo 8

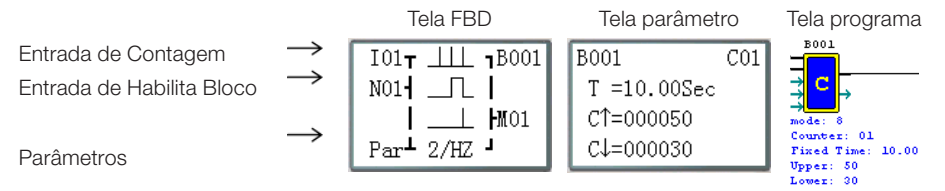

Nota: Entradas de contagem rápida I01, I02

### 8.2.3 Bloco de Função do Comparador RTC

(1) RTC Modo 0 (Modo marcador auxiliar)

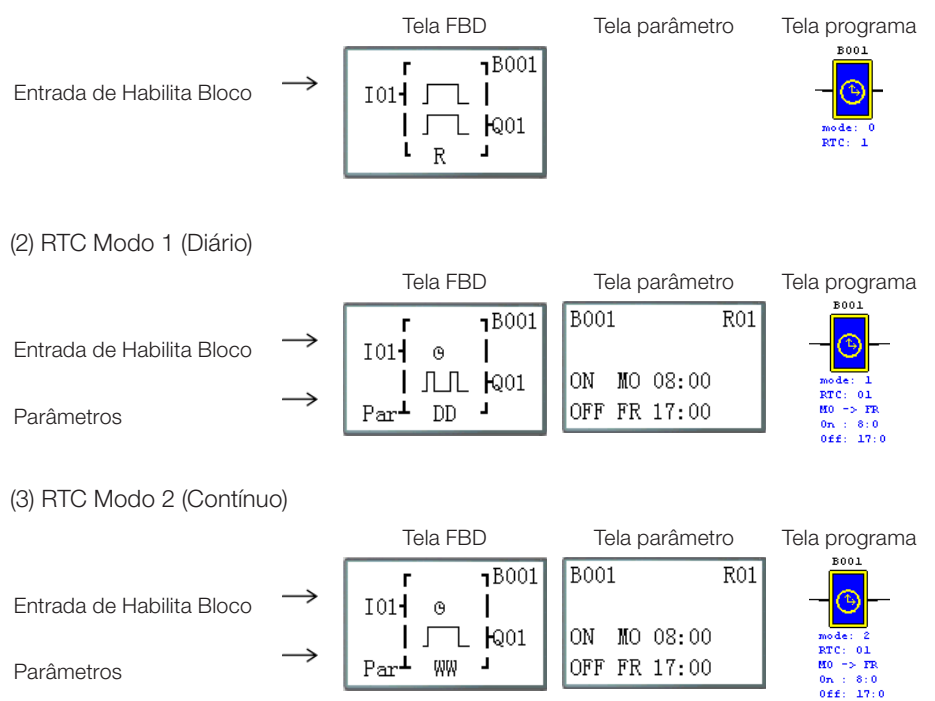

**MET** 

 $8:20:20$ 

### (4) RTC Modo 3 (Ano Mês Dia)

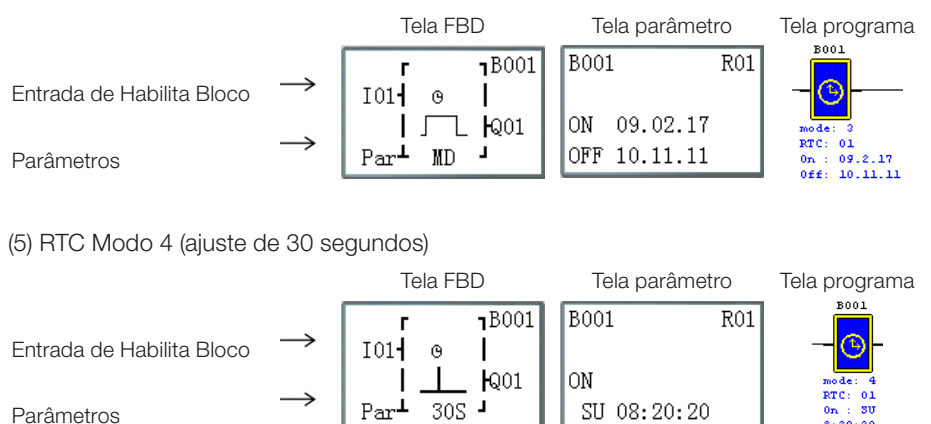

#### 8.2.4 Bloco de Função do Comparador Análogo

(1) Comparação Análogica Modo 0 (bobina interna)

Tela FBD Tela parâmetro Tela programa  $M01T$ →  $1B001$ Entrada de Habilita Bloco G  $\mathsf{L}$ - 1  $R^{01}$ ode: Analog: 01 L G  $\overline{1}$ 

(2) Comparação Análogica Modo 1

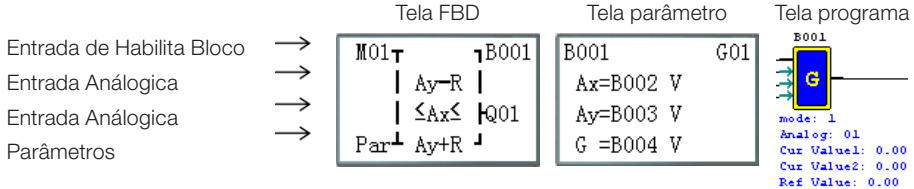

(3) Comparação Análogica Modo 2

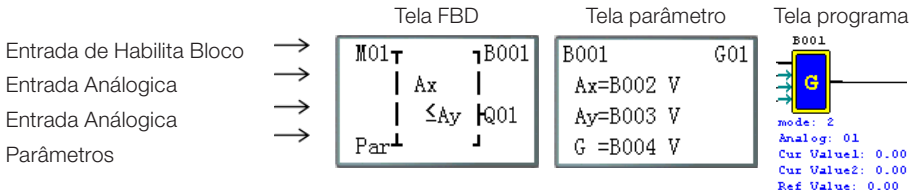

#### Programação FBD

(4) Comparação Análogica Modo 3

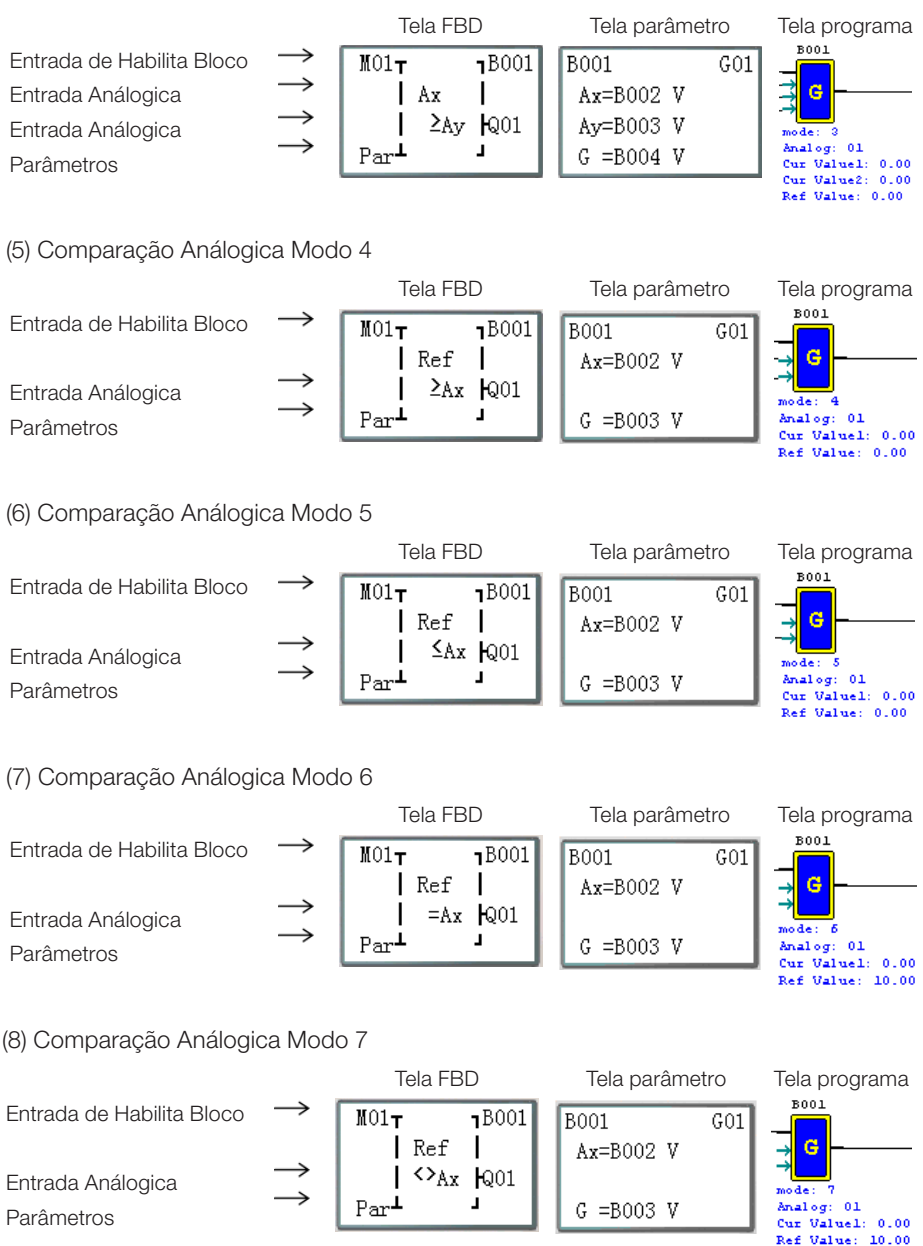

Mer

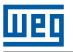

### 8.2.5 Bloco de Função AS (Adição-Subtração)

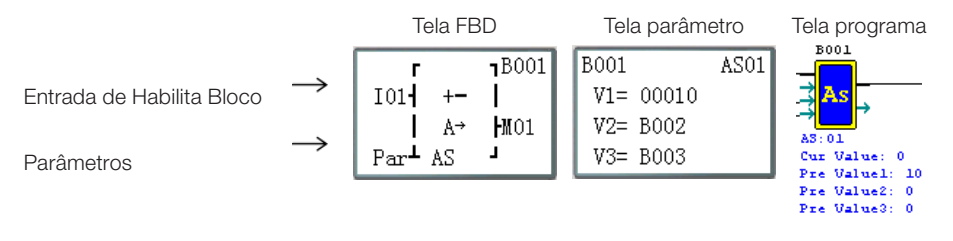

#### 8.2.6 Bloco de Função MD (Multiplicação-Divisão)

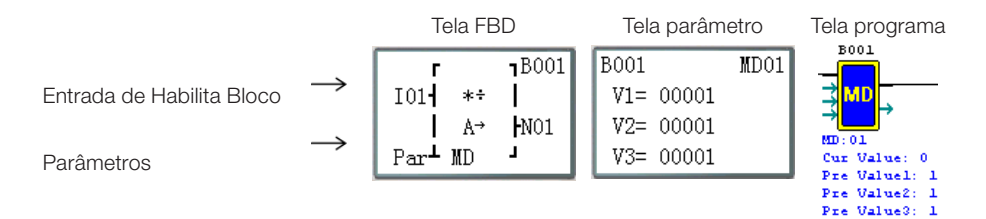

### 8.2.7 Bloco de Função PID (Proporção- Integral- Diferencial)

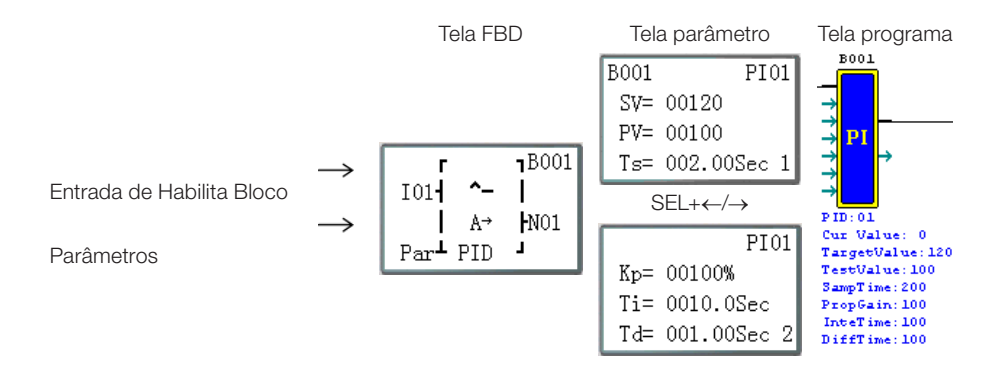

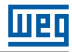

### 8.2.8 Bloco de Função MX (Multiplexador)

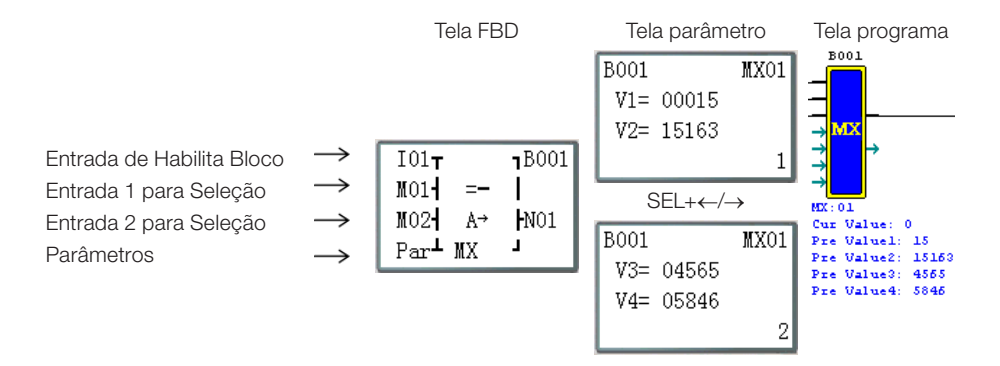

#### 8.2.9 Bloco de Função AR (Rampa-Analógica)

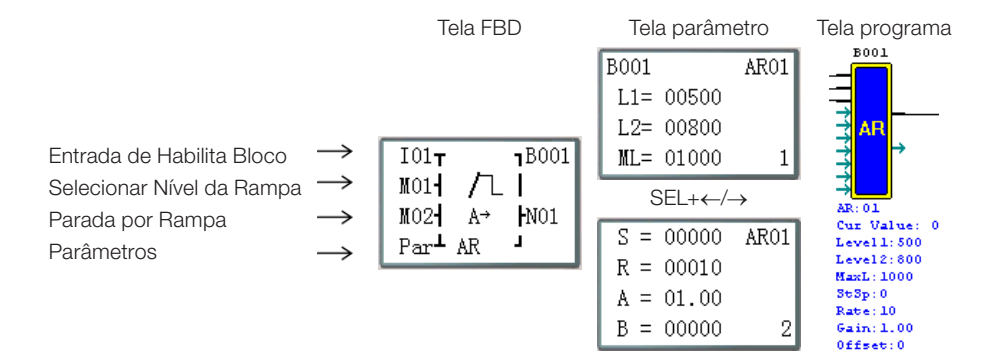

#### 8.2.10 Bloco de Função DR (Registrador de Dados)

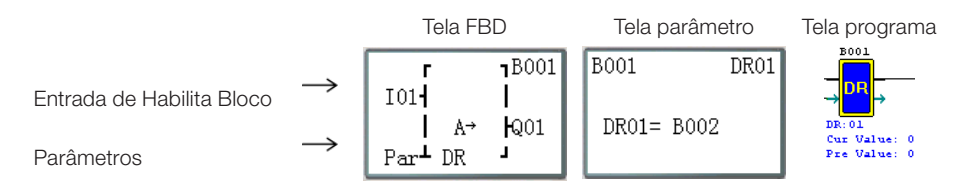

### 8.2.11 Bloco de Função MU (MODBUS)

Modo 1

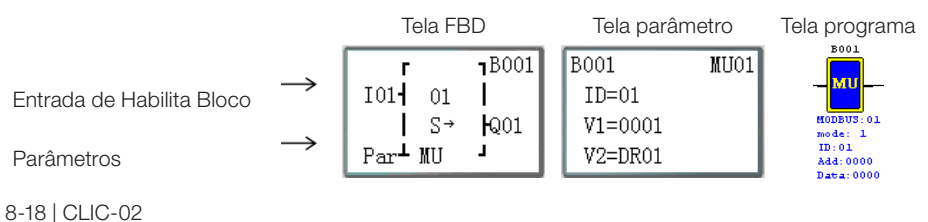

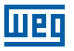

Modo 2

Tela FBD Tela parâmetro Tela programa  $\overline{18001}$ **B001**  $MIO1$ r → мīг  $101<sub>1</sub>$  $02$  $ID=01$ Entrada de Habilita Bloco  $MODBUS:0.1$  $S \rightarrow$ **k**01  $V1 = 0001$  $mode: 2$ <br> $ID: 01$  $Par^{\perp}$  MU L,  $V2 = DR01$ Parâmetros Add: 0000  $Data:0000$ Modo 3 Tela FBD Tela parâmetro Tela programa  $B001$ **B001**  $MTO1$ r мu  $\rightarrow$ T01<sup>-</sup>  $ID=01$ 03 ı Entrada de Habilita Bloco  $MODBUS: 01$  $S \rightarrow$ **k**001  $V1 = 0001$  $mode: 3$  $\rightarrow$  $10 - 01$ Par<sup>1</sup> MU ц V2=DR01 Add: 0000 Parâmetros  $_{\text{Data}:0000}$ Modo 4 Tela FBD Tela parâmetro Tela programa  $\overline{18001}$  $\overline{BO01}$ MU01 г  $\rightarrow$ đυ  $101<sub>1</sub>$ I  $ID=01$  $04$ Entrada de Habilita Bloco MODBUS: 01  $S \rightarrow$  $E_{001}$  $V1 = 0500$ ı  $mode: 4$ →  $ID: 01$ ц  $Par^{\perp}$  MU  $V2 = DR01$ Parâmetros Add: 0000 Data: 0000 Modo 5 Tela FBD Tela parâmetro Tela programa  $\overline{18001}$ **B001** MU01 г vп →  $I01$  $ID=01$ 05 ı Entrada de Habilita Bloco MODBUS: 01  $S \rightarrow$  $R_{01}$  $V1 = 0500$  $mode: 5$ →  $ID: 01$ Par<sup>1</sup> MU Т  $V2 = DR01$ Add: 0000<br>Data: 0000 Parâmetros

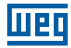

# 9 ESPECIFICAÇÃO DE HARDWARE

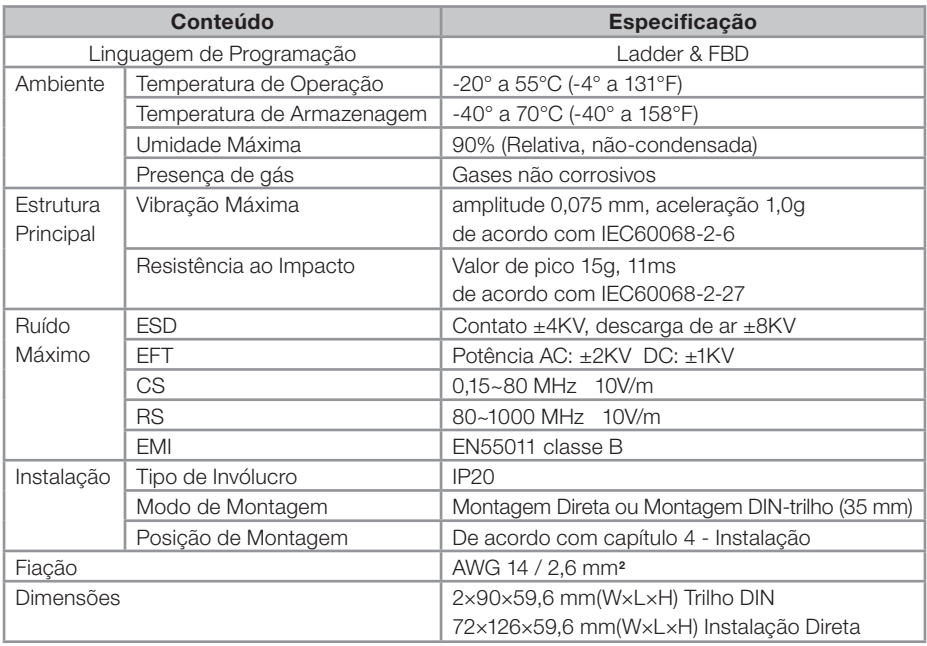

# 9.1 CARACTERÍSTICAS DOS MODELOS

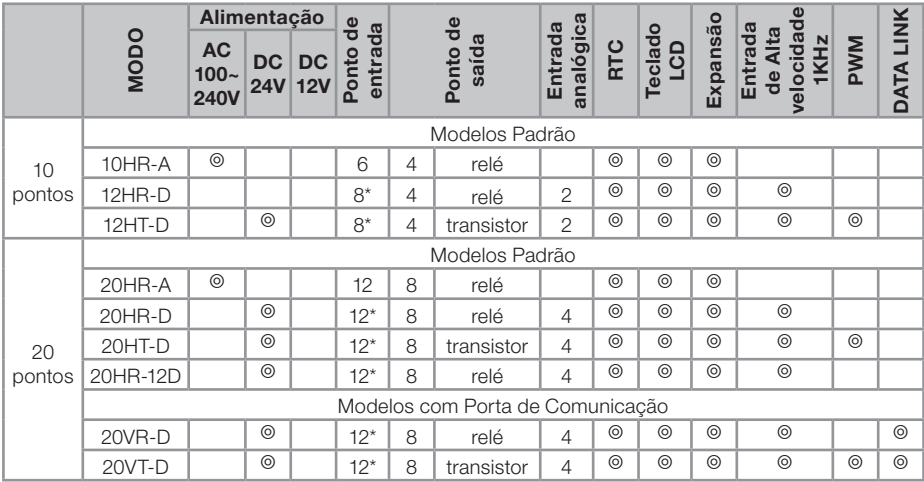

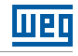

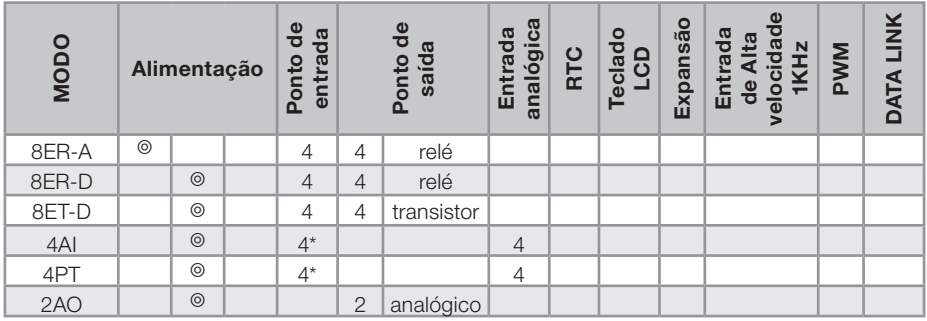

◎ Característica existente

 Número máximo de entradas digitais, considerando que as entradas analógicas estejam configuradas para funcionar como entradas digitais.

# 9.2 ESPECIFICAÇÕES DE POTÊNCIA

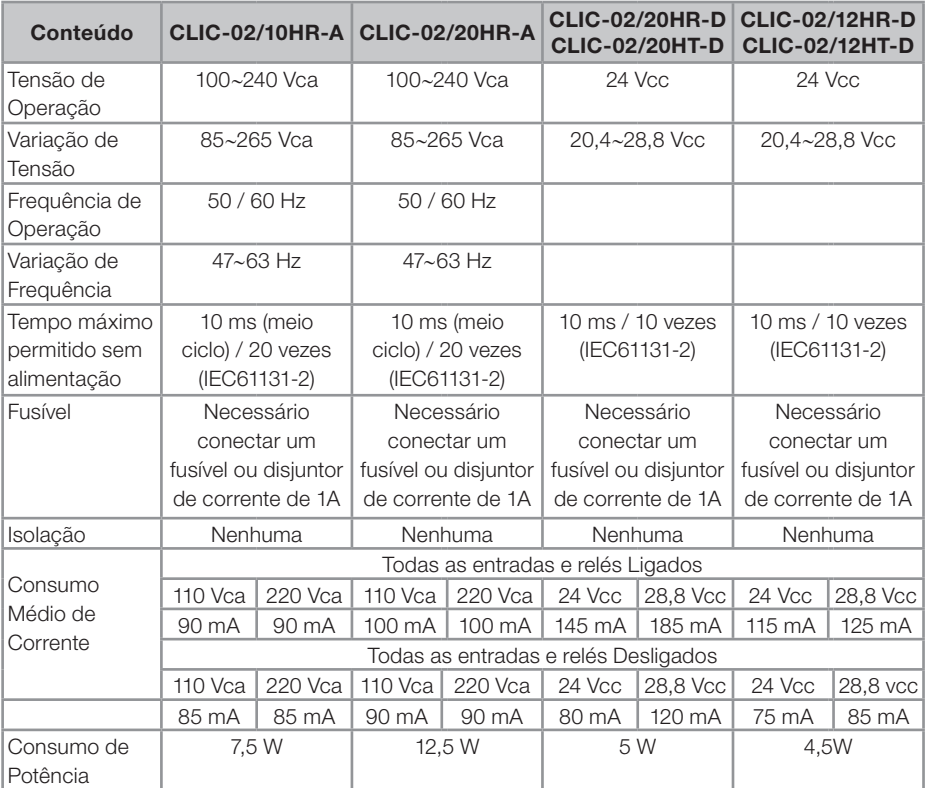

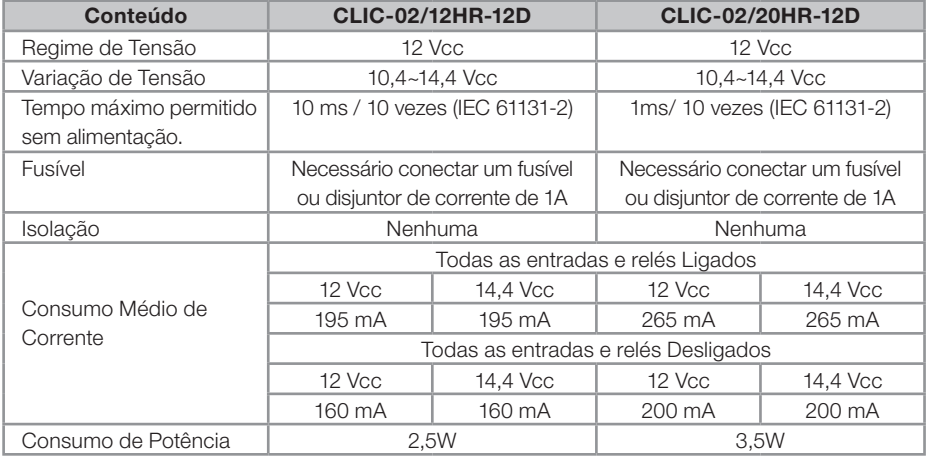

# 9.3 ESPECIFICAÇÕES DAS ENTRADAS DIGITAIS

Modelo 100~240Vca

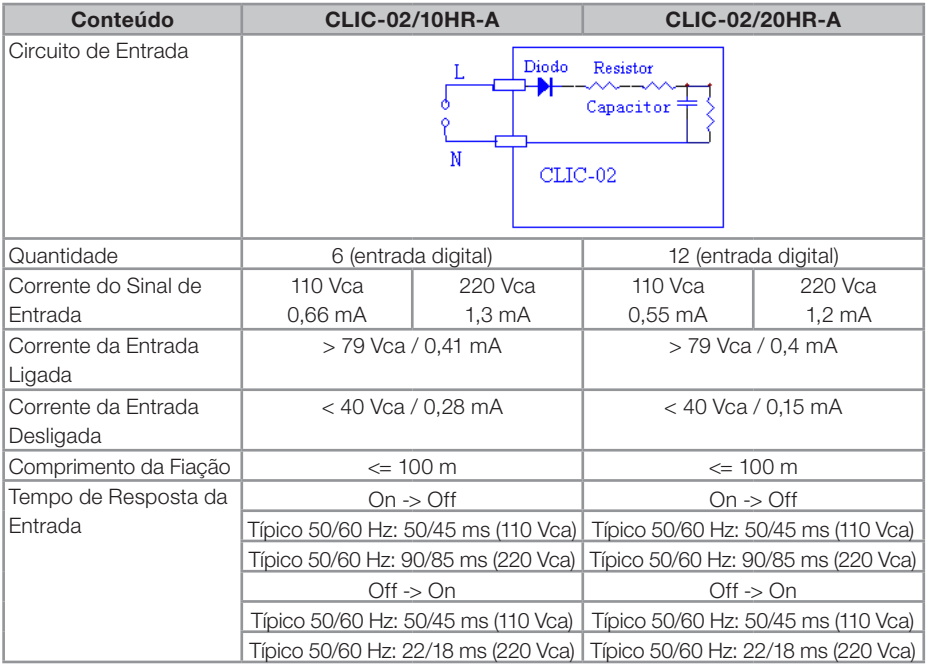

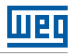

Modelo 24Vcc, 12 pontos de E/S

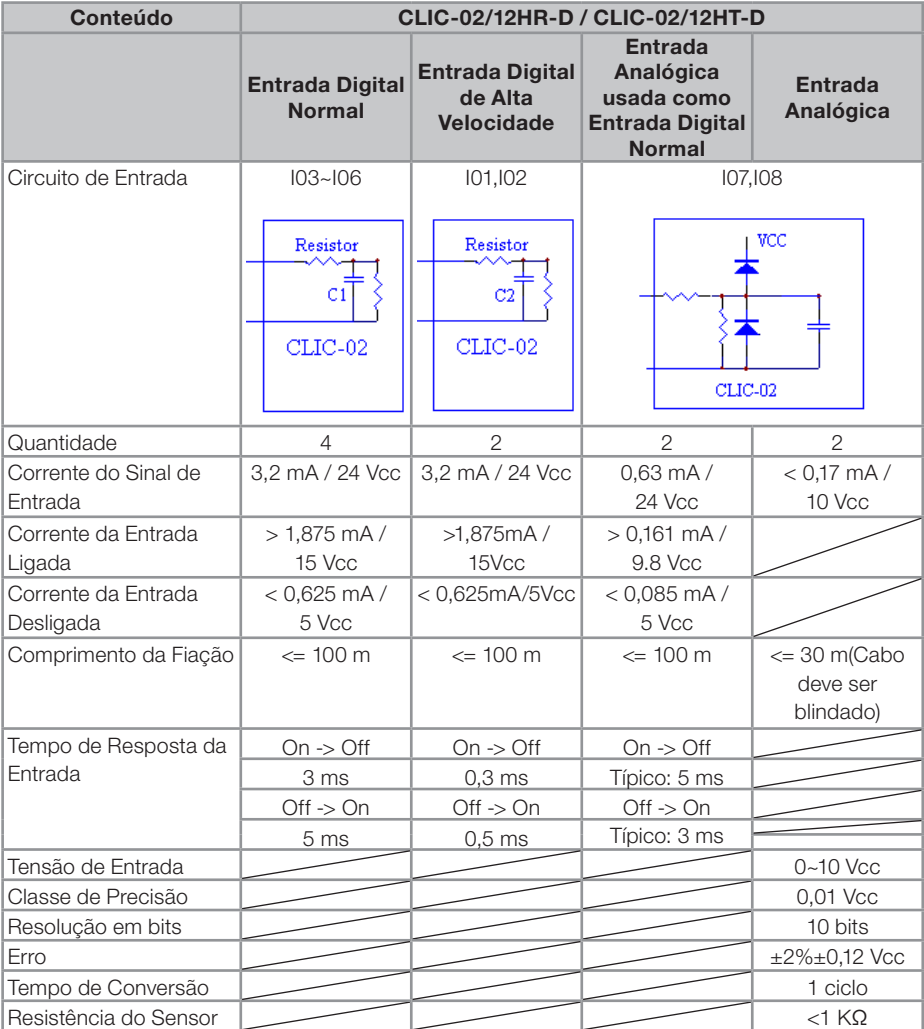

Modelo 24Vcc, 20 pontos de E/S

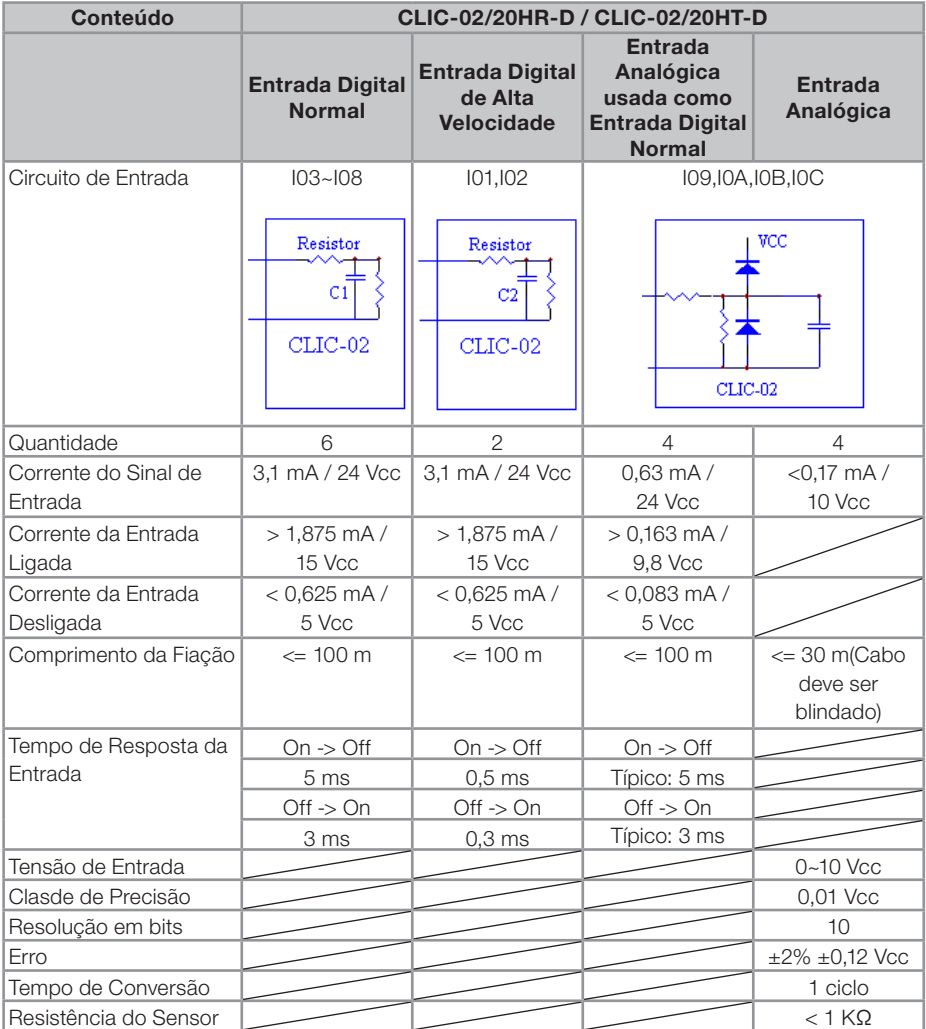

# 9.4 ESPECIFICAÇÕES DAS SAÍDAS DIGITAIS

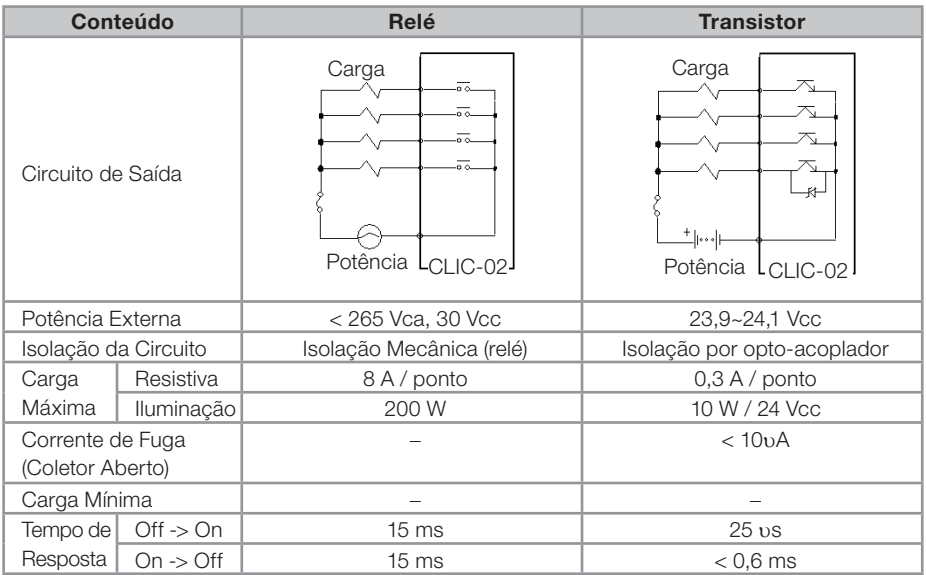

## 9.4.1 Cuidados com a ligação da saída

### 9.4.1.1 Carga de Iluminação

A corrente consumida de uma lâmpada é 10~20 vezes maior durante os 10ms iniciais da lâmpada ligada, devido ao filamento não estar aquecido. Uma resistência de distribuição ou resistência de restrição de corrente é adicionada à porta de saída para reduzir o valor corrente de pico.

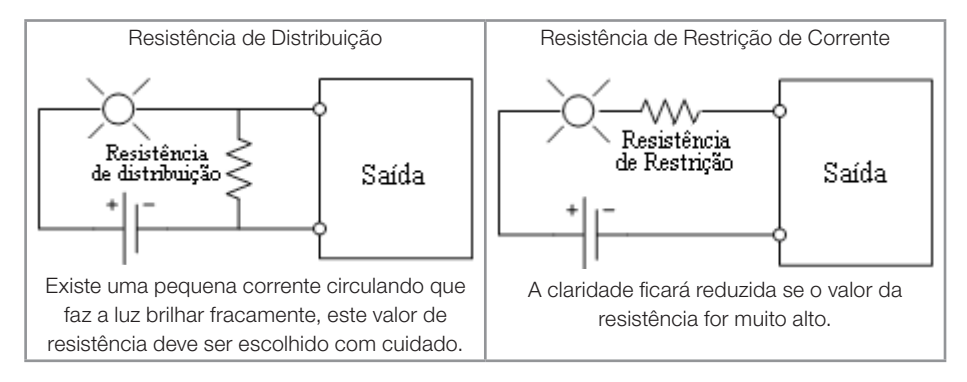

# 9.4.1.2 Carga de Indutiva

Haverá uma tensão de pico (KV) quando a carga de indutiva muda de ligado para desligado, especialmente no modelo à relé. Existem diferentes métodos que podem ser utilizados para a absorção da tensão de pico, veja abaixo:

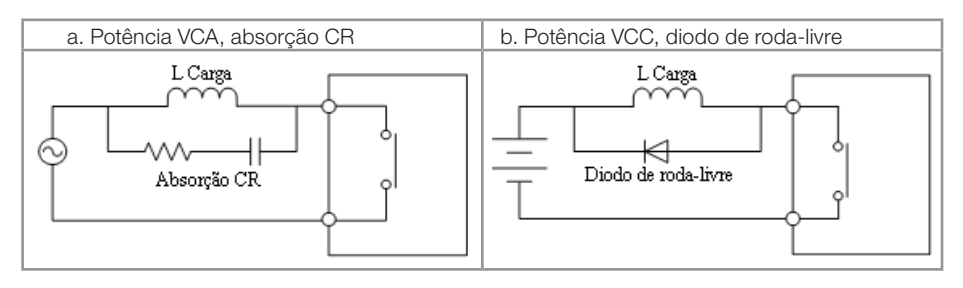

Favor não usar capacitância sozinha para absorção, como é mostrado abaixo.

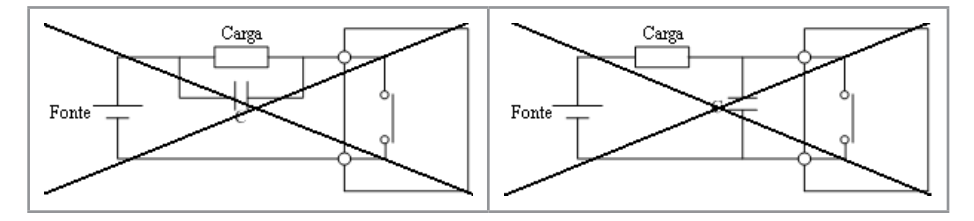

### 9.4.1.3 Vida do Relé

Expectativa de Vida

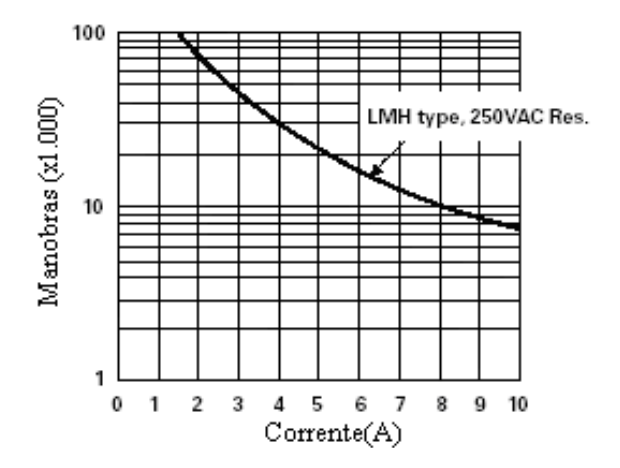

 Os dados da figura acima são uma base padrão. A vida útil do relé é influenciada pela temperatura no ambiente de operação.

A vida útil de um relé é de quase 100.000 manobras se a corrente for menor que 2A.

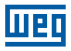

# 9.5 DIAGRAMA DE DIMENSÕES DO CLIC-02

10/12 pontos

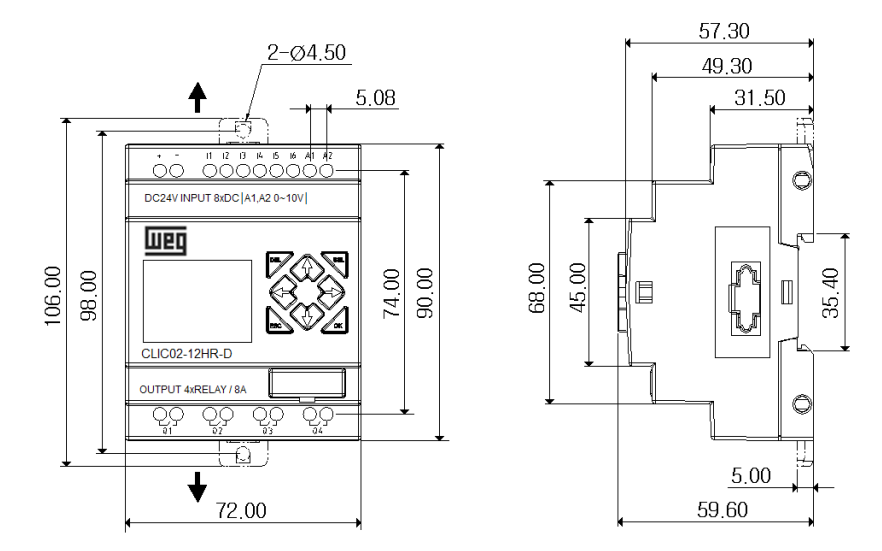

20 pontos

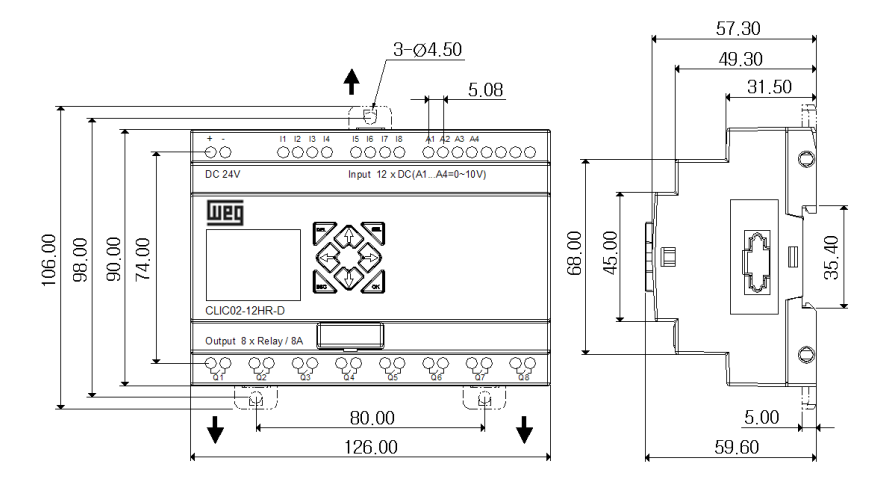

 Para saber sobre as dimensões dos Módulos de Expansão, consulte o Capítulo 11 - Módulos de Expansão.
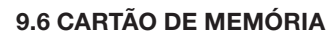

llier

O cartão de memória PM05 (3rd) é um opcional, vendido separadamente, usado para transferir programas facilmente de um CLIC-02 para outro. O cartucho de memória PM05 (3rd) deve ser inserido no mesmo conector do cabo de programação (veja procedimento abaixo).

- 1. Remova a capa do conector plástico do CLIC-02 usando uma chave de fenda;
- 2. Insira o cartucho de memória PM05 (3rd) no conector;

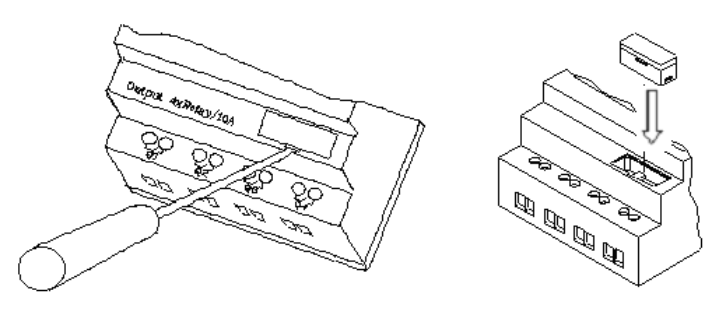

- 3. Na lista de funções do display, selecione ESCREVER, para transferir o programa do CLIC-02 para o PM05 (3rd), ou LER, para carregar o programa do PM05 (3rd) para o CLIC-02.
- 4. Programas em modelos de CLIC-02 diferentes não são compatíveis em alguns casos, conforme as regras:
	- A-1: Programa CLIC-02 10/12 pontos ---- compatível com CLIC-02 20 pontos
	- A-2: Programa CLIC-02 20 pontos ---- não compatível com CLIC-02 10/12 pontos
	- B-1: Programa CLIC-02 CA ---- compatível com CLIC-02 CC
	- B-2: Programa CLIC-02 CC ---- não compatível com CLIC-02 CA
	- C-1: Programa CLIC-02 à Relé ---- compatível com CLIC-02 Transistor
	- C-2: Programa CLIC-02 à Transistor ---- não compatível com CLIC-02 à Relé
	- D-1: Programa CLIC-02 diferente do tipo V ---- compatível com CLIC-02 com tipo V
	- D-2: Programa CLIC-02 tipo V ---- não compatível com CLIC-02 diferente do tipo V
	- E-1: Programa CLIC-02 firmware V2.xx ---- compatível com CLIC-02 V3.xx
	- E-2: Programa CLIC-02 firmware V3.xx ---- não compatível com CLIC-02 V2.xx

#### 9.6.1 Compatibilidade

O cartão de memória PM05 (3rd) é um tipo especial de PM05 podendo ser usado em todas as versões do CLIC-02. Existe um ícone  $\sqrt{3}$ rd  $\sqrt{3}$  na lateral do PM05 (3rd). Para usar o PM05 e PM05 (3rd) com CLIC-02 V2.xx e CLIC-02 V3.xx, veja a tabela de compatibilidade de funções:

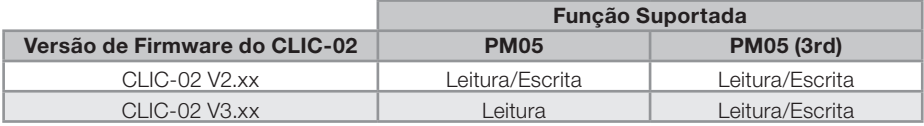

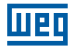

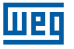

# 10 FUNÇÕES DE COMUNICAÇÃO DA PORTA RS-485

A porta de comunicação RS-485 vem incorporada nos modelos CLIC-02/20VR-D e CLIC-02/20VT-D. Através desta porta, podemos integrar o CLIC-02 a um sistema de supervisão ou IHM, trocar dados com outro CLIC-02 instalado ou controlar/monitorar outros dispositivos compatíveis com o protocolo Modbus. As funções disponíveis são:

- Função E/S remota. É utilizada para expandir o número de E/S do CLIC-02, pode ser utilizada entre 2 unidades CLIC-02, sendo uma mestre e outra escrava.
- Função DataLink. Permite a troca de dados entre as estações CLIC-02 na rede, até 8 estações podem ser configuradas. Cada CLIC-02 pode ler/escrever informações de outro CLIC-02 na rede.
- Modbus RTU Mestre. Sendo mestre da rede Modbus, o CLIC-02 pode se comunicar com outros dispositivos compatíveis com o protocolo Modbus, como inversores de freqüência, multi-medidores, balanças, etc.
- Modbus RTU Slave. Neste modo, o CLIC-02 pode comunicar-se com um computador, IHM ou com outro CLP que seja mestre do protocolo Modbus.

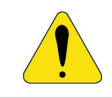

AVISO!

A distância máxima para a fiação da rede RS-485 do CLIC-02 é de 100 m.

# 10.1 PARÂMETROS DE COMUNICAÇÃO

A porta de comunicação RS-485 possui parâmetros variáveis, permitindo ajustar às necessidades do outro dispositivo a comunicar. Existem duas formas de ajustar estes parâmetros.

## 10.1.2 Ajuste via Software de Programação

- 1. Conecte o cabo de programação no CLIC-02 e na porta serial RS232 no computador;
- 2. No Software de Programação, Faça a conexão com o CLIC-02, através do menu Operação >> Conectar ao CLP;
- 3. Selecione o menu Operação >> Configuração do Sistema, para abrir a janela de configuração;

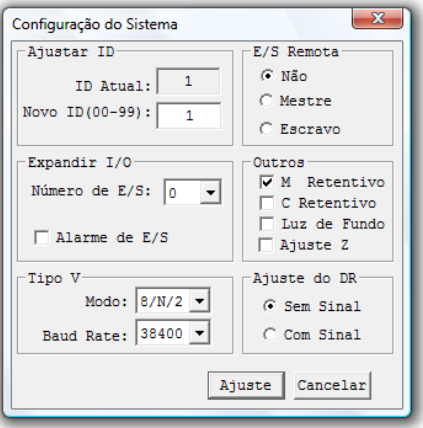

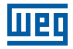

4. Os seguintes modos e velocidades estão disponíveis:

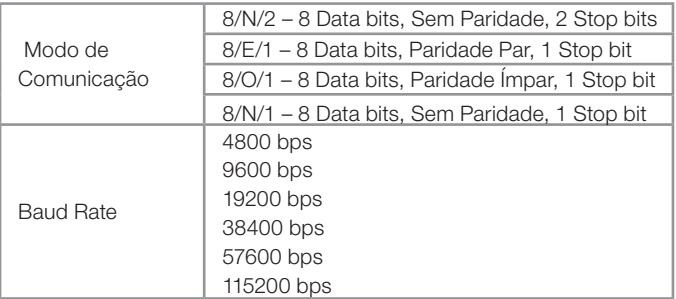

### 10.1.3 Ajuste via display do CLIC-02

- 1. Pressione ESC para voltar ao menu principal.
- 2. Pressione para CIMA/BAIXO para localizar o item CONFIG. e pressione OK para selecioná-lo.
- 3. Pressione para CIMA/BAIXO para fazer o display exibir as opções mostradas abaixo.

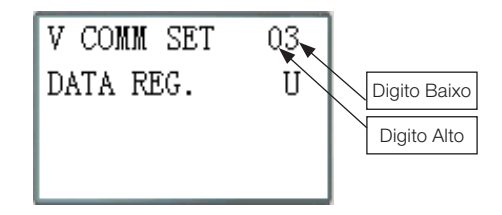

4. O dígito alto ajusta o Modo de Comunicação; o dígito baixo ajusta o Baud Rate.

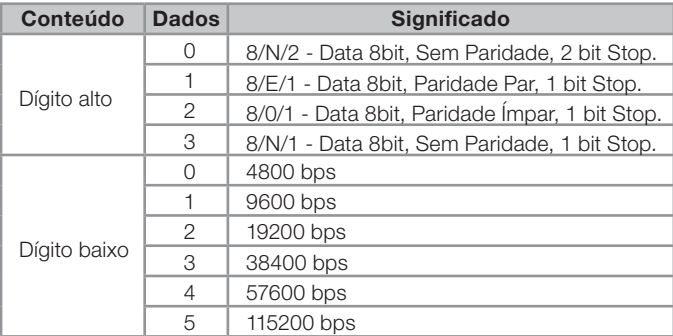

A configuração padrão para a porta RS-485 do CLIC-02 é mostrada na tabela abaixo:

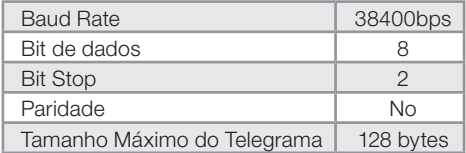

- Os parâmetros da porta de comunicação RS-485 são ajustáveis apenas nas versões 3.x do CLIC-02;
- Após alterar os parâmetros da porta de comunicação RS-485, é necessário reiniciar  $OCIIC-02$

# 10.2 FUNÇÃO E/S REMOTA

Até 2 unidades do CLIC-02 podem ser configuradas para o modo E/S Remota, um como mestre e outro como escravo. O CLIC-02 Mestre executará seu programa, lendo as entradas e acionando as saídas do CLIC-02 escravo. O CLIC-02 escravo não executara seu programa, todas suas entradas/saídas ficarão dependentes do CLIC-02 Mestre. Para acionar as saídas Q do escravo, o mestre atuará nas variáveis Y em seu programa. As entradas I do escravo serão escritas nas variáveis X do mestre. Desta forma, nenhuma expansão de E/S poderá ser utilizada, tanto no escravo quanto no mestre.

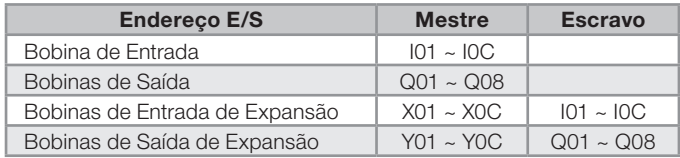

Configuração de Hardware:

- 1. Conecte as unidades do CLIC-02 através da porta RS-485, seguindo as instruções de instalação do item 4.4.7.
- 2. Ajuste o CLIC-02 da esquerda na ilustração para mestre.
- 3. Ajuste o outro CLIC-02 para Escravo.

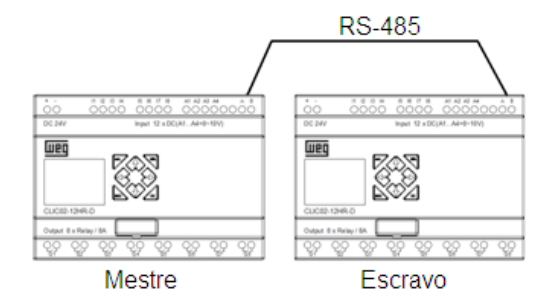

4. Crie um programa Ladder no CLIC-02 Mestre, conforme mostrado abaixo:

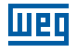

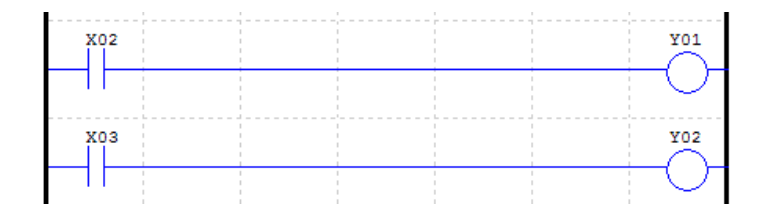

5. Testando:

Se as entradas I02 e I03 no Escravo estão ligadas, as variáveis X02 e X03 no mestre estarão ligadas. Conforme a lógica, as variáveis Y01 e Y02 no mestre serão ligadas. As variáveis Y no mestre estão diretamente associadas às variáveis Q no escravo, portanto, as saídas Q01 e Q02 no escravo serão ligadas. Desta forma, podemos observar que a entrada I02 do escravo ligou sua própria saída Y01, sem a existência de nenhum programa no CLIC-02 escravo, o mestre está controlando as E/S do escravo.

Estado E/S no CLIC-02 Escravo

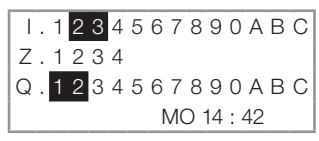

Estado E/S no CLIC-02 Mestre

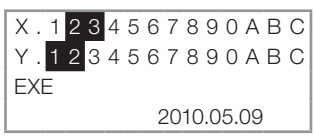

#### 10.3 FUNÇÃO DATALINK

A função Datalink cria uma rede específica para o CLIC-02, permitindo a troca de 8 bits de dados entre os elementos da rede. As variáveis W serão as variáveis de rede, sendo que cada elemento irá controlar uma faixa desses endereços. Qualquer CLIC-02 poderá ler a faixa W de outro CLIC-02.

Configuração de Hardware:

- 1. Conecte os CLPs CLIC-02 através da porta RS-485, respeitando o limite de 8 elementos e seguindo as instruções de instalação do item 4.4.7.
- 2. Ajuste todos os CLIC-02 no menu CONFIG para 'E/S REMOTE = N';
- 3. Configure o ID (endereço) dos CLIC-02 de forma seqüencial, respeitando a ordem de ligação física dos mesmos. O ID máximo é 07.

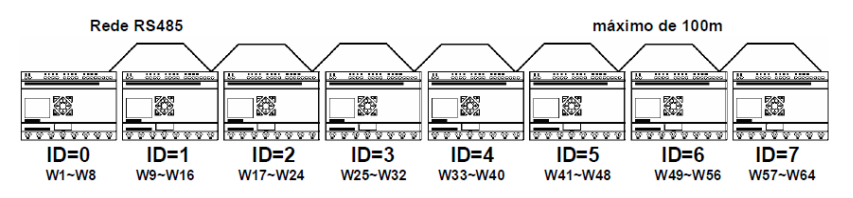

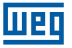

Exemplo de software:

1. Crie o programa Ladder mostrado abaixo, habilitando a rede Datalink, e descarregue no CLIC-02 com ID=1;

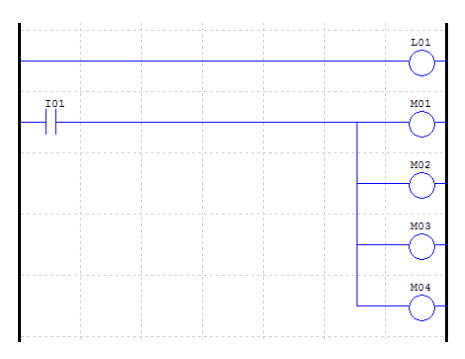

2. No CLIC-02 com ID=1, ajuste a função L01 conforme a ilustração abaixo:

```
r14-M01-04
           H.01w_{09-12}
```
3. Transfira o mesmo software para o CLIC-02 com ID=0, porém altere a função L01 conforme mostrado abaixo.

$$
\begin{array}{c|cc}\n r^2 & 1 \\
4\{Q01-04 & | & \\
 & | \uparrow \uparrow & | & \\
 & \downarrow \uparrow & \\
 & \downarrow \uparrow & \\
 & \downarrow \uparrow & \\
 & \downarrow \uparrow & \\
 & 1 & 1\n \end{array}
$$

- 4. Execute o programa. Ligando I01 do CLIC-02 com ID = 1, M01~M04 estarão em estado ON.
- 5. Monitore o CLIC-02 com ID=0. M01~M04 do ID=1 será escrito para a rede, sendo lido pelo ID=0 e transferido diretamente para as saídas Q01~Q04. Qualquer outro ID da rede que ler a faixa W09~W12 irá ler o estado de M01~M04 no ID=1 .

Para maiores informações de programação da função L, consulte o item 7.4.8.

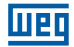

## 10.4 MODBUS RTU MESTRE

A função MU habilita um mestre Modbus na porta RS485. Existem 15 funções MODBUS disponíveis, MU01~MU0F, possibilitando a configuração de 15 telegramas Modbus. As funções E/S Remota e Datalink devem estar desabilitadas para executar a função Modbus  $(E/S$  Remota = N e ID = 0).

Quando habilitada, a função MU ocupa a porta de comunicação, liberando-a quando não houver mais nenhuma função MU habilitada e o período de execução MODBUS estiver completado. Apenas uma função MU pode ser habilitada por vez.

Existem modos para a função MU, cada modo corresponde a uma função Modbus:

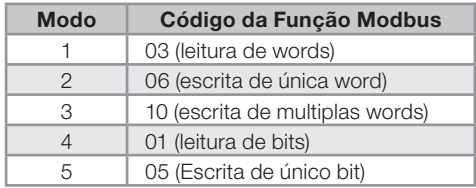

Marcadores utilizados na função MODBUS:

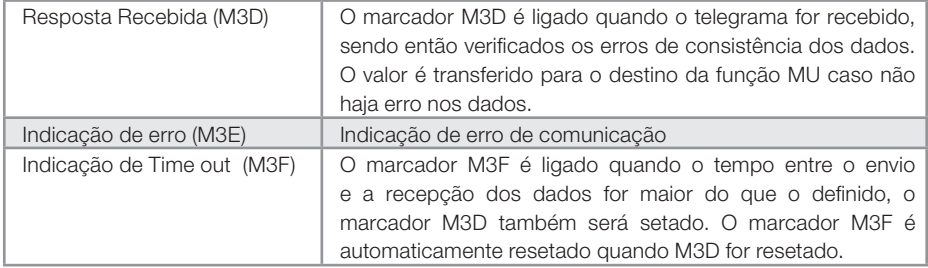

O tempo de time out depende do Baud Rate de comunicação, conforme mostrado na tabela abaixo:

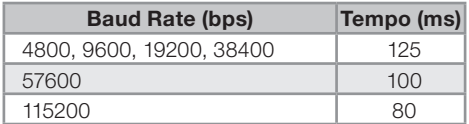

Existem 5 parâmetros na função MU, como mostrado abaixo.

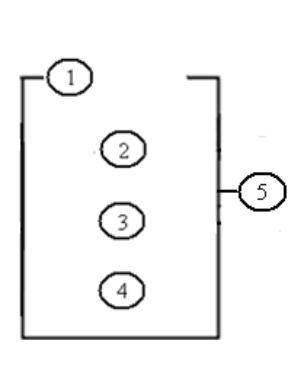

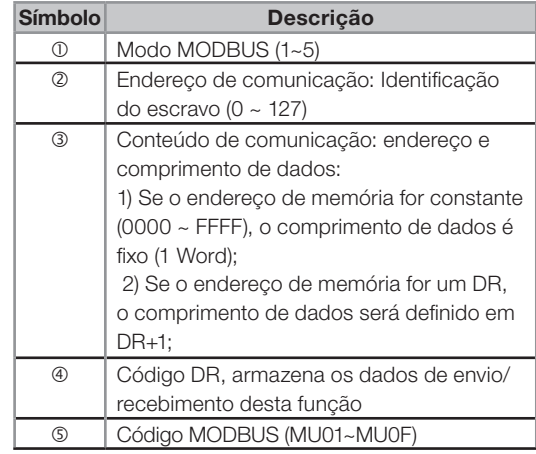

Exemplos:

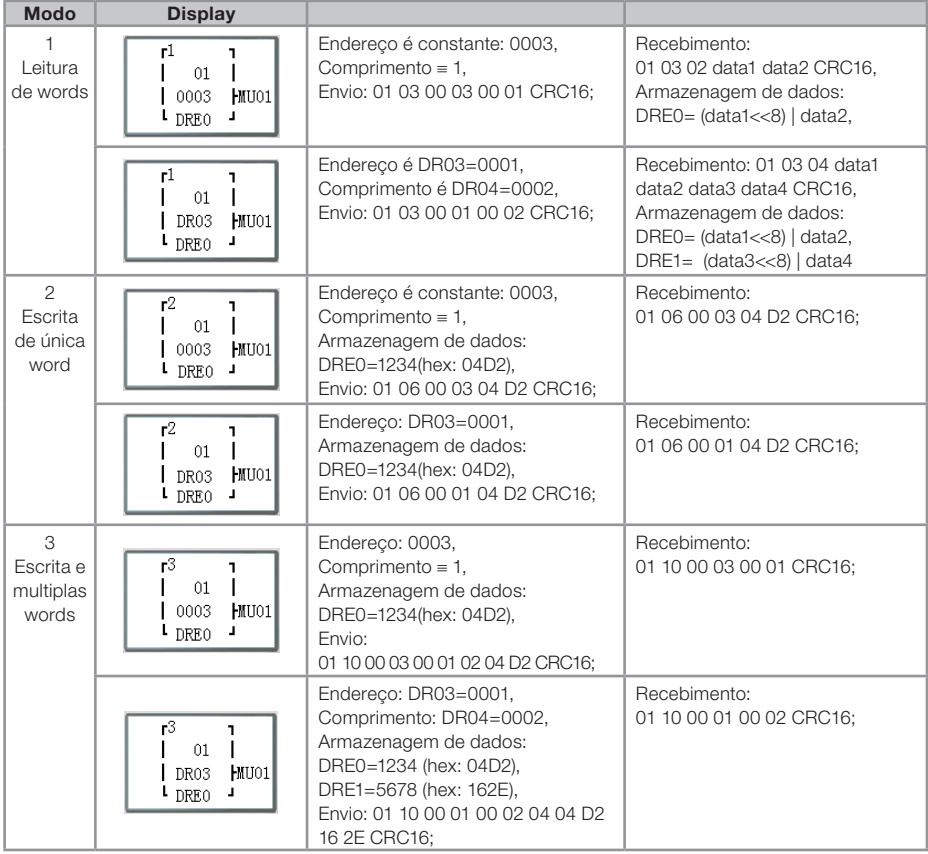

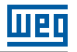

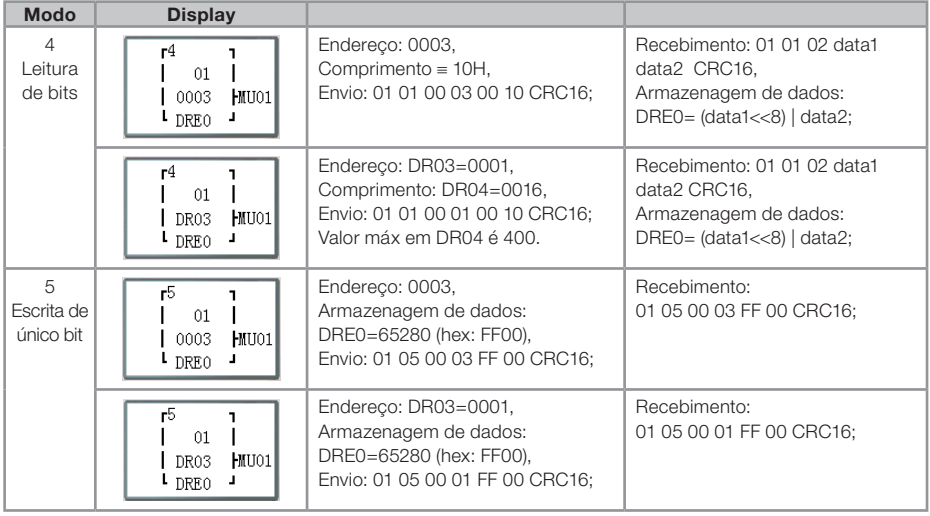

## 10.5 MODBUS RTU ESCRAVO

O CLIC-02 pode ser controlado pelo computador ou outro CLP que possua a função de mestre Modbus. O mestre Modbus pode ter acesso aos estados de E/S, valores pré-ajustados dos Blocos de Função, temporizadores, contadores. Também é possível controlar os modos Run/Stop do CLIC-02.

Configuração de Hardware:

- 1. Conecte o mestre Modbus às unidades do CLIC-02 através da porta RS-485, seguindo as instruções de instalação do item 4.4.7.
- 2. Ajuste todos os CLIC-02 no menu CONFIG para "E/S Remota = N".
- 3. Ajuste o ID do CLIC-02 para = 01~99, cada um dos IDs do CLIC-02 deve diferente.

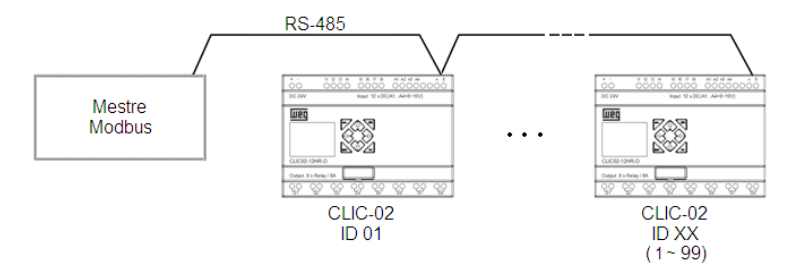

## 10.5.1 Protocolo Modbus CLIC-02

Se CLIC-02 receber um telegrama correto, ele irá executar o comando, responderá um telegrama confirmando o comando para o computador ou outro controlador. Se o comando que o CLIC-02 recebeu não é válido, a resposta do CLIC-02 será um Código de Exceção.

■ Formato do Comando e Formato da Resposta

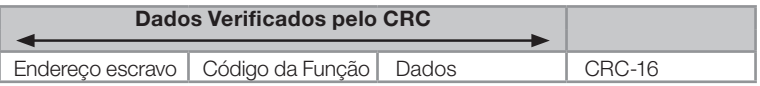

O formato do comando resposta, uma vez que o CLIC-02 recebe um comando inesperado.

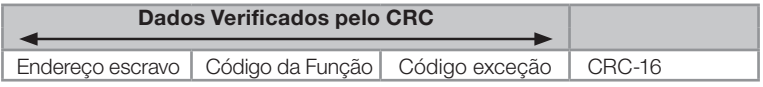

Formato do Comando:

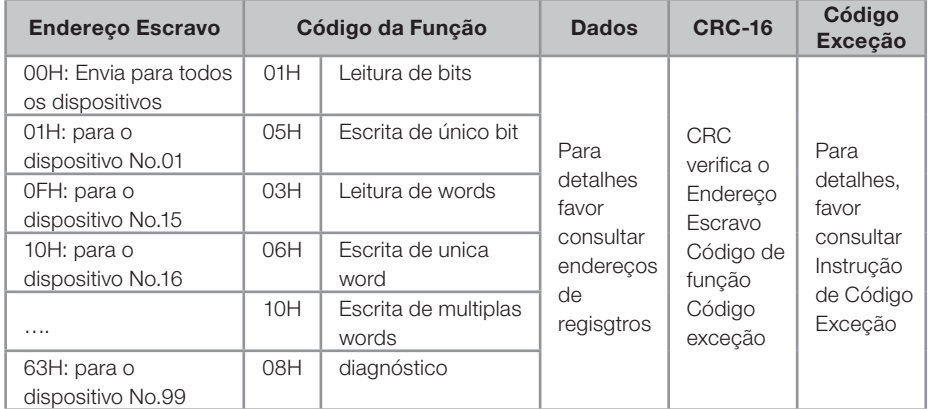

Código Exceção:

Em uma conexão de comunicação, o controlador responde o Código Exceção (Código de Erro) e o Código de Função adicionado de 80H (Hexadecimal) para o mestre, se houver erro.

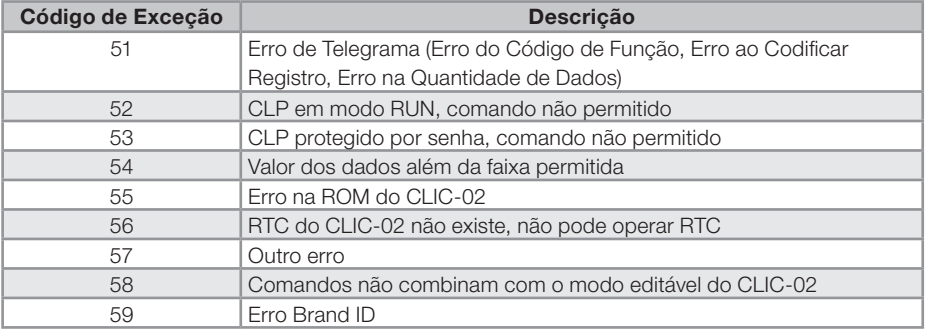

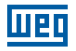

# 10.5.2 Mapa de Memória MODBUS

# 10.5.2.1 Estado das Variáveis Digitais

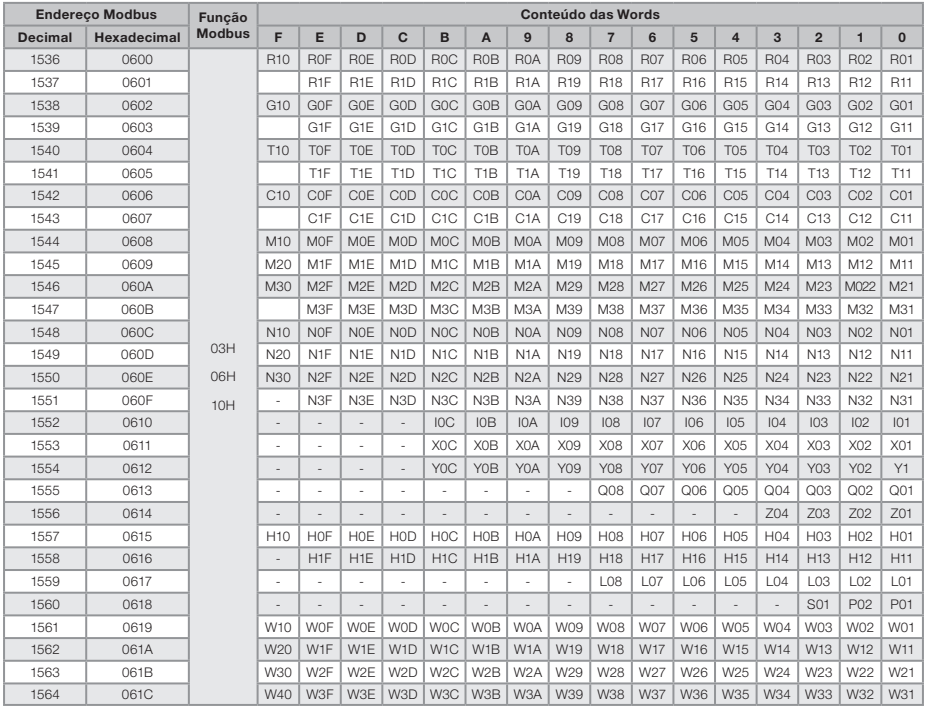

# 10.5.2.2 Variáveis de Estado/Controle do CLIC-02

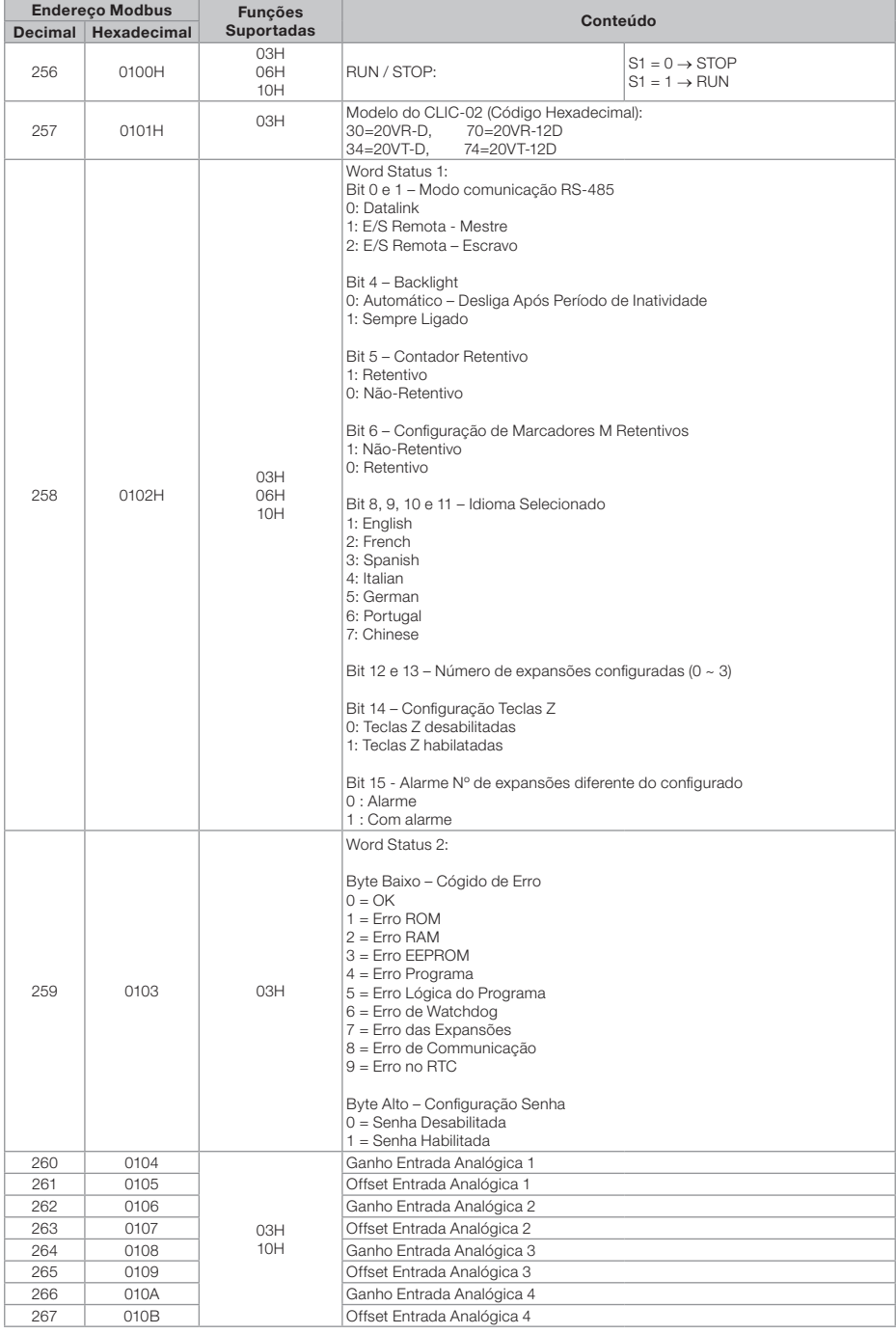

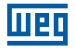

# 10.5.2.3 Entradas / Saídas Analógicas

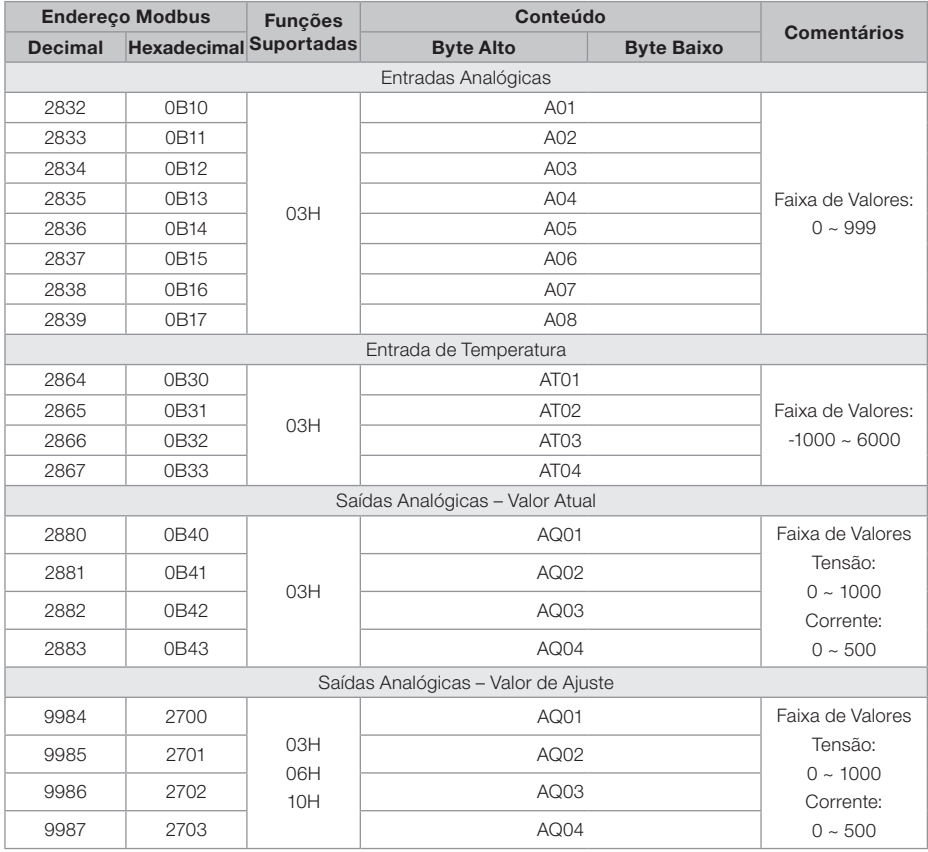

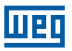

# 10.5.2.4 Leitura e Configuração Função PWM/PLSY

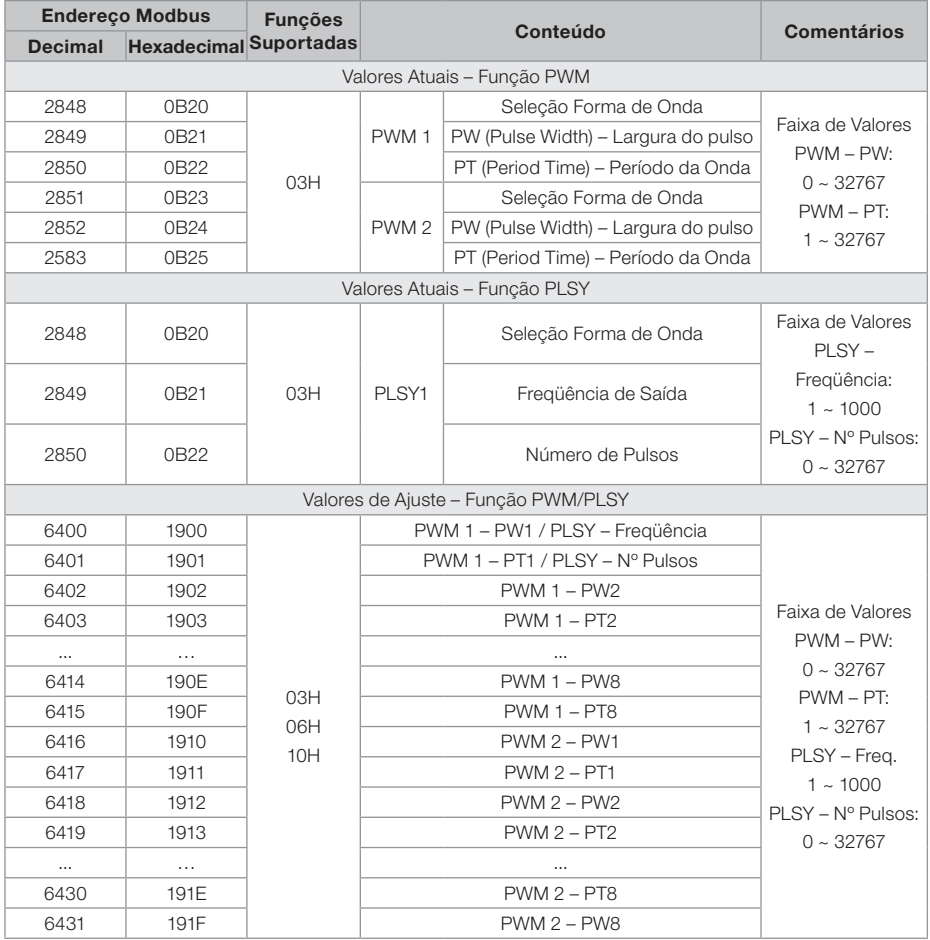

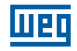

# 10.5.2.5 Leitura de Parâmetros das Funções

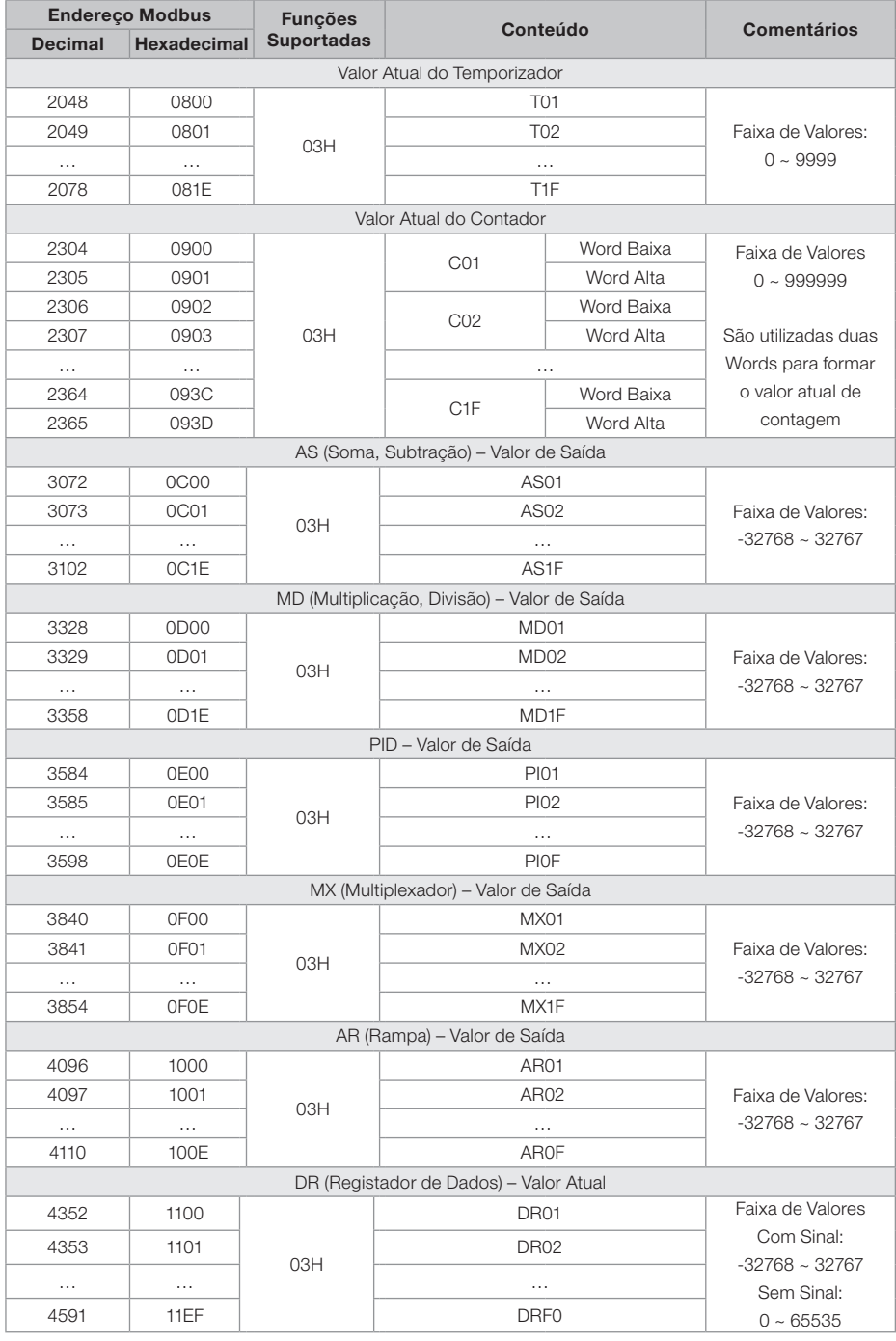

10-14 | CLIC-02

# 10.5.2.6 Ajuste dos Parâmetros das Funções

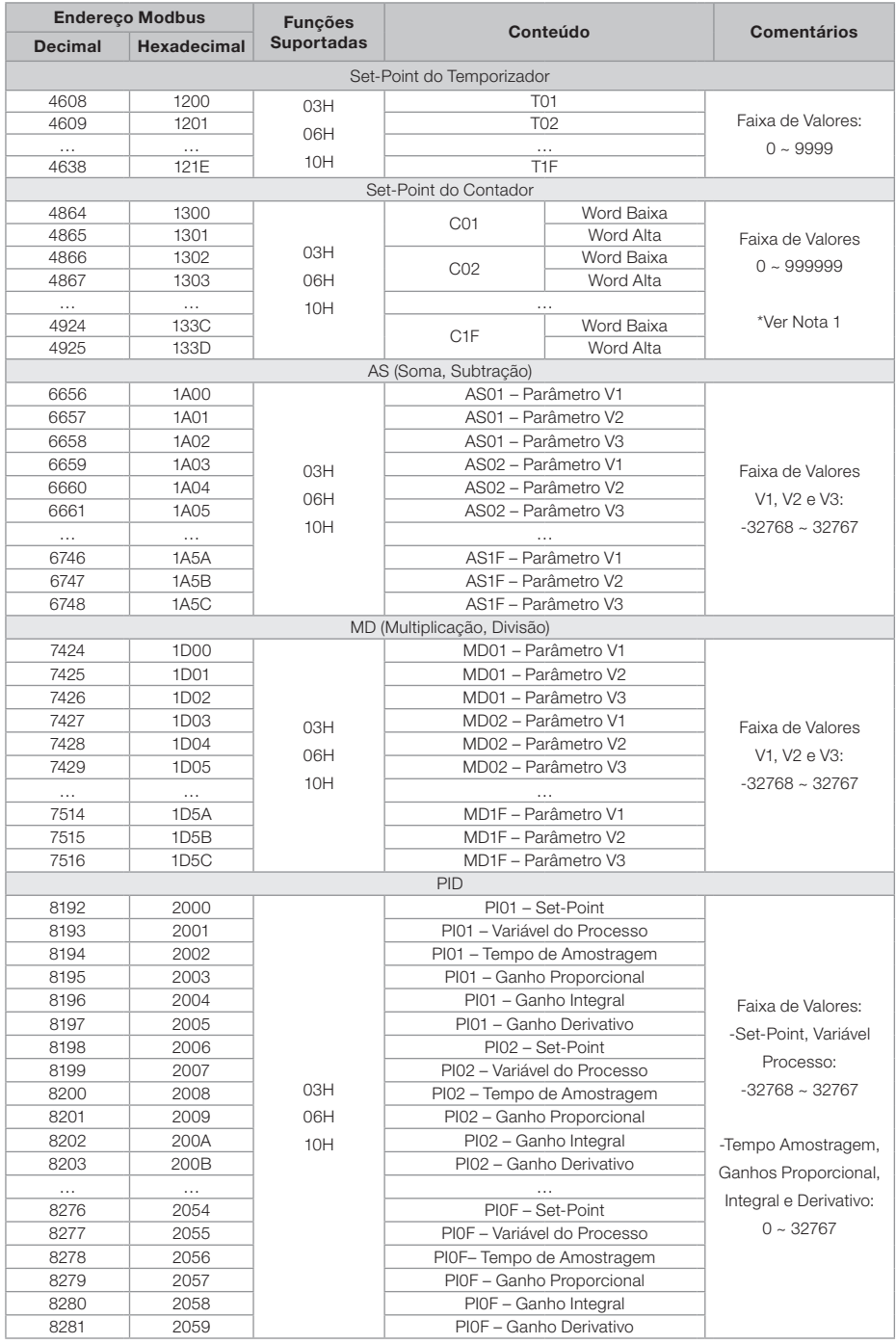

#### Funções de Comunicação da Porta RS-485

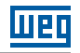

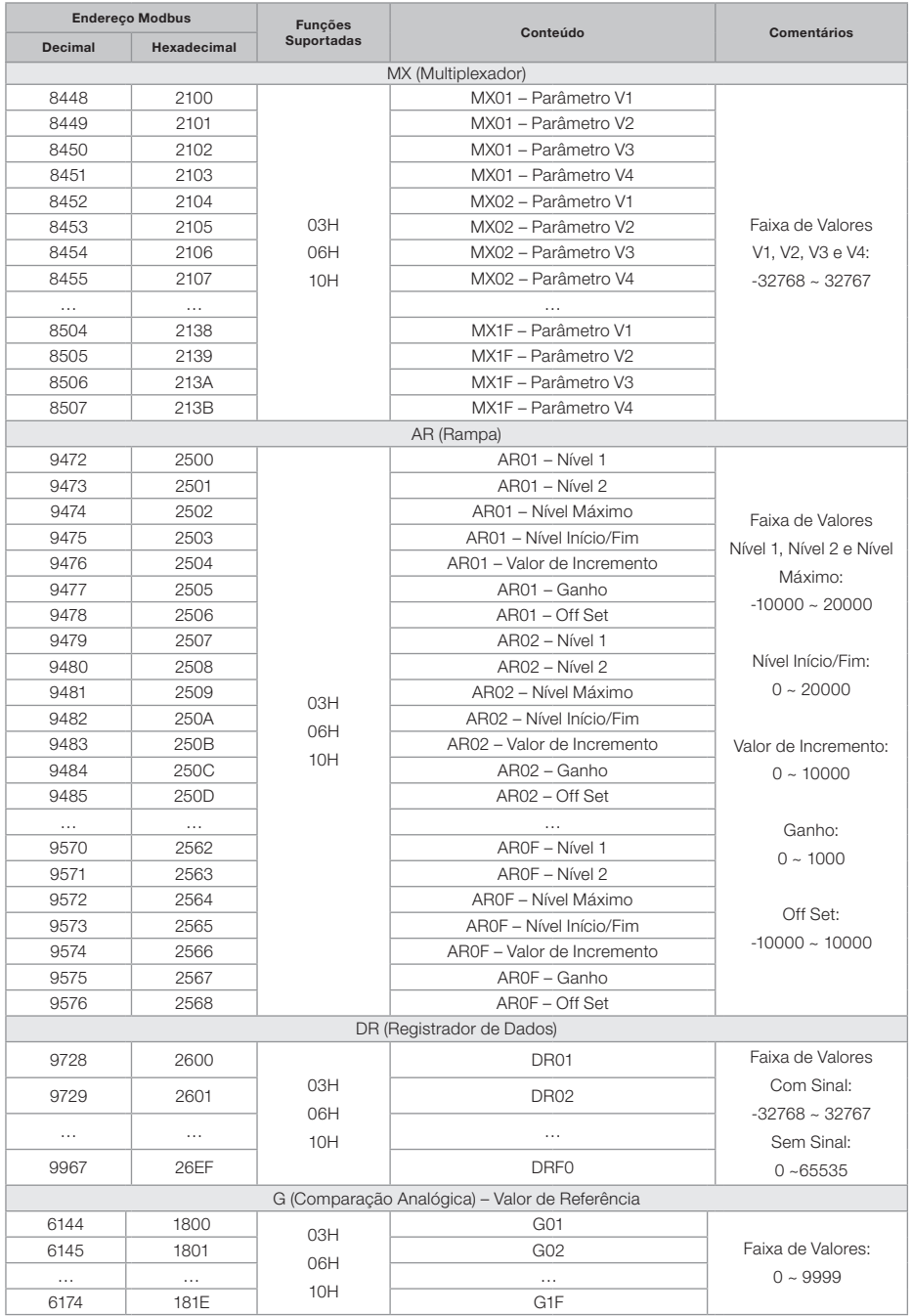

# 10.5.2.7 Leitura e Configuração do RTC

1. Leitura de valores atuais do RTC

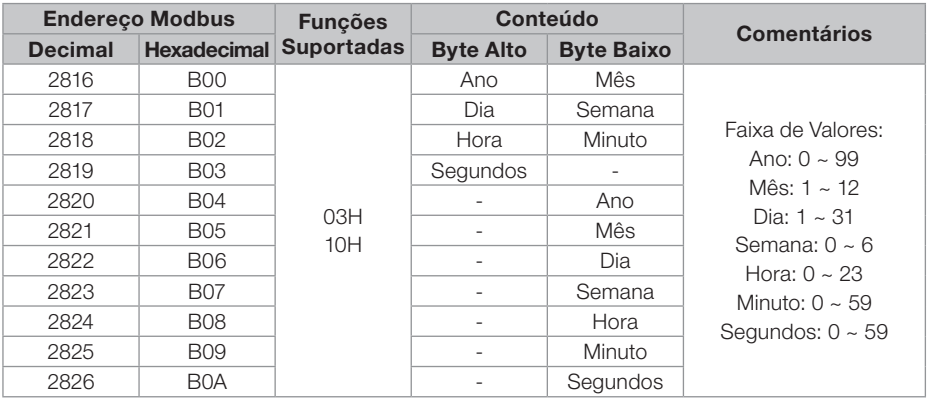

2. Leitura/Ajuste dos Parâmetros das Funções de Comparação RTC

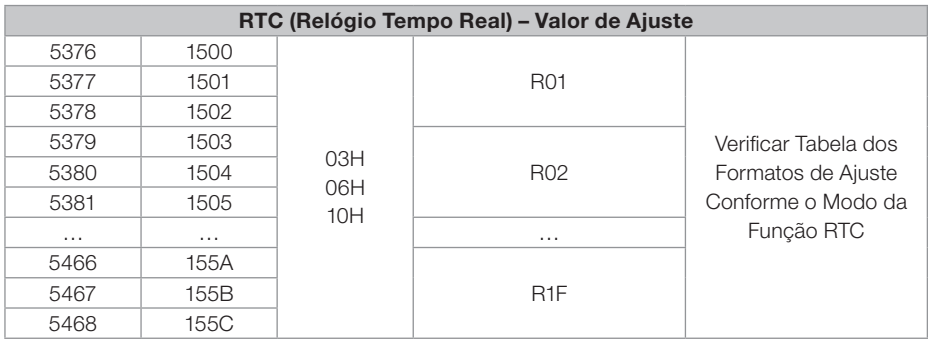

3. Formatos das funções de comparação RTC conforme modo Selecionado:

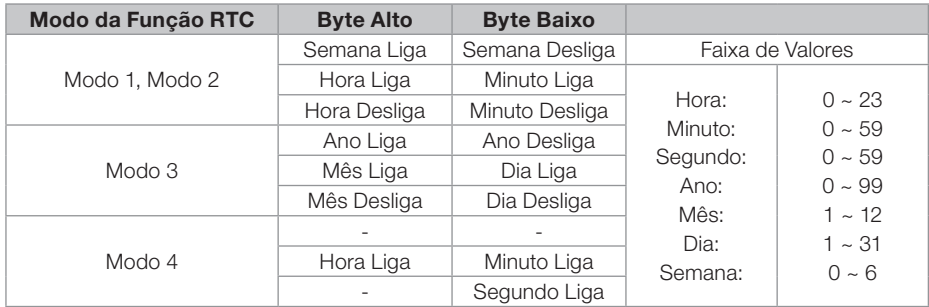

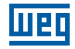

# 10.5.2.8 Leitura/Escrita de Variáveis Digitais

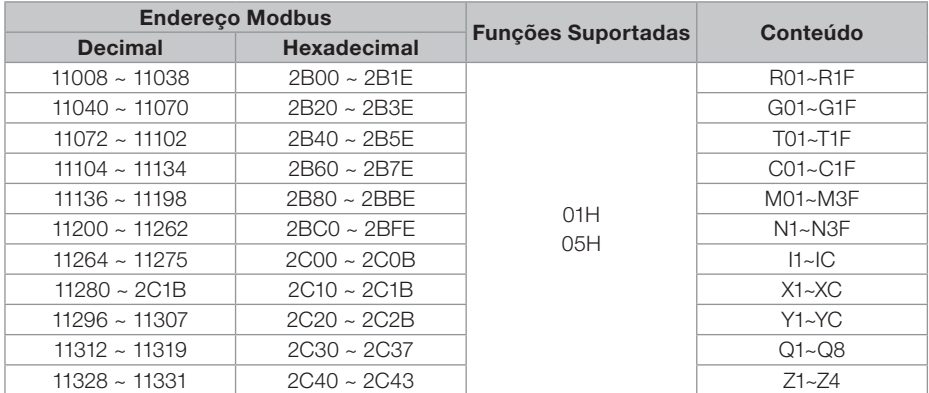

-Para função 01H, leitura de múltiplos bits, utilizar sempre quantidades múltiplas de 16;

-I, X e Z não podem ser escritos.

### Nota 1: Valor de ajuste dos contador

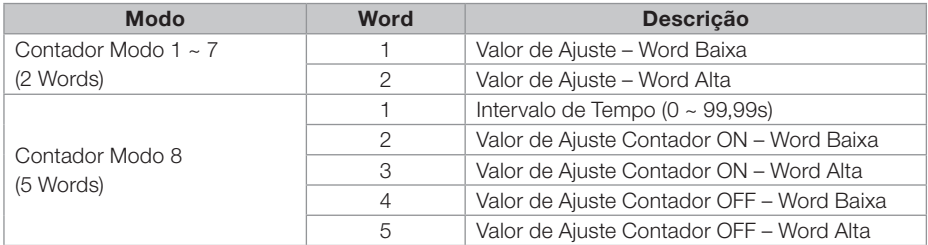

Valor de ajuste: 0 ~ 999999

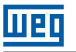

# 11 MÓDULOS DE EXPANSÃO

Todos os modelos de CLIC-02 permitem a conexão de módulos de expansão. O agrupamento máximo é de 3 módulos Digitais, 2 módulos de Saída Analógica, 2 módulos de Entrada Analógica e 1 módulo de Comunicação. A seqüência de conexão dos módulos de expansão dever ser: módulo digital, analógico e comunicação.

CLIC-02/4AI deve ser o último dos módulos analógicos.

# 11.1 LIMITAÇÕES DOS MÓDULOS DE EXPANSÃO

Existem 2 versões de firmware para os módulos de expansão de E/S Digitais: 1.2 e 3.0. Ambos podem ser conectados ao CLIC-02 simultaneamente, porém, caso necessite do número máximo de expansões, há uma restrição quanto ao uso das versões 1.2. Observar atentamente as condições abaixo demonstradas, pois demonstram os 3 modos de conexão dos módulos de expansão.

## Módulo Básico + E/S digital (V1.2 ou V3.0)  $\times$  3 + 4AI  $\times$  1 + COMM.  $\times$  1

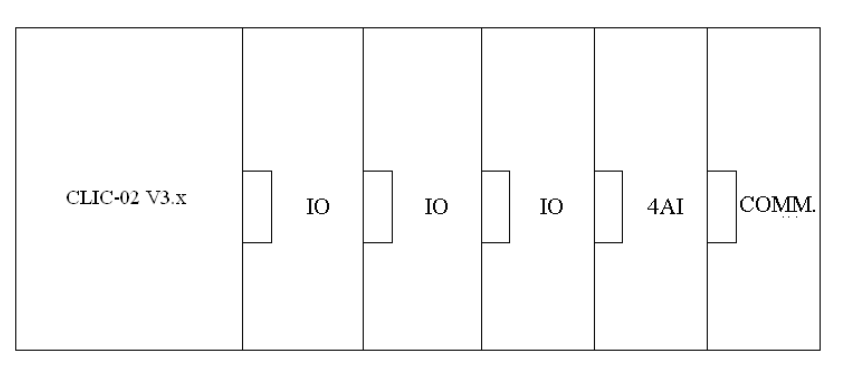

 Módulos de E/S digital: CLIC-02/8ER-A, CLIC-02/8ER-D, CLIC-02/8ET-D, CLIC-02/8ER-24A Módulos de E/S Digital podem ser versão V1.2 ou V3.0

## Módulo Básico + E/S digital (V1.2 ou V3.0)  $\times$  3 + (2AO ou 4PT)  $\times$  1

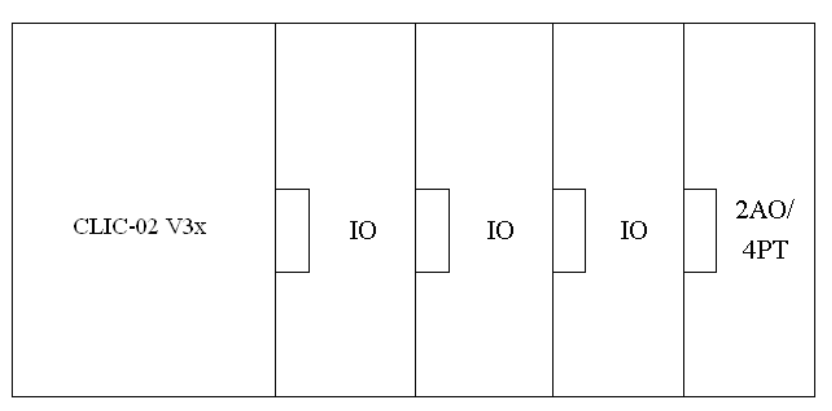

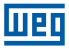

 Módulos de E/S digital: CLIC-02/8ER-A, CLIC-02/8ER-D, CLIC-02/8ET-D, CLIC-02/8ER-24A Módulos analógicos 2AO ou 4PT

# Módulo Básico + E/S digital (V3.0) × 3 + 2AO × 2 + 4PT × 1 + 4AI × 1 + COMM. × 1

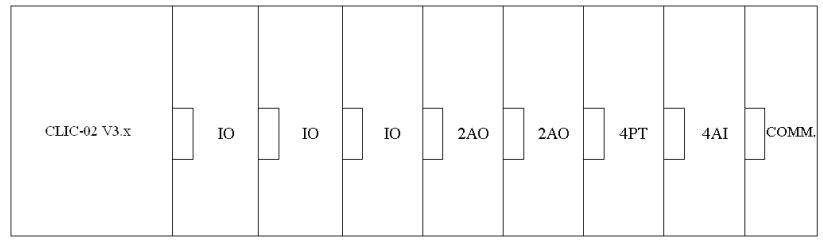

Módulos de E/S Digital devem ser da versão V3.0

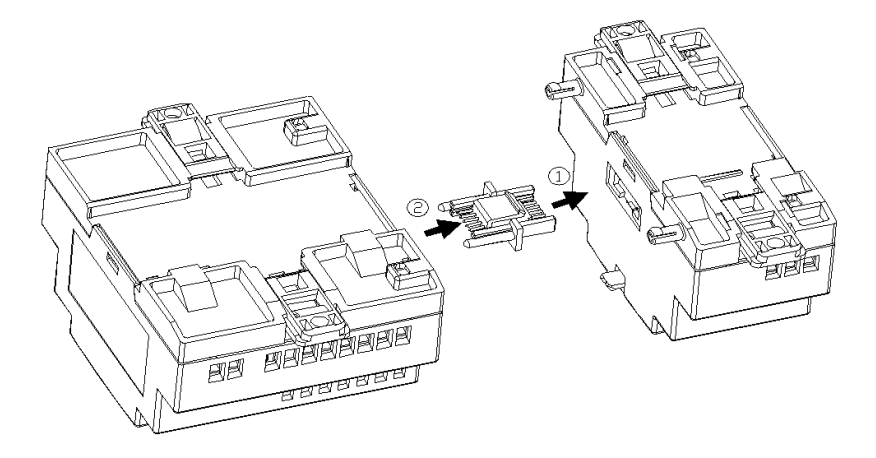

- O método de encaixe do módulo de expansão é o mesmo para todos os módulos, como mostrado acima;
- No CLIC-02 ou no software de programação do CLIC-02, existe uma opção para selecionar o número de módulos de E/S conectados. Este número deve ser ajustado considerando apenas os módulos de E/S digitais (CLIC-02/8ER-A, CLIC-02/8ER-D, CLIC-02/8ET-D, CLIC-02/8ER-24A ).

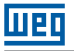

# 11.2 MÓDULOS DE EXPANSÃO DE E/S DIGITAL

Deve ser configurado o número de Expansões de E/S quando algum módulo é conectado. Os métodos de configuração do "I/O Number" são mostrados na sequência.

#### 1. Teclado

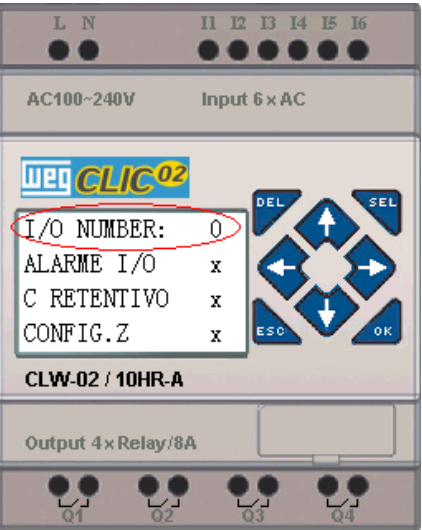

2. Software de Programação do CLIC-02

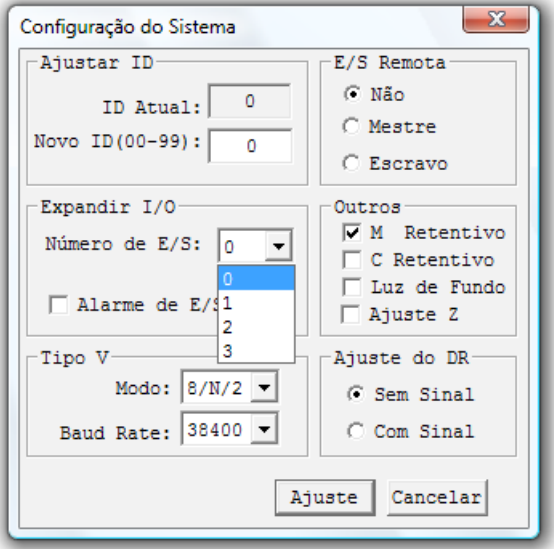

Tela de Estado do Módulo de Expansão

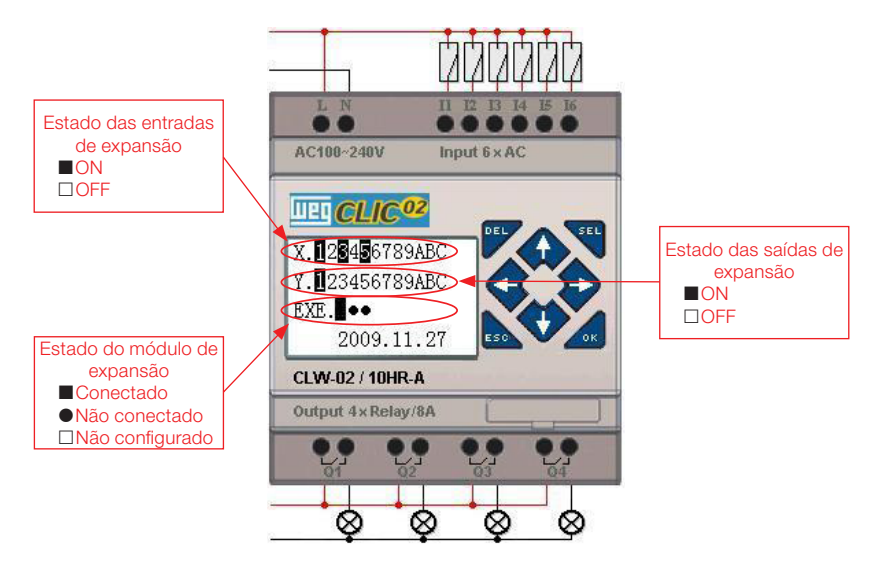

## 11.2.1 Instalação Mecânica e Ligação Elétrica

Tipo E de módulo de expansão: CLIC-02/8ER-D/8ET-D, CLIC-028ER-A/8ER-24A

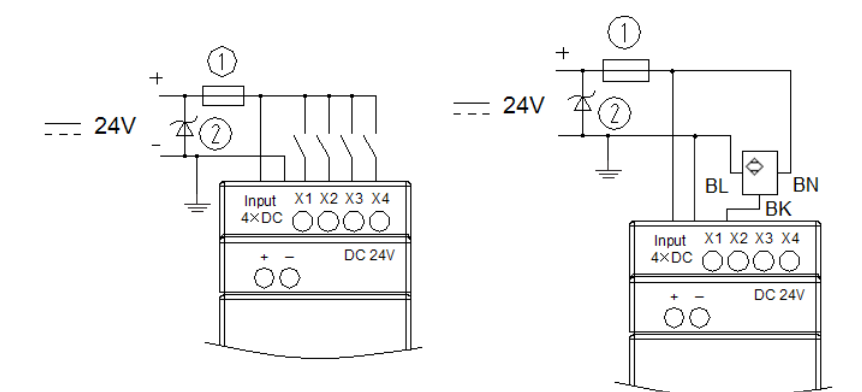

## Dimensões do módulo de expansão

Todos os módulos de expansão têm as mesmas dimensões, conforme mostrado abaixo.

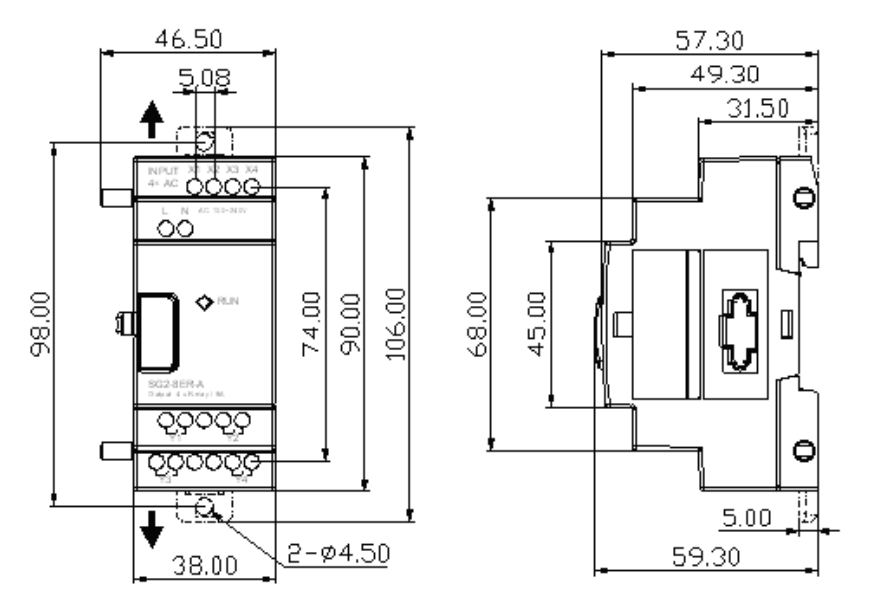

# Instalação

Para detalhes sobre a instalação mecânica dos módulos, ver capítulo 4 – Instalação

## Ligação ELétrica

1. Entrada de Alimentação 24 Vcc

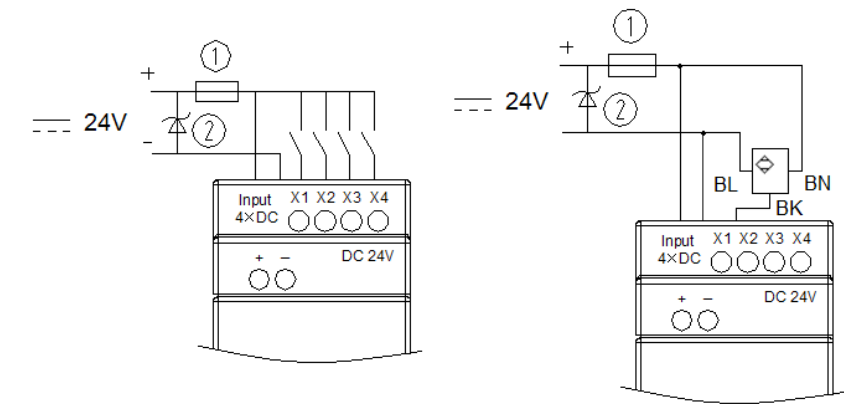

CLIC02-8ER-D / 8ET-D

2. Entrada de alimentação 24V/100~240VCA

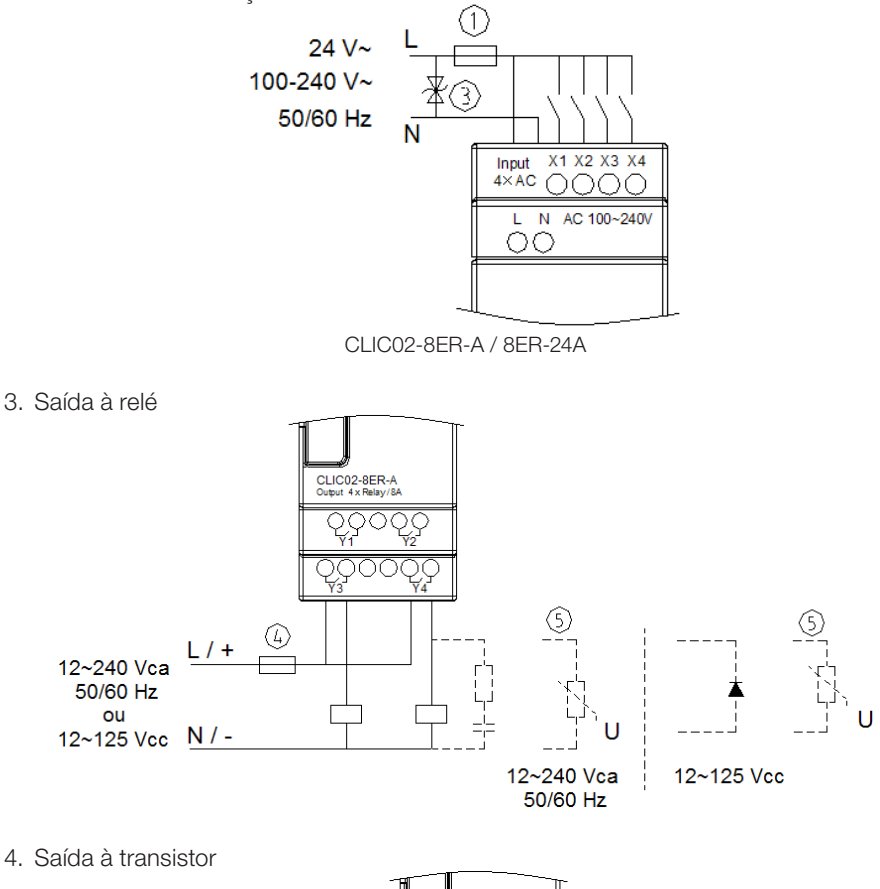

**MET** 

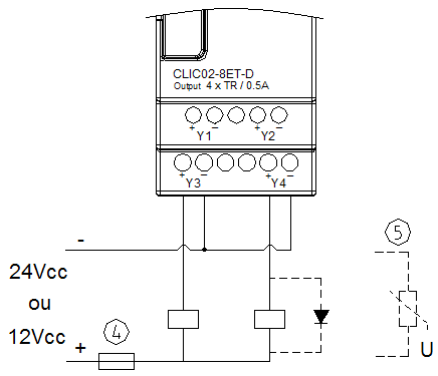

- 0 Fusível de queima rápida 1A, disjuntor ou protetor de circuito<br> Absorvedor de surtos (36Vcc)<br> Absorvedor de surtos (400Vca)<br> Fusível, disjuntor, ou protetor de circuito
- 
- 
- 
- $\circ$  Carga indutiva

 Para cargas indutivas em Corrente Alternada, quando utilizada saída à relé é necessário conectar paralelamente um absorvedor de surtos para eliminar possíveis ruídos. Para cargas indutivas em Corrente Contínua, quando utilizada saída à relé é necessário conectar paralelamente um diodo de roda-livre. A tensão invertida suportada do diodo de roda-livre deve ser maior que 5~10 vezes a tensão de carga e a corrente positiva deve ser maior que a corrente de carga. Se a saída do CLIC-02 for a transistor, também é necessária a utilização do diodo de roda-livre.

Tanto o módulo E/S digital quanto o módulo analógico possuem um Led indicador do estado de conexão com a unidade básica. Os estados possíveis para este Led são mostrados abaixo.

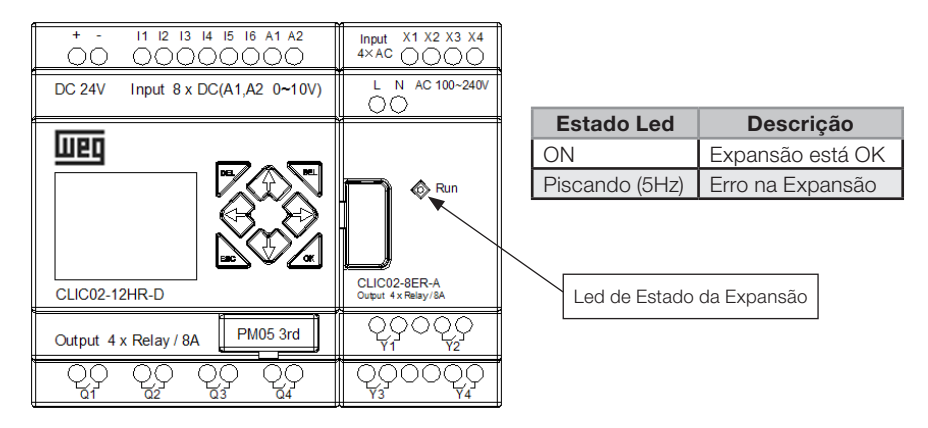

# 11.3 MÓDULOS DE EXPANSÃO ANALÓGICOS

A Configuração máxima de módulos de expansão analógicos montados é composta por 2 × 2AO, 1 × 4PT e 1 × 4AI. O primeiro módulo 2AO conectado à CPU do CLIC-02 corresponde aos endereços AQ01~AQ02 e o segundo módulo 2AO corresponde aos endereços AQ03~AQ04. As 4 entradas do módulo 4PT correspondem aos endereços AT01~AT04 e as 4 entradas do módulo 4AI correspondem a A05~A08.

A tela que mostra o valor atual das saídas 2AO é mostrada abaixo:

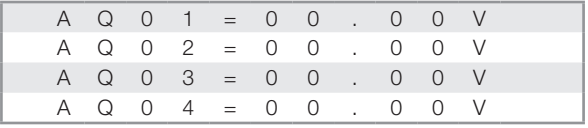

A Tela que mostra o valor atual das entradas 4PT é mostrada abaixo:

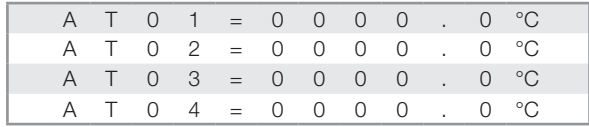

A tela que mostra o valor atual das entradas 4AI é mostrada abaixo:

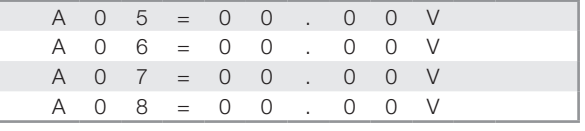

# Ligação Elétrica

# CLIC-02/2AO

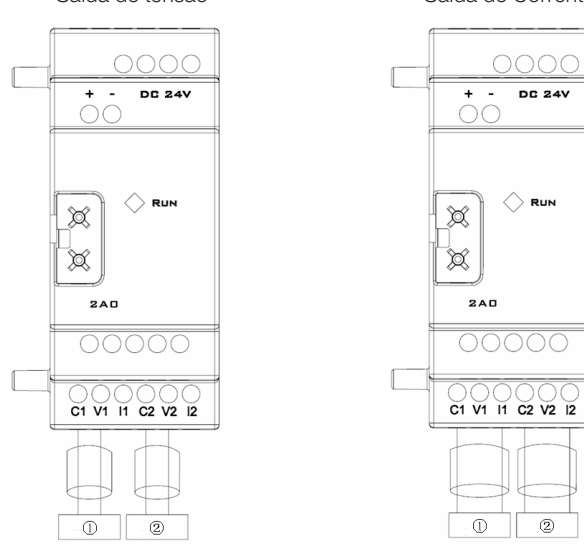

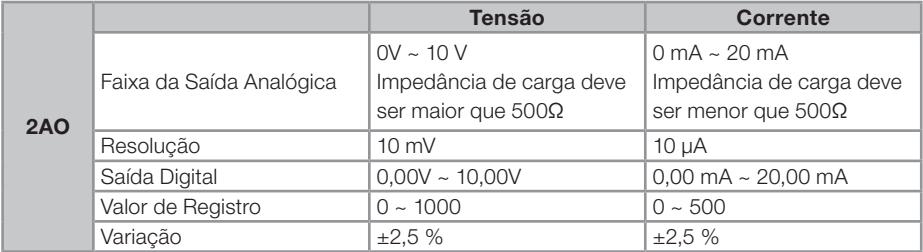

Saída de tensão Saída de Corrente

#### CLIC-02/2AI

**UIED** 

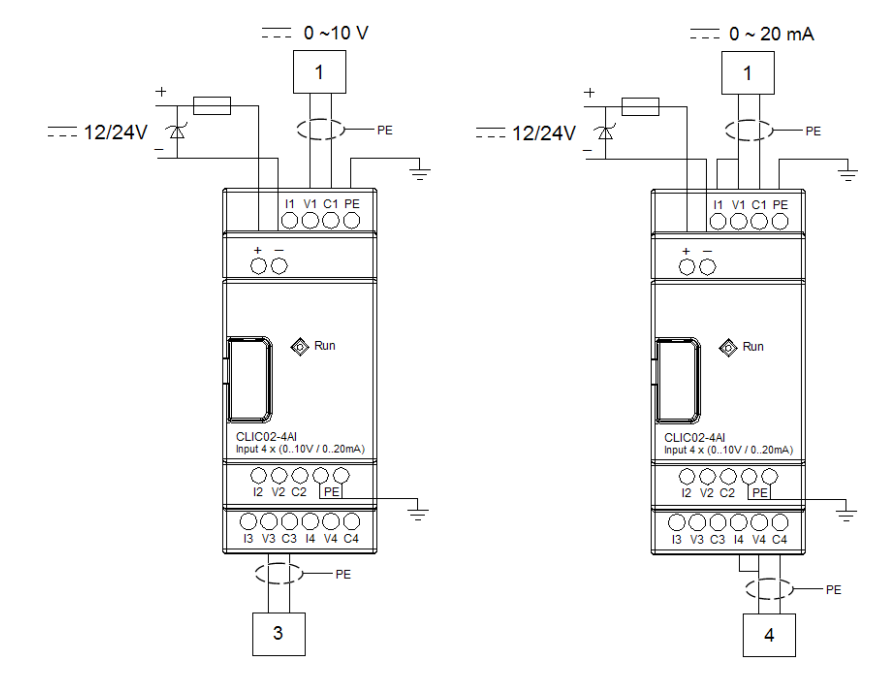

CLIC-02/4PT

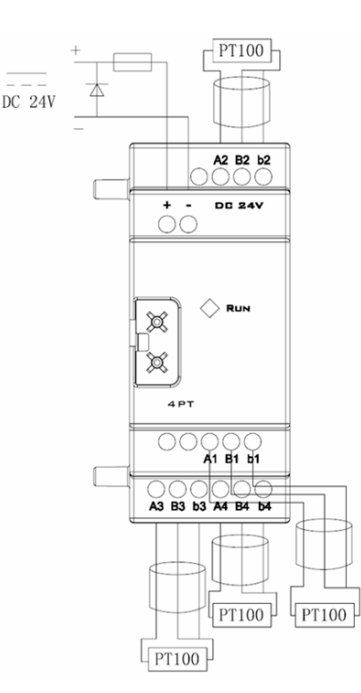

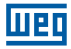

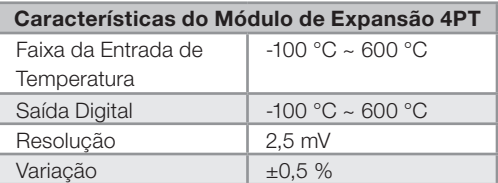

Se houver erro na fiação do PT100 ou o canal de entrada estiver aberto, o valor lido pelo CLIC-02/4PT estará fora da faixa esperada. Desta forma, o CLIC-02 não atualizará nem armazenará o valor do canal e o marcador de erro M correspondente ao canal será setado.

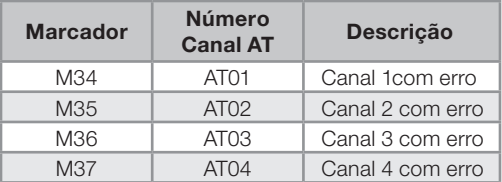

# 11.4 MÓDULOS DE EXPANSÃO DE COMUNICAÇÃO

## 11.4.1 Módulo ModBus

### Resumo

O módulo CLIC-02/MBUS possibilita que um CLIC-02 possa comunicar-se com outros dispositivos através do protocolo Modbus, tanto no modo mestre quanto no modo escravo. O CLIC-02/MBUS trabalha como nó escravo Modbus, respondendo aos pedidos do mestre da rede, o que faz seu ciclo de scan tornar-se maior. Normalmente, o tempo do ciclo é menor que 20ms, mas ele será aumentado quando o CLIC-02 processar uma requisição do mestre. Por exemplo, para escrita do valor de ajuste de uma função, o ciclo de scan poderá chegar a aproximadamente 100ms.

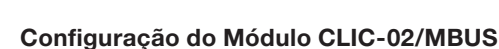

liien

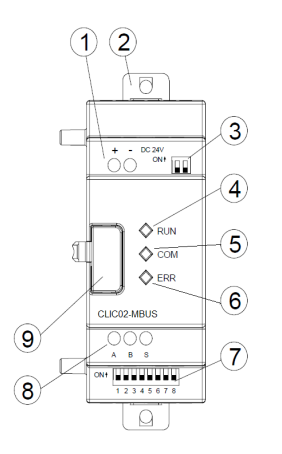

- Terminais de alimentação
- Hastes para montagem direta
- SW2 Chave de seleção do resistor de terminação
- LED Run Indicação de Módulo Executando
- LED COM Indicação de Atividade na Porta
- LED ERR Indicação de Erro no Módulo
- SW1 Conjunto com 8 chaves para ajuste do formato de comunicação
- Porta RS-485
- Trava de montagem

### Alimentação do Módulo

O CLIC-02/MBUS necessita de alimentação externa de 24 Vcc.

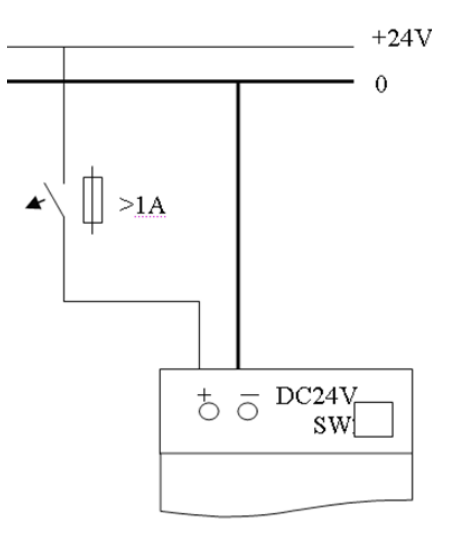

#### Configurações de Comunicação

O Baud Rate de comunicação do CLIC-02/MBUS e a configuração da porta serial são ajustados através do conjunto de 8 chaves - SW1.1 ~ SW1.8.

## Baud Rate

Para ajustar o Baud Rate da porta de comunicação, selecione as chaves SW1.3 ~ SW1.1 conforme a tabela abaixo. A chave SW1.6 = ON seleciona entre a configuração padrão do módulo.

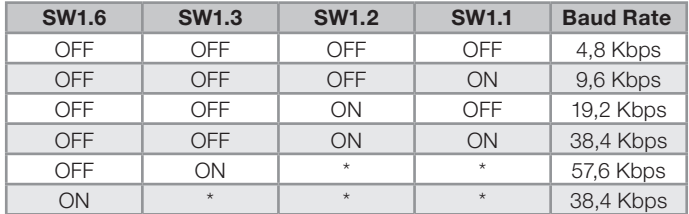

\* condição irrelevante

### Stop Bit e Paridade

Para configurar o número de Stop Bits e a verificação de Paridade, ver tabela abaixo. As chaves SW1.7 e SW1.8 são reservadas.

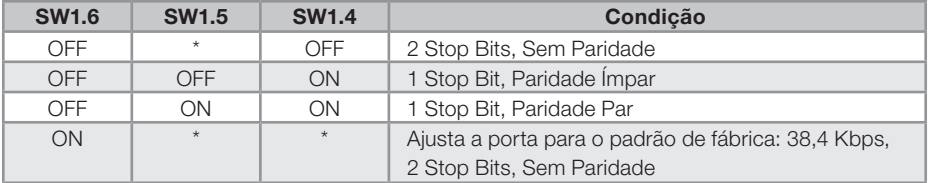

\* condição irrelevante

## Indicação de Estados e Códigos de Erro

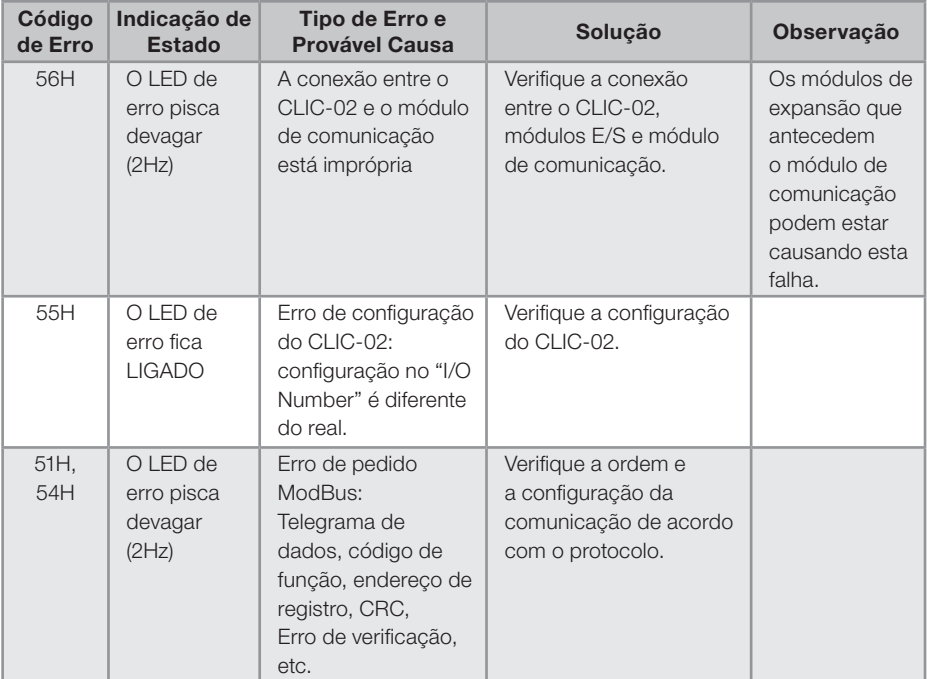

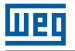

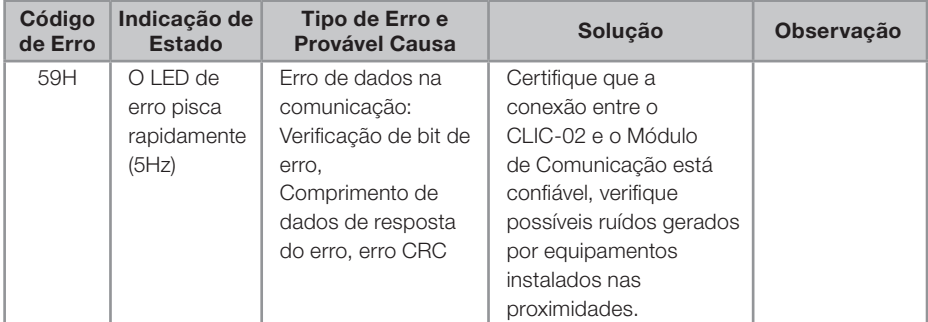

Para mais informações veja o Capítulo 10: Funções de Comunicação da Porta RS-485;

## 11.4.2 Módulo de Comunicação DeviceNet

#### Resumo

O módulo CLIC-02/DNET é uma interface de comunicação DeviceNet, que habilita o CLIC-02 como equipamento escravo na rede, permitindo controle e monitoramento remoto através de um mestre DeviceNet.

### Configuração do Módulo CLIC-02/DNET

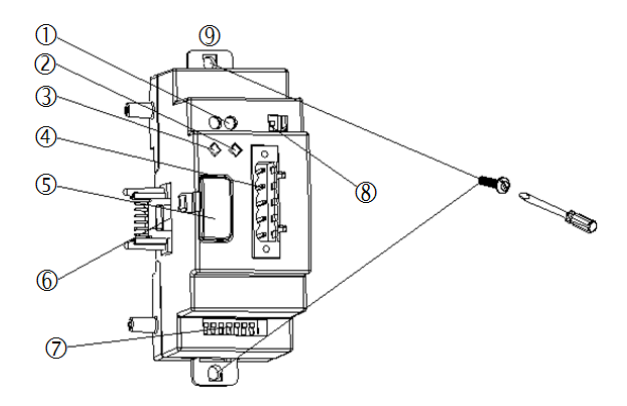

- Alimentação 24VCC
- LED de Estado da Rede
- LED de Estado do Módulo
- Porta DeviceNet de 5 pinos
- **5** Botão de Desengate
- Porta de Conexão da Expansão
- SW1 Conjunto de 8 chaves para ajuste do ID e BaudRate de comunicação
- SW2 Chave de seleção do resistor de terminação
- Fixador retrátil

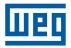

#### Conexão com a rede DeviceNet

Usando um conector 5 pinos, conecte o CLIC-02/DNET ao barramento DeviceNet. Favor usar um cabo de acordo com as exigências do ODVA. As características do cabo irão influenciar no comprimento máximo do cabo e a taxa de transmissão da rede.

### Sinais da Porta

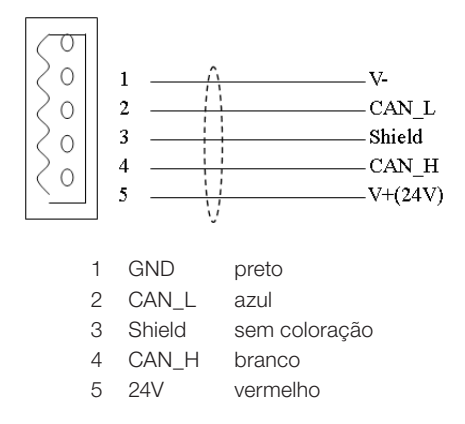

### Endereço e Configuração do Baud Rate.

Na rede DeviceNet, cada escravo precisa de endereço ID diferente, sendo que a faixa de ID válida é de 0 a 63. O endereço do escravo é ajustado pelas chaves SW1.1 ~ SW1.6 do módulo CLIC-02/DNET. O Baud Rate da comunicação é ajustado pelas chaves SW1.7 e SW1.8. O Baud Rate ajustado deve ser o mesmo do mestre DeviceNet.

#### Ajuste das chaves SW1

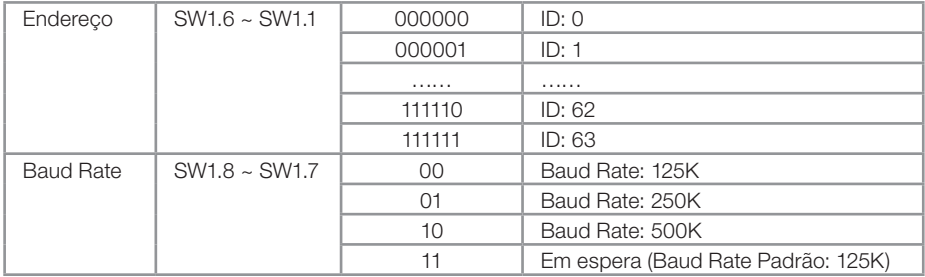

# LED de Estado

O CLIC-02/DNET possui 2 LEDs, uma para diagnóstico interno e outra para o estado do barramento da rede de comunicação.

1. LED de Estado do Módulo (MS)

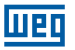

LED de duas cores (verde e vermelha) indica o estado do CLIC-02/DNET.

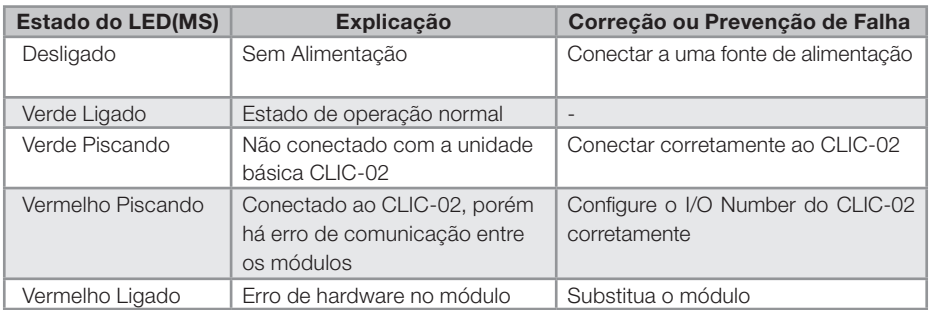

### 2. LED de Estado da Rede(NS)

LED de duas cores (verde e vermelha) indica o estado do barramento da rede em que o equipamento está conectado.

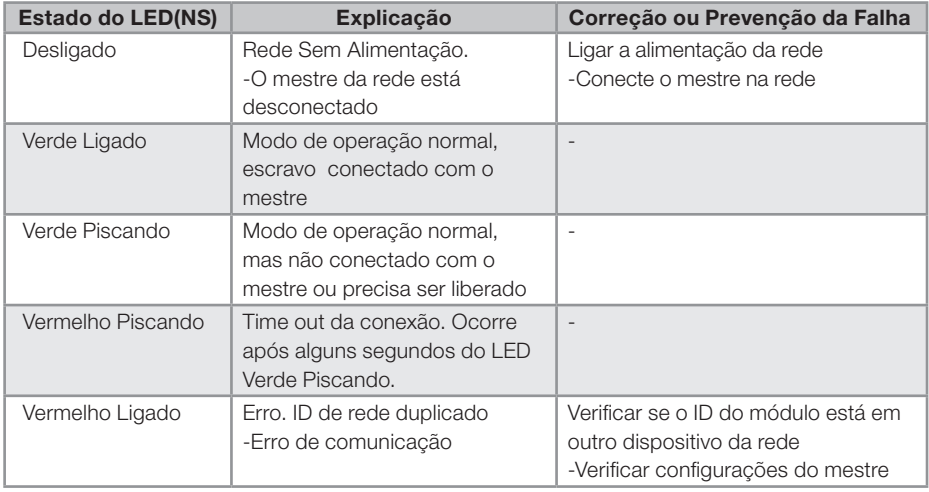

Para mais informações veja o manual do usuário CLIC-02/DNET.

## 11.4.3 Profibus

#### Resumo

O módulo CLIC-02/PBUS é uma interface de comunicação em rede Profibus DP. Na rede Profibus DP, o CLIC-02/PBUS pode funcionar apenas como escravo da rede.

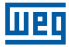

### Configuração do Módulo CLIC-02/PBUS

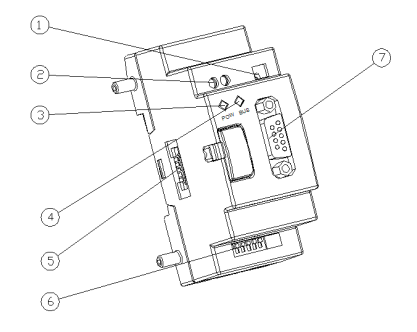

- SW2 Chave de seleção do resistor de terminação
- Alimentação 24VCC
- LED de Alimentação (POW)
- LED de Comunicação (BUS)
- Porta de Conexão da Expansão no CLIC02
- SW1 Conjunto de 8 chaves para ajuste do ID
- Conector PROFIBUS DP de 9 pinos

### Conexão com a Rede Profibus DP

Ao utilizar um conector de 9 pinos para conectar-se ao barramento PROFIBUS DP, favor utilizar conectores e cabos regulamentados.

Sinais da Porta

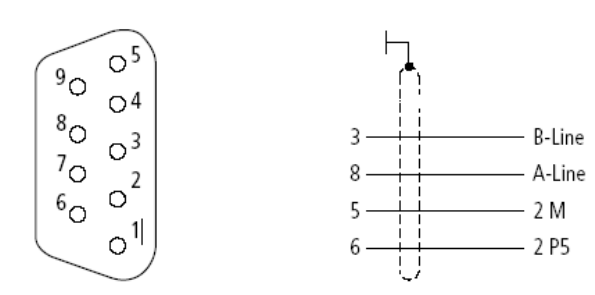

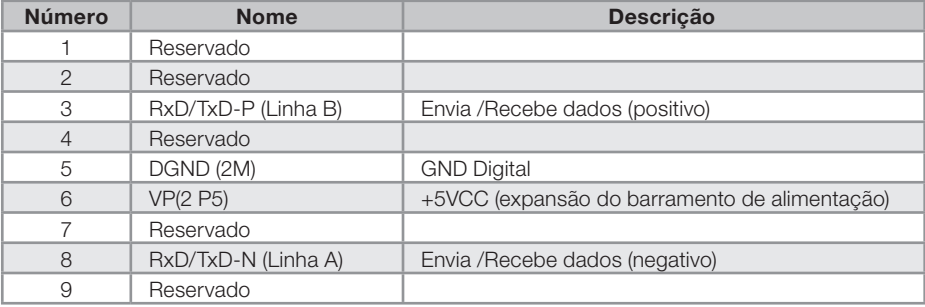
#### Configuração de Baud Rate e Endereço do Dispositivo

Durante a inicialização do módulo CLIC-02/PBUS, ocorre a identificação do Baud Rate da rede Profibus, que será autenticado se o mestre estiver na faixa de Baud Rate permitida pelo CLIC02/PBUS, que varia entre 9,6 Kbit/s e 6 Mbit/s. Cada escravo deve ter um ID diferente, na faixa de 0 a 126. O ID do CLIC02/PBUS é ajustado através das chaves SW1, conforme a tabela abaixo.

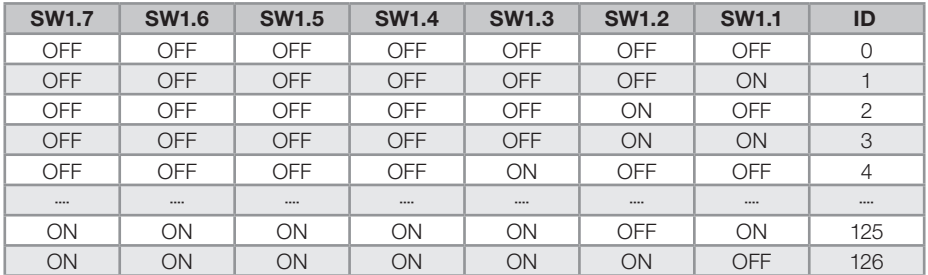

O oitavo bit é reservado.

#### LED de Estado

O módulo CLIC-02/PBUS possui 2 LED de duas cores (verde e vermelho) utilizados para diagnóstico rápido. Um dos LEDs é para seu estado interno e outro para a comunicação.

#### 1. LED de Alimentação

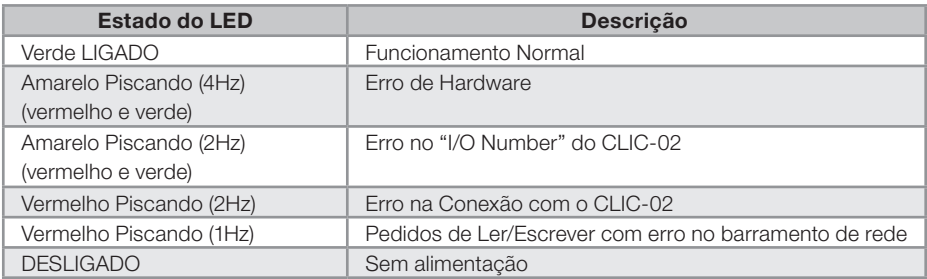

#### 2. LED do Barramento Profibus DP

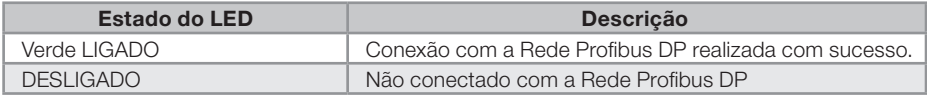

Para mais informações veja o manual do usuário CLIC-02/PBUS.

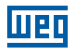

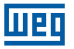

# 12 PROGRAMANDO ATRAVÉS DO DISPLAY LCD

# 12.1 MODO LADDER

# Exemplo de Operação:

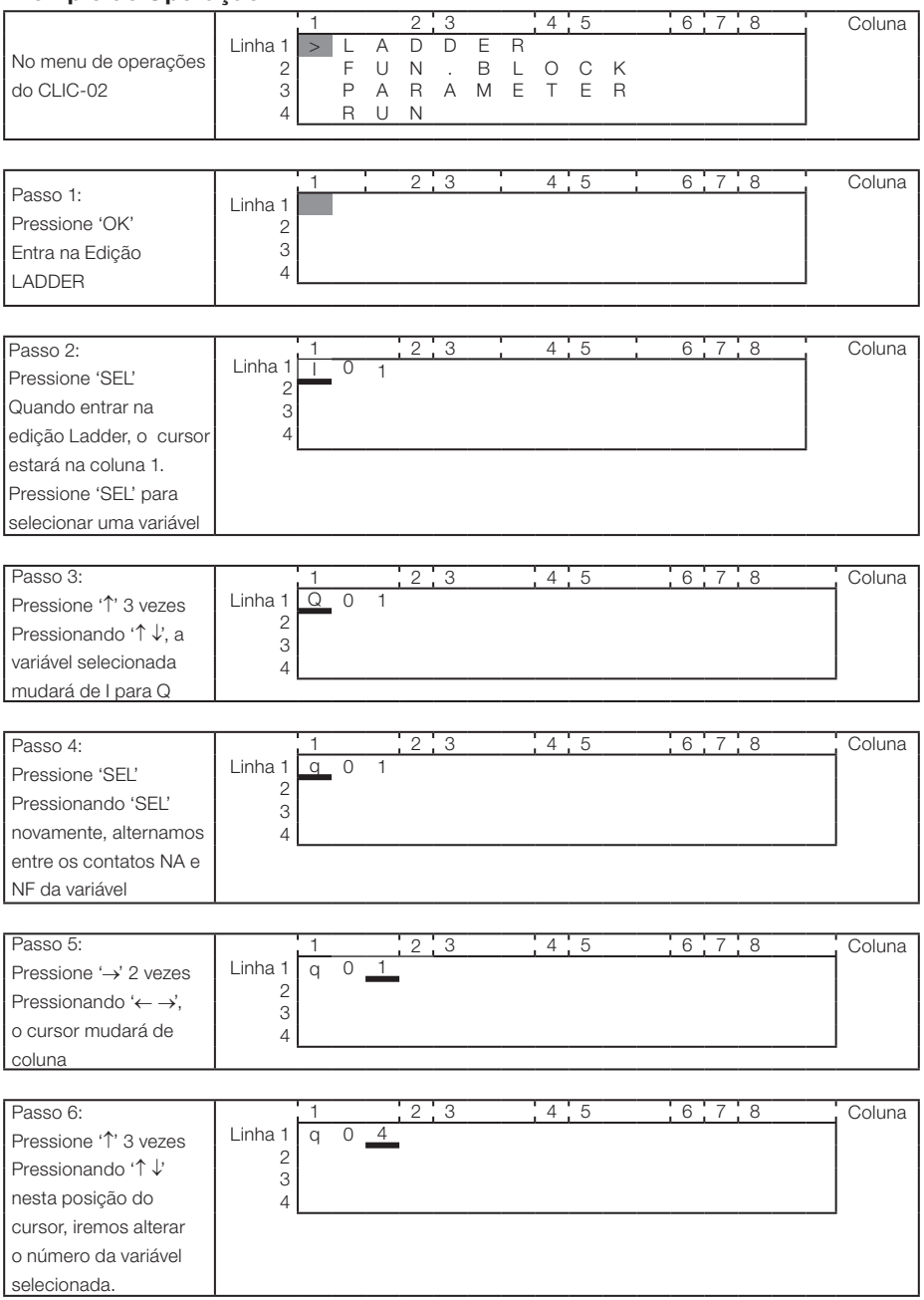

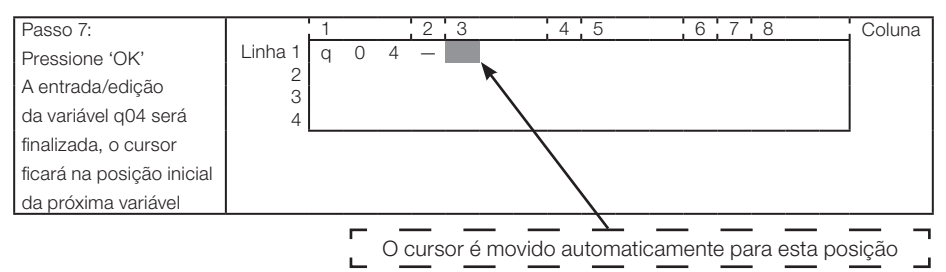

#### OU

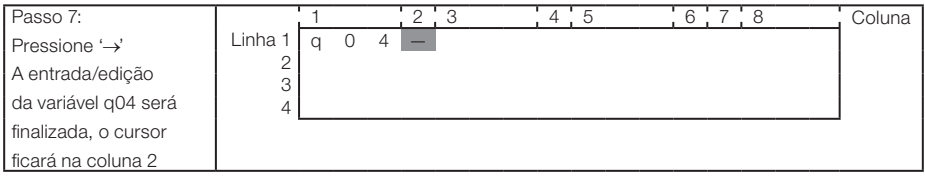

#### Repita os passos 1 a 7, inserindo as instruções M01, I03 nas colunas 3 e 5.

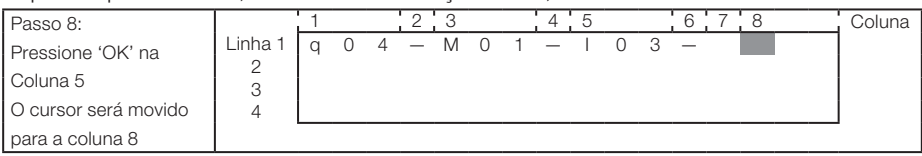

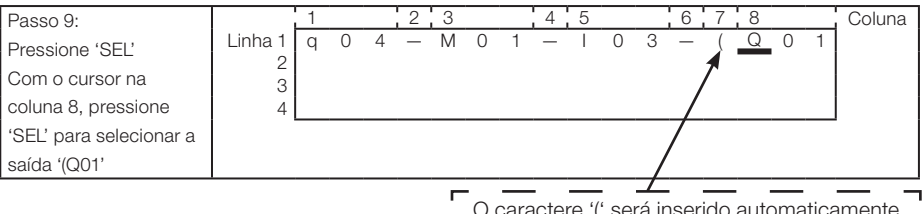

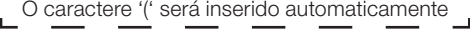

**Luen** 

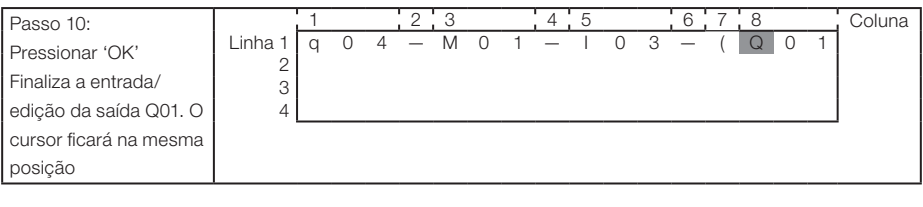

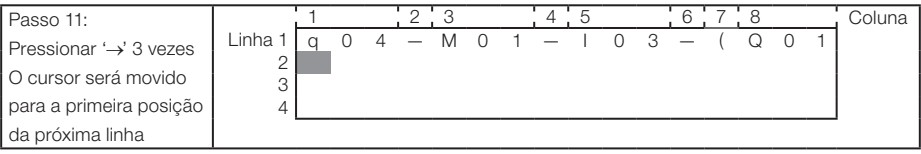

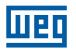

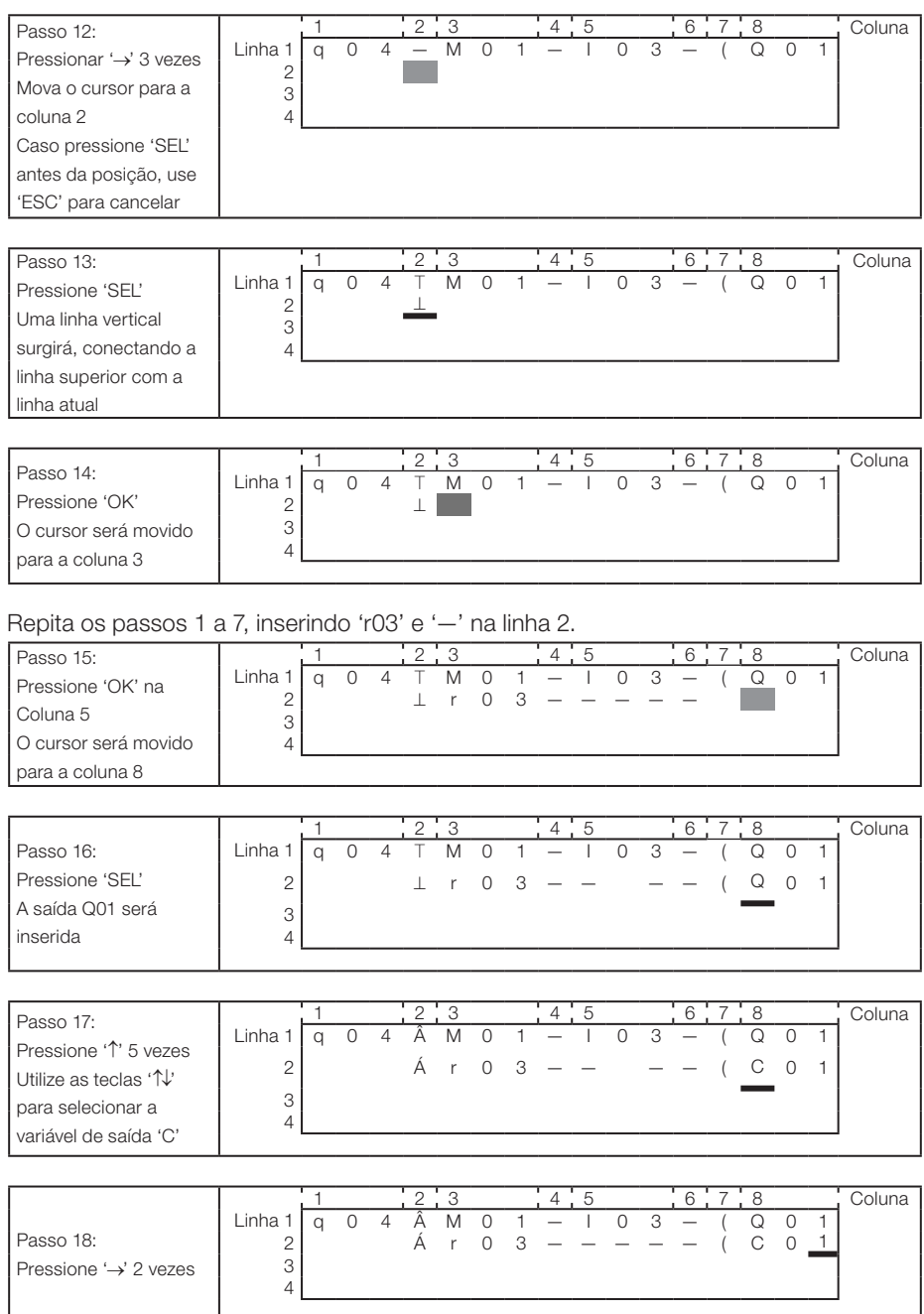

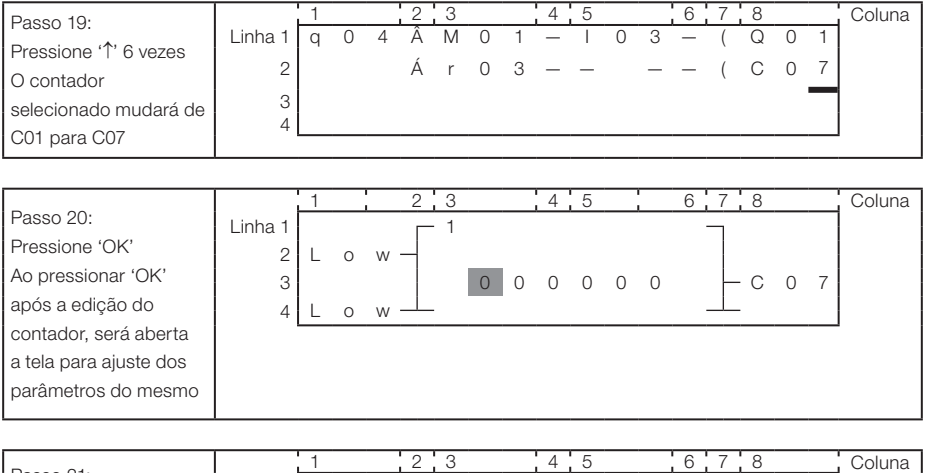

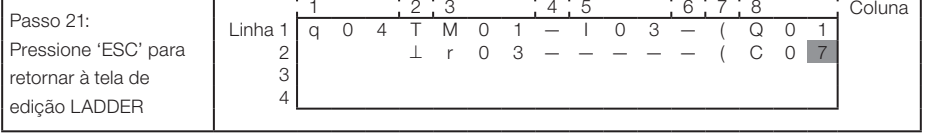

# Apagar um Elemento do Programa

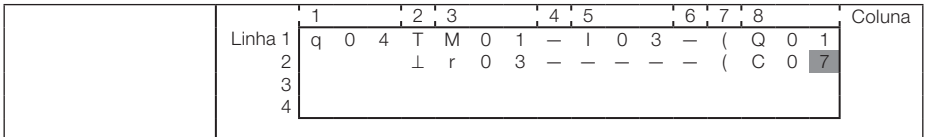

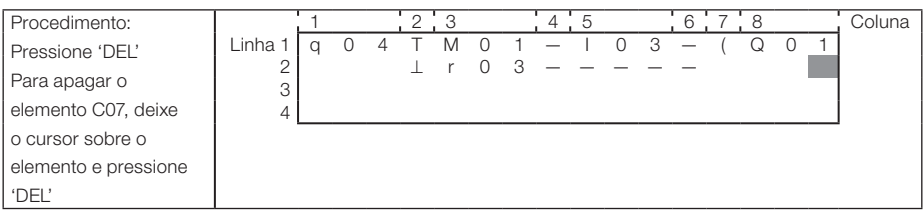

## Mostra a linha atual e o estado de operação do CLIC-02

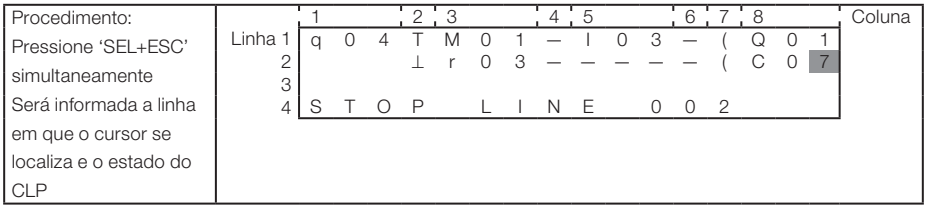

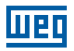

## Apagando toda a linha

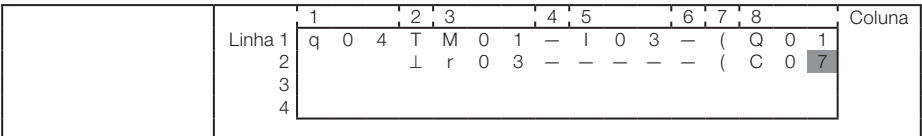

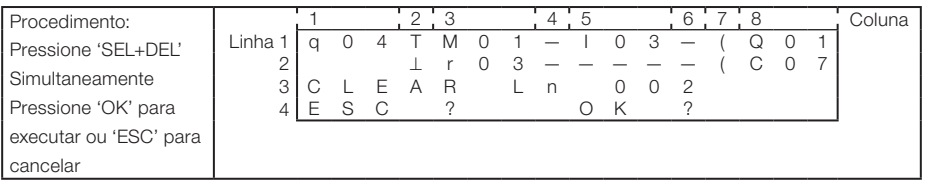

## Inserir uma nova linha

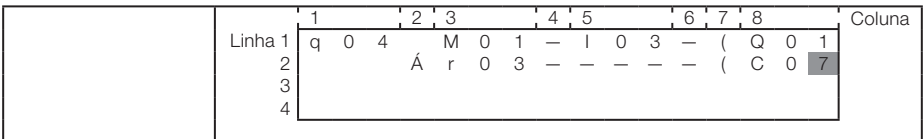

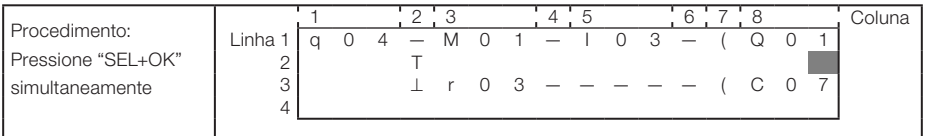

# Comando Page Down / Page Up

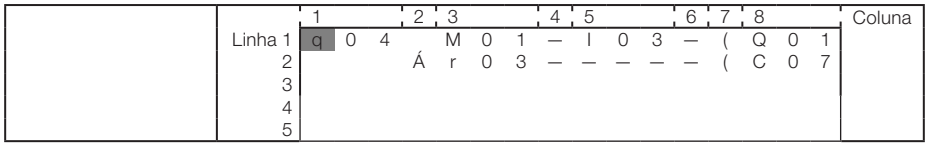

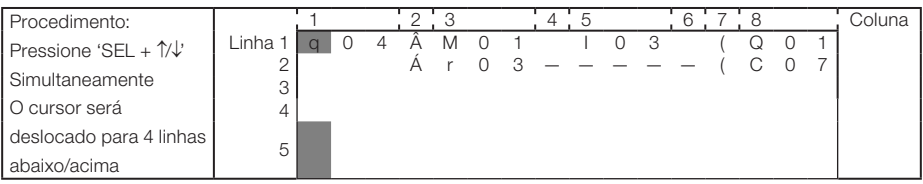

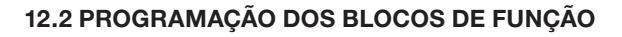

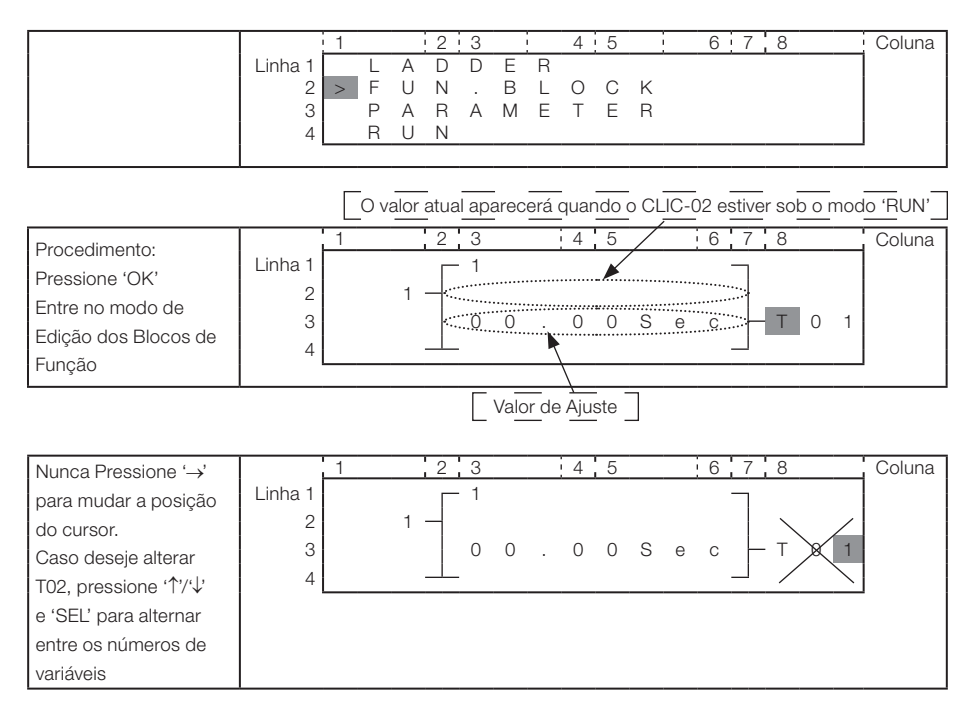

## Modificando o valor de ajuste

## É necessário deixar o CLIC-02 em modo STOP

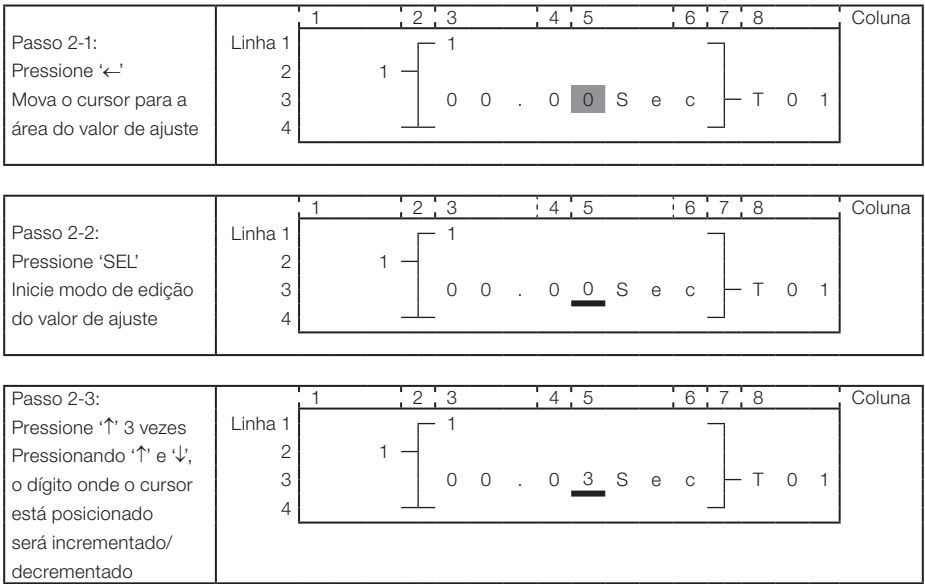

12-6 | CLIC-02

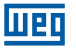

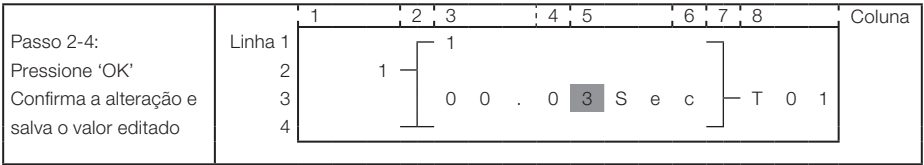

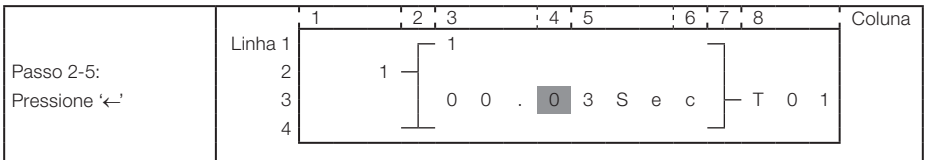

#### Repita os passos 2-2 até 2-4, e insira os valores conforme mostrado na tela abaixo:

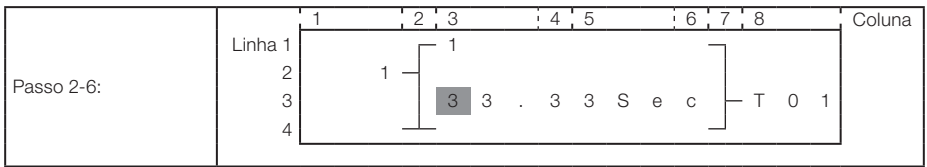

Os valores atuais de temporizadores, contadores, entradas analógicas, ganho da entrada analógica e saídas de outras funções também podem ser ajustadas como valores de ajuste.

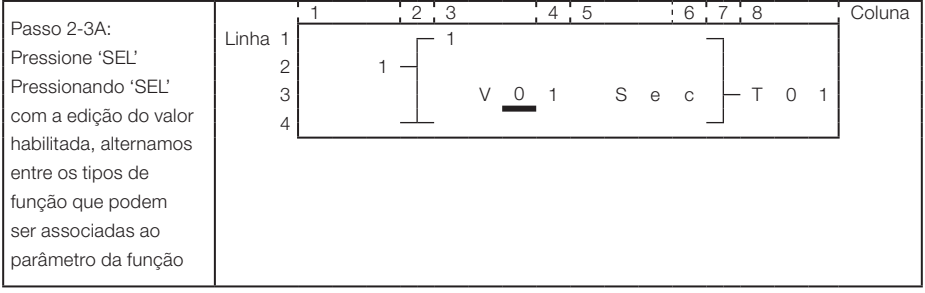

Pressionando 'SEL' seguidamente, iremos alterar o tipo de variáveis que podem ser associadas a este parâmetro da função (A, T, C, AT, AQ, DR, AS, MD, PI, MX, AR)

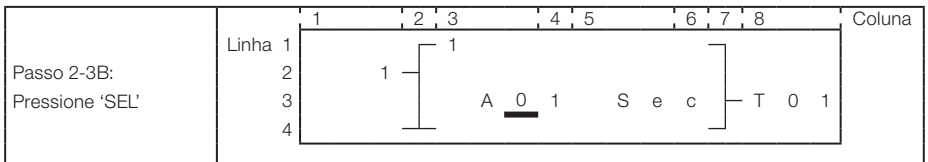

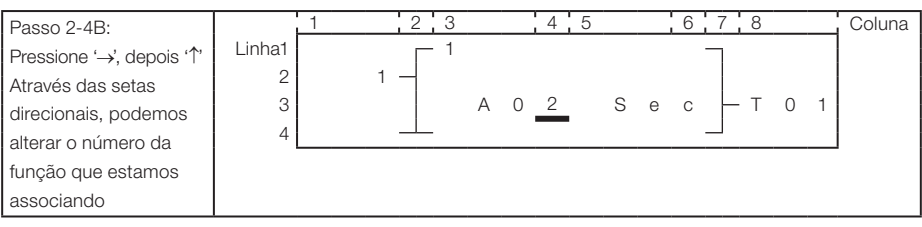

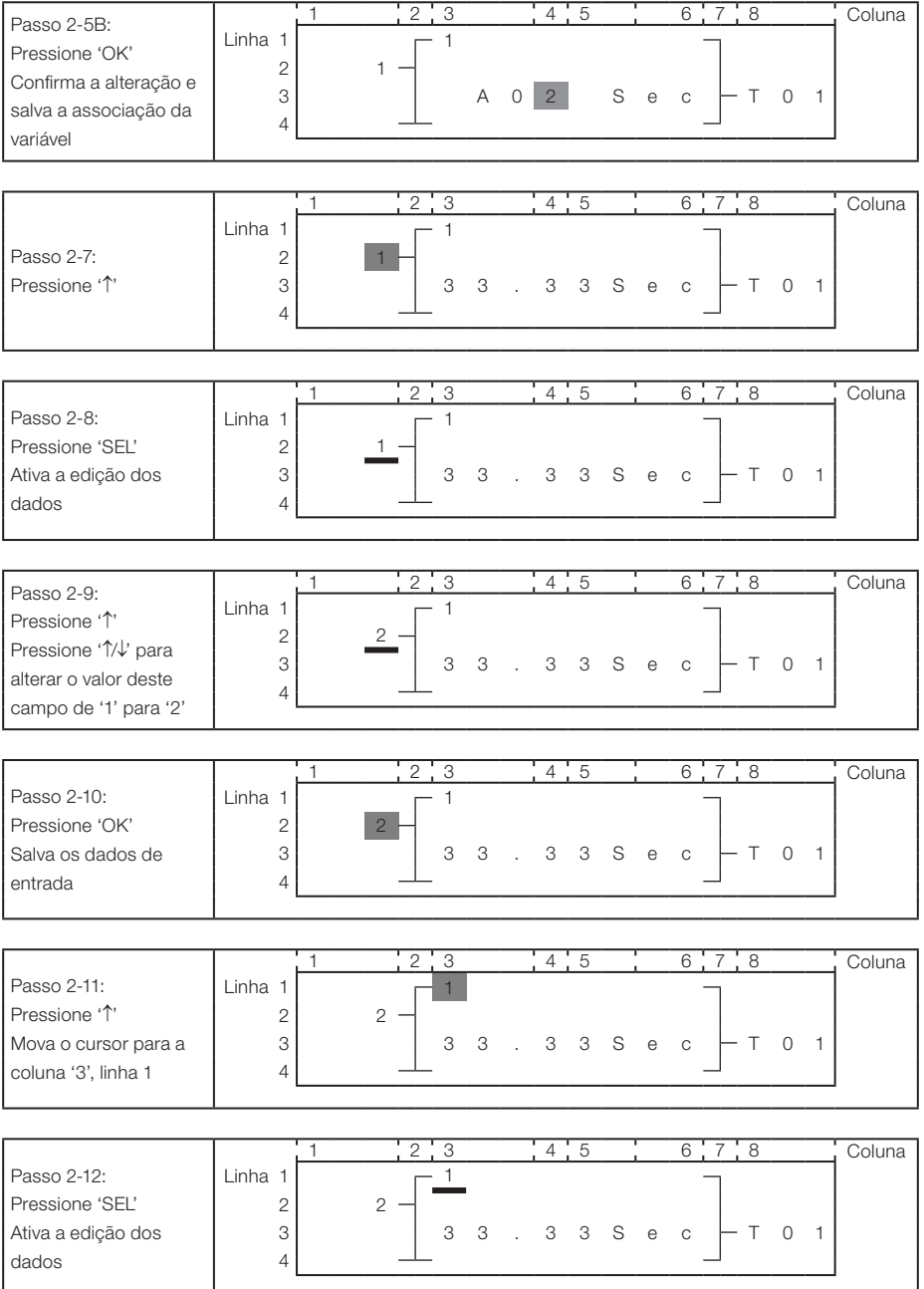

**UEU** 

**TTET** 

## Programando através do display LCD

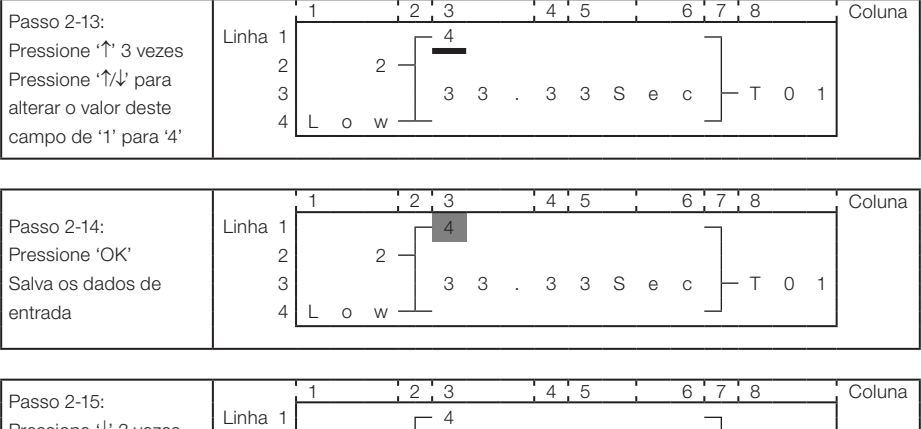

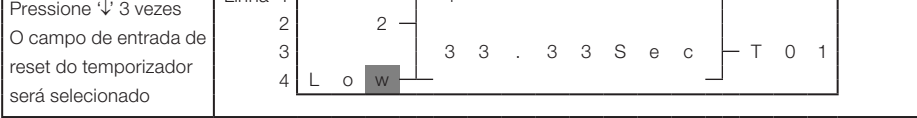

# Modificando marcadores digitais nos blocos de função

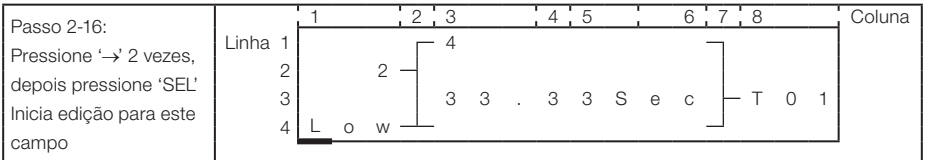

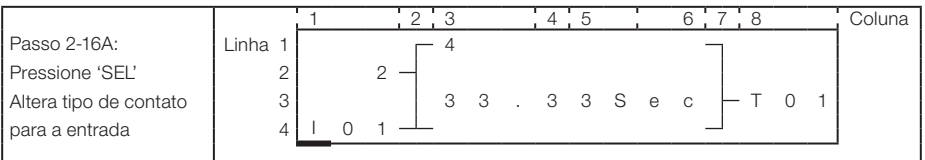

# Repita o passo 2-16A, as seguintes telas serão mostradas:

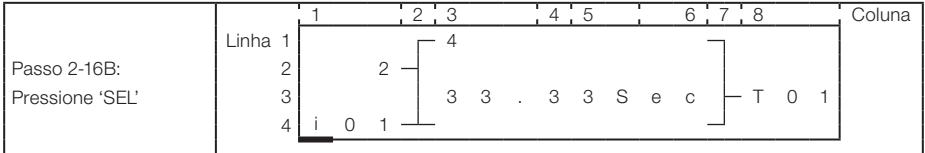

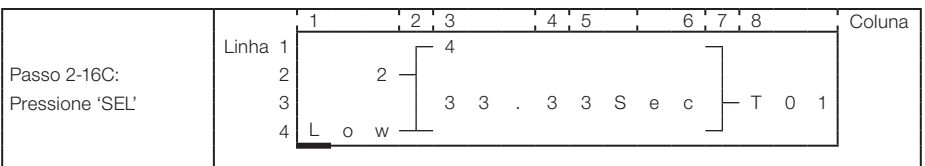

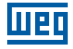

# Após o passo 2-16A, pressione '↑'. As seguintes telas serão mostradas:

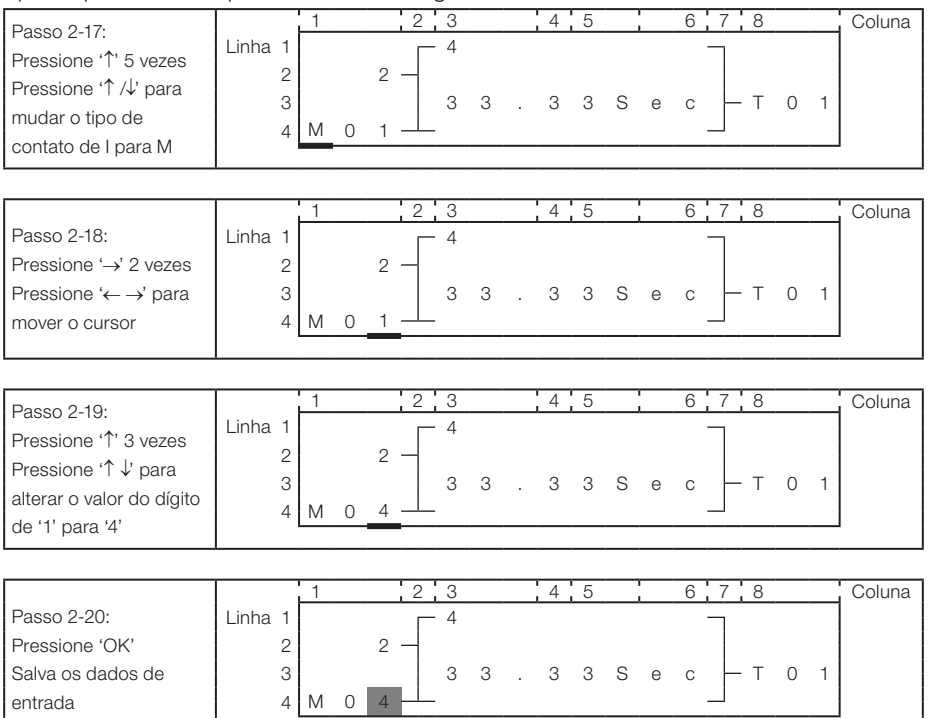

#### Operação detalhada para modificar o comparador analógico Ax, Ay:

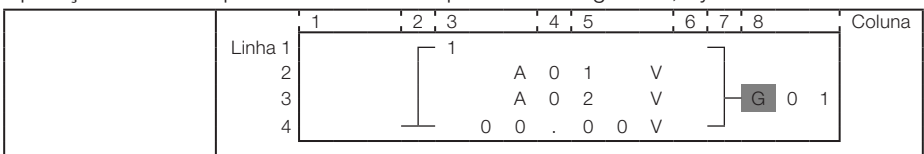

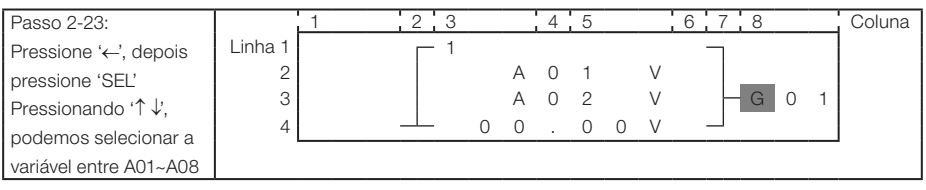

entrada

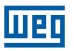

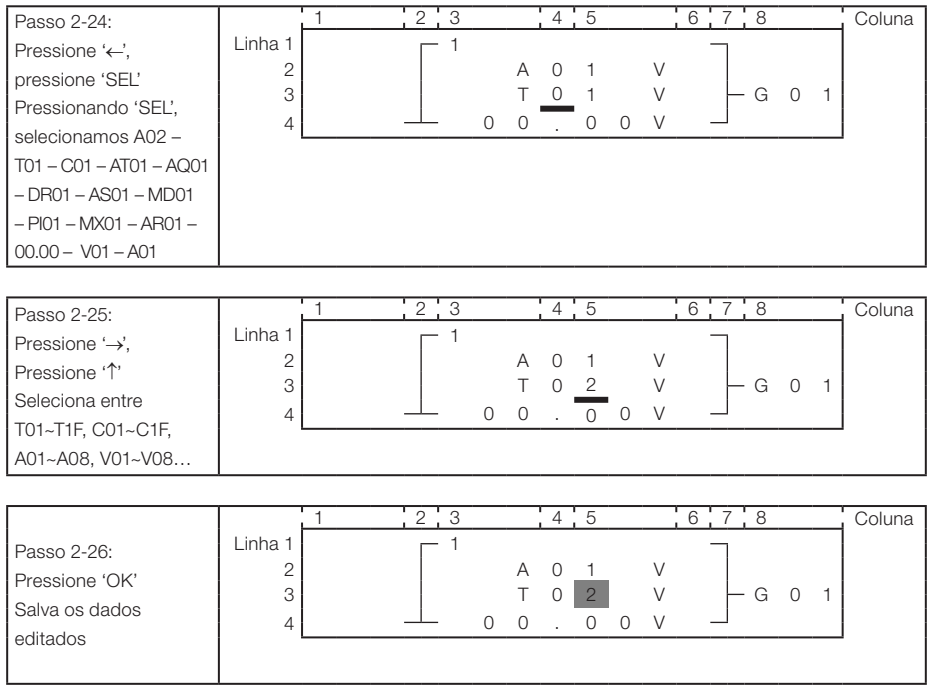

# Continuando com a edição dos Blocos de Função

## Próximo Bloco de Função

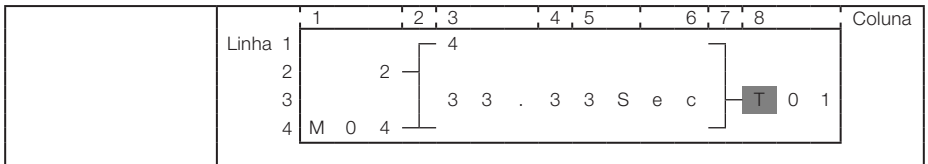

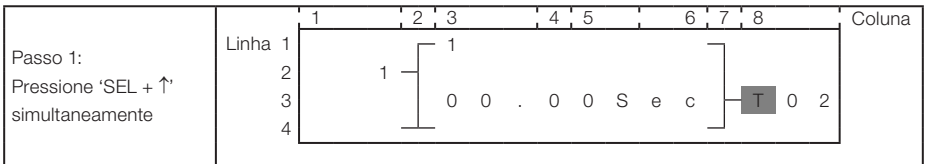

# Bloco de Função Anterior

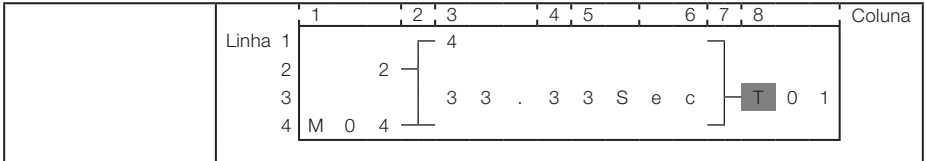

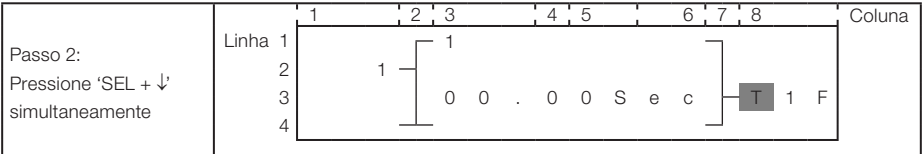

### Apagar um Bloco de Função

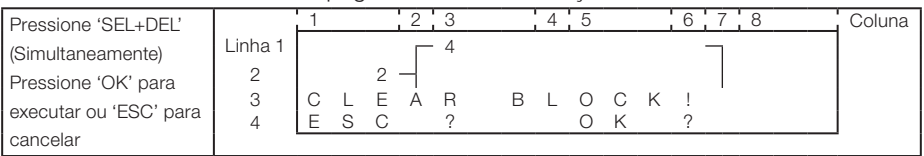

## Voltar ao Menu Principal:

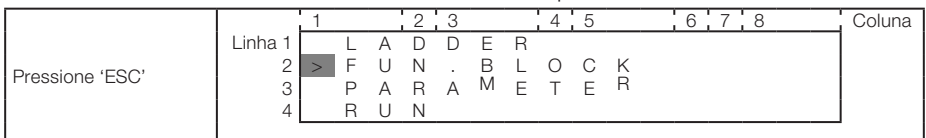

## Altera o tipo do Bloco de Função:

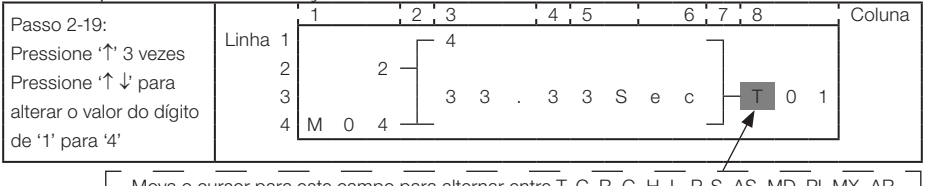

Mova o cursor para este campo para alternar entre T, C, R, G, H, L, P, S, AS, MD, PI, MX, AR

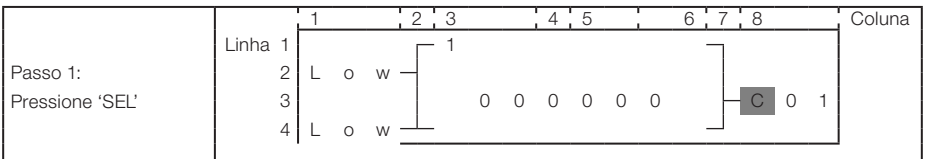

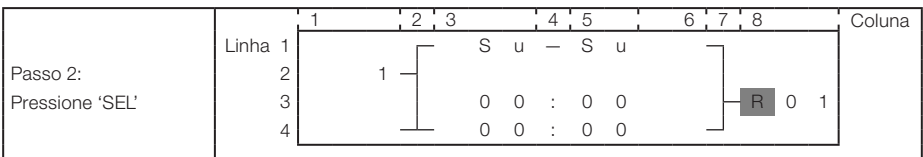

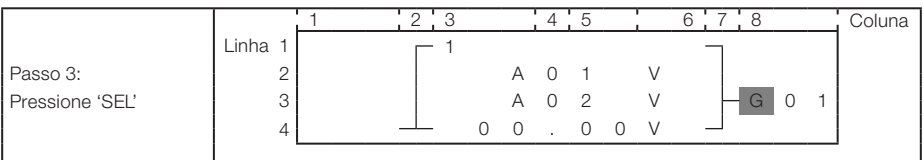

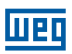

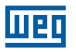

## Programando através do display LCD

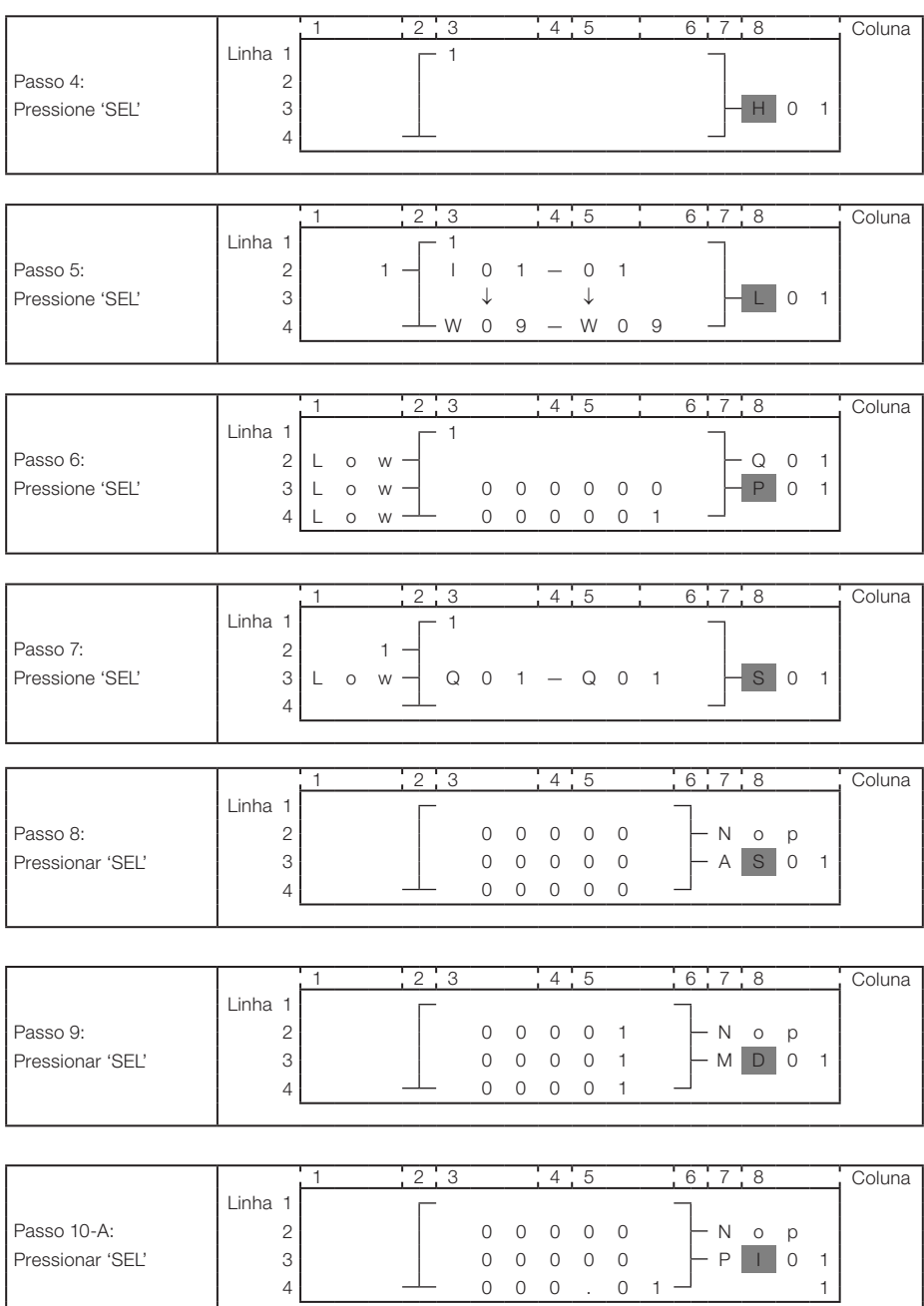

## Programando através do display LCD

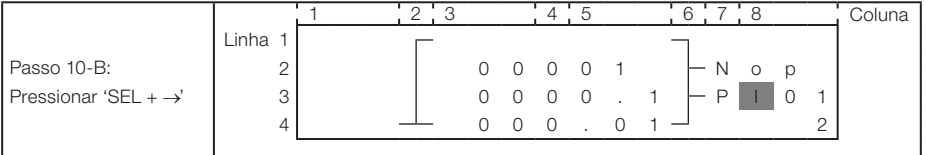

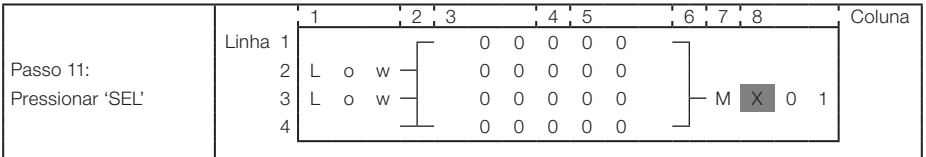

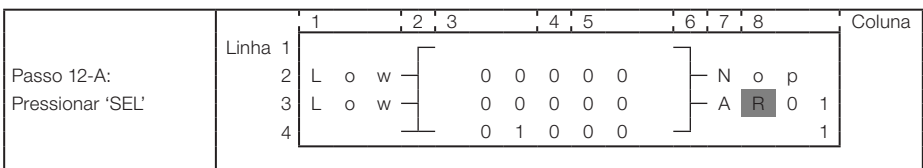

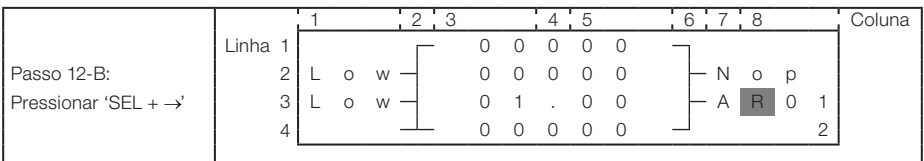

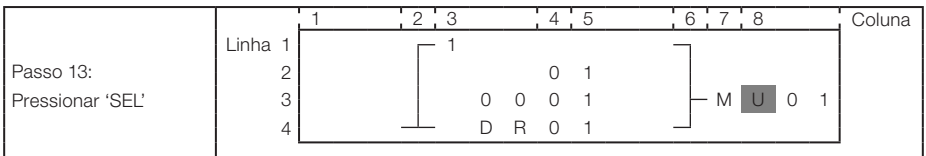

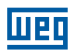

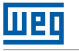

# 13 EXEMPLOS DE APLICAÇÕES

# 13.1 CONTROLE DE ILUMINAÇÃO PARA ESCADARIAS

## 13.1.1 Requisitos

- Quando alguém sobe ou desce a escadaria, as lâmpadas precisam ser energizadas para fornecer iluminação.
- Após a saída da pessoa, o sistema de iluminação precisa ser desligado em cinco minutos automaticamente ou manualmente.

## 13.1.2 Sistema de Iluminação Tradicional

Existem dois tipos de controle tradicionais:

- Utilização de reles.
- Utilização de temporizador automático dedicado.

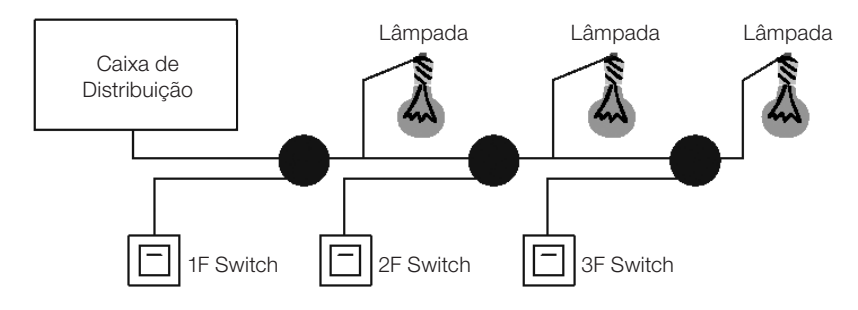

Componentes utilizados:

- Interruptores
- Temporizador automático ou reles

Utilizando reles como controlador do sistema:

- A iluminação fica ligada enquanto qualquer interruptor estiver ligado.
- Pressione qualquer interruptor para desligar a iluminação.
- Desvantagem: O usuário normalmente esquece de desligar a iluminação.

Utilizando temporizador automático dedicado como controlador do sistema:

- A iluminação fica ligada enquanto qualquer interruptor estiver ligado.
- A iluminação poderá ser desligada em alguns minutos automaticamente ou manualmente.
- Desvantagem: O usuário não tem como cancelar o tempo de desligamento.

#### 13.1.3 Utilizando o CLIC como controlador do sistema

Componentes utilizados

- Q1 Lâmpada H1
- I<sup>1</sup> Interruptor B1
- I2 Sensor de presença infravermelho

## Esquema de ligação do controle de iluminação:

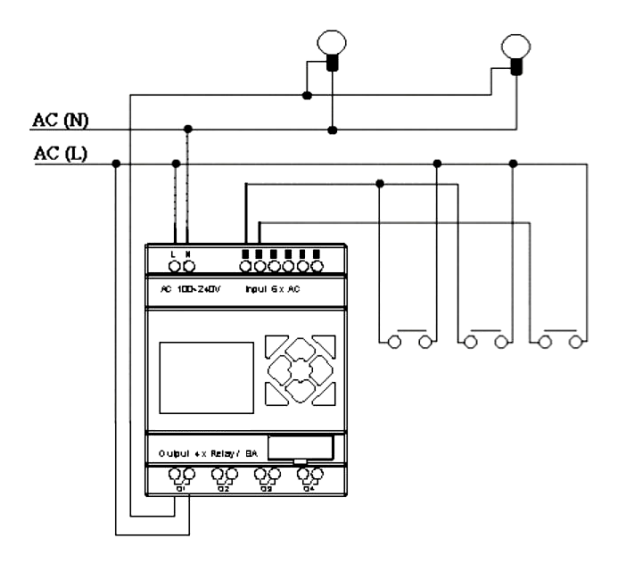

# Programa para o controle de iluminação utilizando o CLIC:

## Ladder:

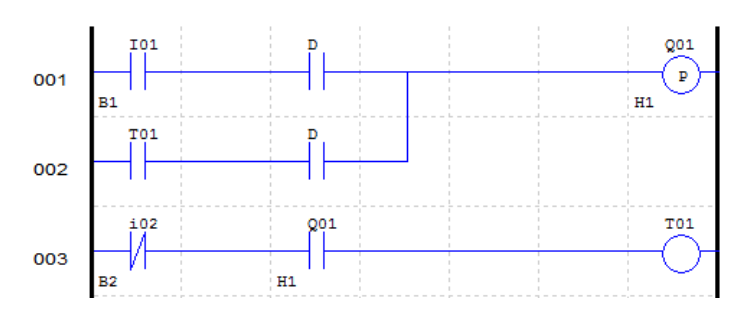

# Bloco de Função:

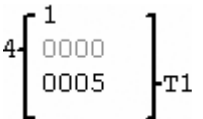

#### FBD:

**MET** 

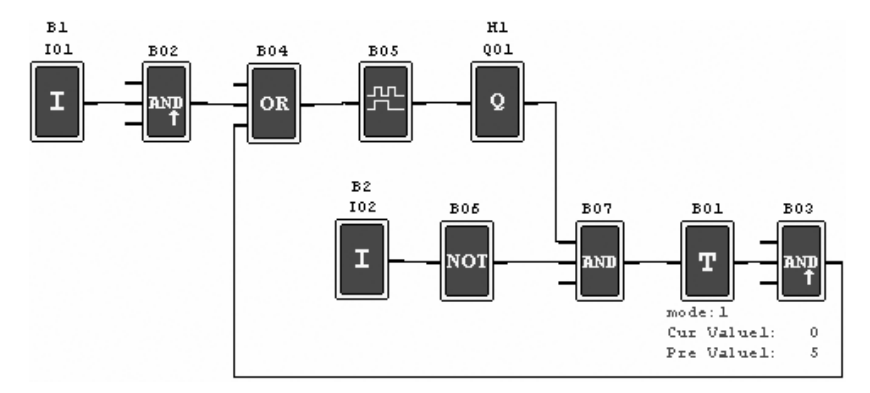

## 13.2 CONTROLE DE PORTA AUTOMÁTICA

As portas automáticas são geralmente instaladas na entrada de supermercados, bancos e hospitais.

#### 13.2.1 Requisitos

- A porta deve abrir automaticamente quando uma pessoa está se aproximando.
- A porta permanece aberta durante um determinado tempo e então fecha, se não houver alguma pessoa presente.

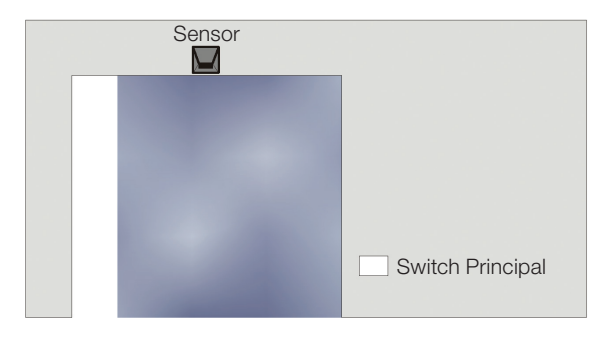

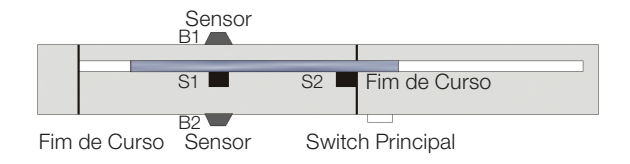

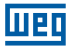

#### 13.2.2 Solução Tradicional

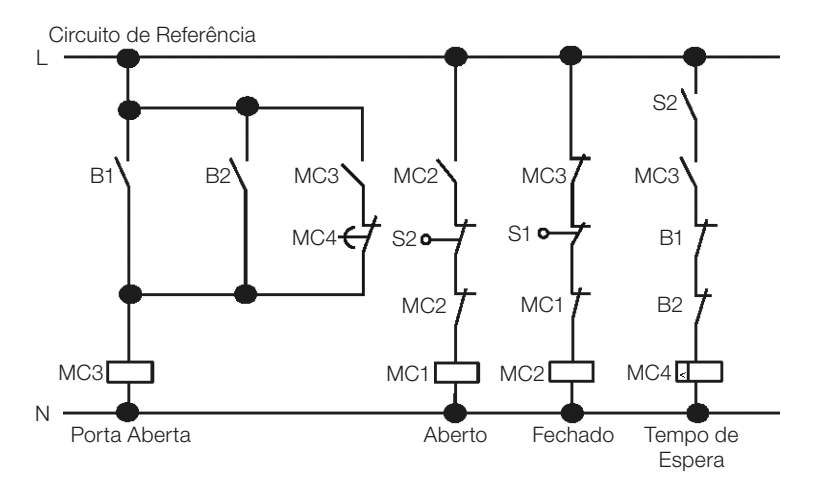

Quando quaisquer sensores B1 ou B2 detectarem a presença de algum visitante, a porta será aberta. Após um determinado tempo sem detectar ninguém, o relé MC4 irá comandar o fechamento da porta.

#### 13.2.3 Utilizando o CLIC como controlador do sistema

A utilização do CLIC como controlador do sistema pode simplificar o circuito. Tudo o que precisa ser feito é conectar ao CLIC os sensores de presença, fins de curso e o contator.

#### Componentes utilizados:

- MC1 contator de abertura da porta
- MC2 contator de fechamento da porta
- S1 (contato NF) fim de curso de fechamento
- S2 (contato NF) fim de curso de abertura
- **B1** (contato NA) sensor infravermelho externo
- **B2** (contato NA) sensor infravermelho interno

## Circuito elétrico e Programa com o CLIC sendo utilizado:

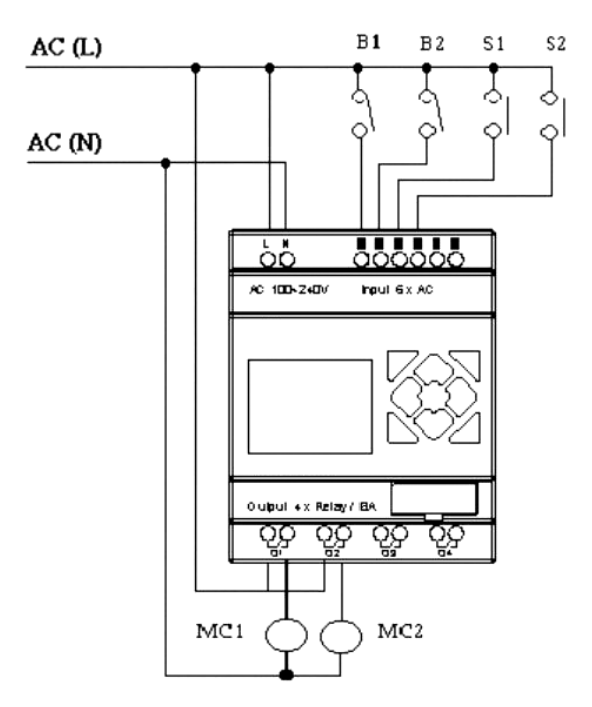

Ladder:

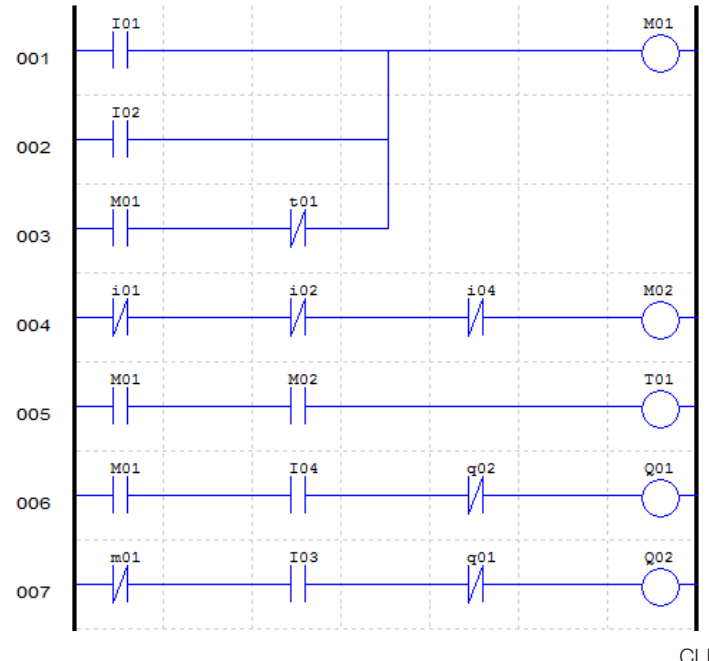

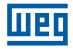

### Bloco de Função:

$$
3\left[\begin{array}{cc} 1 \\ 0000 \\ 0010 \end{array}\right]_{T1}
$$

#### FBD:

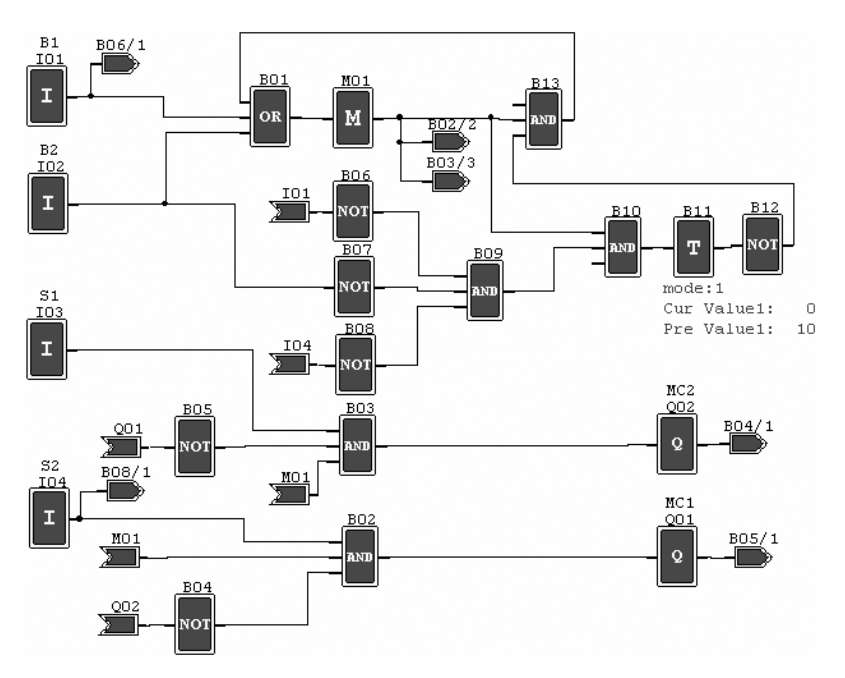

## 13.3 CONTROLE DE VENTILAÇÃO

## 13.3.1 Requisitos

A função principal do sistema de ventilação é colocar ar fresco e retirar ar contaminado conforme exibido na figura abaixo.

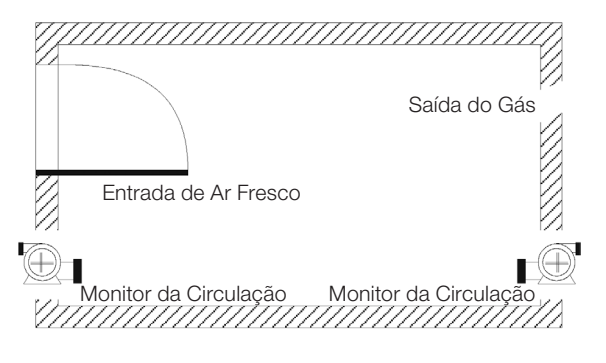

- A sala é equipada com o exaustor para ar contaminado e insuflador para ar fresco.
- Sensores de fluxo monitoram a entrada e saída de ar.

Men

- Pressão positiva não será permitida em qualquer momento.
- O insuflador de ar irá funcionar apenas se o sensor de fluxo de ar contaminado estiver funcionando.
- Se qualquer irregularidade na entrada de ar for detectada, a lâmpada de alarme será acesa.
- O circuito de controle do sistema de ventilação tradicional é mostrado abaixo:

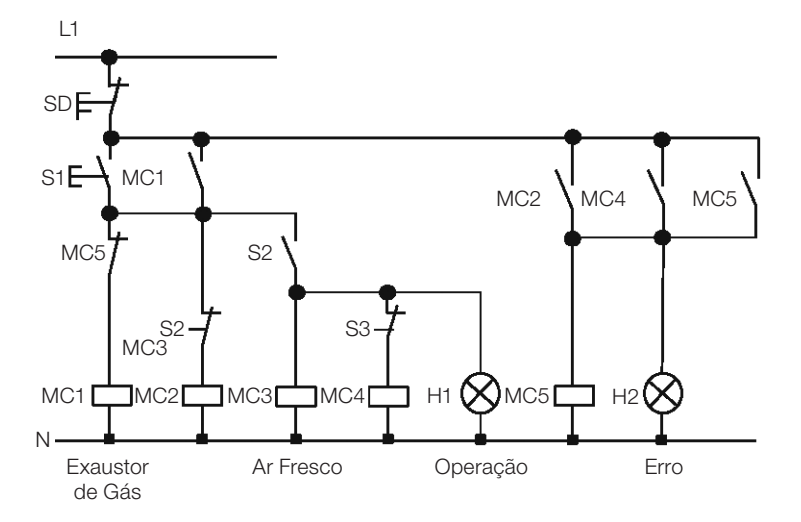

O sistema de ventilação é completamente controlado pelo fluxo de ar. Se não há fluxo de ar na sala após um determinado período de tempo, o sistema irá ativar o alarme e o operador deverá desligar o sistema.

#### Componentes utilizados:

- MC1 contator principal
- $M$ C2 contator principal
- S0 (contato NF) botão desliga
- S1 (contato NA) botão liga
- S2 (contato NA) sensor de fluxo de ar
- S3 (contato NA) sensor de fluxo de ar
- H1 lâmpada de operação
- H2 lâmpada de alarme

 $AC(L)$ 

 $51$ 

So

 $S<sub>2</sub>$ 

 $53$ 

**UPD** 

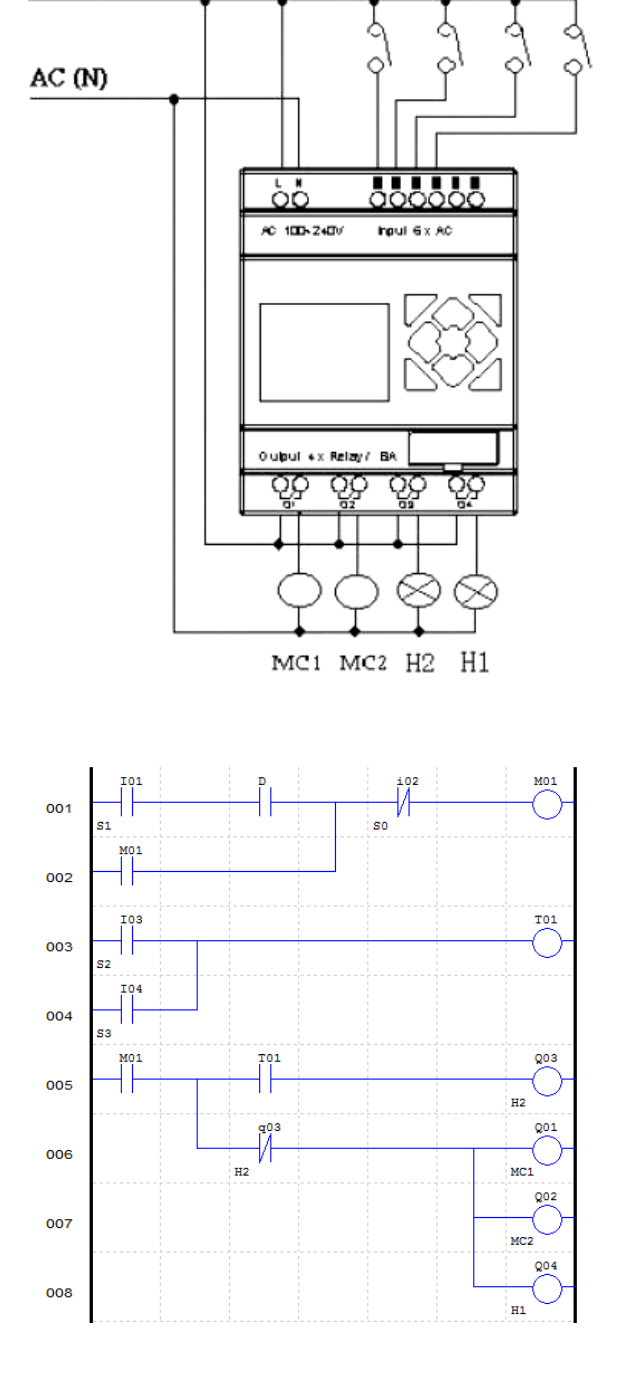

13-8 | CLIC-02

Ladder:

## Bloco de Função:

$$
3\begin{bmatrix}1\\0000\\0010\end{bmatrix} \mathbf{T1}
$$

#### $31$ MCI 101  $B02$ 001 **B03** I **AND**  $\overline{30}$ Q **B09** M01 OR 102 **B01** м **AND** MC<sub>2</sub> I NO<sub>1</sub> Q02 **B04**  $32$ 103 AND Q  $H<sub>2</sub>$ **B05**  $003$ **B08** I  $B06$ **B07** Hl  $Q04$ Q AND NO<sub>1</sub> 33 OR т 104 Q  $mode:1$ П Cur Valuel: 0.0 Pre Valuel: 10.0

## FBD:

**Men** 

# 13.4 CONTROLE DE PORTÃO DE FÁBRICA

#### 13.4.1 Requisitos

O objetivo principal de um portão de fábrica é controlar o acesso de caminhões, o qual é operado manualmente pelo vigia do portão.

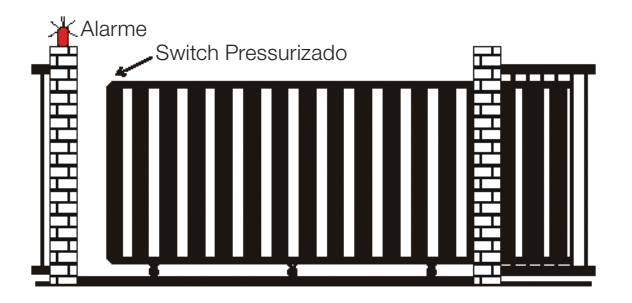

- O vigia controla a abertura e o fechamento do portão.
- A chave de parada (emergência) pode ser ativada a qualquer momento, desconsiderando a posição do portão.
- O alarme fica ativo por 5 segundos antes que o portão inicie o movimento.
- Um sensor de pressão está instalado no portão. Em qualquer instante que o sensor atuar, a operação de fechamento do portão é parada.

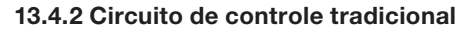

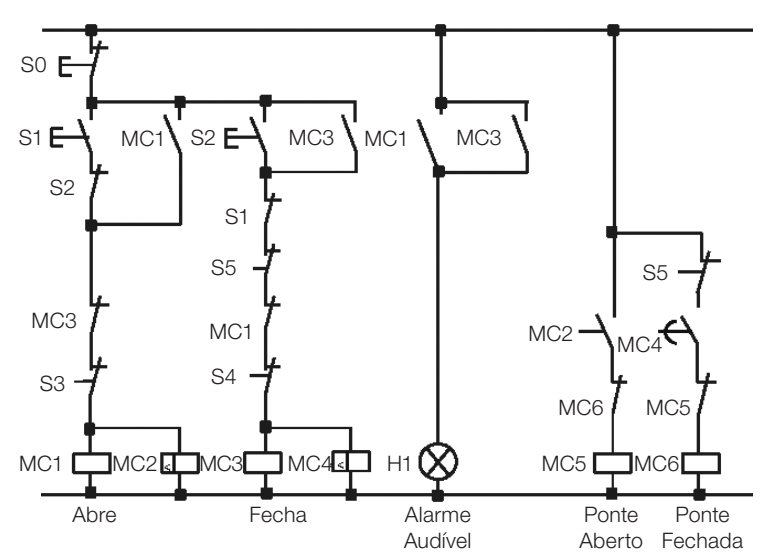

**ITER** 

## Componentes utilizados:

- MC1 Contator principal
- MC2 Contator principal
- S0 (contato NF) Botão de emergência
- S1 (contato NA) Botão de abertura
- S2 (contato NA) Botão de fechamento
- S3 (contato NF) sensor de pressão de abertura
- S4 (contato NF) sensor de pressão de fechamento

Circuito elétrico e Programa com o CLIC-02 sendo utilizado:

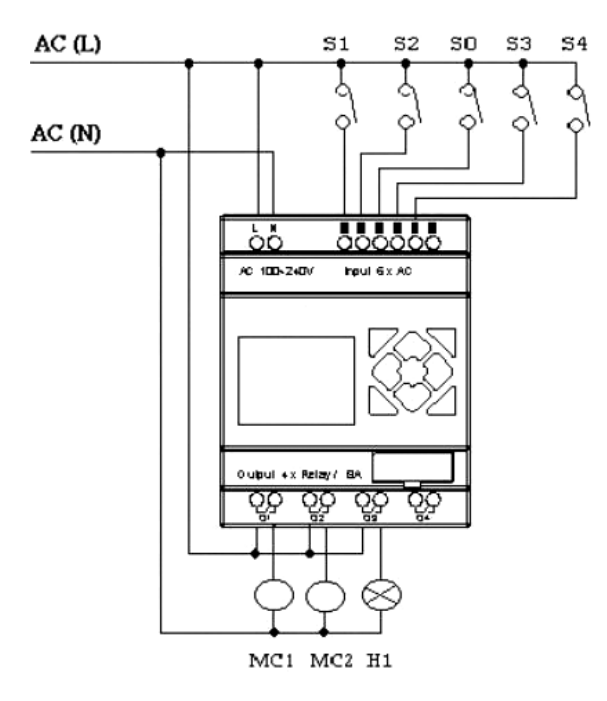

Ladder:

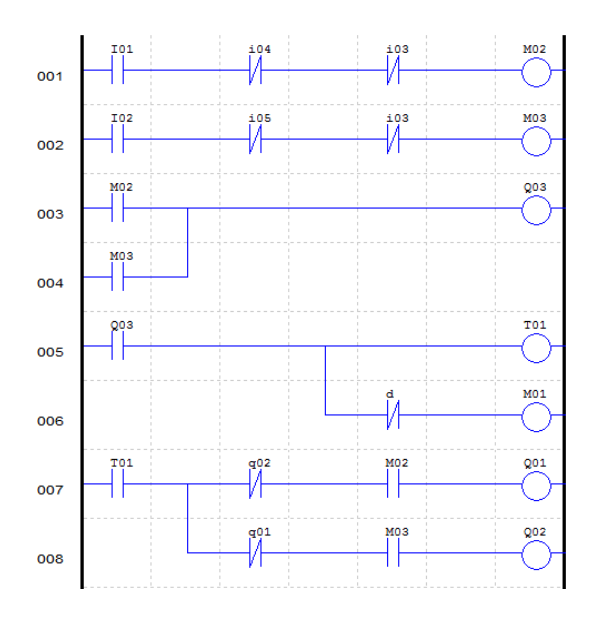

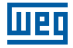

#### Bloco de Função:

$$
\left.\begin{smallmatrix}2\\2\\000.0\\005.0\end{smallmatrix}\right\}_{T1}
$$

#### FBD:

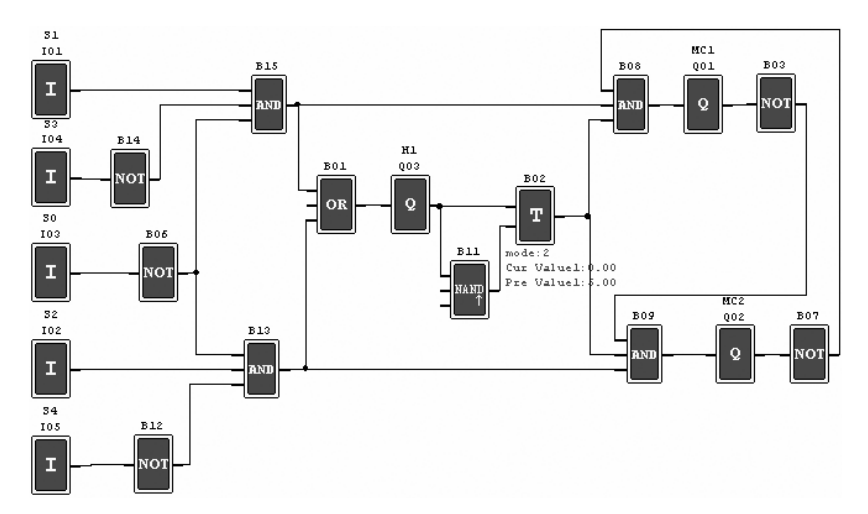

## 13.5 CONTADOR PARA MÁQUINAS DE EMBALAGENS

#### **Requisitos**

- 1) O ciclo de empacotamento inicia com a contagem dos produtos no final da linha de produção. Quando o valor da contagem atingir 12 unidades, a máquina procede a operação de empacotamento que leva 5 segundos. Após finalizada, inicia-se um novo ciclo.
- 2) Deve-se simultaneamente contar a quantidade final de pacotes de produto.
- 3) No caso de falta de energia, o contador permanece inalterado.

#### Análise:

- 1) Um sensor é utilizado para gerar um pulso quando ele detectar a chegada de um produto. Um contador aciona a saída quando o valor de contagem atingir 12, e um temporizador é utilizado para se obter o atraso de 5s.
- 2) O contador será utilizado no modo 3 ou modo 4, no esforço em manter precisa a contagem mesmo no caso de falta de energia.

#### Componentes utilizados:

- I1 Sensor de contagem:
- S1 Reset do contador para zero;
- **MC1** empacotamento.

Circuito elétrico e Programa com o CLIC sendo utilizado:

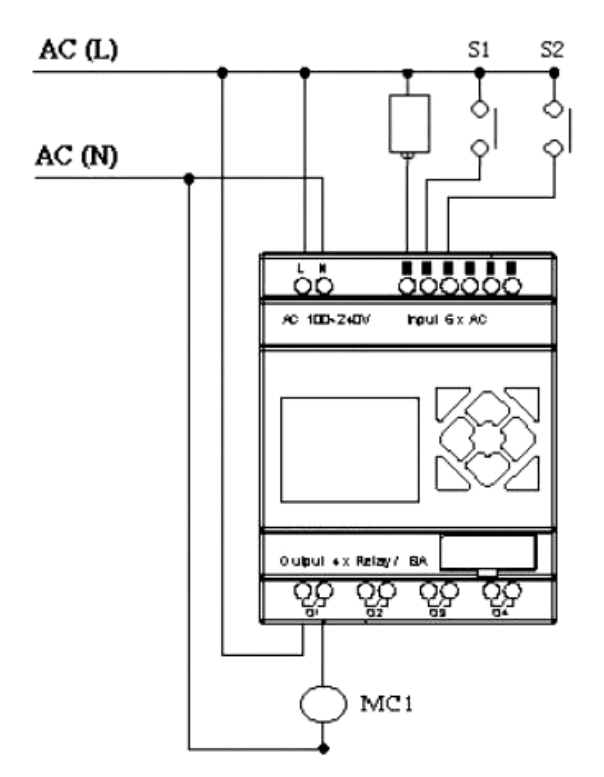

Ladder:

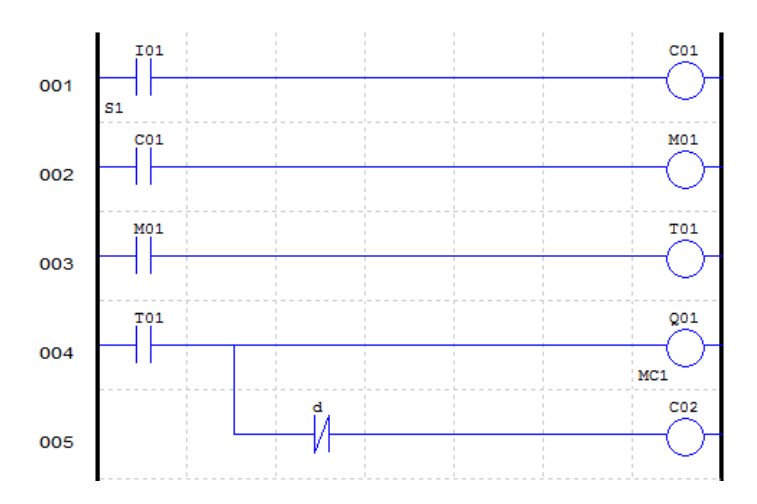

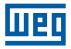

## Bloco de Função:

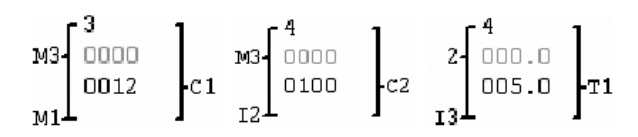

FBD:

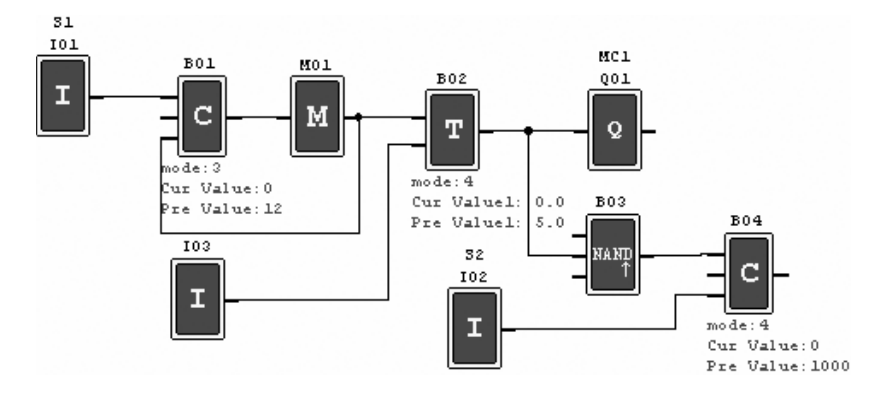

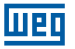

## CONDIÇÕES GERAIS DE GARANTIA PARA CONTROLADORES PROGRAMÁVEIS

#### **GARANTIA**

A Weg Equipamentos Elétricos S/A - Automação, estabelecida na Av. Pref. Waldemar Grubba, 3000 na cidade de Jaraguá do Sul - SC, oferece garantia para defeitos de fabricação ou de materiais, no hardware dos Controladores Programáveis WEG, conforme a seguir:

1.0 É condicional para a validade desta garantia que a compradora examine minuciosamente o controlador programável adquirido imediatamente após a sua entrega, observando atentamente as suas características e as instruções de instalação, ajuste, operação e manutenção do mesmo. O controlador programável será considerado aceito e automaticamente aprovado pela compradora, quando não ocorrer a manifestação por escrito da compradora, no prazo máximo de cinco dias úteis após a data de entrega.

2.0 O prazo desta garantia é de doze meses contados da data da WEG, comprovado através da nota fiscal de compra do equipamento.

3.0 Em caso de não funcionamento ou funcionamento inadequado controlador programável em garantia, os serviços em garantia poderão ser realizados a critério da Weg Equipamentos Elétricos S/A - Automação, por esta indicada.

4.0 O produto, na ocorrência de uma anomalia deverá estar disponível para o fornecedor, pelo período necessário para a identificação da causa da anomalia e seus devidos reparos.

5.0 A Weg Equipamentos Elétricos S/A - Automação examinará o controlador programável enviado, e, caso comprove a existência de defeito coberto pela garantia, reparará, modificará ou substituirá o controlador programável defeituoso, à seu critério, sem custos para a compradora, exceto os mencionados no item 7.0.

6.0 A responsabilidade da presente garantia se limita exclusivamente ao reparo, modificação ou substituição do controlador programável fornecido, não se responsabilizando a Weg por danos pessoais, a terceiros, a outros equipamentos ou instalações, lucros cessantes ou quaisquer outros danos emergentes ou conseqüentes.

7.0 Outras despesas como fretes, embalagens, custos de montagem/desmontagem e parametrização, correrão por conta exclusiva da compradora, inclusive todos os honorários e despesas de locomoção/estadia do pessoal de assistência técnica, quando for necessário e/ou solicitado um adiantamento nas instalações do usuário.

8.0 A presente garantia não abrange o desgaste normal dos produtos ou equipamentos, nem os danos decorrentes de operação indevida ou negligente, manutenção ou armazenagem inadequada, defeitos causados pelos programas (software aplicado) e correções/melhorias do mesmo, operação anormal em desacordo com as especificações técnicas, instalações de má qualidade ou influência da natureza química, eletroquímica, elétrica, mecânica ou atmosférica.

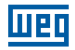

9.0 Ficam excluídas da responsabilidade por defeitos as partes ou peças consideradas de consumo, tais como partes de borracha ou plástico, bulbos incandescentes, fusíveis, baterias, etc.

10.0 A garantia extinguir-se-á, independente de qualquer aviso, se a compradora sem prévia autorização por escrito da WEG, fizer ou mandar fazer por terceiros, eventuais modificações ou reparos no produto ou equipamento que vier a apresentar defeito.

11.0 Quaisquer reparos, modificações, substituições decorrente de defeitos de fabricação não interrompem nem prorrogam o prazo desta garantia.

12.0 Toda e qualquer reclamação, comunicação, etc., no que se refere a produtos em garantia, assistência técnica, star-up, deverão ser dirigidos por escrito, ao seguinte endereço:

Weg Equipamentos Elétricos S/A – Automação

A/C Departamento de Assistência Técnica,

Avenida Prefeito Waldemar Grubba, 3000 malote 190, CEP 89256-900,

Jaraguá do Sul - SC Brasil, Telefax (47) 3276-4200, e-mail: astec@weg.net

13.0 A garantia oferecida pela Weg Equipamentos Elétricos S/A - Automação está condicionada à observância destas condições gerais, sendo este o único termo de garantia válido.

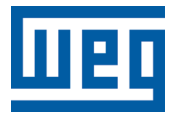

WEG Equipamentos Elétricos S.A. Jaraguá do Sul - SC - Brasil Fone 55 (47) 3276-4000 - Fax 55 (47) 3276-4020 São Paulo - SP - Brasil Fone 55 (11) 5053-2300 - Fax 55 (11) 5052-4212 automacao@weg.net www.weg.net

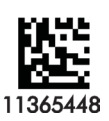